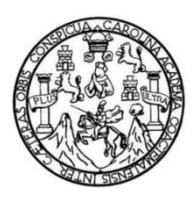

Universidad de San Carlos de Guatemala Facultad de Ingeniería Escuela de Ingeniería Civil

## **SIMULACIÓN HIDRÁULICA DEL RÍO LAS VACAS UTILIZANDO EL SOFTWARE HEC RAS, EN UN TRAMO DE LA COLONIA SANTA LUISA, MUNICIPIO DE CHINAUTLA, GUATEMALA**

#### **Milton Candelario Guzmán Mejía**

Asesorado por el Ing. Walter Arnoldo Bardales Espinoza

Guatemala, mayo de 2021

UNIVERSIDAD DE SAN CARLOS DE GUATEMALA

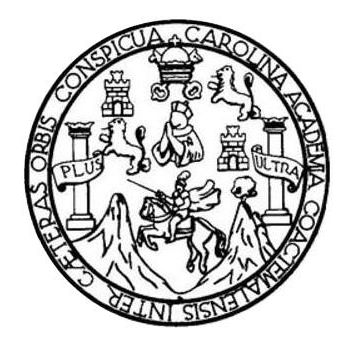

FACULTAD DE INGENIERÍA

### **SIMULACIÓN HIDRÁULICA DEL RÍO LAS VACAS UTILIZANDO EL SOFTWARE HEC RAS, EN UN TRAMO DE LA COLONIA SANTA LUISA, MUNICIPIO DE CHINAUTLA, GUATEMALA**

TRABAJO DE GRADUACIÓN

# PRESENTADO A LA JUNTA DIRECTIVA DE LA FACULTAD DE INGENIERÍA POR

# **MILTON CANDELARIO GUZMÁN MEJÍA**

ASESORADO POR EL ING. WALTER ARNOLDO BARDALES ESPINOZA

AL CONFERÍRSELE EL TÍTULO DE

**INGENIERO CIVIL**

GUATEMALA, MAYO DE 2021

# UNIVERSIDAD DE SAN CARLOS DE GUATEMALA FACULTAD DE INGENIERÍA

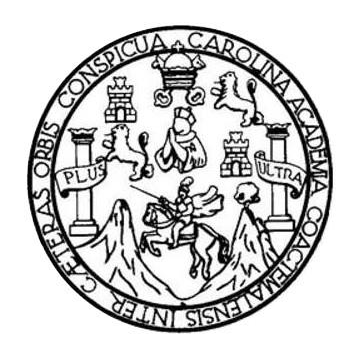

#### **NÓMINA DE JUNTA DIRECTIVA**

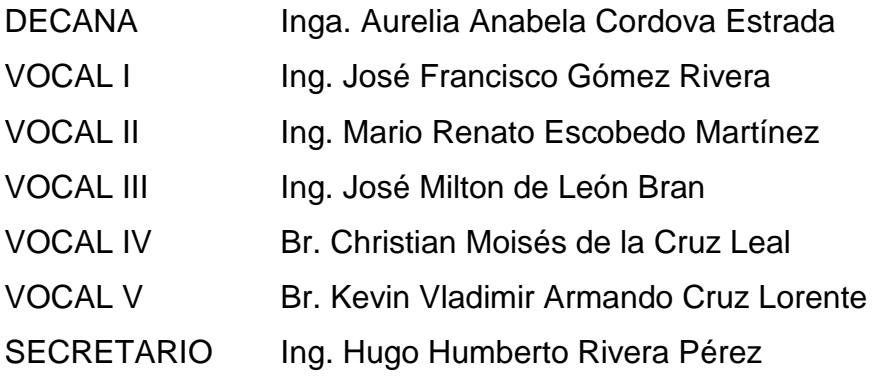

### **TRIBUNAL QUE PRACTICÓ EL EXAMEN GENERAL PRIVADO**

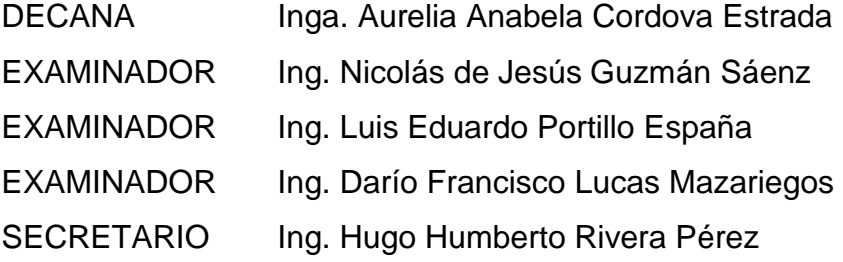

# **HONORABLE TRIBUNAL EXAMINADOR**

En cumplimiento con los preceptos que establece la ley de la Universidad de San Carlos de Guatemala, presento a su consideración mi trabajo de graduación titulado:

### **SIMULACIÓN HIDRÁULICA DEL RÍO LAS VACAS UTILIZANDO EL SOFTWARE HEC RAS, EN UN TRAMO DE LA COLONIA SANTA LUISA, MUNICIPIO DE CHINAUTLA, GUATEMALA**

Tema que me fuera asignado por la Dirección de la Escuela de Ingeniería Civil, con fecha 10 de noviembre de 2017.

**Milton Candelario Guzmán Mejía**

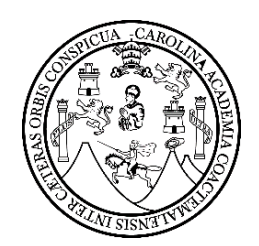

#### **ESCUELA DE INGENIERIA DE CIVIL FACULTAD DE INGENIERIA UNIVERSIDAD DE SAN CARLOS DE GUATEMALA**

Guatemala, 30 de septiembre de 2020

Ingeniero Pedro Aguilar Polanco Jefe del Área de Hidráulica Escuela de Ingeniería civil Facultad de Ingeniería

Estimado Ingeniero Pedro Aguilar

Reciba un cordial saludo y deseándole éxitos en sus labores diarias.

El motivo de la presente, es para hacer de su conocimiento que he revisado el trabajo de graduación titulado **SIMULACIÓN HIDRAÚLICA DEL RÍO LAS VACAS UTILIZANDO EL SOFTWARE HEC RAS, EN UN TRAMO DE LA COLONIA SANTA LUISA, MUNICIPIO DE CHINAUTLA, GUATEMALA,** presentado por el estudiante de la carrera de Ingeniería Civil Milton Candelario Guzman Mejía, con numero de carné 201212707

El mencionado trabajo de graduación llena los requisitos para mi aprobación, por lo anterior, en mi calidad de asesor, me permito se continúe el proceso de admisión.

Atentamente,

Ing. Walter Arnoldo Bardales Espinoza Col. 4279 Asesor.

FACULTAD DE INGENIERIA –USAC – Edificio T-3, Ciudad Universitaria zona 12 Teléfono: 2418-9117 ext. 1597 Página web: http://civil.ingenieria.usac.edu.gt

M.Sc. Ing. Walter Arnoldo Bardales Espinoza Maestro en Recursos Hidráulicos Opción Hidrología Ingeniero Agrónome Colegiado 4279

[http://civil.ingeniería.usac.edu.gt](http://civil.ingeniería.usac.edu.gt/)

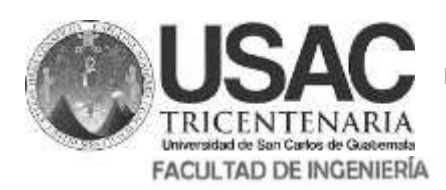

**ESCUELA DE INGENIERÍA CIVIL**

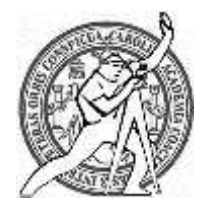

Guatemala, 13 de octubre de 2,020

Ingeniero Pedro Antonio Aguilar Polanco Director de Escuela de Ingeniería Civil Facultad de Ingeniería Universidad de San Carlos de Guatemala

Estimado Ingeniero Aguilar Polanco:

Le informo que he revisado la tesis graduación**, SIMULACION HIDRÁULICA DEL RÍO LAS VACAS UTILIZANDO EL SOFTWARE HEC RAS, EN UN TRAMO DE LA COLONIA SANTA LUISA, MUNICIPIO DE CHINAUTLA, GUATEMALA,** desarrollado por el estudiante de Ingeniería Civil **MILTON CANDELARIO GUZMAN MEJIA, CUI:**17590066021201**,** Registro Académico: 201212707, quien contó con la asesoría de **el ING. WALTER ARNOLDO BARDALES ESPINOZA ,** considero este trabajo bien desarrollado y representa un aporte para la comunidad del área y habiendo cumplido con los objetivos del referido trabajo doy mi aprobación al mismo solicitando darle el trámite respectivo.

Atentamente,

ID Y ENSEÑAD A TODOS **FACULTAD DE INGENIERIA DEPARTAMENTO** DE **HIDRAULICA Ing. Rafael Enrique Morales Ochoa Revisor del Departamento de Hidráulica**

/mrrm.

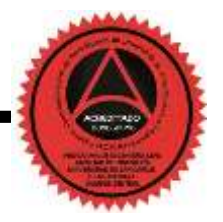

Mas de 134 años de Trabajo Académico y Mejora Contínua

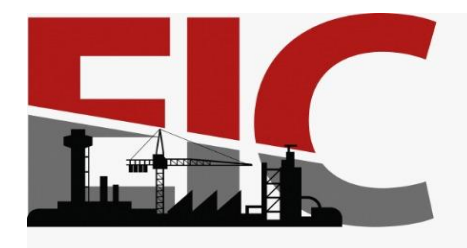

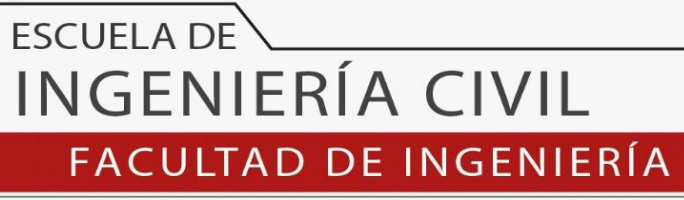

UNIVERSIDAD DE SAN CARLOS DE GUATEMALA

El director de la Escuela de Ingeniería Civil, después de conocer el dictamen del Asesor Ing. Walter Arnoldo Bardales Espinoza y Coordinador del Departamento de Planeamiento Ing. Juan Carlos Linares Cruz al trabajo de graduación del estudiante Milton Candelario Guzmán Mejía SIMULACIÓN HIDRÁULICA DEL RÍO LAS VACAS UTILIZANDO EL SOFTWARE HEC RAS EN UN TRAMO DE LA COLONIA SANTA LUISA, MUNICIPIO DE CHINAUTLA, GUATEMALA, da por este medio su aprobación a dicho trabajo.

Sin otro particular, le saludo muy atentamente.

ID Y ENSEÑAD A TODOS

DE SAA

Ing. Armando Fuentes Roca Director Escuela Ingeniería Civil

Guatemala, mayo 2021 /mrrm.

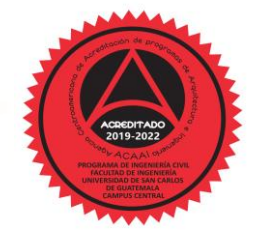

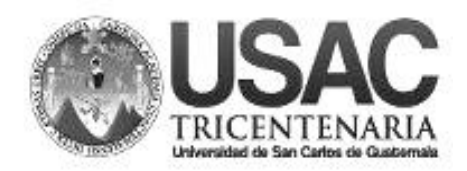

**Decanato Facultad de Ingeniería 24189101 - 24189102**

DTG. 218.2021.

La Decana de la Facultad de Ingeniería de la Universidad de San Carlos de Guatemala, luego de conocer la aprobación por parte del Director de la Escuela de Ingeniería Civil, al Trabajo de Graduación titulado: **SIMULACIÓN HIDRÁULICA DEL RÍO LAS VACAS UTILIZANDO EL SOFTWARE HEC RAS, EN UN TRAMO DE LA COLONIA SANTA LUISA, MUNICIPIO DE CHINAUTLA, GUATEMALA,** presentado por el estudiante universitario: **Milton Candelario Guzmán Mejía,** y después de haber culminado las revisiones previas bajo la responsabilidad de las instancias correspondientes, autoriza la impresión del mismo.

PICUA, CAROL

MALNI SISS IMPRÍMASE: UNIVERSIDAD DE SAN CARLOS DE GUATEMAL **DECANA FACULTAD DE INGENIERÍA** Inga. Anabela Cordova Estrad  $\star$ Decana

Guatemala, mayo de 2021

AACE/asga

# **ACTO QUE DEDICO A:**

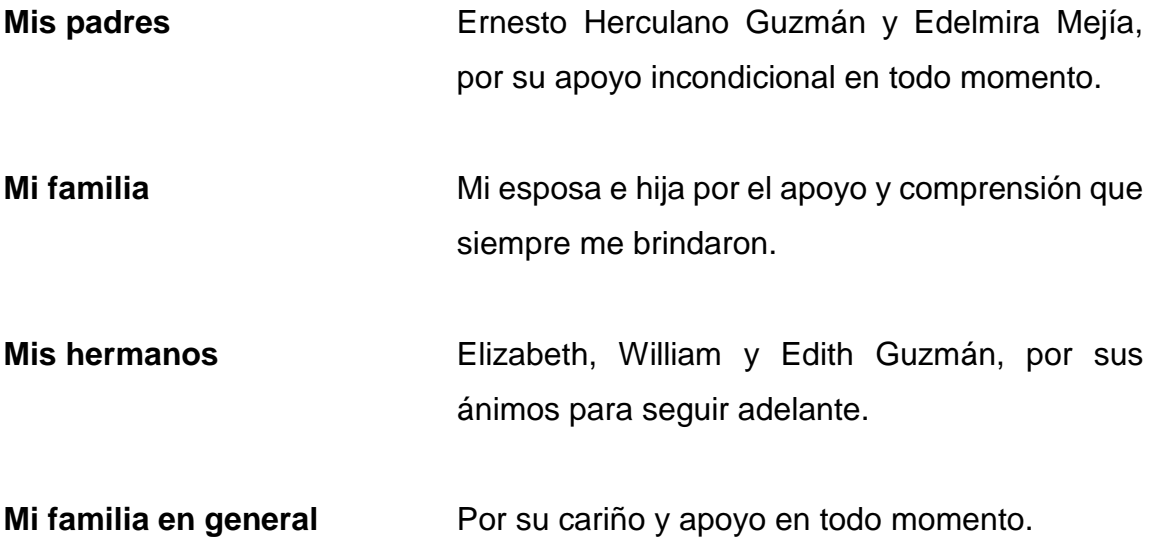

# **AGRADECIMIENTOS A:**

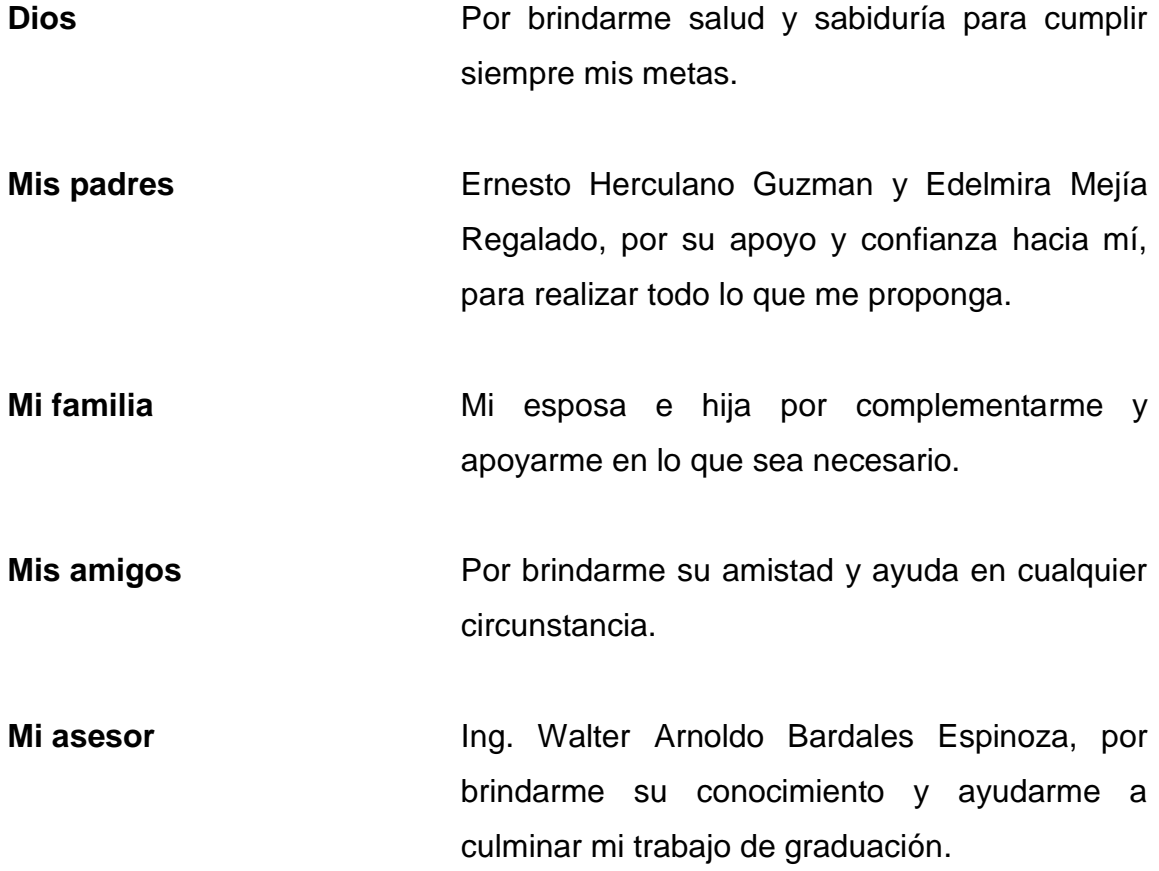

# ÍNDICE GENERAL

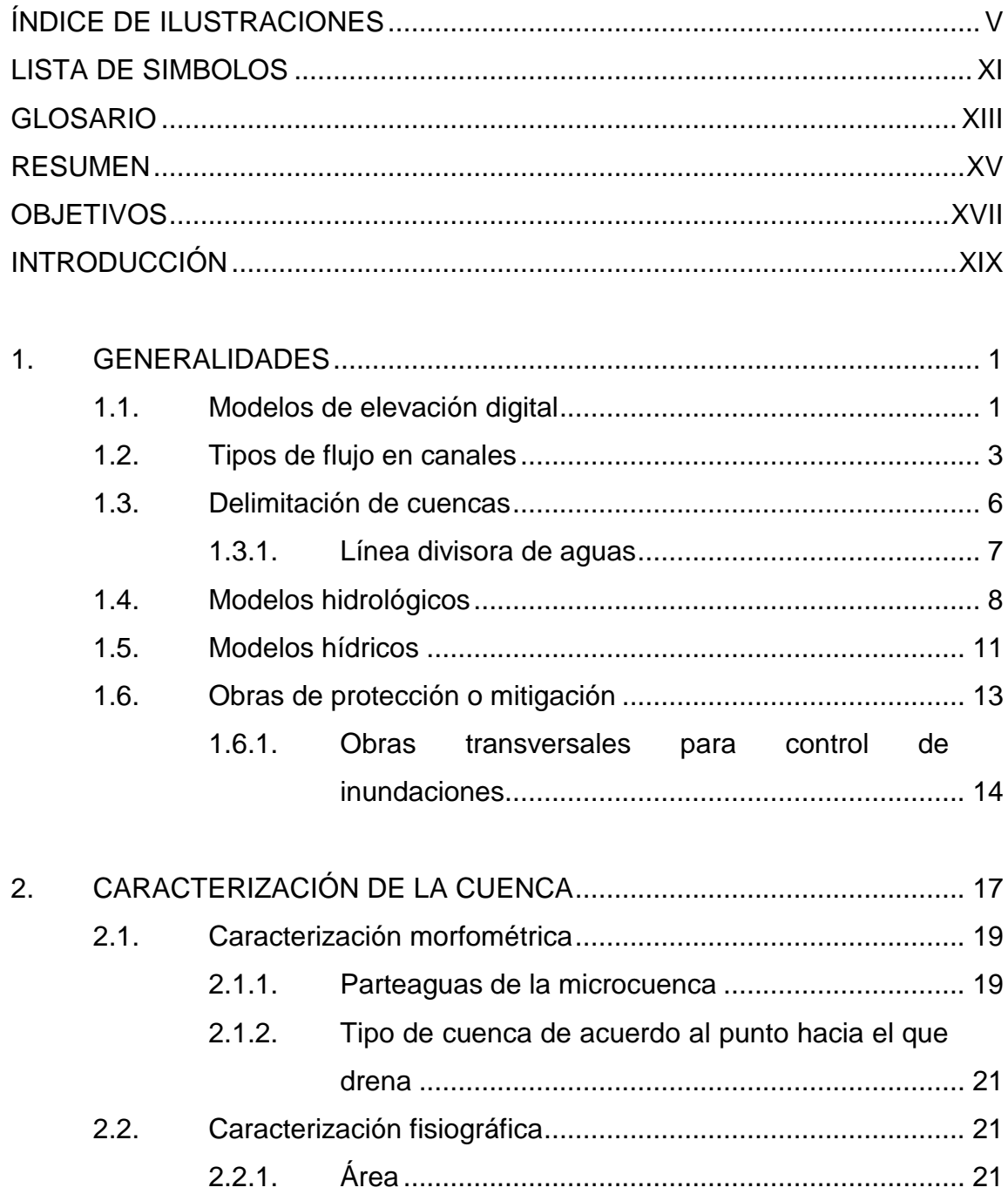

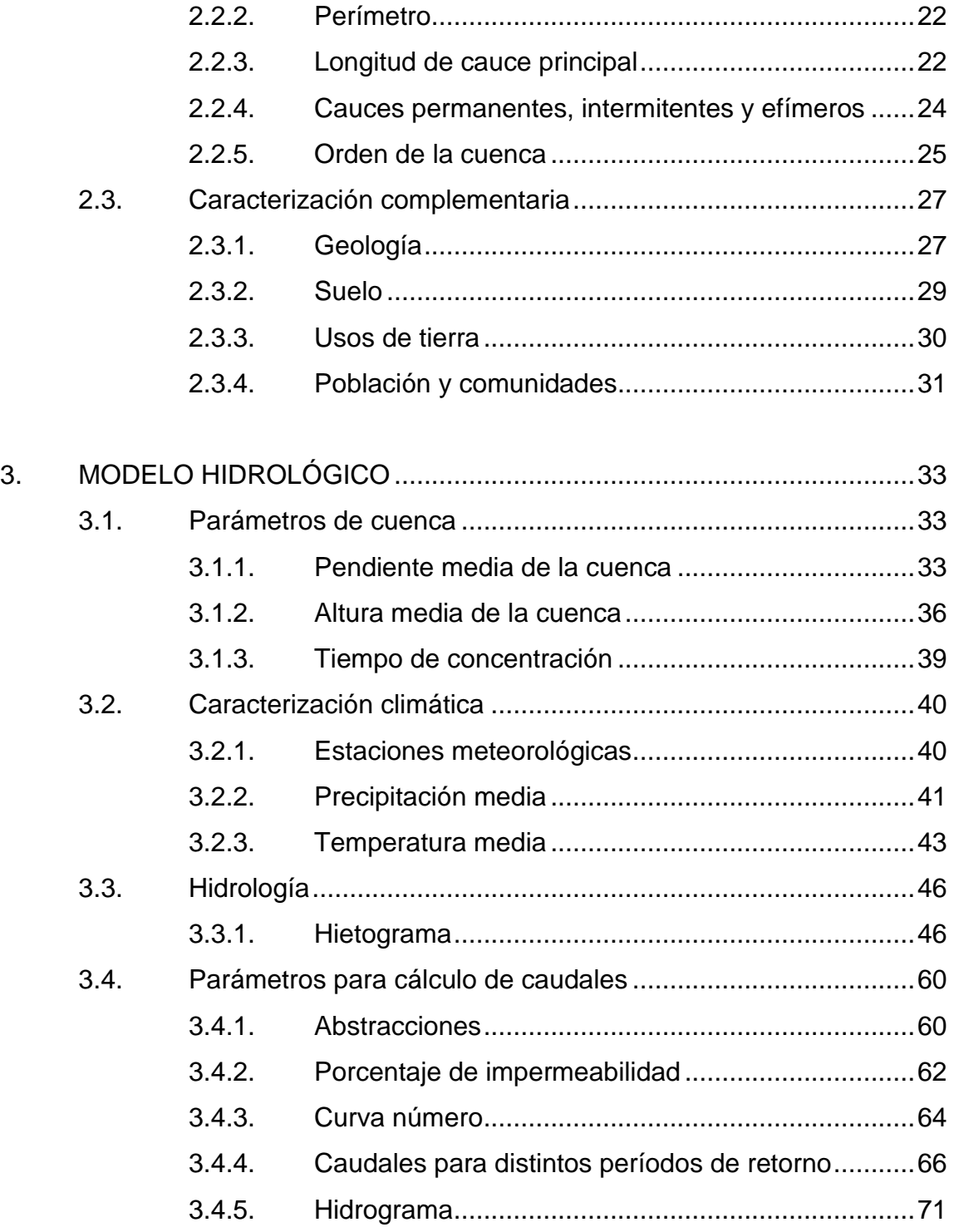

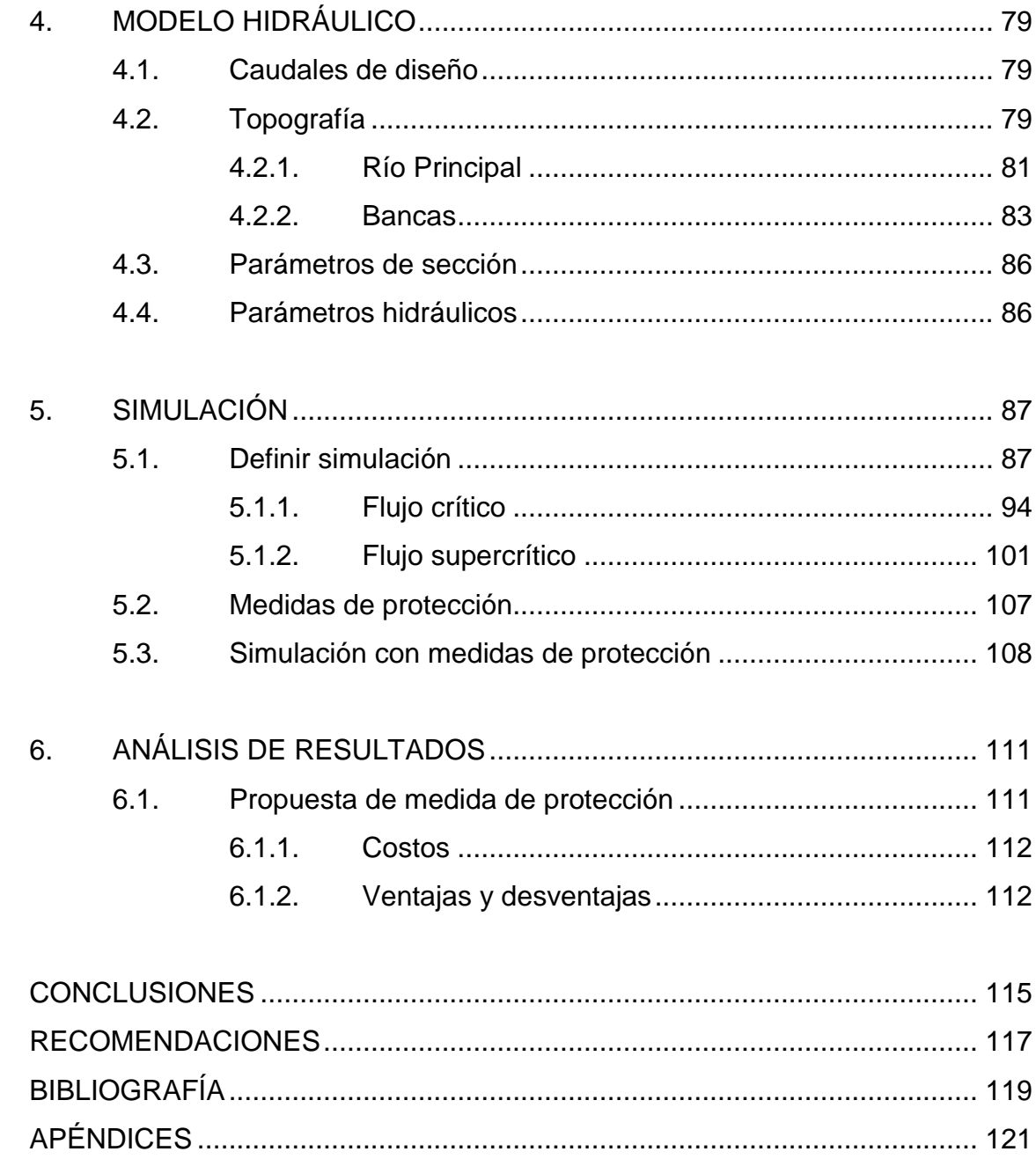

IV

# <span id="page-14-0"></span>**ÍNDICE DE ILUSTRACIONES**

### **FIGURAS**

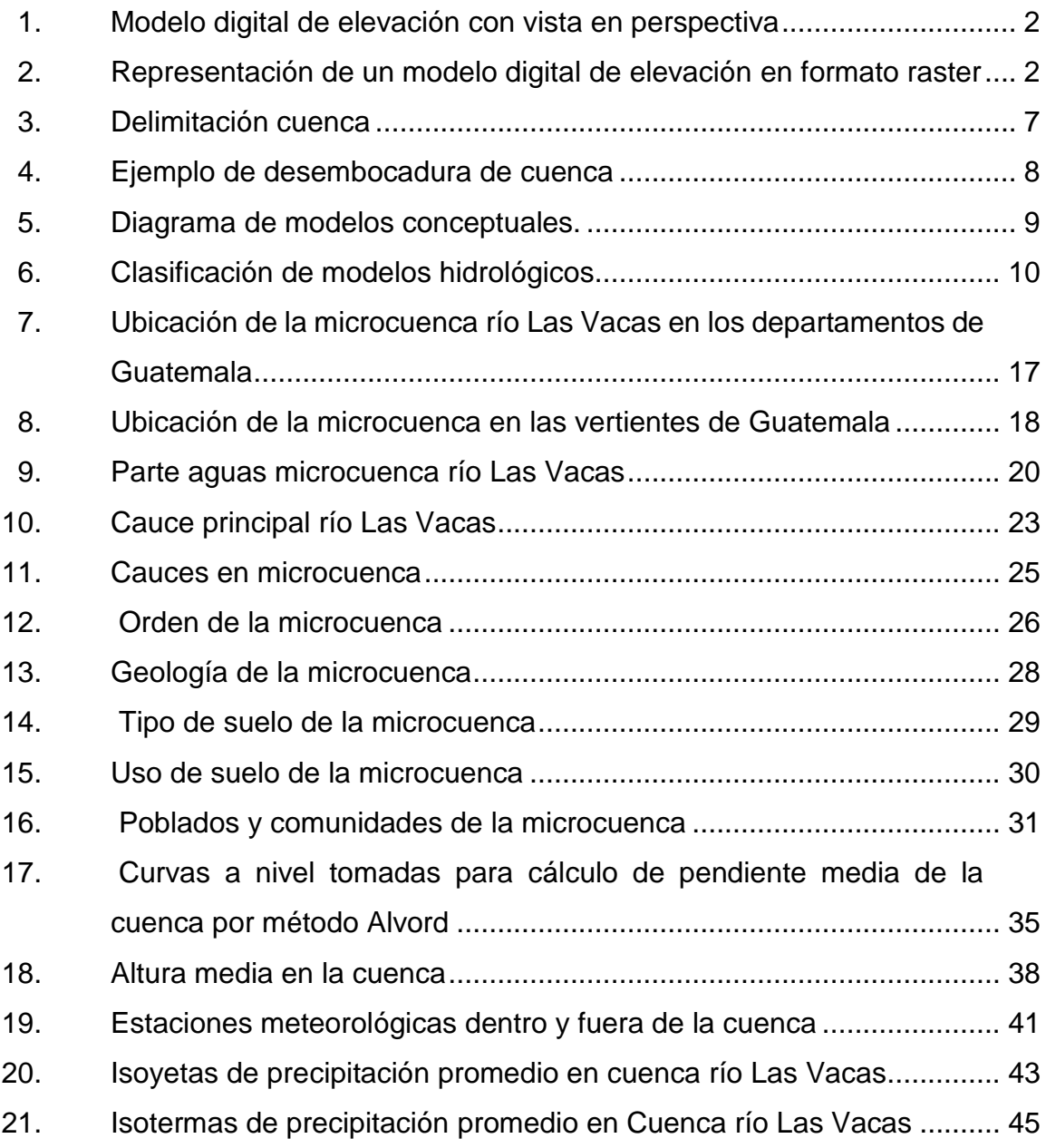

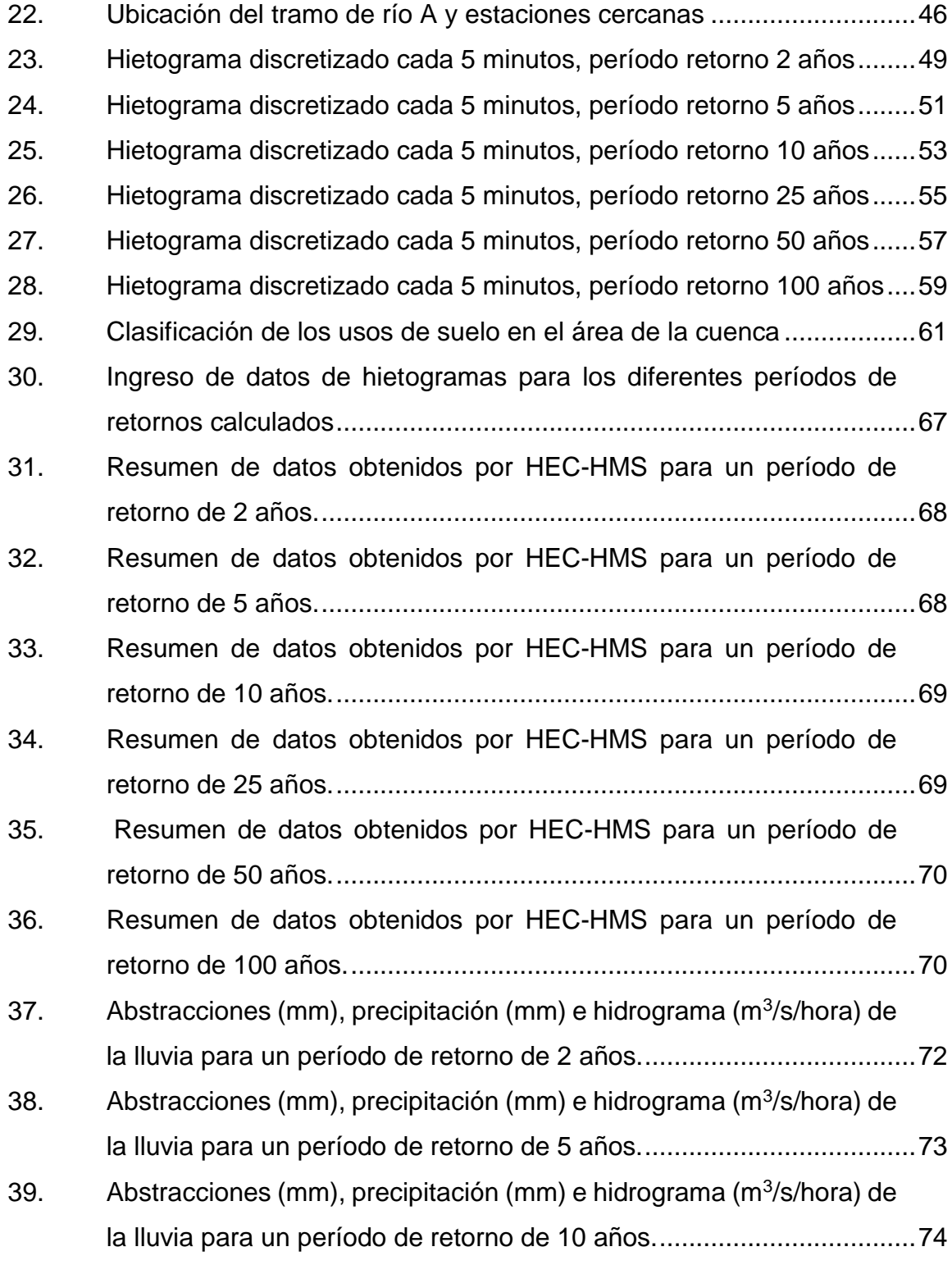

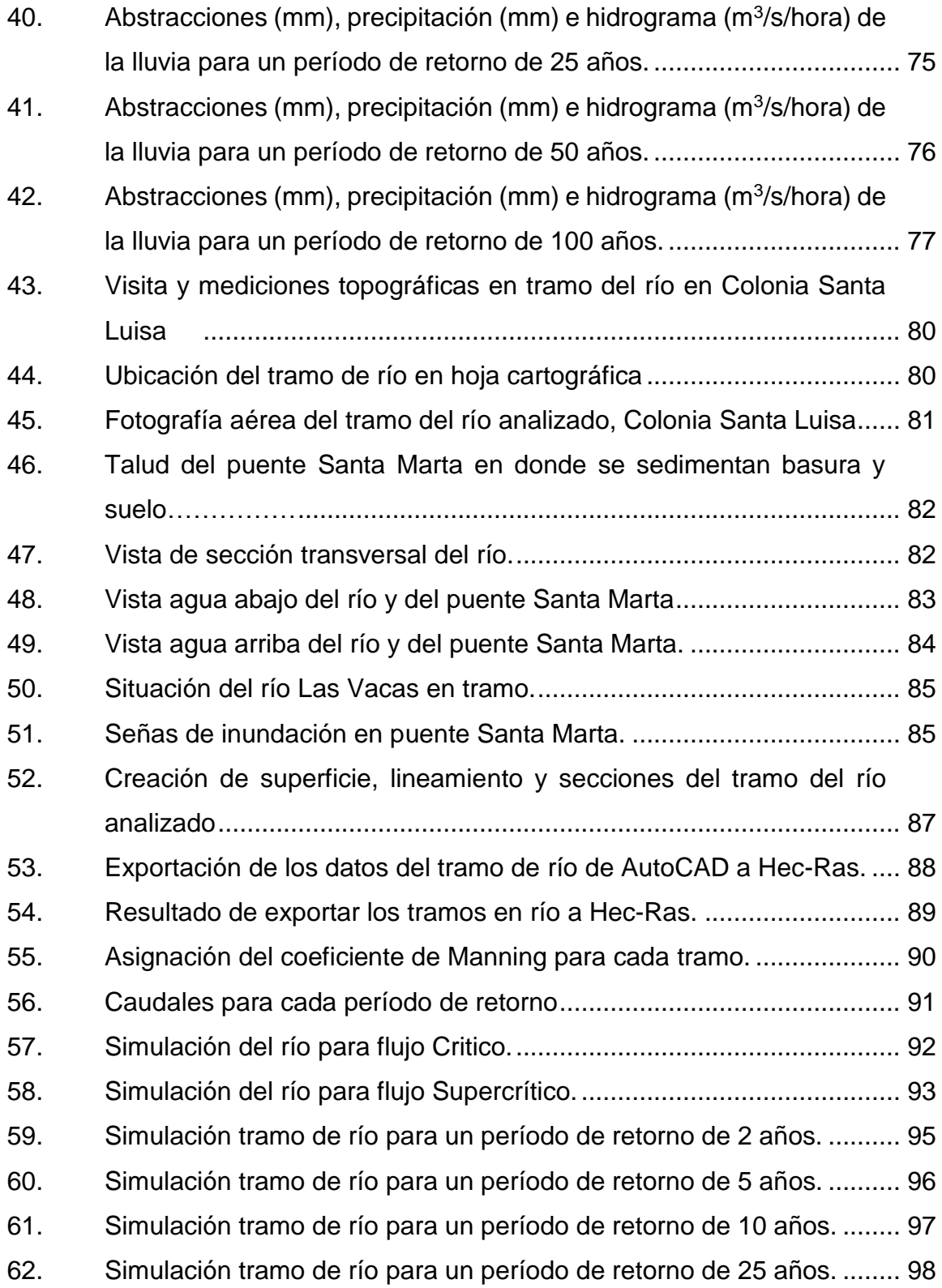

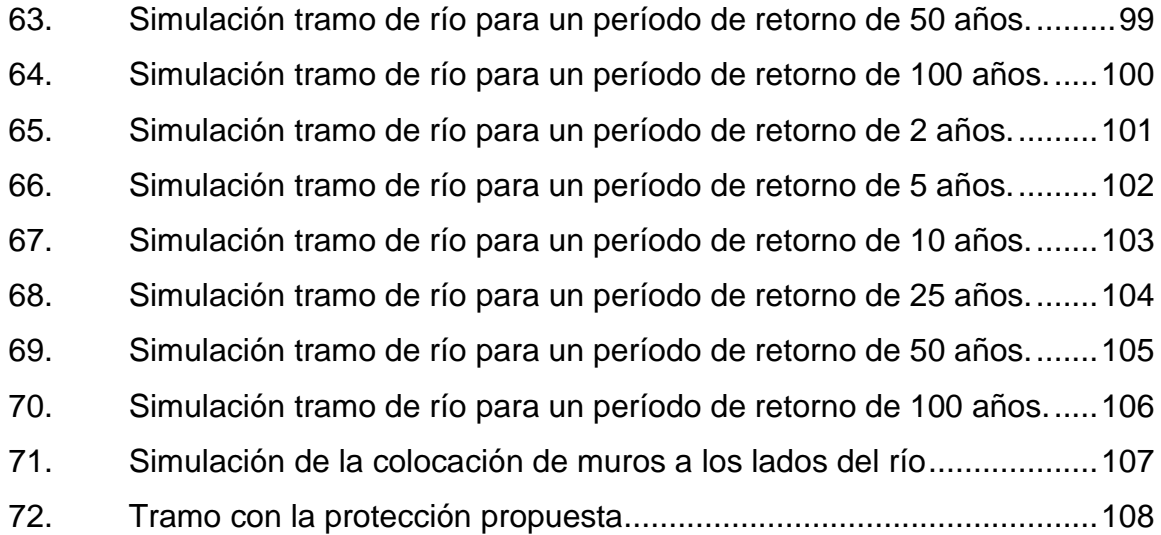

### **TABLAS**

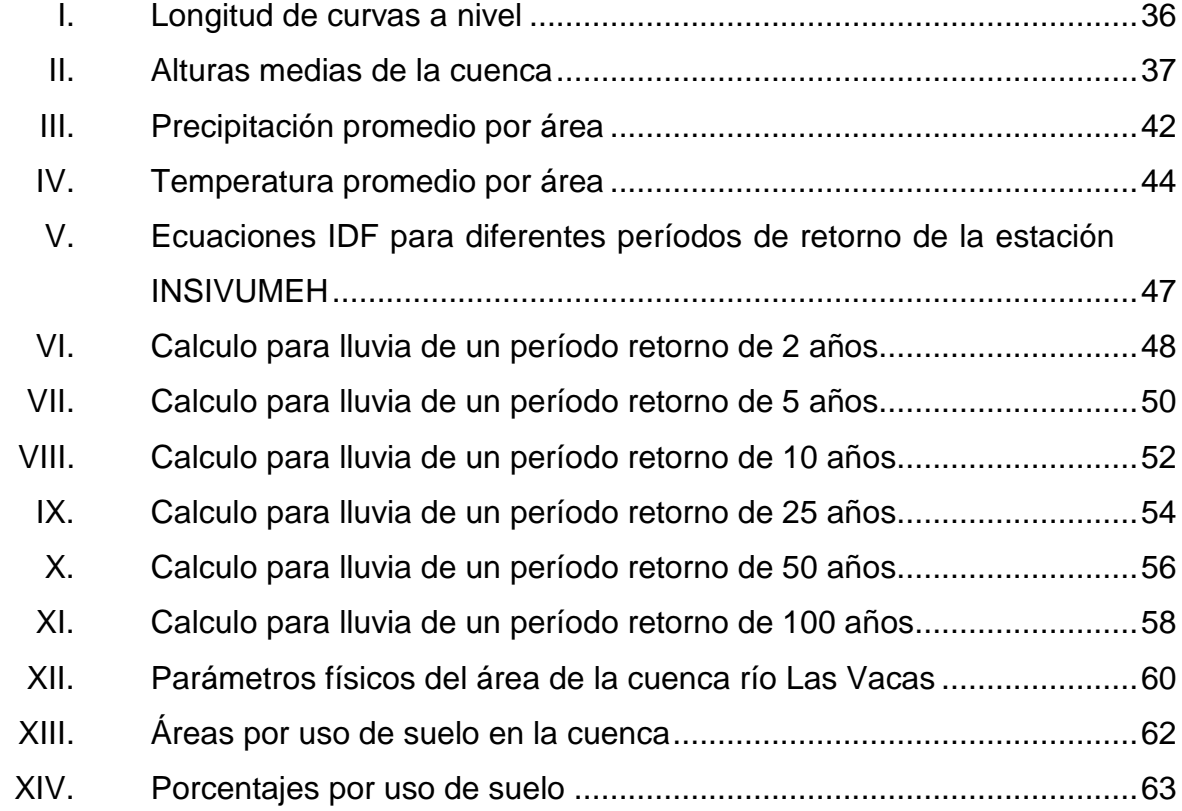

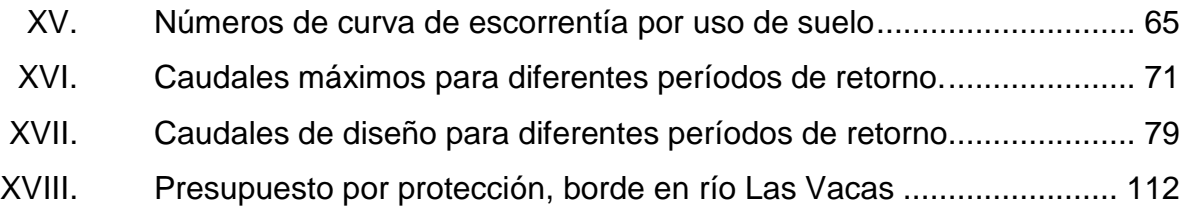

X

# **LISTA DE SIMBOLOS**

<span id="page-20-0"></span>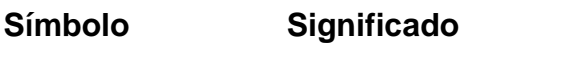

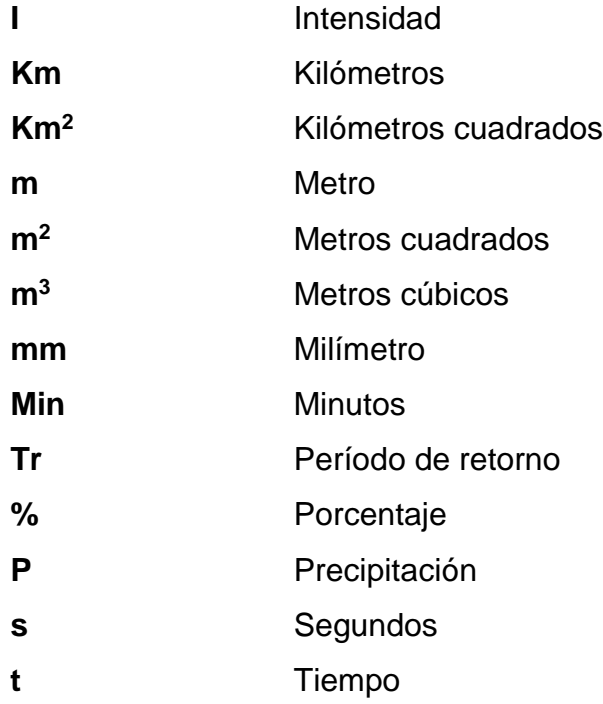

XII

### **GLOSARIO**

<span id="page-22-0"></span>**Abstracciones** Determinan la cantidad de precipitación que es absorbida por el suelo o retenida en la superficie de una cuenca. **Cauce** Terreno natural o artificial por donde corre un río, un canal o cualquier corriente de agua. **Cuencas** Son aquellas que hacen que el agua, descienda por la depresión hasta llegar a un río lago o mar. **Gaviones** Son estructuras que consisten en una caja construida con enrejado metálico, rellenado con canto rodado. **Hidrograma** Es la representación gráfica del comportamiento del caudal en una cuenca para un tiempo específico de un evento de lluvia. **Hidrología** Es el estudio de comportamiento de factores como la precipitación, la temperatura, radiación e infiltración sobre la superficie de la cuenca.

XIV

#### **RESUMEN**

<span id="page-24-0"></span>Parar la construcción de soluciones de inundaciones a causa de ríos desbordados que afectan a comunidades cercanas y en alto riesgo, se realiza un análisis de crecidas para diferentes períodos de retorno en tramos específicos que tienen esta problemática. Se toma el río Las Vacas, estudiando el tramo cercano a la Colonia Santa Luisa, Municipio de Chinautla, Guatemala, que pasa por debajo de un puente que da acceso a esta comunidad, utilizando software de análisis topográfico (AutoCAD), hidrológico (HEC-HMS), e hidráulicas (HEC-RAS).

A estos softwares se les agrega información de los parámetros morfológicos de la cuenca y datos históricos de estaciones meteorológicas que han sido obtenidas de instituciones nacionales y los datos de topografía realizada en el lugar de análisis tomando como principal punto de partida el puente.

Como consecuencia de este análisis de genera una simulación evaluado para diferentes períodos de retorno en los cuales la sección del río demuestra que no es suficiente para encausar los caudales que se producen en eventos extremos, y por lo tanto, es necesario generar propuestas para mejorar esto y así reducir el riesgo de inundación en las comunidades aledañas.

Como resultado del análisis realizado se proponen soluciones de ingeniería para evitar que la dinámica del río ante períodos de retornos altos afecte a las comunidades.

XV

XVI

## **OBJETIVOS**

#### <span id="page-26-0"></span>**General**

Evaluar mediante simulaciones hidráulicas el comportamiento del río Las Vacas en el tramo de la Colonia Santa Luisa, municipio de Chinautla, Guatemala, mediante las herramientas del software HEC-RAS.

#### **Específicos**

- 1. Definir las características morfométrica y biofísica de la cuenca hasta el tramo del río en la Colonia Santa Luisa usando sistemas de información geográfica.
- 2. Estimar los caudales de crecida hasta el tramo del río en la Colonia Santa Luisa con el model SCS sobre la cuenca del río Las Vacas, implementado en el software o programa HEC\_HMS.
- 3. Simular las propiedades hidráulicas del tramo con diferentes escenarios (tr 2, 5, 10, 25, 100) o eventos.
- 4. Determinar las cotas y áreas de inundación de los diferentes escenarios de crecidas máximas para la zona de interés.
- 5. Proponer las obras de protección para mitigar las inundaciones de dicha zona acorde a las propiedades hidráulicas del tramo en estudio.

#### **INTRODUCCIÓN**

<span id="page-28-0"></span>De las cuencas principales en Guatemala se encuentra la cuenca río Motagua, que desemboca en el mar Caribe al Este del país. Dentro de esta se encuentra la subcuenca del río Plátanos, que a su vez está integrada por pequeñas cuencas de las cuales se tomará en análisis del río Las Vacas, subcuenca tipo endorreica que se delimita por su parteaguas entre los departamentos de Guatemala, El Progreso y Baja Verapaz.

En esta subcuenca existen puntos donde ocurren inundaciones a causa del desbordamiento de los ríos que se unen al cauce principal, causando perdida de suelo, colocando en grave peligro a infraestructuras y lo principal que pone en riesgo la vida de las comunidades cercanas. Por esto se hace necesario evaluar tramos específicos, realizando una simulación hidráulica para determinar los factores y propiedades que inciden en dichos problemas y así proponer una solución especifica que ayude a mitigar los efectos del río en el cauce.

La simulación se realizará utilizando el software HEC RAS por sus siglas en ingles HEC (Hydrologic Engineering Center), y RAS (River Análisis System), que permite la modelación hidráulica de ríos, permitiendo conocer el comportamiento de este en distintos escenarios y parámetros.

Como resultado de la simulación se obtiene la respuesta de la sección del río, el cual presenta un riesgo a las comunidades aledañas en el tramo analizado ya que presenta inundaciones y altas velocidades provocada por eventos extremos.

XIX

XX

#### <span id="page-30-0"></span>**1. GENERALIDADES**

En cada etapa de la modelación de ríos a realizar se tratan distintos temas que se conocerán antes de definir los componentes físicos, meteorológicos e hidrológicos que afectan el comportamiento de la cuenca del río Las Vacas y su caudal de salida. A continuación, se desarrollan los temas generales que introducirán a la simulación de cauces y análisis hidráulicos.

#### <span id="page-30-1"></span>**1.1. Modelos de elevación digital**

Los modelos de elevación son una representación matemática y visual de valores de altura pueden representar una determinada región estudiada, según un punto de referencia (por ejemplo, el nivel medio del mar); caracteriza las formas del relieve y los elementos que se encuentren en el mismo como por ejemplo ríos, montañas, estructuras como puentes y casas.

Los valores de elevación del área estudiada pueden estar contenidos en un archivo de tipo ráster, con estructura regular, en este se utiliza equipo de cómputo y software especializados para poder trasladar la información de la proyección del área tomada en campo hacia los datos que puedan leer los softwares diseñados para modelos de elevación.

En los modelos de elevación hay dos cualidades esenciales que son la exactitud y la resolución horizontal o grado de detalle digital de representación en formato digital, estas varían según el método que se emplea para generarlas y consisten en la cantidad de datos que se puedan obtener para un espacio digital.

1

#### <span id="page-31-0"></span>Figura 1. **Modelo digital de elevación con vista en perspectiva**

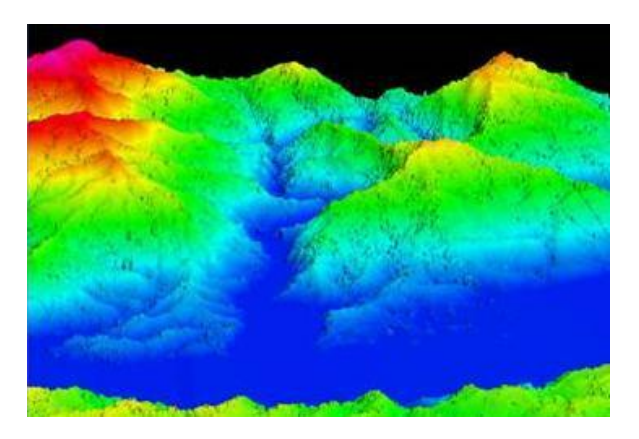

Fuente: Instituto Nacional de Estadística y Geografía. *México.*

https://www.inegi.org.mx/contenidos/temas/mapas/relieve/continental/metadatos/mde.pdf. Consulta: noviembre de 2019.

# <span id="page-31-1"></span>Figura 2. **Representación de un modelo digital de elevación en formato raster**

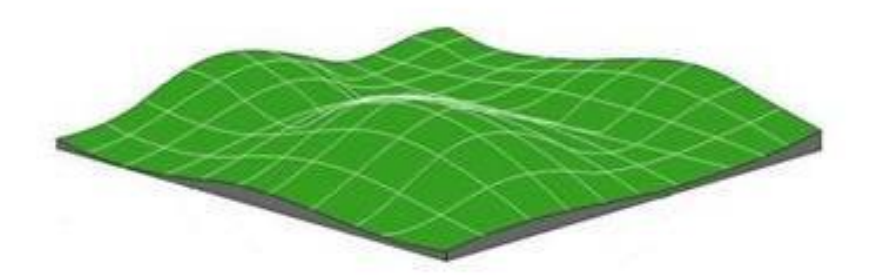

Fuente: Instituto Nacional de Estadística y Geografía. *México.* https://www.inegi.org.mx/contenidos/temas/mapas/relieve/continental/metadatos/mde.pdf. Consulta: noviembre de 2019.

Los softwares al tener la lectura de los datos, proyectan una superficie y terreno a través de los modelos de elevación y así conocer la existencia, disposición, forma y posición de los elementos que conforman un espacio geográfico en campo:

Los modelos de elevación digital según (INEGI) son de dos tipos:

- Modelo digital de superficie: se encarga de representar todos los elementos existentes o presentes en toda la superficie de la tierra como, vegetación, edificaciones, infraestructura y el terreno propiamente.
- Modelo digital del terreno: recrea la forma del terreno una vez que fueron removidos todos los elementos ajenos al mismo, como son la vegetación, edificaciones y demás elementos que no forman parte del terreno, pudiendo hacer de esta forma un análisis de un área más limpia.

Los dos tipos de modelos se realizan utilizando una variedad de fuentes de datos y el uso de técnicas especializadas o métodos de obtención.

#### <span id="page-32-0"></span>**1.2. Tipos de flujo en canales**

Los tipos de flujo en canales son dependiendo la variable de referencia que se tome.

- Flujo permanente y no permanente: este flujo obedece a la utilización del tiempo como variable; el flujo se mantiene permanente si los parámetros (tirante, velocidad, área, entre otros), no cambian con respecto al tiempo.
- Flujo uniforme y variado: es según la utilización del espacio como variable. El flujo es uniforme si los parámetros (tirante, velocidad, área, entre otros),

no cambian según el espacio, en cualquier sección del canal los elementos del flujo permanecen constantes.

El flujo variado se clasifica en gradual y rápidamente variado.

- Flujo gradual: es aquel en el que los parámetros cambian en forma gradual a lo largo del canal.
- Flujo rápidamente variado: es aquel en el que los parámetros varían instantáneamente con una distancia pequeña.

Los flujos de acuerdo a su erosionabilidad y estado pueden clasificar como:

- Flujo laminar y turbulento: el flujo en un canal está gobernado principalmente por efectos de las fuerzas viscosas y de gravedad con relación con las fuerzas de inercia internas del flujo.
	- o Según el efecto de la viscosidad, el flujo puede ser laminar, de transición o turbulento, la importancia de la fuerza viscosa se mide a través del número de Reynolds, lo cual relaciona fuerza de inercia de velocidad con fuerzas viscosas definidas como:

$$
R_e = \frac{v R}{\vartheta}
$$

Donde:

R: Radio hidraulico de la sección transversal, en metros (m)

V: Velocidad media, en metros por segundo (m/s)

: Viscosidad cinemática del agua, en m<sup>2</sup>/s

En los canales se han comprobado resultados semejantes a flujos en tuberías, por lo que respecta a este criterio de clasificación. Para propósitos prácticos, en el caso de un canal se tiene:

- o Flujo laminar para Re<580, en este estado las fuerzas viscosas son relativamente más grandes que las fuerzas de inercia.
- o Flujo de transición para 580 ≤ Re ≤ 750, estado mixto entre laminar y turbulento.
- o Flujo turbulento para Re > 750 en este estado las fuerzas viscosas son débiles comparadas con las fuerzas de inercia.

Flujo crítico, subcrítico y supercrítico: la relación con el efecto de la gravedad, el flujo puede ser crítico, subcrítico y Supercrítico; la importancia de la fuerza de gravedad se mide a través del número de Froude, que relaciona fuerzas de inercia de velocidad, con fuerzas gravitatorias, como:

$$
F = \frac{V}{\sqrt{g L}}
$$

Donde:

V: Velocidad media de la sección, en m/s

g: Aceleración de la gravedad, en m/s2

L: Longitud característica de la sección, en m

Según en canales la longitud característica viene dada por la magnitud de la profundidad media o tirante medio  $y(m)=A/T$ , con lo cual se obtiene:

$$
F = \frac{V}{\sqrt{gy(m)}}
$$

Entonces por el número de Froude, el flujo puede ser:

- Flujo subcrítico si F < 1, en este estado las fuerzas de gravedad se hacen dominantes, por lo que el flujo tiene baja velocidad siendo tranquilo y lento. En este tipo de flujo, toda singularidad, tiene influencias hasta aguas arriba.
- Flujo crítico si F=1 en este estado, las fuerzas de inercia y gravedad están en equilibrio.
- Flujo supercrítico si F > 1 las fuerzas de inercia son más pronunciadas, por lo que el flujo tiene gran velocidad, siendo rápido o torrentoso. En este tipo de flujo, toda singularidad, tiene influencias sobre aguas abajo.

#### <span id="page-35-0"></span>**1.3. Delimitación de cuencas**

La delimitación de cuencas, se ha realizado mediante la interpretación de los mapas cartográficos. Este proceso ha ido evolucionando en el estudio de la hidrología superficial es de vital importancia conocer algunos parámetros, dichos parámetros son necesarios ya que gracias a ellos se puede calcular la cantidad de agua máxima que posiblemente puede ocurrir, predecir algunos desastres, hacer uso racional del agua, entre otros.

La cuenca hidrográfica se compone básicamente de un conjunto de superficies vertientes a una red de drenaje formada por cursos de agua que confluyen hasta resultar en un único lecho colector.

- Cuenta hidrográfica o topográfica: definida por la topografía, se delimita por un mapa.
- Cuenca hidrogeológica o hidrológica: engloba a las áreas subterráneas.
- Línea divisora de aguas: es el límite de la cuenca, parte más alta, donde el agua se distribuye a dos cuencas.

La delimitación se basa en 4 características:
- La línea divisora corta ortogonalmente a las curvas de nivel.
- Cuando la divisora se va trazando desde un nivel altitudinal mayor a un nivel altitudinal menor, esta línea corta a las curvas de nivel por su concavidad.

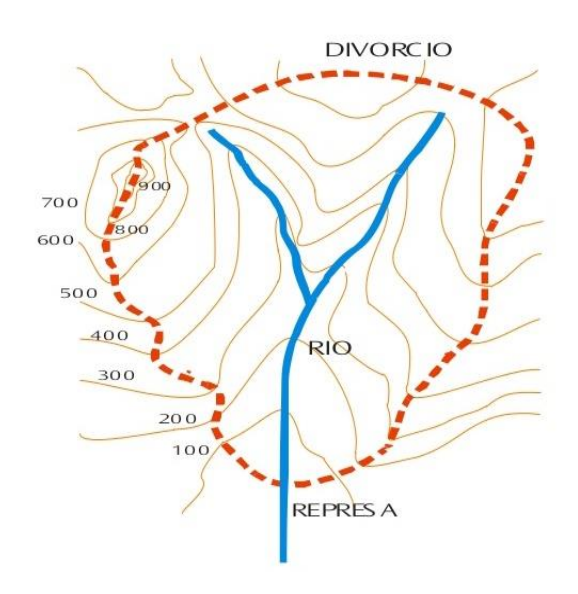

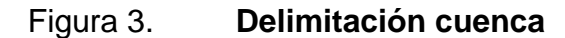

Fuente: Instituto Nacional de Estadística y Geografía. *México*. https://www.inegi.org.mx/temas/imagenes/imgAR. Consulta: noviembre de 2019.

# **1.3.1. Línea divisora de aguas**

Al cortar el terreno por el plano normal a la divisoria el punto de intersección de está corresponde al de mayor altitud del terreno. La línea divisora nunca corta a un curso de agua natural, excepto en el punto de control o desembocadura.

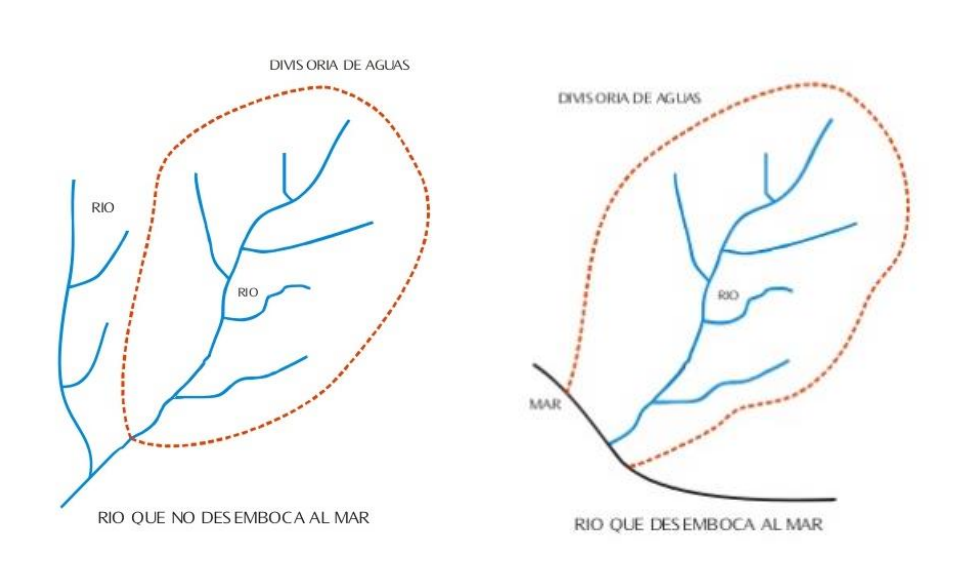

#### Figura 4. **Ejemplo de desembocadura de cuenca**

Fuente: Instituto Nacional de Estadística y Geografía. *México*. https://www.inegi.org.mx/temas/imagenes/imgAR. Consulta: noviembre de 2019.

# **1.4. Modelos hidrológicos**

Se pueden enfocar en el análisis de tres características básicas útiles para la modelización hidrológica de cuencas:

- De acuerdo a la conceptualización de los procesos básicos; pueden ser conceptuales o basados en procesos.
- De acuerdo a la naturaleza de los algoritmos básicos; pueden ser determinísticos o estocásticos.
- De acuerdo a su representación espacial; pueden ser agrupados o distribuidos.

### o De acuerdo a la conceptualización de los procesos básicos

Se basan en relaciones entrada-salida, sin ningún intento de describir el comportamiento causado por procesos individuales. En el extremo opuesto se encuentran los modelos de caja blanca, en este se conocen todos los procesos involucrados en la trasformación. Estos modelos se apoyan en ecuaciones físicas que representan todos los procesos involucrados en el fenómeno a simular y haciendo innecesario el proceso de calibración.

Así mismo, suele hablarse de modelos conceptuales o de caja gris, cuando se trabaja con modelos de los cuales se conocen algunos de los procesos internos del modelo.

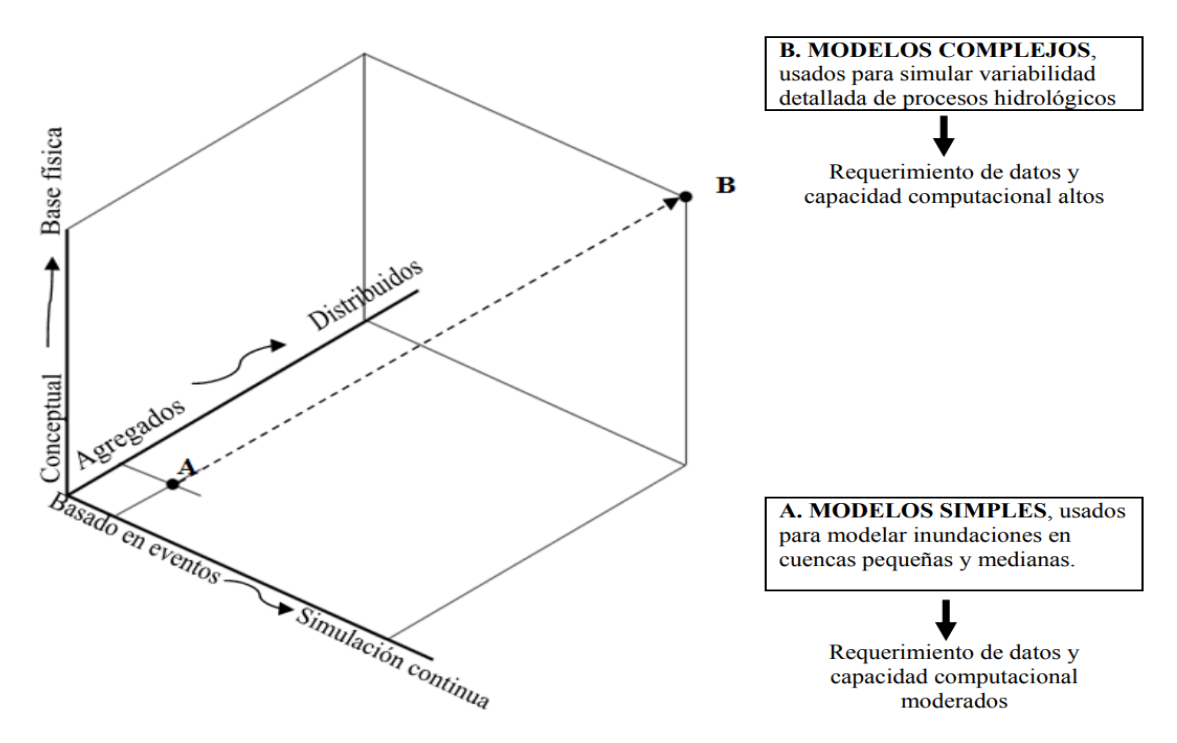

Figura 5. **Diagrama de modelos conceptuales**

Fuente: MOLNAR, Peter. *Notes of watershed modelling.* p. 11.

### De acuerdo a la naturaleza de los algoritmos básicos

Un modelo formal puede escribirse como una expresión simbólica en términos lógicos de una situación idealizada, compartiendo las propiedades estructurales del sistema original. Éstos expresan el comportamiento del sistema por un conjunto de ecuaciones, como:

$$
y_t = f^*(x_t, x_{t-1}, x_{t-2}, \cdots; y_{t-1}, y_{t-2}, \cdots; a_1, a_2, \cdots) + \varepsilon_t
$$

Donde

x, es la variable de entrada

 $f^*()$  es una función de forma específica

ai i=1,2, son parámetros medios o estimados

ɛ, es una expresión de la falta de ajuste entre la salida observada

y la salida ajustada ʄ\*()

#### Figura 6. **Clasificación de modelos hidrológicos**

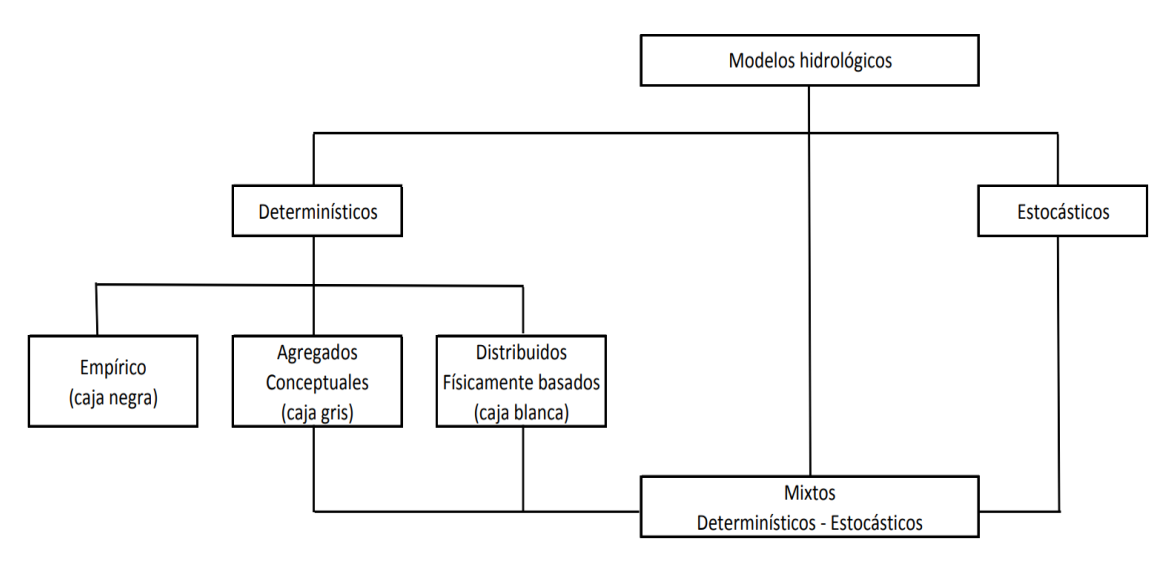

Fuente: MOLNAR, Peter. *Notes of watershed modelling*. p. 11.

#### o De acuerdo a su representación espacial

Una de las principales limitaciones en la modelación de cuencas es el desconocimiento de las propiedades del suelo y de los procesos involucrados en los flujos subsuperficial y subterráneo. A medida que el tamaño de la cuenca incrementa, es más probable que los tipos de suelo y sus características varíen a lo largo y ancho de la cuenca y el uso de este tipo de modelo va perdiendo representatividad.

A pesar de que los modelos semi distribuidos representan mejor las posibles variaciones de las características del suelo, por ejemplo, efectos de pendiente, aun así, representa una simplificación.

#### **1.5. Modelos hídricos**

La evolución tecnológica de los ordenadores ha permitido desarrollar softwares potentes y gratuitos que sirven de gran ayuda en el sector de los recursos hídricos.

El software libre ingresa al mercado sin restricción, elimina la dependencia y ofrece la libertad para que el operador decida cual se acopla mejor a sus condiciones de trabajo.

El sistema de modelo hidrológico está diseñado para simular los procesos hidrológicos completos de sistemas de cuencas hidrográficas dendríticas. El software ofrece muchos procedimientos tradicionales de análisis hidrológicos, incluye procedimientos necesarios para la simulación continúa incluyendo la evapotranspiración, la fusión de la nieve, y la contabilidad de la humedad del suelo.

11

Las herramientas de análisis suplementarios se ofrecen para la optimización del modelo, el caudal de predicción, reducción de la profundidad del área y de la evaluación de la incertidumbre del modelo, el trasporte de sedimentos y erosión, y la calidad de agua.

Los resultados de simulación se almacenan en HEC-DSS (Sistema de almacenamiento de datos), y se pueden utilizar en combinación con otros programas para los estudios de disponibilidad de agua, drenaje urbano, la previsión de flujo, impacto futuro urbanización, el diseño del depósito vertedero, la reducción de daños por inundaciones, la regulación de inundación, y operación de los sistemas.

#### Modelo TETIS

Ha sido desarrollado para realizar la simulación hidrológica en cuencas naturales, aunque dispone de submódulos para la simulación del efecto de embalses y del riesgo agrícola. El objetivo es obtener de la mejor forma posible la respuesta hidrológica ocasionada por la precipitación de lluvia o de nieve, teniendo en cuenta los diferentes procesos físicos involucrados y empleando la modelación distribuida de tipo conceptual.

#### Modelo IBER

Es un modelo matemático bidimensional para la simulación de flujo en lámina libre y procesos de trasporte en ríos y estuarios. El modelo IBER consta de diferentes módulos de cálculo acoplados entre sí, incluye un módulo hidrodinámico, un módulo de turbulencia, y un módulo de trasporte de sedimentos por carga de fondo y por carga en suspensión.

12

#### Modelo MODFLOW

Modelo tridimensional de agua subterránea por diferencias finitas desarrollado por el servicio Geológico de Estados Unidos. El modelamiento numérico es capaz de simular el flujo de agua subterránea en dos o tres dimensiones y simula los principales procesos físicos relacionados con el régimen del agua subterránea como recarga, evapotranspiración, bombeo, drenaje, entre otros.

#### Modelo SWMM

El modelo de gestión de aguas pluviales de la EPA (SWMM) se utiliza para la planificación, análisis y diseño relacionados con la escorrentía de aguas pluviales, alcantarillas combinadas y sanitarias y otros sistemas de drenajes en áreas urbanas.

#### **1.6. Obras de protección o mitigación**

El diseño de las obras apropiadas en corrientes naturales, se determina en cada caso después de realizarse estudios hidrológicos y geomorfológicos, los resultados son relevantes pues presentan los pronósticos de probabilidad de ocurrencia del evento de precipitación y estimativos sobre magnitudes de los caudales medios, mínimos y de creciente, posibles zonas de inundación, velocidades de flujo, capacidad de trasporte de sedimentos y socavación, erosión y posibles desbordes en el cauce.

# **1.6.1. Obras transversales para control de inundaciones**

Se localizan de manera transversal en la corriente de un río, estas permiten controlar el trasporte de sedimentos y material orgánico por una corriente de agua a través de la fijación de la pendiente de su lecho, además minimiza la velocidad del flujo y con estas obras se facilita el cambio de dirección y el almacenamiento del recurso hídrico.

Presas

Es una obra trasversal para el control de caudales y de sedimentos en una corriente natural, se localiza en zonas de hondada sobre un río, aprovechando la garganta de este, principalmente para la generación de energía y abastecimiento de agua potable. Son construidas con diferentes materiales como: piedra, hormigón o materiales sueltos.

**Disipadores** 

Son estructuras diseñadas para reducir la alta velocidad de flujos agua abajo, logra disparar la energía cinética que es la producida por el movimiento y pasa de un régimen supercrítico a subcrítico, es decir pasar de una pendiente alta a una pendiente baja, logrando así disminuir la velocidad de la corriente.

Barreras de sedimentos

Sirven para controlar los sólidos en suspensión en el agua, proporcionando una zona de contención controlada. Todos los materiales, después de cierto recorrido finalmente son depositados a lo largo de los propios cauces.

14

La barrera de sedimentos es una fila de doble malla de retención, separadas de 1,00 m a 2,00 m, llenadas con paja, rastrojo, astillas de madera u otros materiales orgánicos mezclados correctamente.

Diques de retención

Consta de un conjunto de barreras que cruzan un curso de agua o un conducto para controlar el nivel y velocidad del agua, uno de los objetos para construir diques es el desgaste del fondo de las cárcavas o quebradas por el efecto del arrastré ejercido por el agua.

Obras Longitudinales de protección

Son obras localizadas en las laderas de los cauces u orillas, con materiales resistentes a la fuerza erosiva de la corriente, existen revestimientos en hormigón o asfalto.

**Espigones** 

Son elementos laterales que tratan de proteger la orilla y al mismo tiempo desviar la corriente. Los espigones pueden ser construidos de diversos materiales tales como enrocados, bloques prefabricados de concreto, geotubos rellenados de material, gaviones o de productos organices como troncos de árboles o bambú.

#### **Gaviones**

Son estructuras que consisten en una caja construida con enrejado metálico, confeccionado con alambre especialmente galvanizado reforzado, estos gaviones se rellenan con canto rodado.

# Diques marginales

Son estructuras construidas dentro de los cauces, que tienen como objetivo dirigir y encauzar convenientemente el flujo de un río para proteger sus márgenes o rectificar su cauce, cuando la obra está terminada la corriente fluye paralela a estas estructuras. Se utilizan en aquellas zonas donde los cauces tienen islas, o son divagantes, o las márgenes son irregulares.

Enrocados de protección

Es una obra longitudinal que pretende proteger los taludes de las márgenes de los ríos como su nombre lo indica el material de construcción de esta roca.

Se debe tener en cuenta el uso de piedras, con espesores superiores a 100 mm, las piedras pueden colocarse sueltas o pegadas con mortero o concreto.

# **2. CARACTERIZACIÓN DE LA CUENCA**

La cuenca a analizar para su posterior modelado es la delimitada para el área tributaria del río Las Vacas, por lo cual se procederá a localizarlo utilizando el programa QGIS. A continuación, se presenta la localización del río y la delimitación

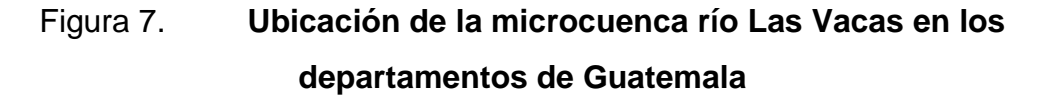

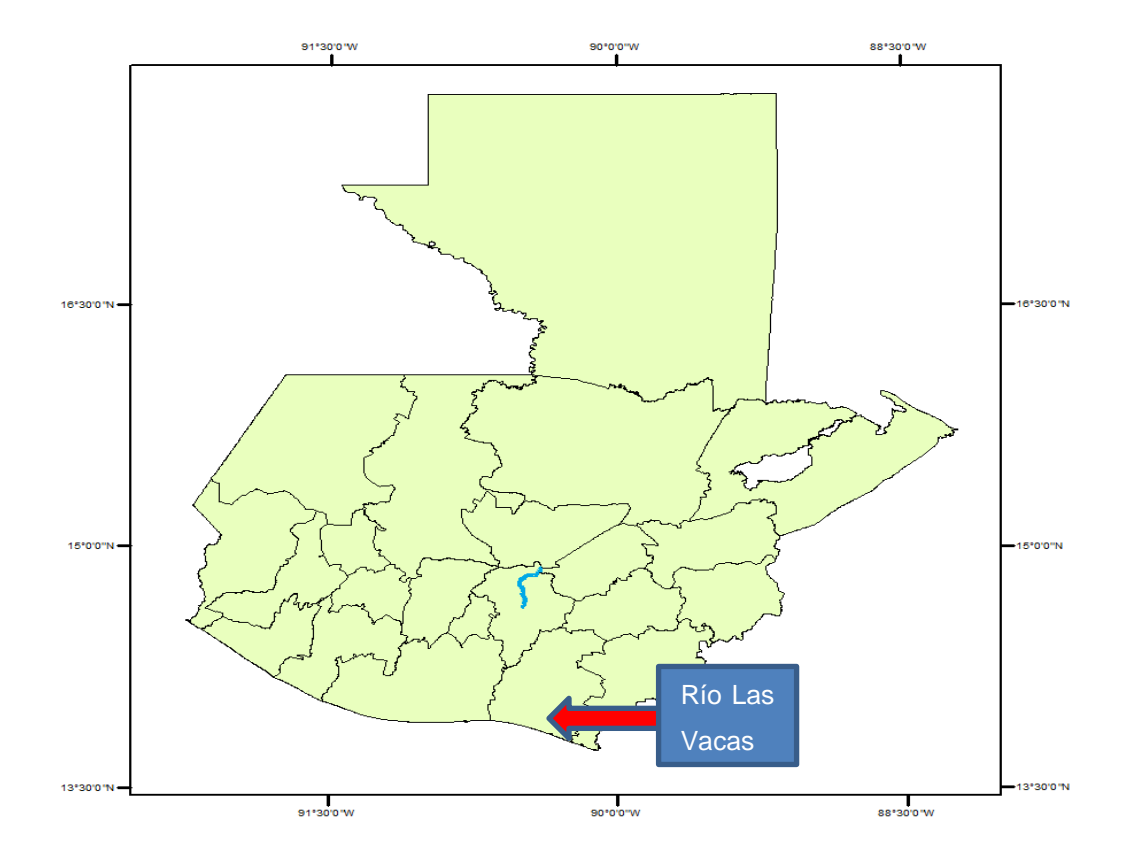

Fuente: elaboración propia, empleando mapas del MAGA 2002 y QGis 2020.

El lugar donde se encuentra el río es llamado Microcuenca, y el nombre es de río Las Vacas, que es parte de la subcuenca llamada río Plátanos, que a su vez desemboca en el cauce principal de la cuenca río Motagua. La microcuenca se encuentra al Norte del departamento de Guatemala, en la vertiente hidrográfica del mar Caribe, que se une al río Motagua entre los departamentos de Guatemala, El Progreso y Baja Verapaz. Sus coordenadas son latitud Norte 14°42'44" y longitud Oeste 90°31'28".

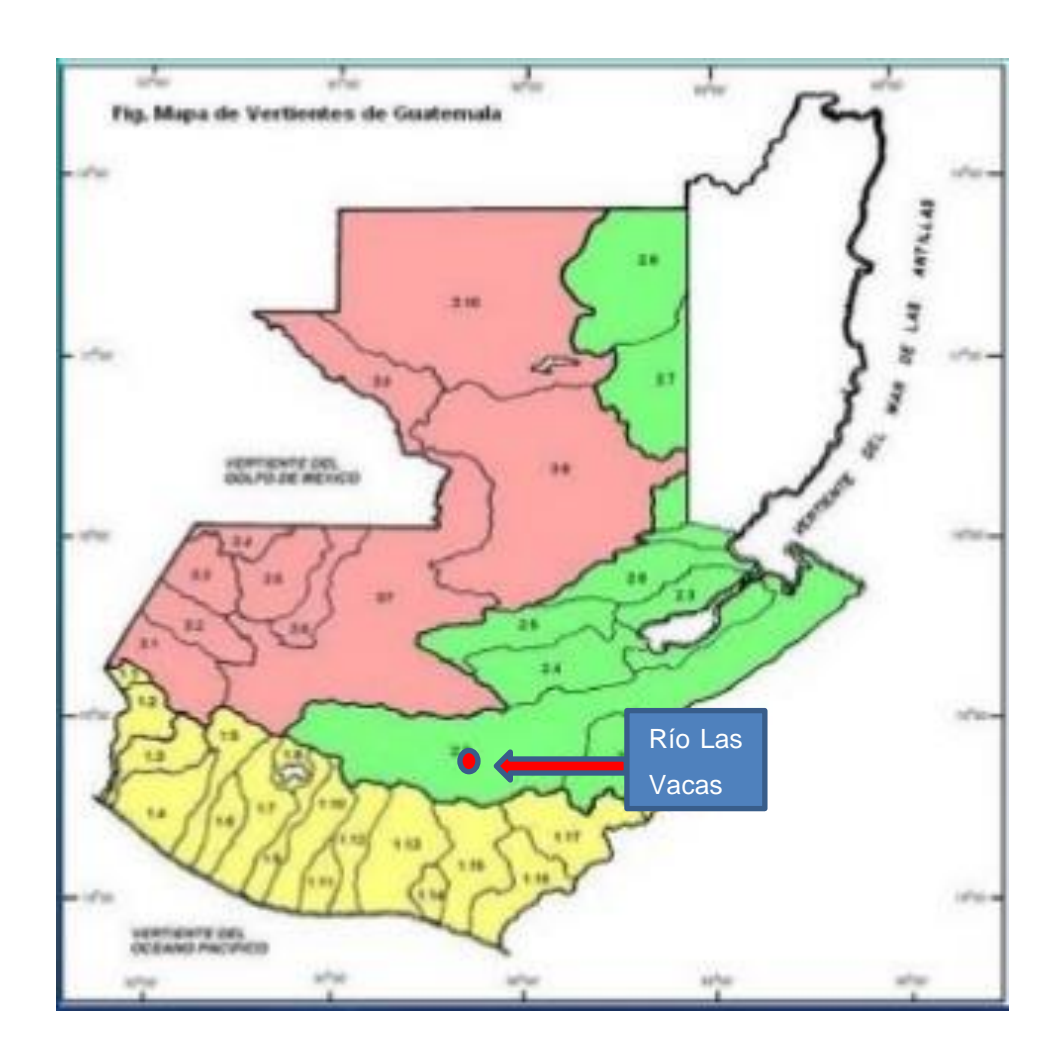

Figura 8. **Ubicación de la microcuenca en las vertientes de Guatemala**

La microcuenca río Las Vacas posee una superficie total de 392,8 kilómetros cuadrados

# **2.1. Caracterización morfométrica**

Es la caracterización de forma o figura física de una cuenca hidrográfica, tomando como parámetro su tamaño y formación para el análisis del drenaje, pendientes y formación a partir del cálculo de valores numéricos. Algunos de los parámetros ayudan a definir el tipo de cuenca y por lo tanto, entender el comportamiento de la misma.

# **2.1.1. Parteaguas de la microcuenca**

Utilizando las cotas más altas de una región se establece los límites de la cuenca donde las aguas que precipitarán sobre ella escurrirán hacia el cauce principal y punto de salida. A esta delimitación se llama Parteaguas.

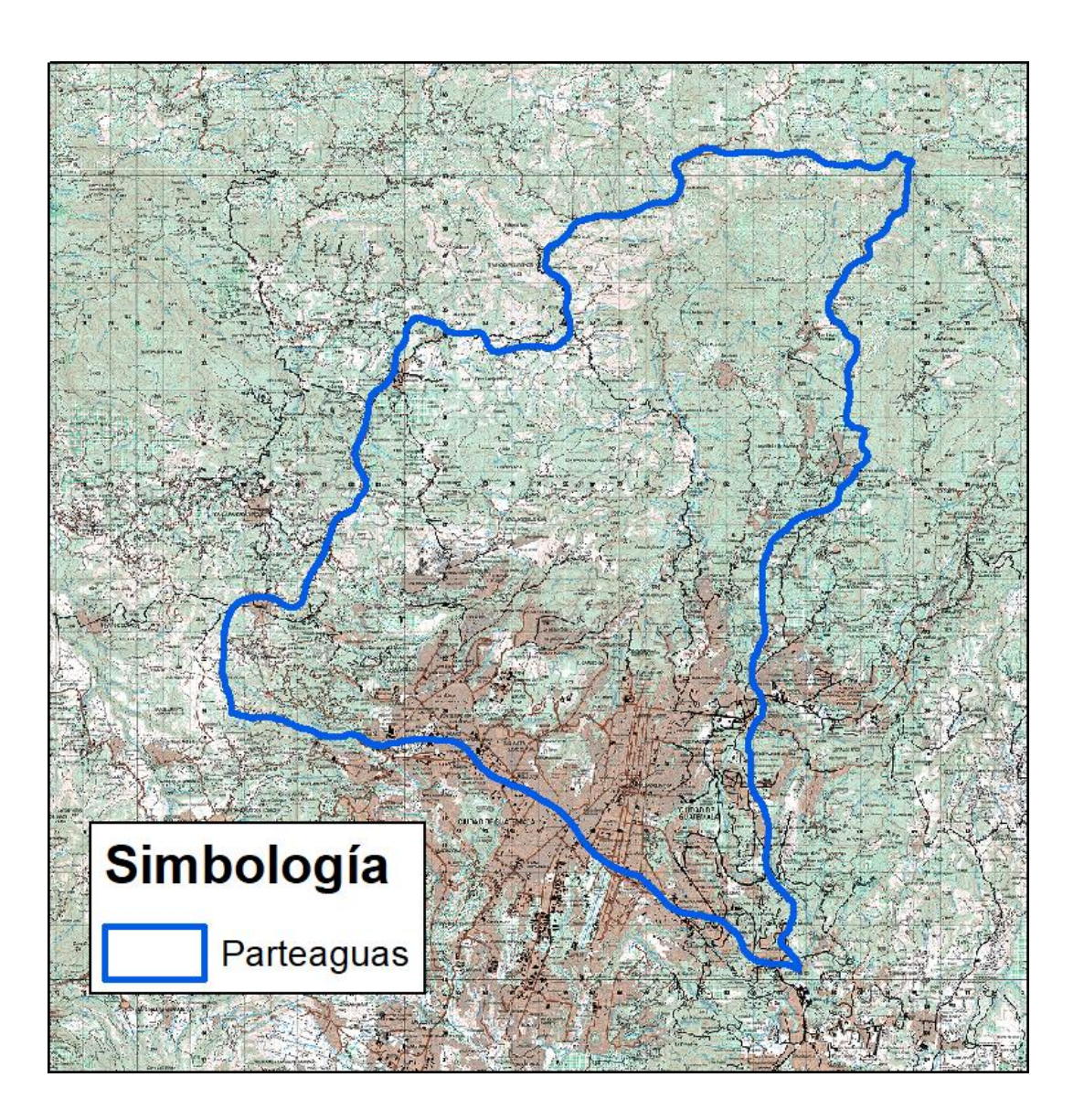

# Figura 9. **Parte aguas microcuenca río Las Vacas**

Fuente: elaboración propia, empleando mapas del MAGA 2002 y QGis 2020.

Para la delimitación del parteaguas se utilizó el programa de georreferenciación geográfica QGIS en donde se utilizaron hojas cartográficas de Guatemala para corroborar que las curvas a nivel fueran de acuerdo a la limitación de la microcuenca.

### **2.1.2. Tipo de cuenca de acuerdo al punto hacia el que drena**

Por su punto de drenaje se clasifican 3 tipos de cuencas, las exorreicas que drenan sus aguas al mar o al océano, como el caso de la cuenca del río Motagua; las cuencas Endorreicas desembocan en lagos, lagunas o salares que no tienen comunicación fluvial al mar; y las cuencas Arreicas, donde las aguas se evaporan o se filtran en el terreno antes de encauzarse en la red de drenaje.

La microcuenca del río Las Vacas es considerada cuenca Endorreicas ya que este drena en conjunto al río Plátanos hacia otro cuerpo de agua (río Motagua), más grande.

#### **2.2. Caracterización fisiográfica**

Los parámetros a desarrollar son importantes en el comportamiento y respuesta del agua en su recorrido en la cuenca, por lo que se utiliza programas de análisis geográfico para su exactitud y una mejor representación geográfica de cada elemento caracterizado.

# **2.2.1. Área**

El área de la microcuenca está comprendida por la extensión territorial que lo conforma, en proyección horizontal, dentro del parteaguas que la delimita. Es una magnitud que define la cuenca, y ayuda a calcular el volumen total de agua que la microcuenca drena.

El área determinada por medio de sistemas de información geográfica es de 392,76 Km<sup>2</sup> en donde se delimitó la microcuenca a analizar.

21

#### **2.2.2. Perímetro**

La longitud del contorno de la microcuenca, delimitado por sistemas de información geográfica es de 106,35 kilómetros.

#### **2.2.3. Longitud de cauce principal**

El cauce principal de la cuenca representa la longitud del cauce que atraviesa desde el punto más alejado y altos hasta el punto o puntos de descarga, estos se muestran a continuación.

El cauce principal de una cuenca es distinguido por las siguientes características:

El curso superior, ubicado en lo más alto del relieve, en donde la erosión del río es vertical.

El curso medio, en donde el río empieza a zigzaguear, ensanchando el valle. El curso inferior, situado en las partes más bajas de la cuenca. Allí el caudal del río pierde fuerza y los materiales sólidos arrastrados por la sedimentación, formando llanuras aluviales o valles.

A continuación, se muestra el cauce principal de la microcuenca río Las Vacas.

22

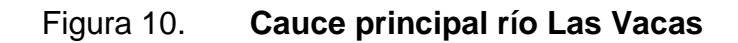

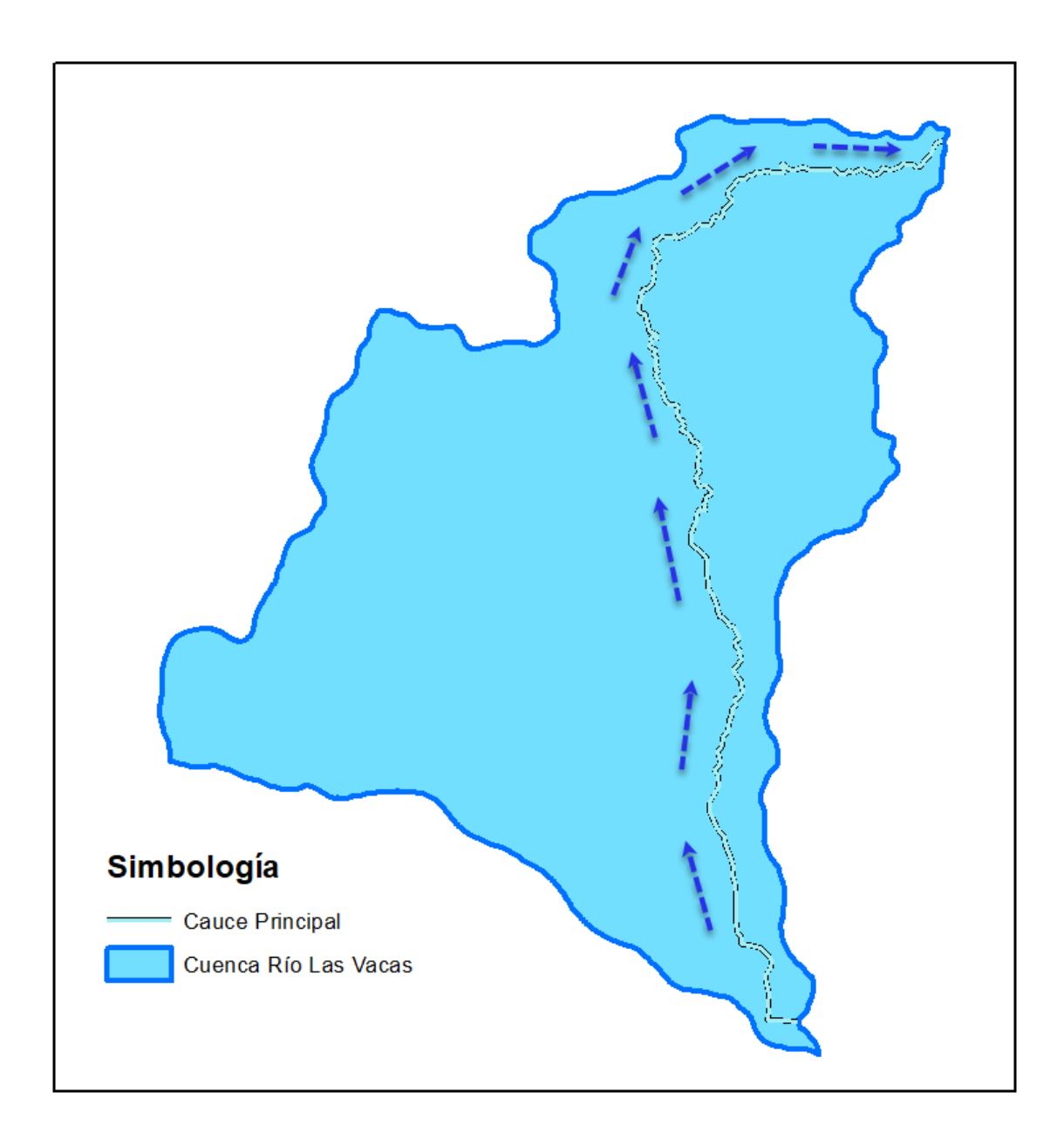

Fuente: elaboración propia, empleando mapas del MAGA 2002 y QGis 2020.

La longitud del cauce principal es de 44,83 kilómetros.

# **2.2.4. Cauces permanentes, intermitentes y efímeros**

Las corrientes de agua o cauces que conforman a una cuenca se subdividen de la siguiente manera:

- Permanentes: ríos que contienen agua todo el tiempo, ya que el nivel freático permanece arriba del fondo del cauce.
- Intermitentes: ríos que llevan agua la mayor parte del tiempo, pero principalmente en épocas de lluvias; su aporte cesa cuando el nivel freático desciende por debajo del fundo del cauce.
- Efímeros: es aquella corriente que solo lleva agua cuando llueve.

Estos tipos de cauces en la subcuenca se pueden observar en la siguiente ilustración.

#### Figura 11. **Cauces en microcuenca**

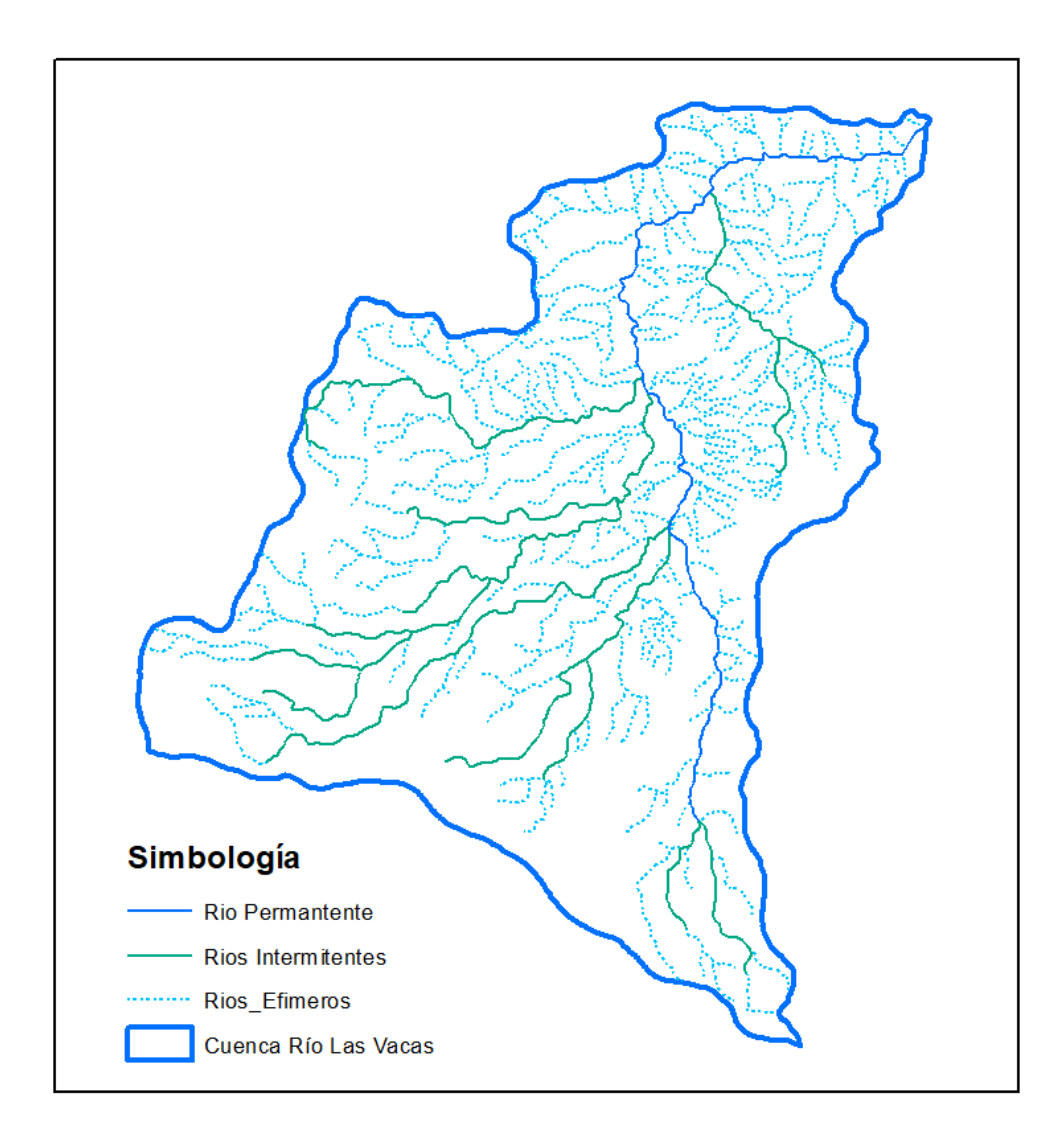

Fuente: elaboración propia, empleando mapas del MAGA 2002 y QGis 2020.

# **2.2.5. Orden de la cuenca**

Es una clasificación que refleja el grado de ramificación o bifurcación dentro de una cuenca. Dentro existen diferentes tipos de orden de corrientes, estas se enumeran para poder ser identificadas, las permanentes e intermitentes.

De las distintas corrientes que hay estas se forman a partir de una corriente principal; una corriente de orden 2 tiene solo tributarios de 1er orden y una corriente de orden 2 otra de orden 3, forman otra de orden 3.

Según el método Strahler el orden de corrientes es una jerarquía de los cauces. Los cauces de primer orden son los más extremos de la red, que recogen la escorrentía de las otras corrientes. Los cauces de segundo orden son los resultantes de la unión de dos o más segmentos de primer orden, los de tercer orden resultan de la unión de dos o más cauces de segundo orden y así sucesivamente. El río colector principal es el que tiene el orden mayor.

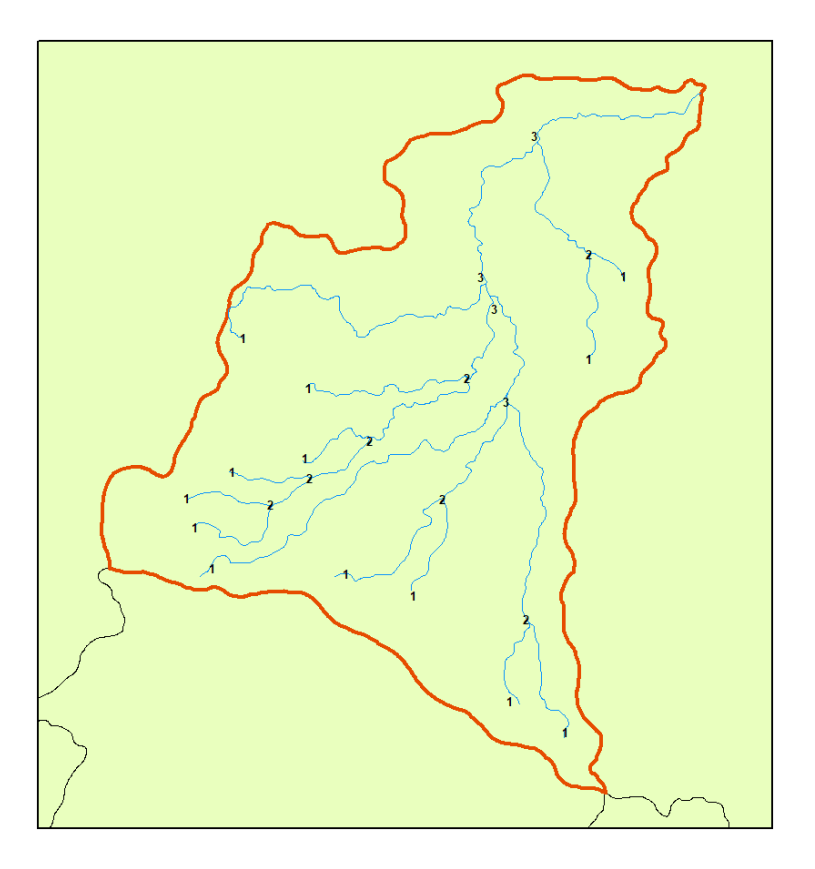

Figura 12. **Orden de la microcuenca**

La microcuenca del río las Vacas tiene un orden de 3 según el método de Shreve.

# **2.3. Caracterización complementaria**

Se realiza una breve caracterización de factores que influyen en el comportamiento natural de la microcuenca, y su respuesta hidrológica ante eventos de lluvia, siendo estos factores influyentes la geología, el suelo y su uso.

# **2.3.1. Geología**

La geología que se encuentra en la microcuenca son rellenos y cubiertas gruesas de cenizas pómez en la parte alta y rocas metafóricas y rocas plutónocas en la parte media y baja.

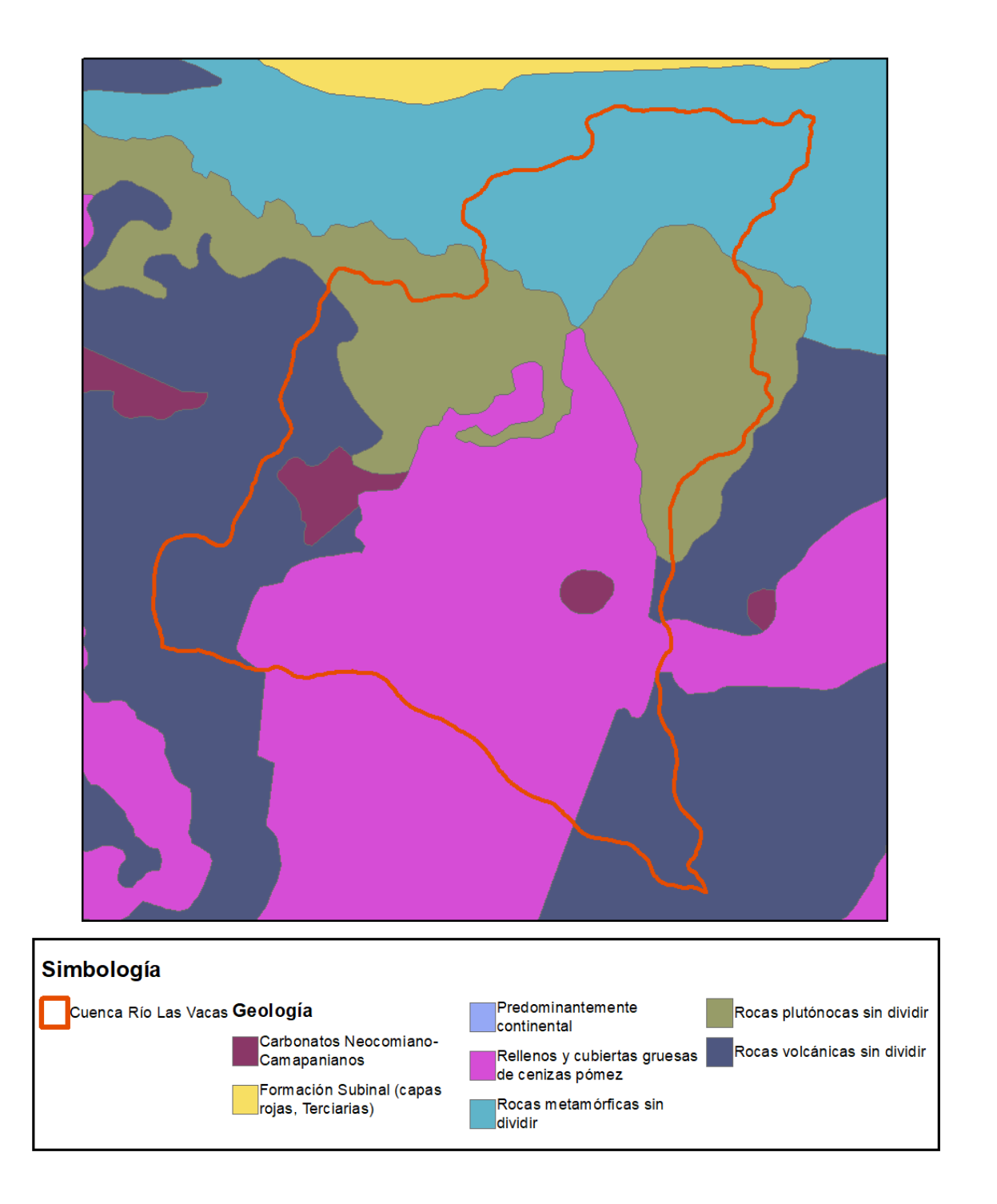

# Figura 13. **Geología de la microcuenca**

# **2.3.2. Suelo**

Entre el tipo de suelo que predomina en el área de la microcuenca es de tipo de valle, ceniza volcánica, granito, gneis y esquisto.

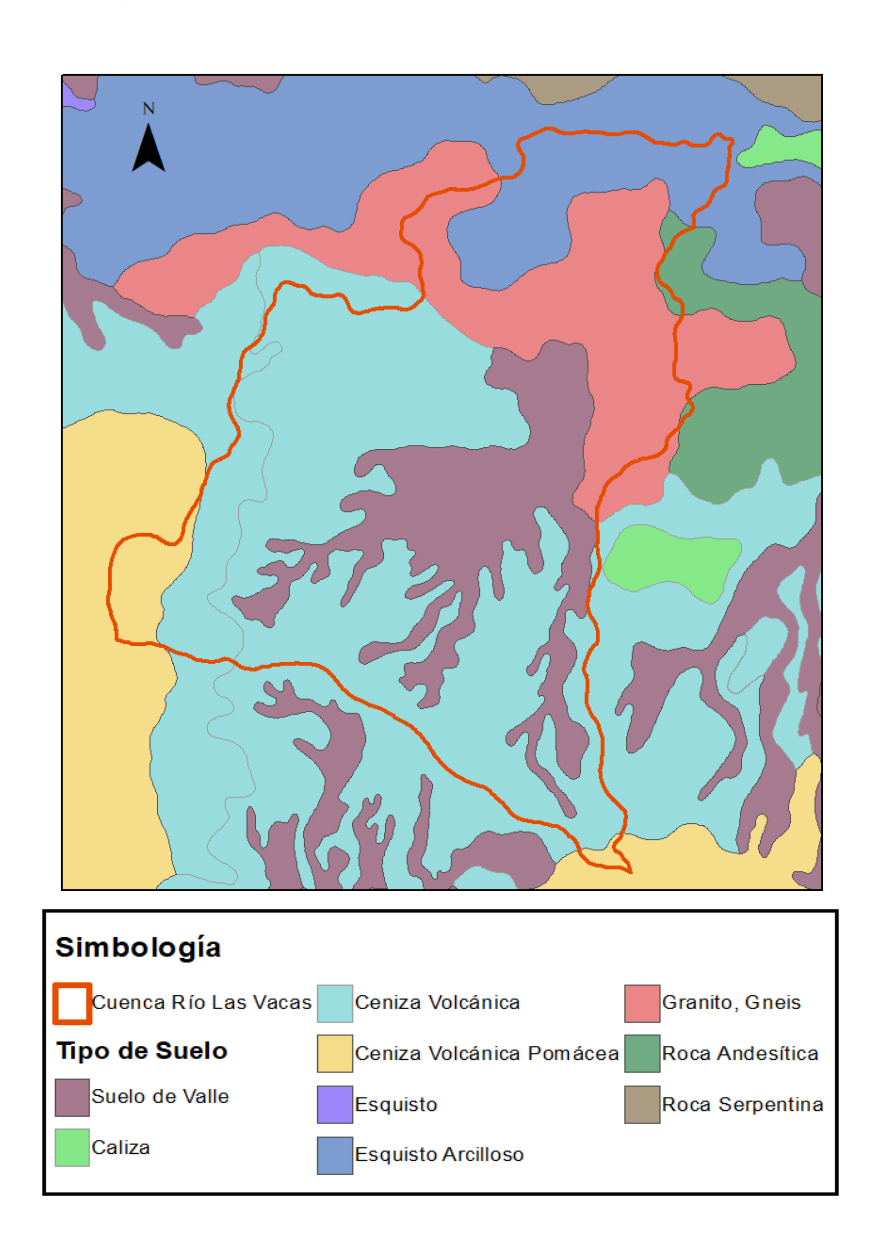

Figura 14. **Tipo de suelo de la microcuenca**

# **2.3.3. Usos de tierra**

El suelo que se encuentra en la microcuenca es mayormente usado por coníferas, cultivos y centros poblados. El uso del suelo ese debe tomar en cuenta en el análisis del comportamiento de la cuenca ante eventos, ya que es algo que puede variar de acuerdo a la actividad humana.

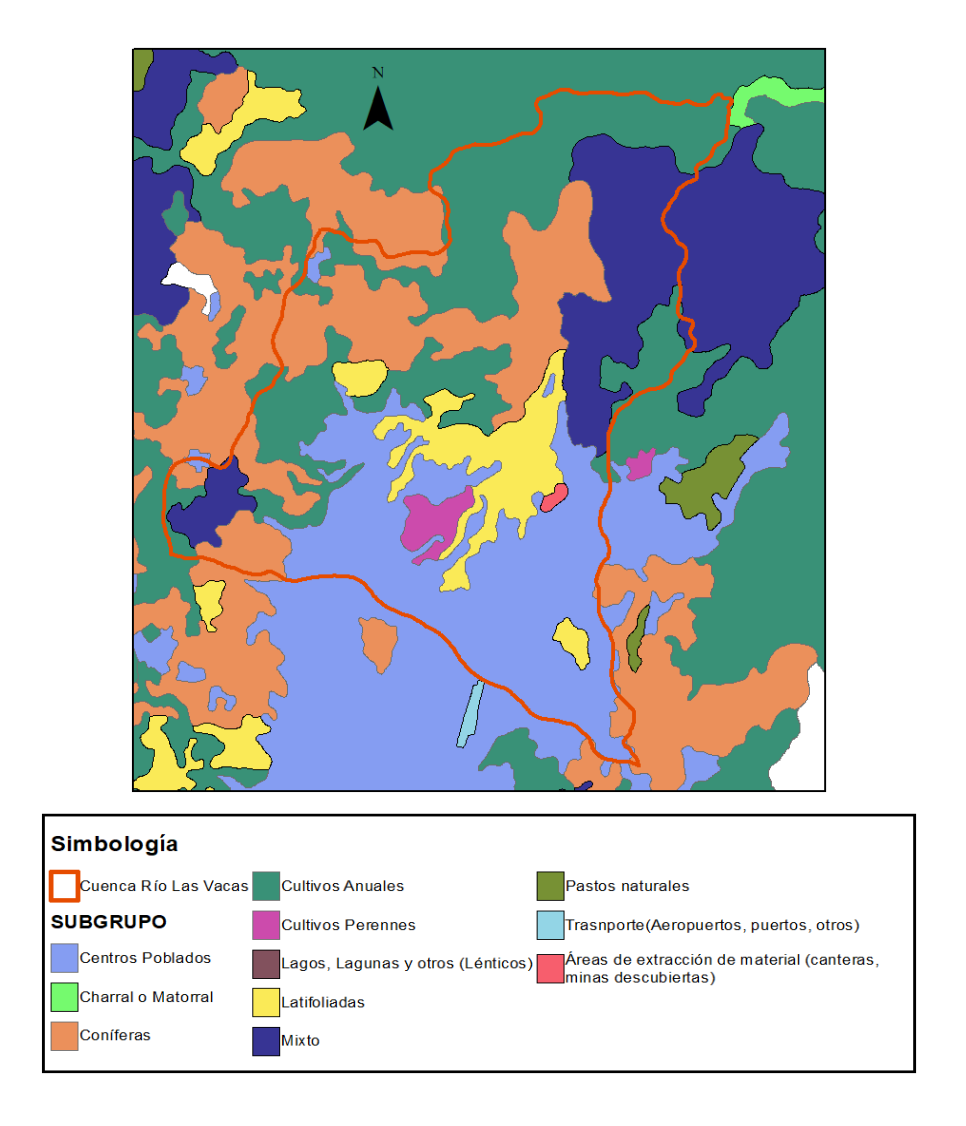

# Figura 15. **Uso de suelo de la microcuenca**

# **2.3.4. Población y comunidades**

Entre los centros poblados se puede observar parte de la ciudad de Guatemala y los municipios aledaños como Chinautla, Chuarrancho, San Pedro Ayampuc, San Raimundo, San José del Golfo. A continuación, se muestran el nombre de las comunidades que se encuentran dentro de la microcuenca.

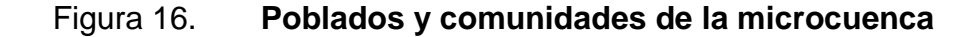

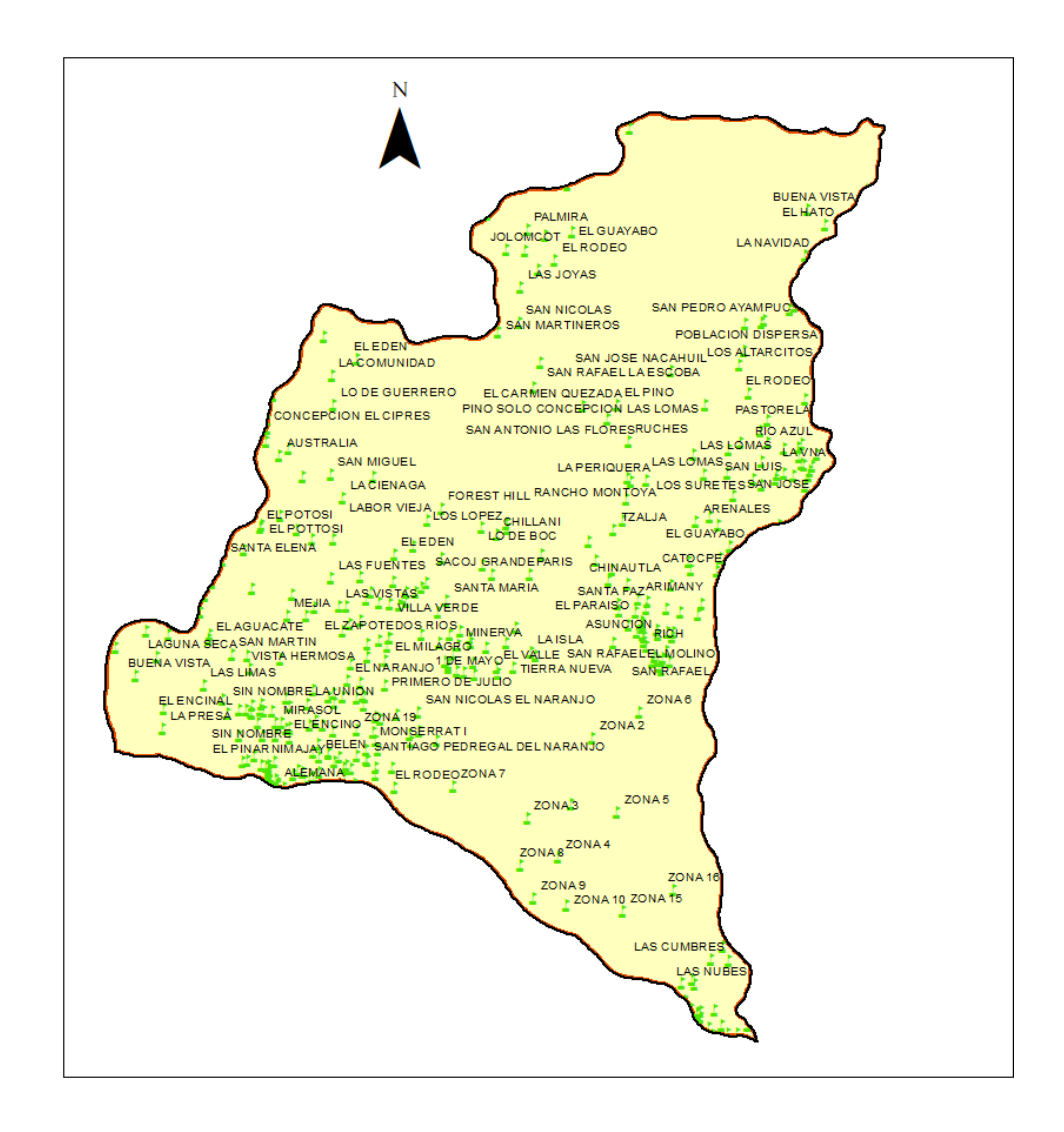

# **3. MODELO HIDROLÓGICO**

En función de la forma de la cuenca, se procede a calcular parámetros específicos que, junto al comportamiento hidrológico de la cuenca, se obtendrán los resultados para estimar los valores a ingresar en el simulador hidráulico, para diferentes períodos de retorno. A continuación, se procederá a determinar los valores de lluvia y caudales para la cuenca del río Las Vacas.

# **3.1. Parámetros de cuenca**

El comportamiento del caudal, en respuesta de la lluvia que es captada por la formación de la cuenca puede ser determinada con base a la pendiente media, altura media y tiempo de concentración en la cuenca.

#### **3.1.1. Pendiente media de la cuenca**

La pendiente media de la cuenca demuestra el relieve del cual está conformado, además tiene una estrecha relación con la infiltración, escurrimiento, la humedad del suelo, y la contribución del agua subterránea, porque la pendiente es directamente proporcional a la velocidad con que se dará la escorrentía superficial en la cuenca.

Se utiliza el Método de J.W. Alvord para el cálculo de la pendiente media, y tiene la siguiente fórmula:

$$
S = \frac{D * L l}{A}
$$

Donde:

S = Pendiente media de la cuenca

D = Equidistancia entre curvas de nivel (0,1 Km)

Ll = Longitud total de todas las curvas de nivel comprendidas dentro de la cuenca

A = Área de la cuenca (392,76 Km<sup>2</sup>)

Figura 17. **Curvas a nivel tomadas para cálculo de pendiente media de la cuenca por método Alvord**

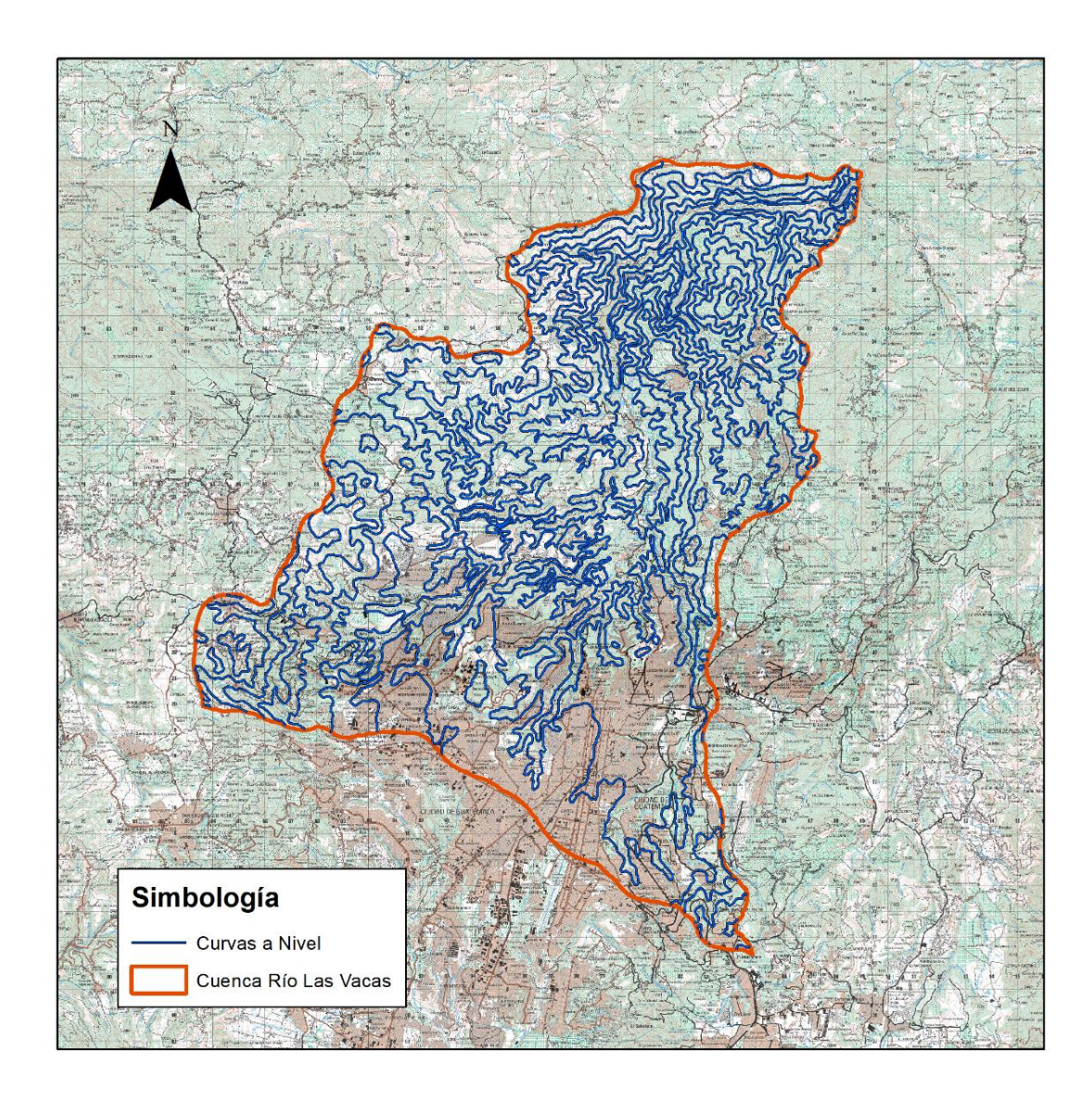

Fuente: elaboración propia, empleando mapas del MAGA 2002 y QGis 2020.

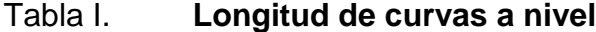

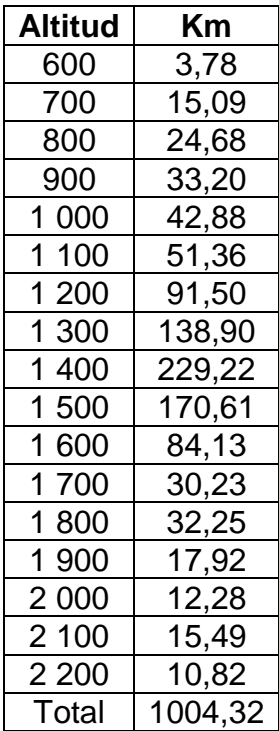

Fuente: elaboración propia, con base en información generada de QGis 2020.

$$
S = \frac{(0.1 \, Km) * (1004,32 \, Km)}{392,76 \, Km^2} = 25,57 \, \%
$$

El resultado representa la pendiente media de la cuenca que es 25,57 %.

# **3.1.2. Altura media de la cuenca**

La altura media de la cuenca permite comprender las diferencias entre las distribuciones en las temperaturas y precipitaciones en la cuenca, especialmente donde estos factores están muy relacionados con la altura de la cuenca.

Para este cálculo se realiza la siguiente tabla:

| <b>Curvas</b> | Rango de Inter (m) | Área (Km <sup>2</sup> ) | Area* Rango |
|---------------|--------------------|-------------------------|-------------|
| 600           | 200                | 0,47                    | 0,28        |
| 800           | 200                | 6,64                    | 5,31        |
| 1 0 0 0       | 200                | 15,84                   | 15,84       |
| 1 200         | 200                | 36,09                   | 43,31       |
| 1 400         | 200                | 103,29                  | 144,61      |
| 1 600         | 200                | 165,03                  | 264,05      |
| 1800          | 200                | 39,01                   | 70,22       |
| 2 0 0 0       | 200                | 14,75                   | 29,50       |
| 2 2 0 0       | 200                | 11,65                   | 25,62       |
| Total         |                    | 392,76                  | 598,74      |

Tabla II. **Alturas medias de la cuenca**

Fuente: elaboración propia, con base en información generada de QGis 2020

Estas áreas están representadas por colores, tal como se muestra en la siguiente ilustración.

# Figura 18. **Altura media en la cuenca**

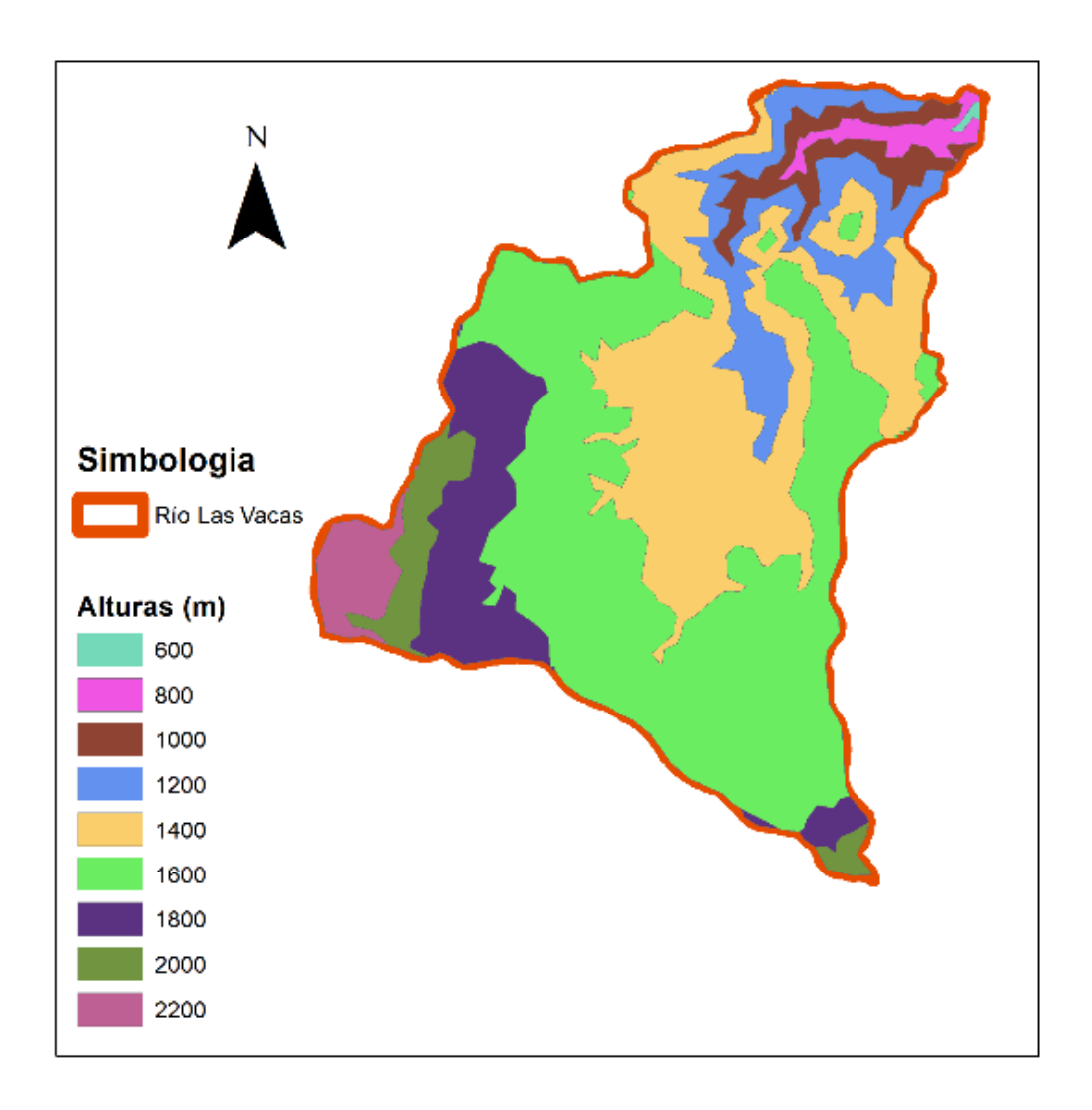

Fuente: elaboración propia, empleando mapas del MAGA 2002 y QGis 2020.

La altura media se calcula de la siguiente manera

$$
A_m = \frac{598,74}{392,76} = 1,52 \, Km
$$

La altura media de la cuenca es de 1 524 metros.

#### **3.1.3. Tiempo de concentración**

El tiempo de concentración, que se denota como tc, se define como el tiempo requerido para que una partícula de agua fluya desde el punto hidráulicamente más distante en la cuenca hidrográfica hasta la salida o punto de diseño. Los factores que afectan el tiempo de concentración son la longitud del flujo, la pendiente de la trayectoria del flujo y la rugosidad de la trayectoria del flujo. Para el flujo en los tramos superiores de una cuenca, las características de la lluvia, especialmente la intensidad, también pueden influir en la velocidad de la escorrentía.

La fórmula a utilizar es la de Pasini que consiste en:

$$
T_c=0.023\,\left(\frac{AL_P}{Sp}\right)^{0.5}
$$

Donde:

Tc = Tiempo de concentración (hr)

Lp = Longitud del curso principal (44,83 Km)

Sp = Pendiente del curso principal 25,57 %

A = Área de drenaje (área de la cuenca 392,76 Km²)

El cálculo es el siguiente:

$$
T_c = 0.023 \left(\frac{392.76 * 44.83}{0.2557}\right)^{0.5} = 6.035 \text{ hora}
$$

El tiempo de concentración desde el punto más alto, hasta el punto de salida del río es de 6,04 horas.

# **3.2. Caracterización climática**

Los parámetros por analizar son necesarios para establecer valores representativos para eventos históricos que han ocurrido a lo largo de un periodo registrado en la región de estudio.

# **3.2.1. Estaciones meteorológicas**

Dentro de la cuenca no se tiene la estación San Pedro Ayampuc y en los alrededores se puede encontrar como la más próxima la estación Suiza Contenta, Insivumeh, San José Pinula y Amatitlán. Estas estaciones metereólogicas se encuentran señaladas en la siguiente ilustración

# Figura 19. **Estaciones meteorológicas dentro y fuera de la cuenca**

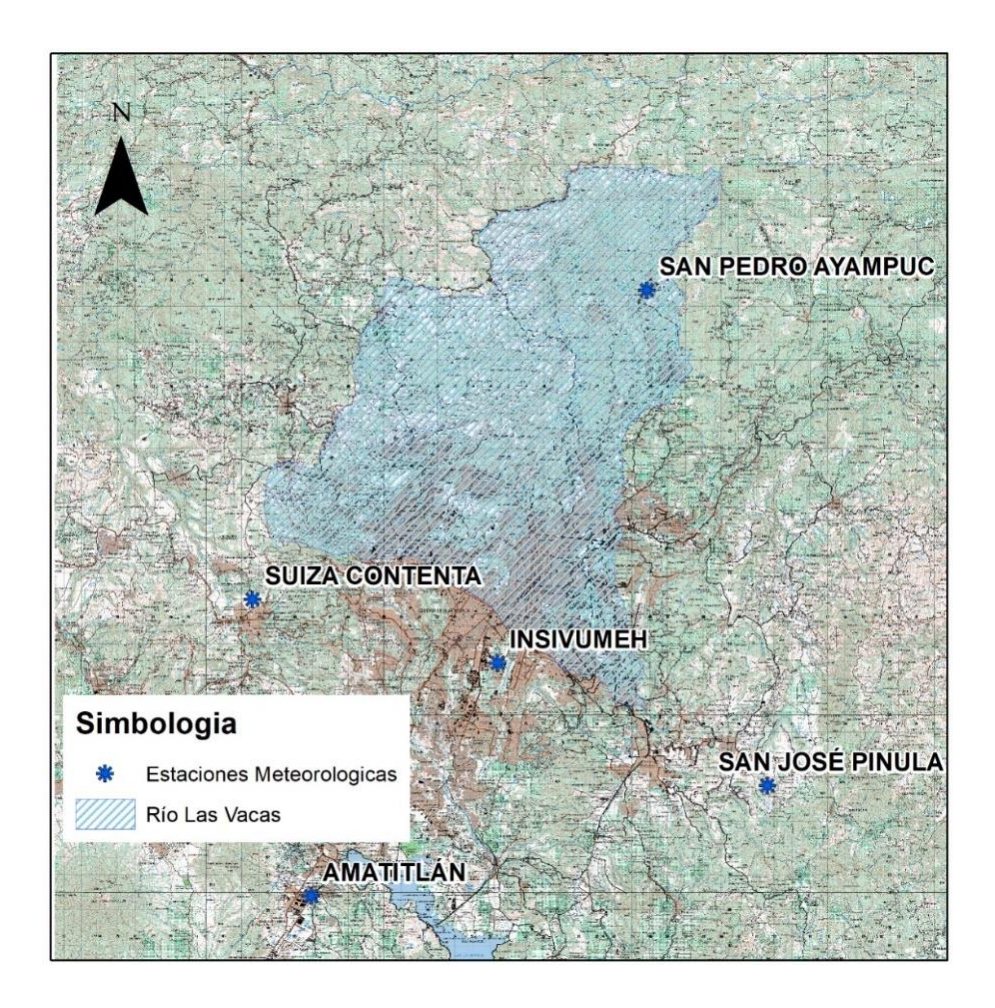

Fuente: elaboración propia, empleando mapas del MAGA 2002 y QGis 2020.

# **3.2.2. Precipitación media**

El método de las curvas Isoyetas es uno de los más exactos para promediar la precipitación sobre un área, donde la localización de las estaciones y las cantidades de lluvia se grafican en un mapa y sobre este se dibujan las líneas de igual precipitación, siendo estas líneas las Isoyetas.

El método consiste en trazar curvas de igual precipitación para un período determinado posteriormente. Los intervalos de profundidad de precipitación y de incremento de tiempo se toman de acuerdo a la necesidad del problema. Para trazar las Isoyetas, se recomienda superponer la cuenca a un mapa con curvas de nivel, así se toma en cuenta el efecto de la orografía.

Para determinar la precipitación media a través del método de Isoyetas se utiliza la siguiente ecuación:

$$
Pm = \frac{\sum a_i P_i}{\sum a_i}
$$

Donde:

Pm = precipitación media anual (mm)

ai = Área entre Isoyetas en (Km<sup>2</sup>)

Pi = Precipitación media entre Isoyetas (mm)

A continuación, se muestra las Isoyetas y las áreas calculadas para encontrar la precipitación media en la subcuenca.

Tabla III. **Precipitación promedio por área**

| Num,           | <b>Area</b> | P Promedio | $P \times A$ |
|----------------|-------------|------------|--------------|
|                | 1,522       | 1 000      | 1522,2       |
| $\overline{2}$ | 253,809     | 1 100      | 279 189,57   |
| 3              | 44,220      | 1 200      | 53 064,48    |
| 4              | 26,159      | 1 300      | 34 006,18    |
| 5              | 17,970      | 1 400      | 25 158       |
| 6              | 14,260      | 1500       | 21 390       |
| 7              | 14,721      | 1 600      | 23 553,76    |
| 8              | 15,593      | 1700       | 26 508,78    |
| 9              | 4,546       | 1800       | 8 182,08     |
|                | 392,800     |            | 472 575,05   |

Fuente: elaboración propia, empleando información generada de QGis 2020.
#### Figura 20. **Isoyetas de precipitación promedio en cuenca río Las Vacas**

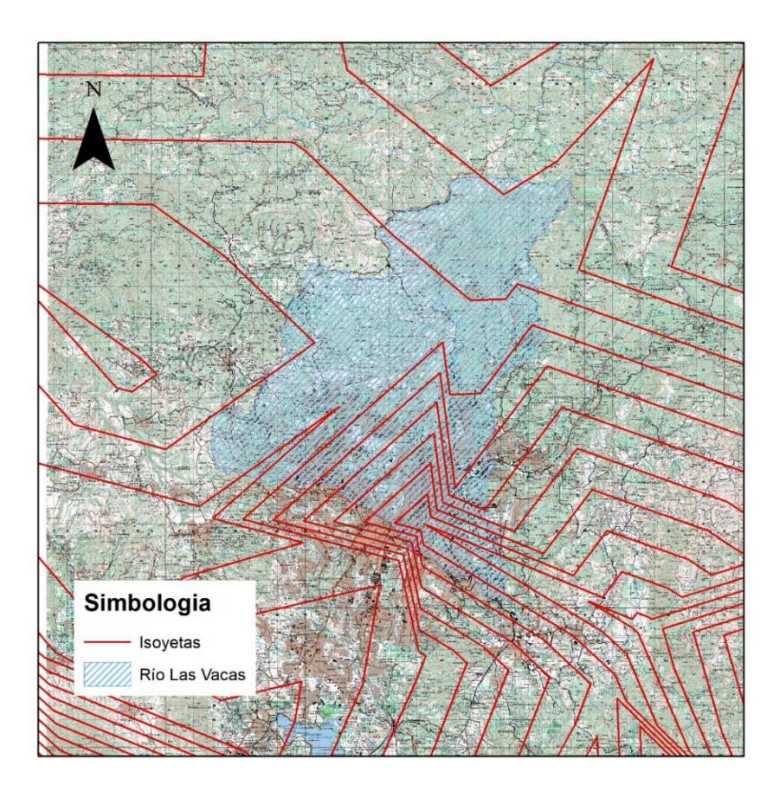

Fuente: elaboración propia, empleando mapas del MAGA 2002 y QGis 2020.

$$
Pm = \frac{472,575,05}{392,800} = 1203,09
$$

La precipitación media anual en la cuenca río Las Vacas es 1 203,09 mm de lluvia.

#### **3.2.3. Temperatura media**

El método de las Isotermas es uno de los más exactos para promediar la temperatura sobre un área, donde la localización de las estaciones y la temperatura registrada se grafican en un mapa y sobre este se dibujan las líneas utilizando la misma metodología que las Isoyetas.

Para determinar la temperatura promedio a través del método de Isotermas se utiliza la siguiente ecuación:

$$
Tp = \frac{\sum a_i T_i}{\sum a_i}
$$

Donde:

Tp = Temperatura promedio anual en °C

ai = área entre isotermas en km²

Ti = Temperatura promedio entre isotermas en °C

A continuación, se muestra las isotermas y las áreas calculadas para encontrar la temperatura promedio en la subcuenca.

| Num,          | Area    | <b>T</b> Promedio | <b>T</b> x A |
|---------------|---------|-------------------|--------------|
|               | 13,790  | 20                | 275,792      |
| $\mathcal{P}$ | 284,810 | 15                | 4272,15      |
| 3             | 48,843  | 10                | 488,427      |
|               | 45,358  | 5                 | 226,7885     |
|               | 392,800 |                   | 5263,158     |

Tabla IV. **Temperatura promedio por área**

Fuente: elaboración propia, con base en información generada de QGis 2020.

## Figura 21. **Isotermas de precipitación promedio en Cuenca río Las Vacas**

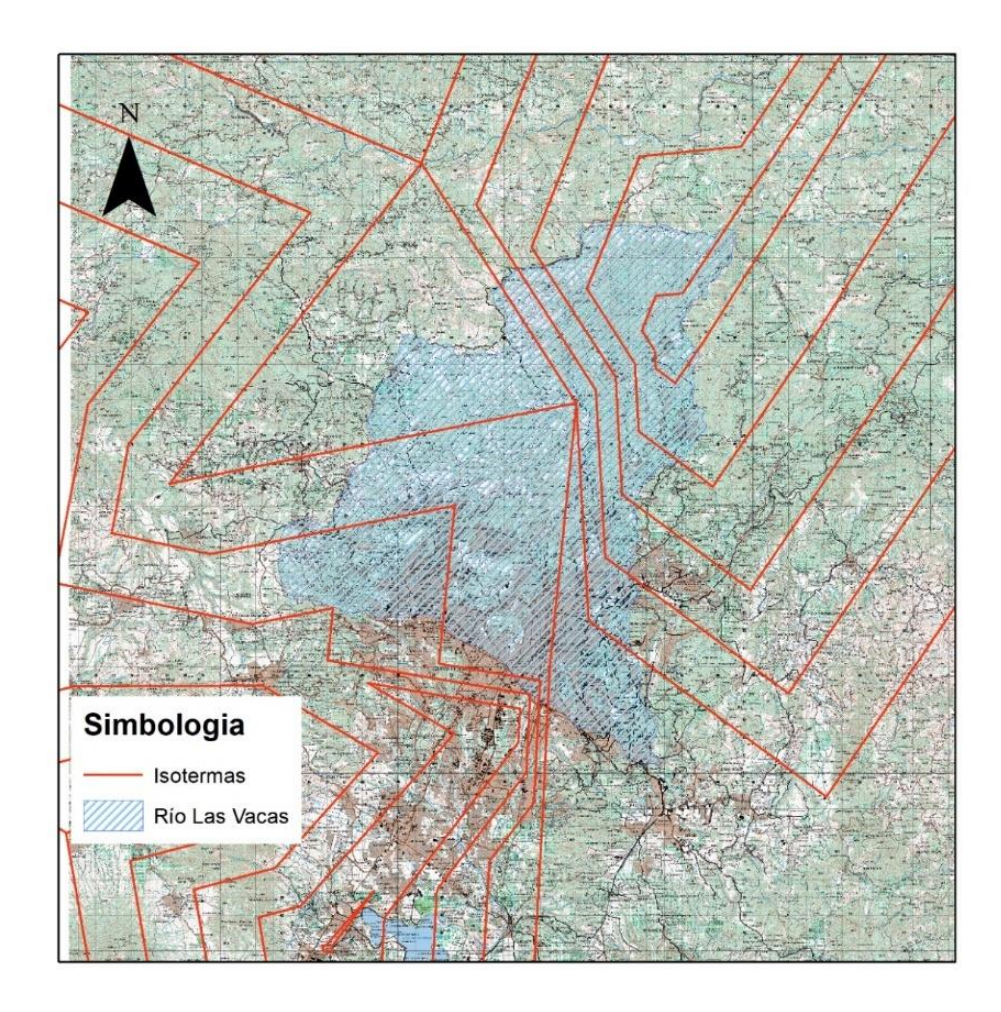

Fuente: elaboración propia, empleando mapas del MAGA 2002 y QGis 2020.

$$
Tp = \frac{5263,158}{392,80} = 16,41
$$

La temperatura promedio anual en la cuenca río Las Vacas es 16,41 °C.

#### **3.3. Hidrología**

Es el estudio del comportamiento de factores como la precipitación, la temperatura, radicación e infiltración sobre la superficie de la cuenca, y su respuesta sobre el suelo del mismo. A continuación, se procederá a generar los datos de precipitación promedio para los distintos períodos de retorno a evaluar el tramo de río.

#### **3.3.1. Hietograma**

Utilizando los datos ya tabulados y analizados de las cuencas que se encuentran En base a las curvas IDF de las estaciones cercanas al proyecto se generó las curvas IDF específicamente para el Proyecto Logístico La Ceiba, COLCESA para los períodos de retorno de 25, 50 y 100 años, este se muestra a continuación.

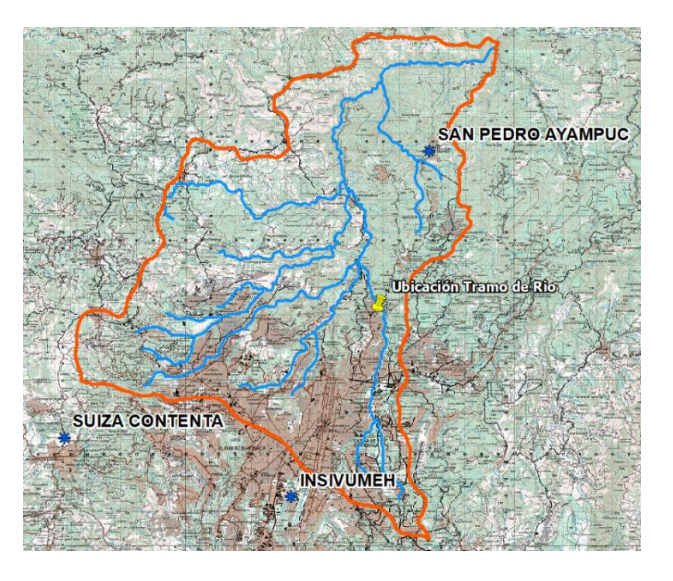

#### Figura 22. **Ubicación del tramo de río A y estaciones cercanas**

Fuente: elaboración propia, empleando mapas del MAGA 2002 y QGis 2020.

La estación que tiene mayor influencia en la dinámica de precipitación del tramo del río Las Vacas analizada es la estación INSIVUMEH. La precipitación promedio a genera para los distintos períodos de retorno, estarán en función de las siguientes ecuaciones de curvas IDF.

## Tabla V. **Ecuaciones IDF para diferentes períodos de retorno de la estación INSIVUMEH**

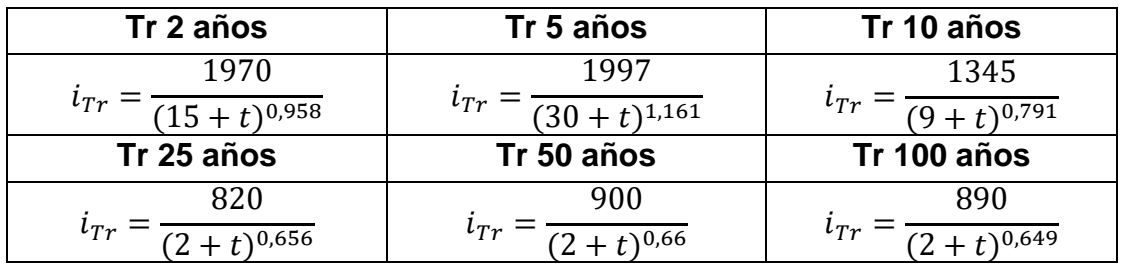

Fuente: elaboración propia, con base en información de INSIVUMEH.

Donde:

Tr= período de retorno (años)

 $i_{\text{Tr}}$ = intensidad de la lluvia (mm/h igual a milímetros por hora)

Utilizando la información de la estación con las Curvas IDF se procede a calcular la precipitación promedio para los períodos de retorno de 2, 5, 10, 25, 50 y 100 años con sus respectivos Hietogramas.

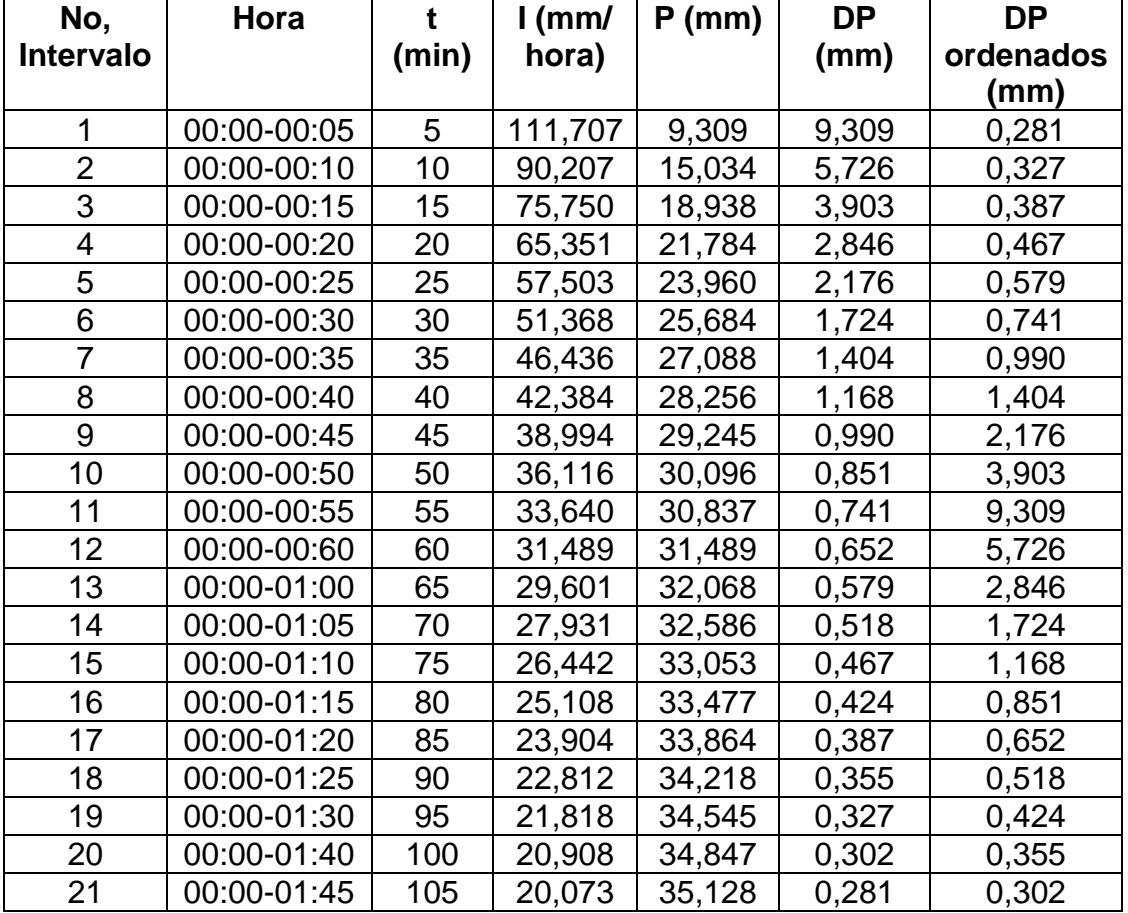

## Tabla VI. **Calculo para lluvia de un período retorno de 2 años**

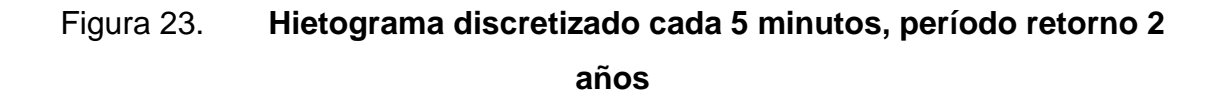

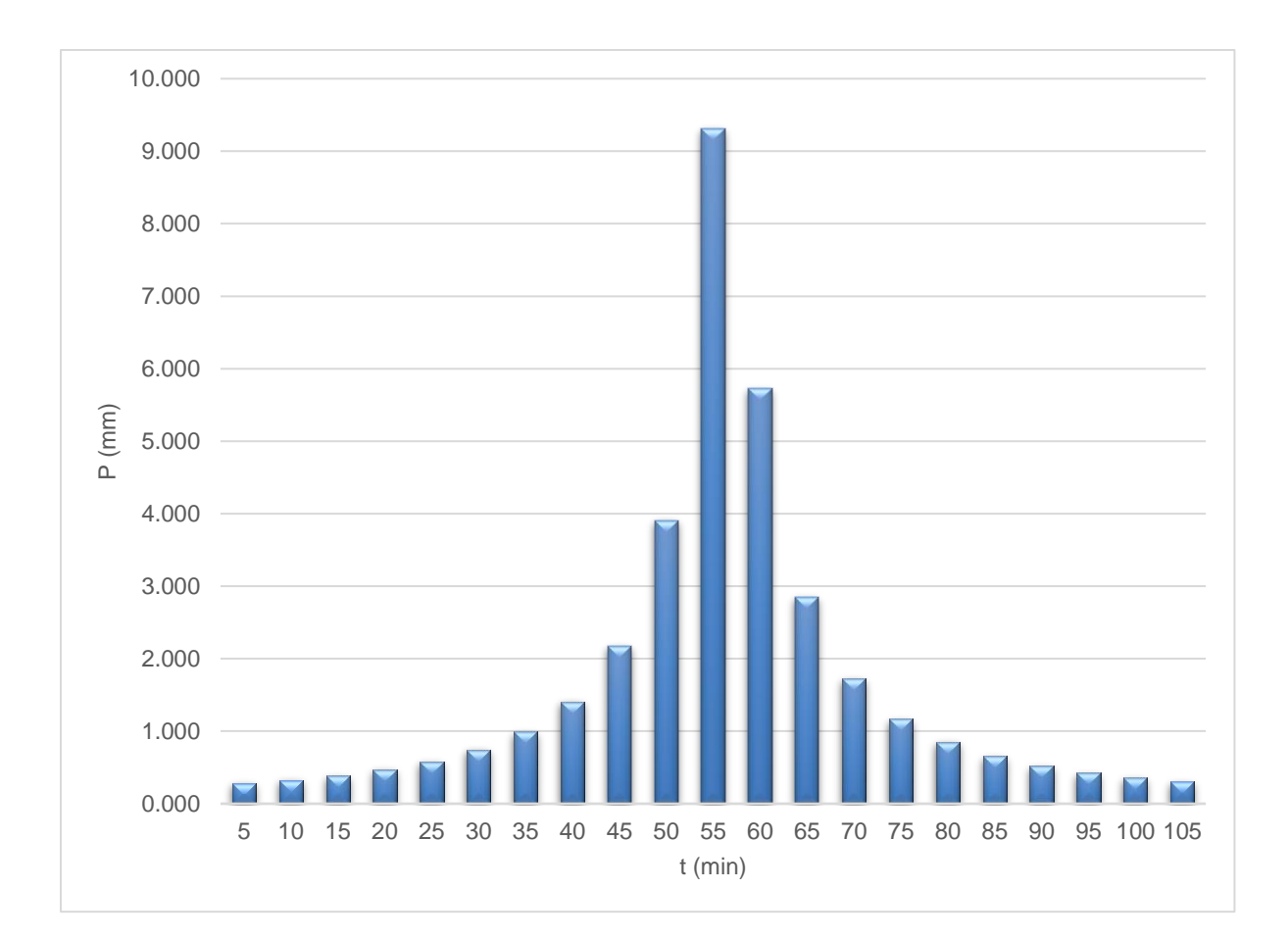

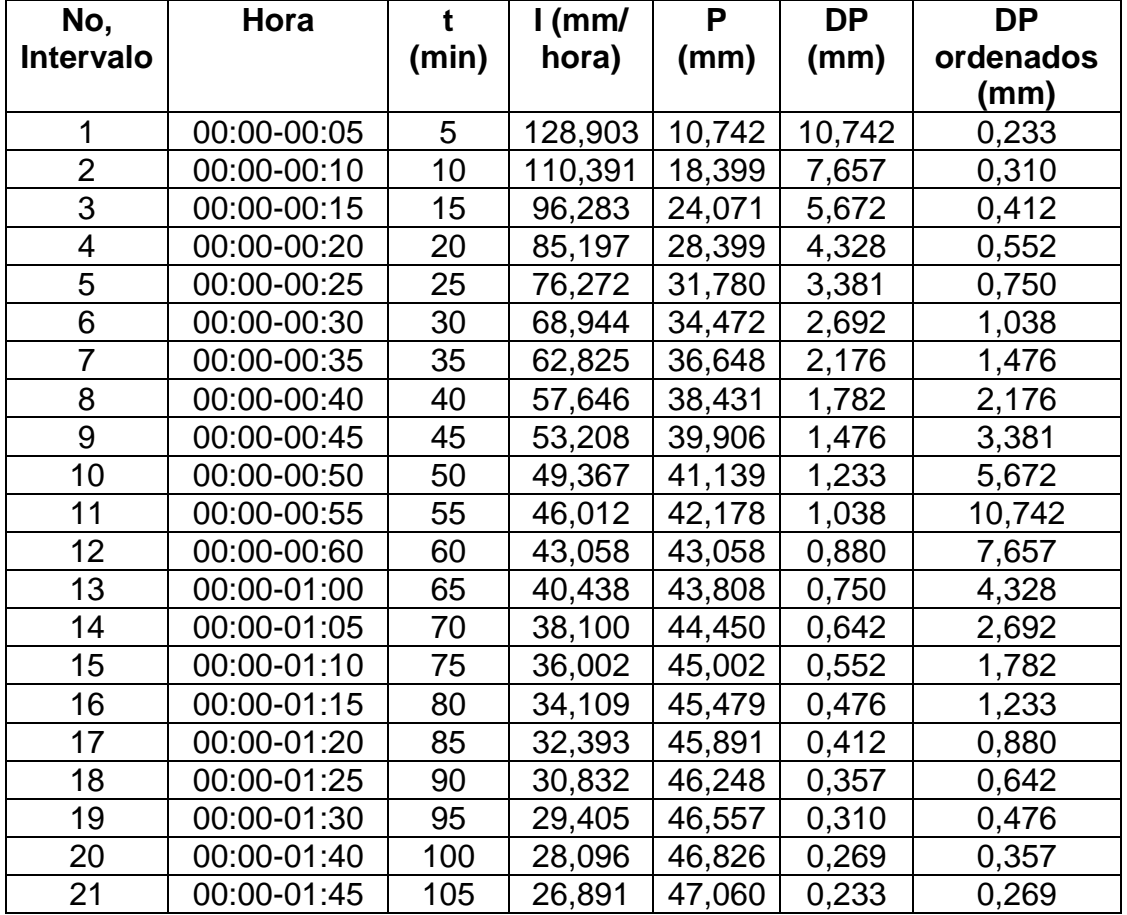

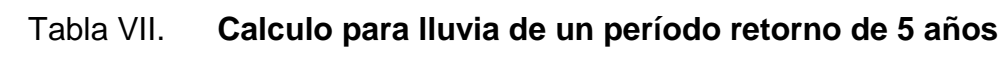

Figura 24. **Hietograma discretizado cada 5 minutos, período retorno 5 años**

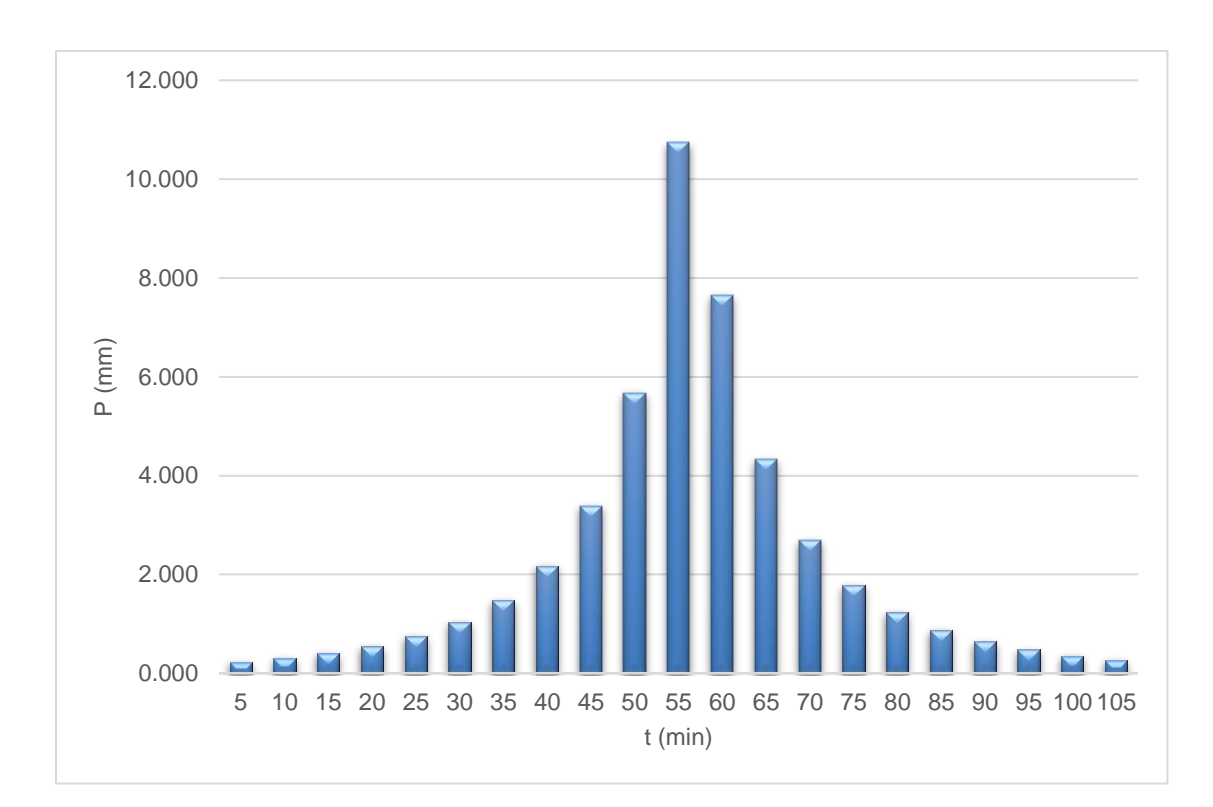

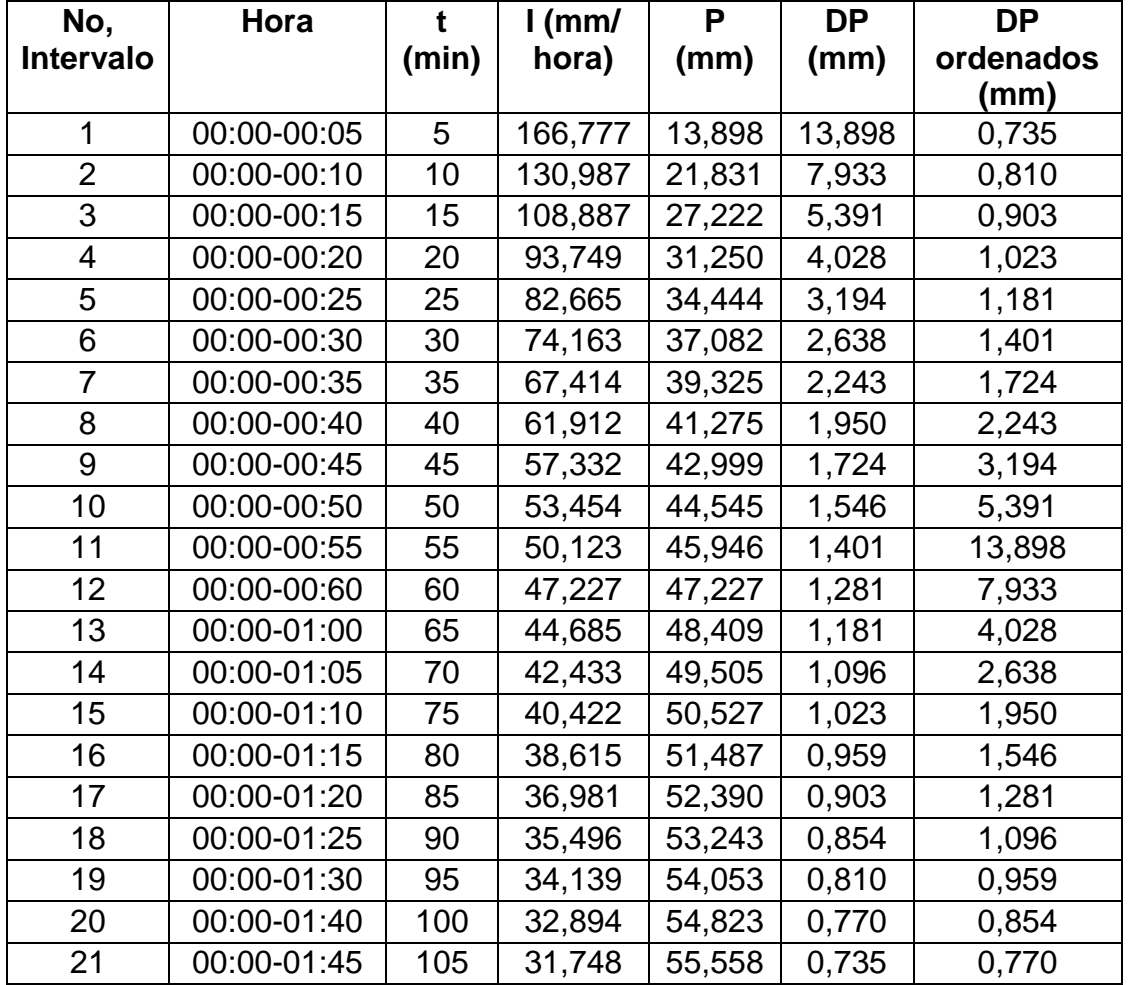

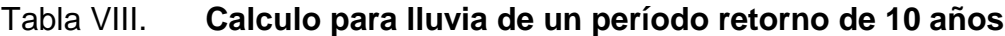

## Figura 25. **Hietograma discretizado cada 5 minutos, período retorno 10 años**

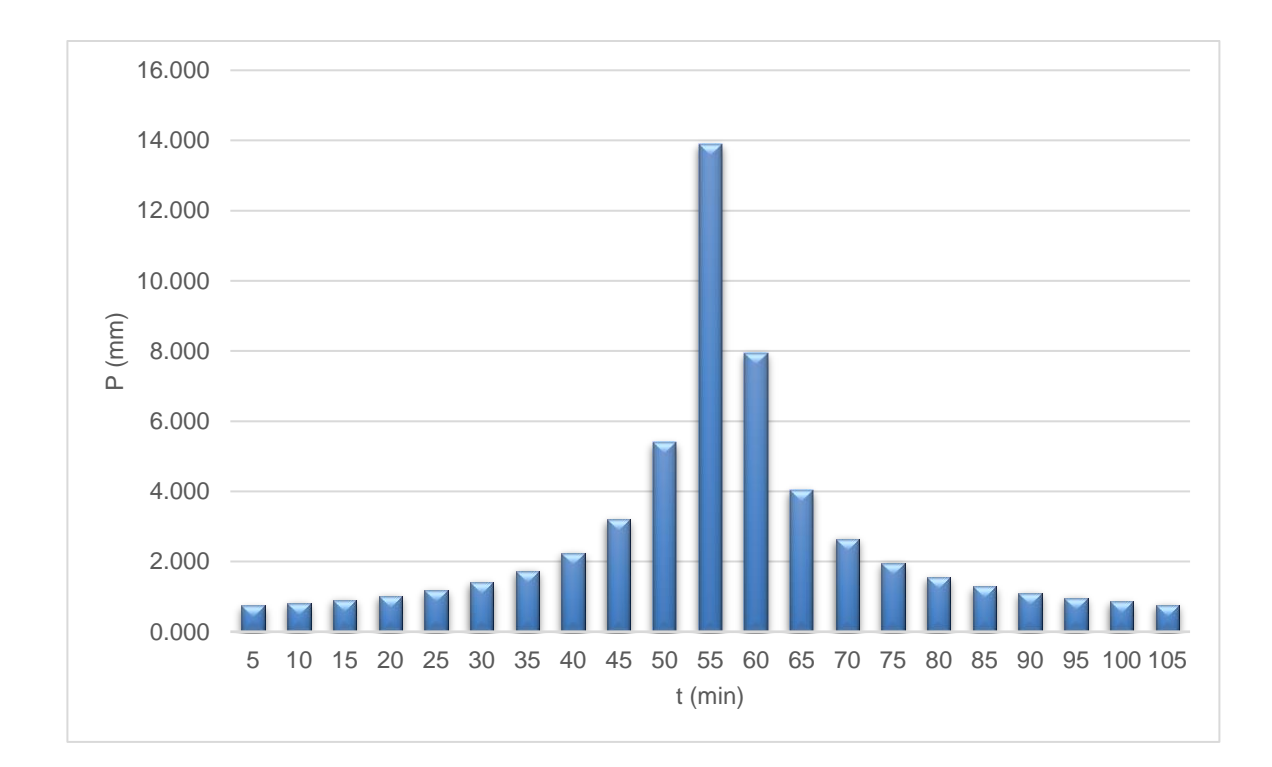

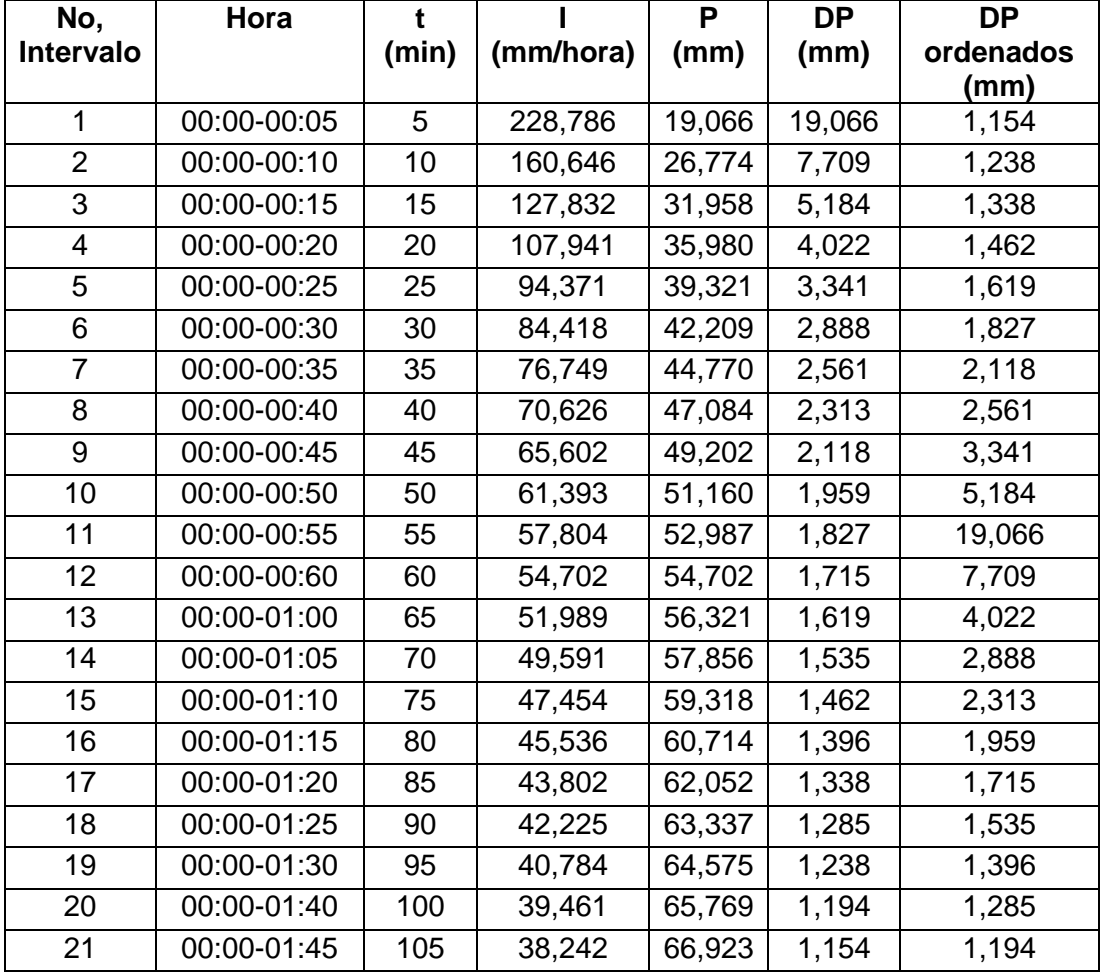

## Tabla IX. **Calculo para lluvia de un período retorno de 25 años**

## Figura 26. **Hietograma discretizado cada 5 minutos, período retorno 25 años**

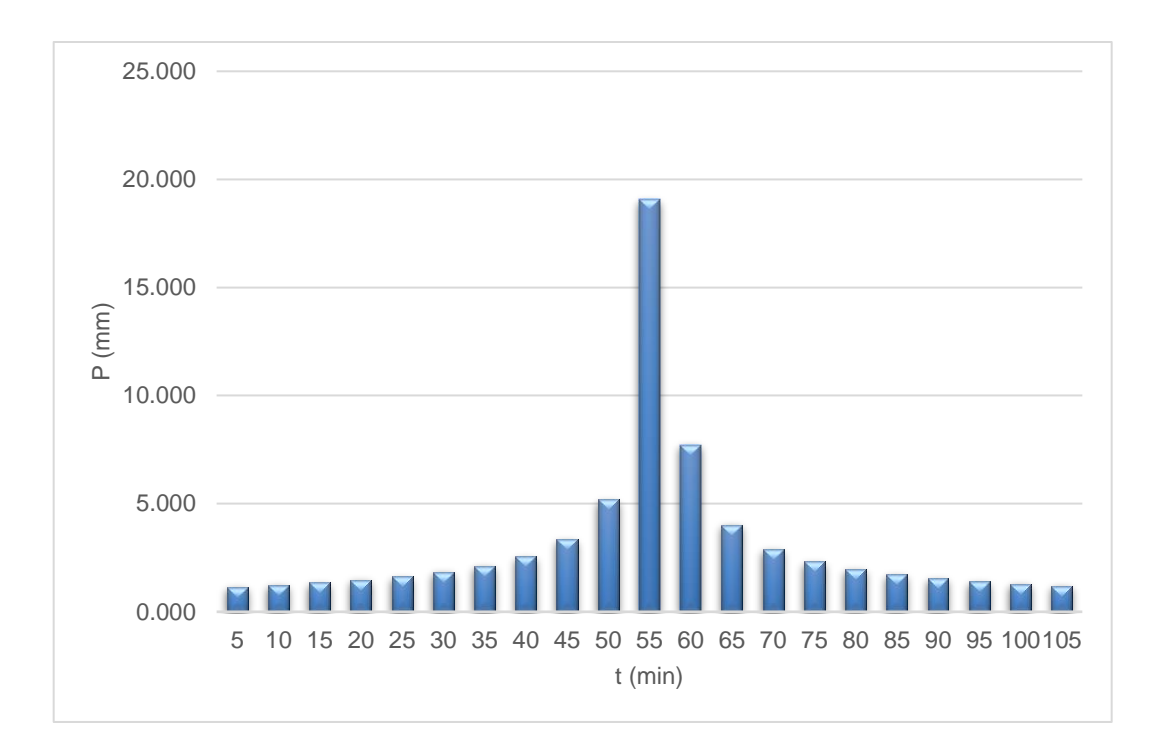

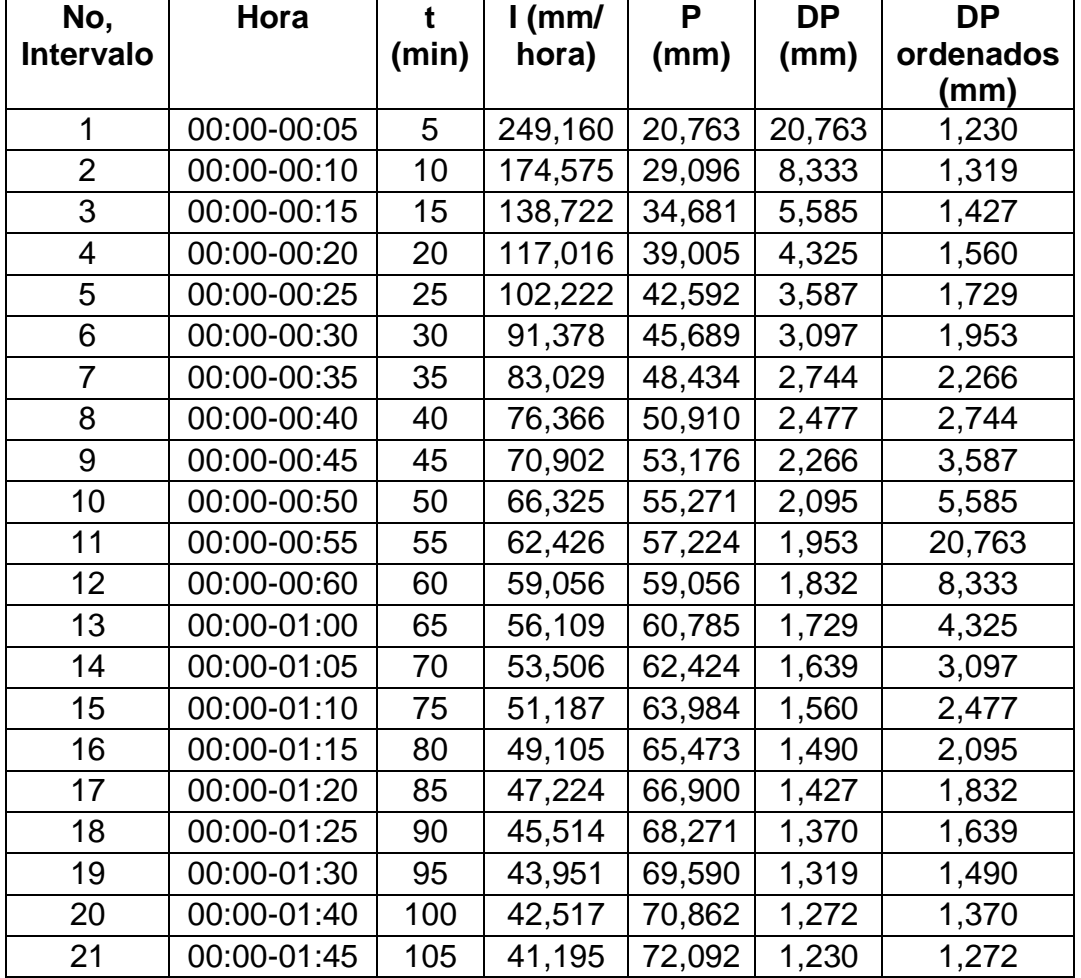

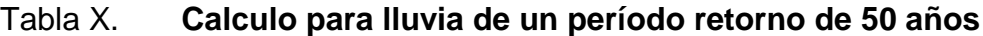

## Figura 27. **Hietograma discretizado cada 5 minutos, período retorno 50 años**

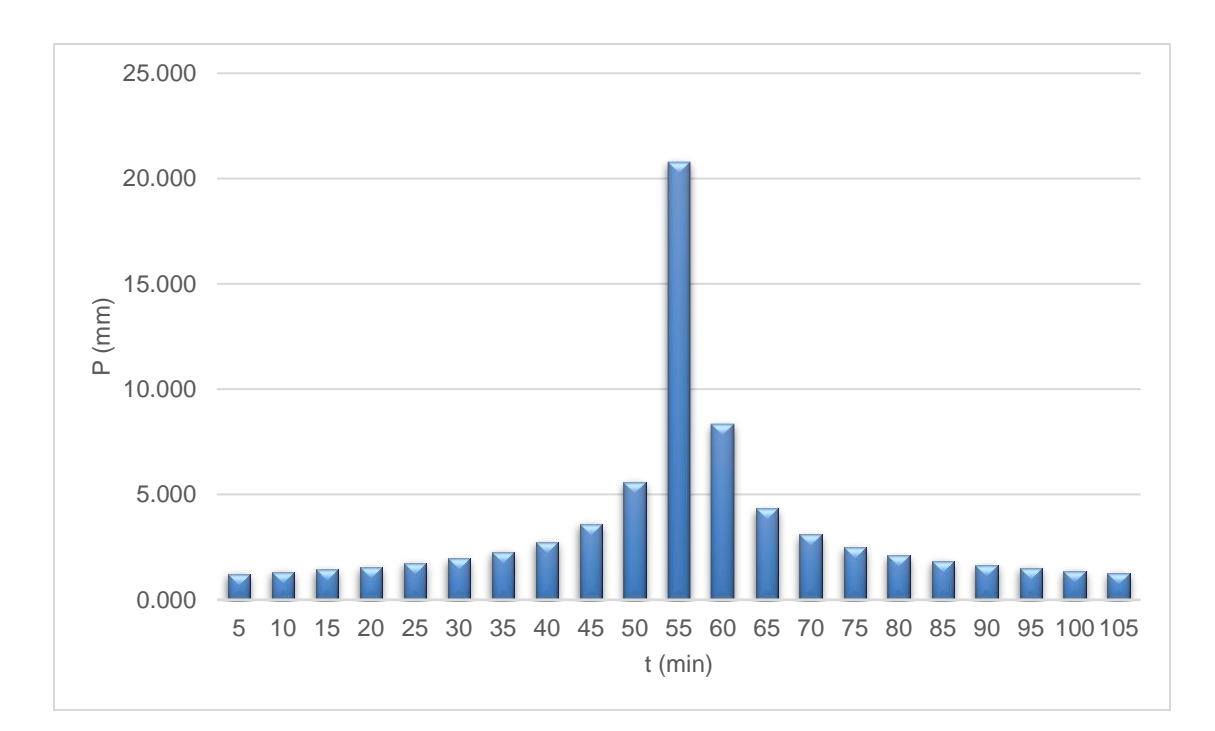

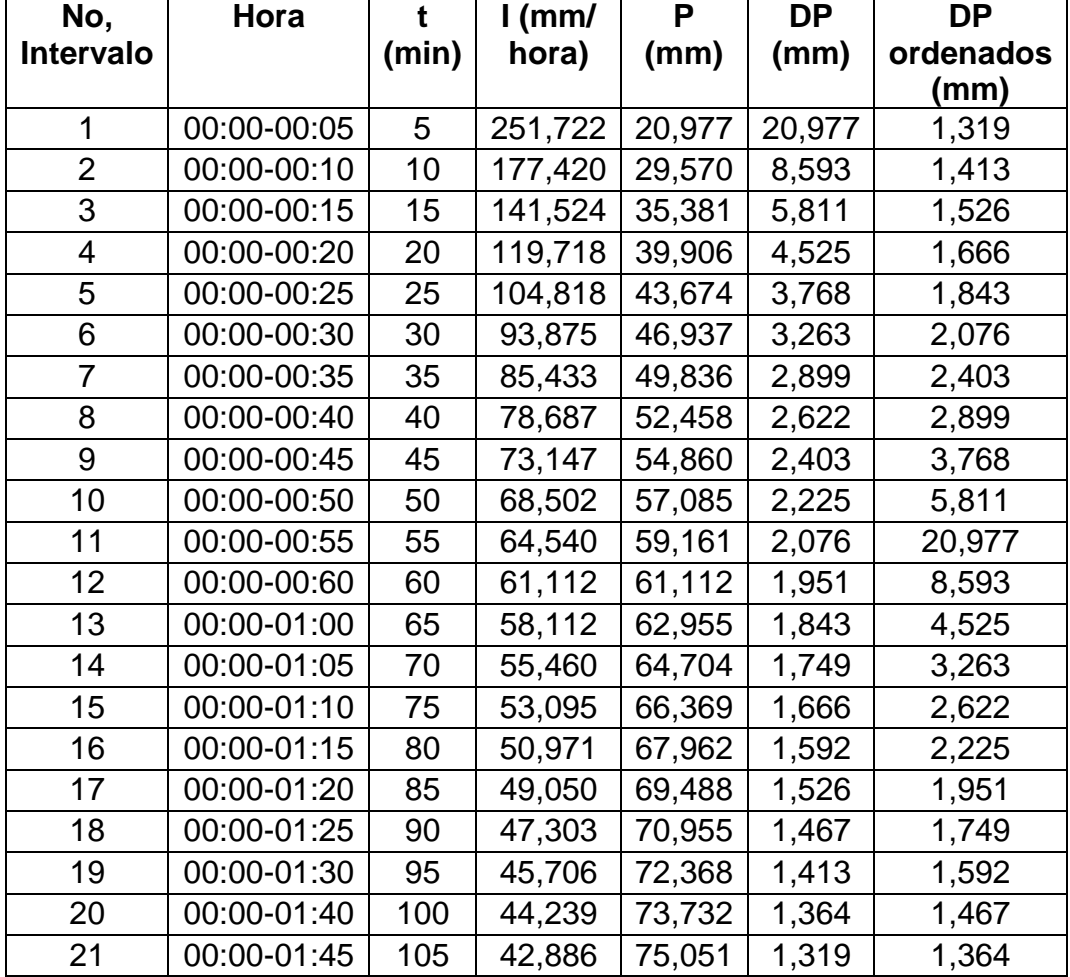

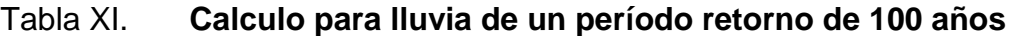

## Figura 28. **Hietograma discretizado cada 5 minutos, período retorno 100 años**

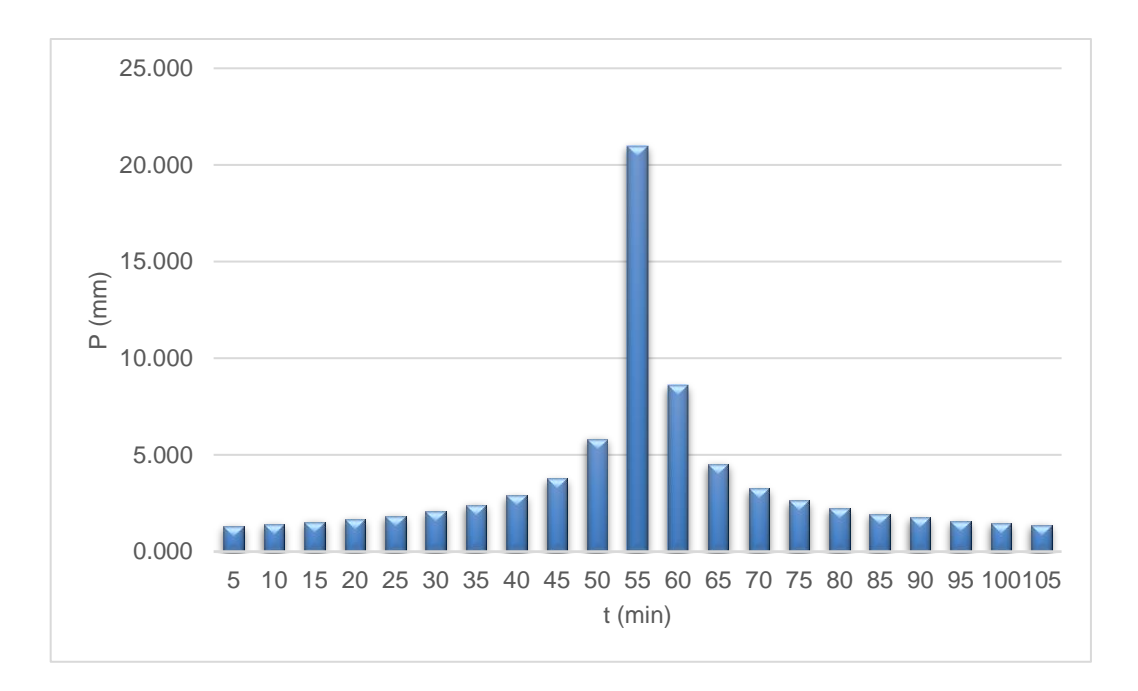

Fuente: elaboración propia.

#### **3.4. Parámetros para cálculo de caudales**

Para este análisis se determinará los caudales asociados a eventos de precipitación con diferentes períodos de retorno por medio del uso de un modelo precipitación – escorrentía. Para dicho análisis se utilizarán los parámetros físicos calculados anteriormente, así como las lluvias de tormentas de diseño:

Tabla XII. **Parámetros físicos del área de la cuenca río Las Vacas**

| <b>Parámetro</b>             | Valor                       |
|------------------------------|-----------------------------|
| Area                         | 392,76 Km <sup>2</sup>      |
| Longitud del cauce principal | 44,83 Km                    |
| Pendiente media del área     | 25,57 %                     |
| Tiempo de concentración      | 6,04 horas<br>362,4 minutos |

Fuente: elaboración propia, con base en información de incisos anteriores.

#### **3.4.1. Abstracciones**

Las abstracciones determinan la cantidad de precipitación que es absorbida por el suelo o retenida en la superficie de una cuenca. Para el presente análisis se utiliza el método del número de cuerva de escorrentía del SCS, el cual es un coeficiente que representa el porcentaje de lluvia que se transforma en escorrentía superficial. Este coeficiente se determina con base al uso y tipo de suelo. La siguiente figura muestra los usos de suelo para el área en estudio, y la siguiente tabla las áreas respectivas por uso.

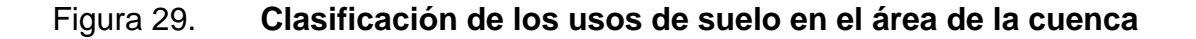

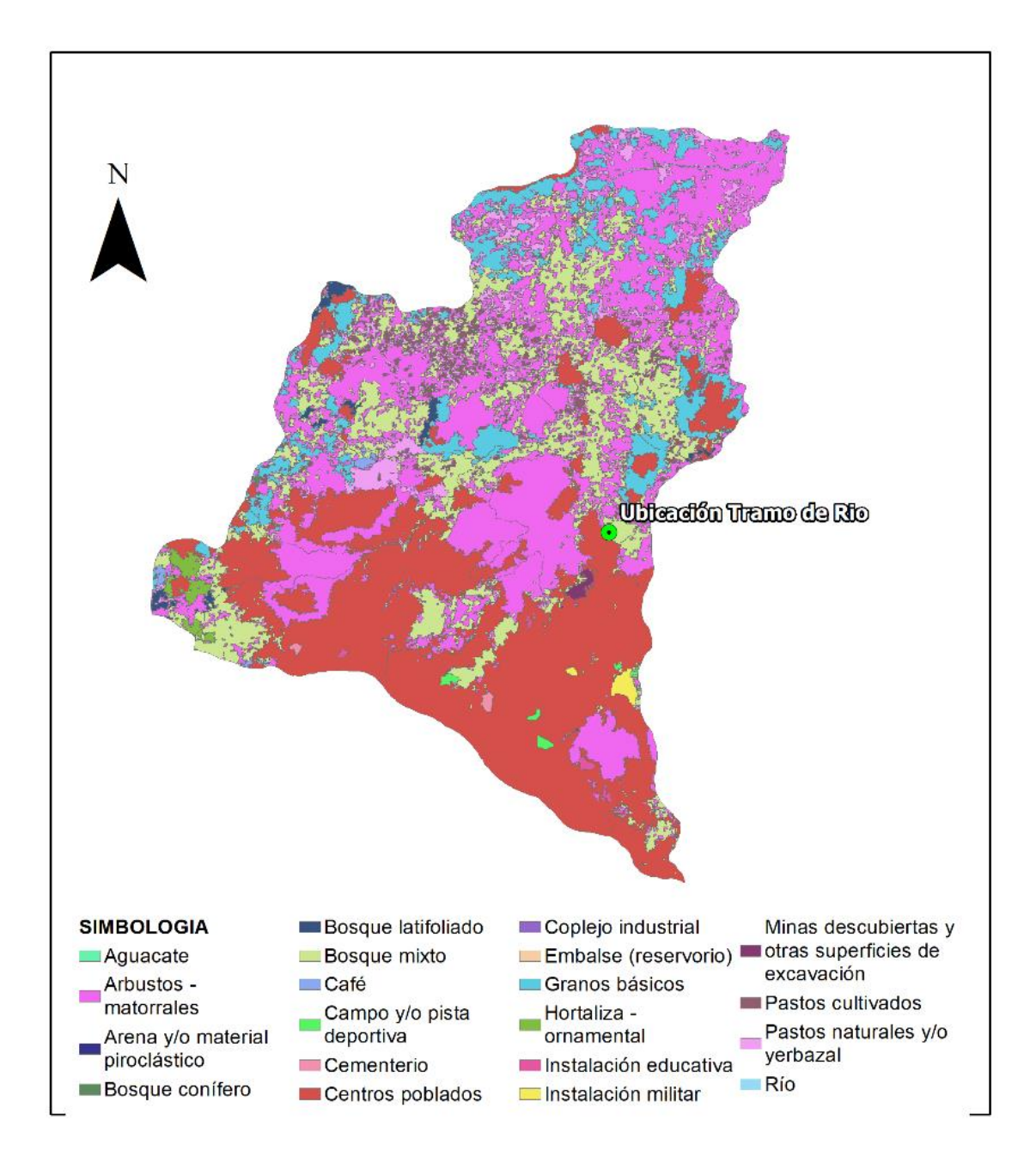

Fuente: elaboración propia, empleando mapas del MAGA 2002 y QGis 2020.

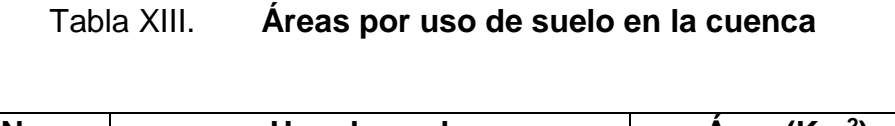

 $\overline{\phantom{0}}$ 

 $\Gamma$ 

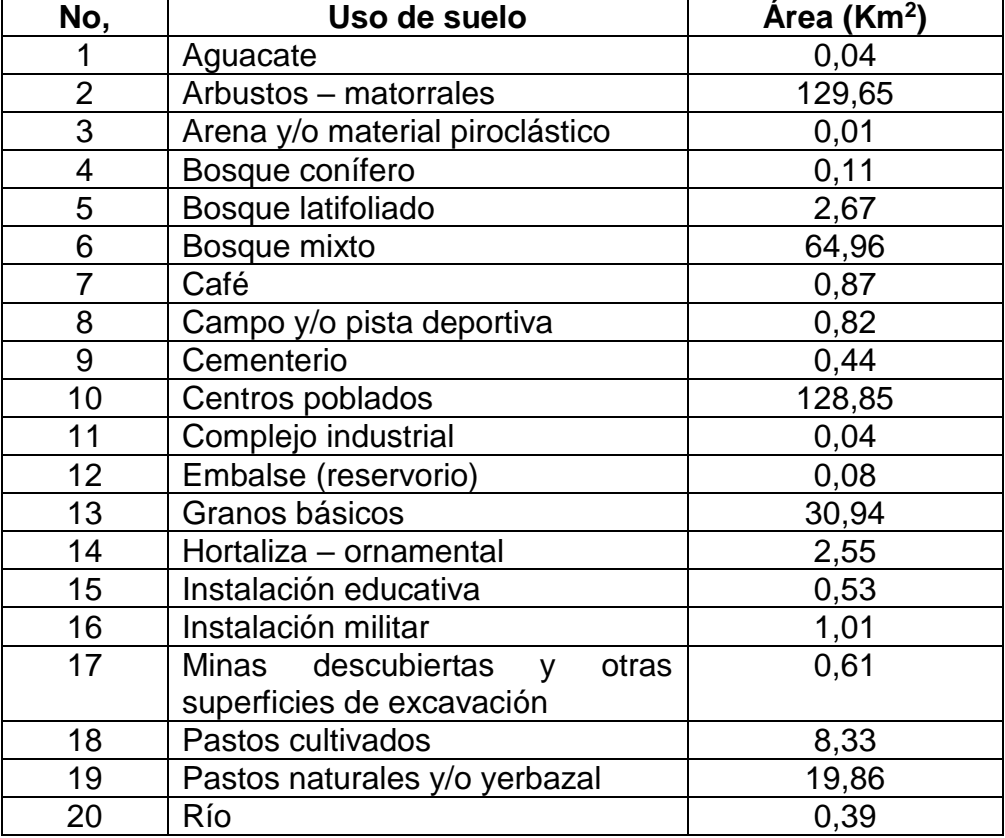

Fuente: elaboración propia, empleando información generada de QGis 2020.

### **3.4.2. Porcentaje de impermeabilidad**

El porcentaje de área sobre cada tipo de suelo, es la forma en como varia el comportamiento del agua sobre la superficie del agua en cada parte que cambie el suelo. A continuación, se presenta el porcentaje de uso de suelo en la cuenca.

#### Tabla XIV. **Porcentajes por uso de suelo**

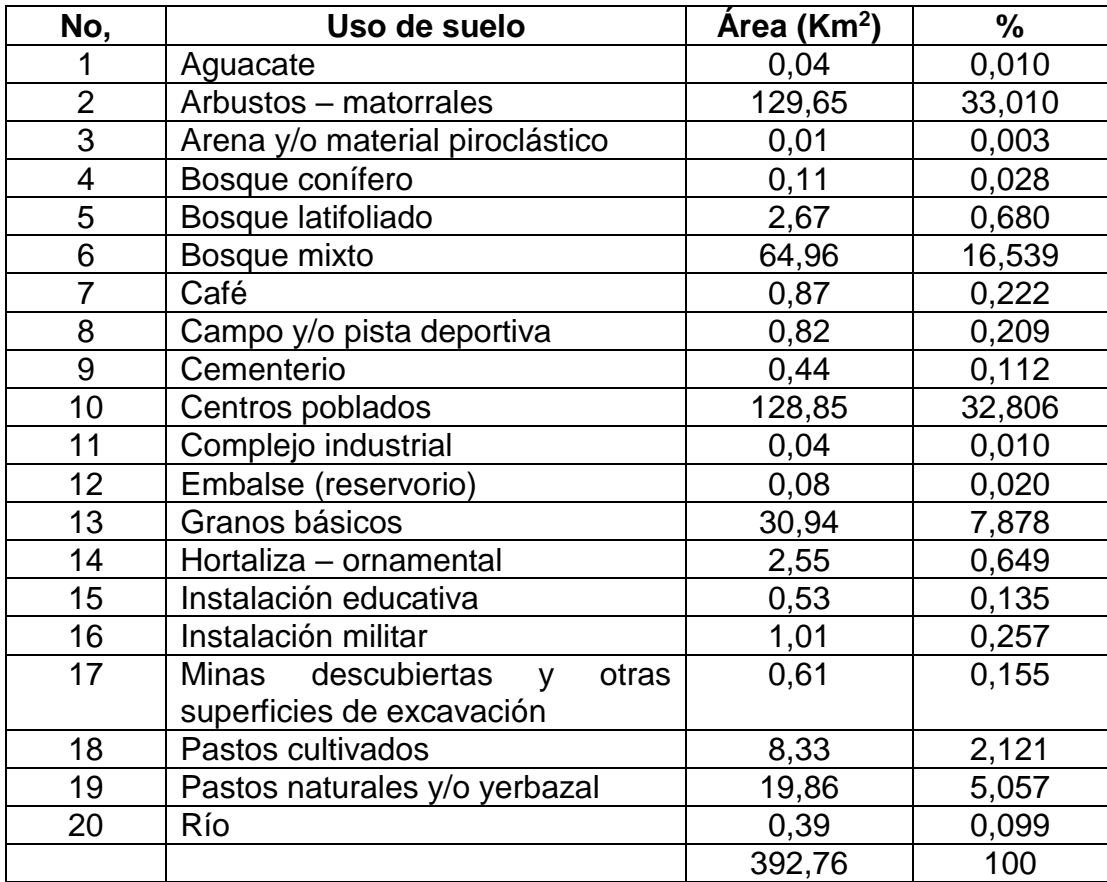

Fuente: elaboración propia, con base en información generada de QGis 2020.

Existe un proceso de urbanización de la cuenca. Debido a ello se consideraron como centros poblados, complejos industriales, pistas deportivas, instalaciones educativas y militares como impermeables. Teniéndose por lo tanto un porcentaje de área urbanizada del 33,42 %.

#### **3.4.3. Curva número**

Es un modelo empírico desarrollado por el Servicio de Conservación de Suelos de Estados Unidos que determina un umbral de escorrentía (P<sub>0</sub>), a través de un número hidrológico o número de curva (CN), agregado de la cuenca. El Numero de Curva toma un valor de 0 a 100 según sea su capacidad de generar escorrentía superficial. Valores cercanos a 0 representan condiciones de permeabilidad muy alta, mientras que valores cercanos a 100 representan condiciones de impermeabilidad

El método del SCS clasifica los suelos en cuatro tipos, A, B, C, y D. Siendo los suelos clase A los suelos más permeables, y los suelos clase D los que presentan mayor impermeabilidad. Los valores de números de curva de escorrentía (CNII), asignados por uso de suelo se muestran en la siguiente tabla.

#### Tabla XV. **Números de curva de escorrentía por uso de suelo**

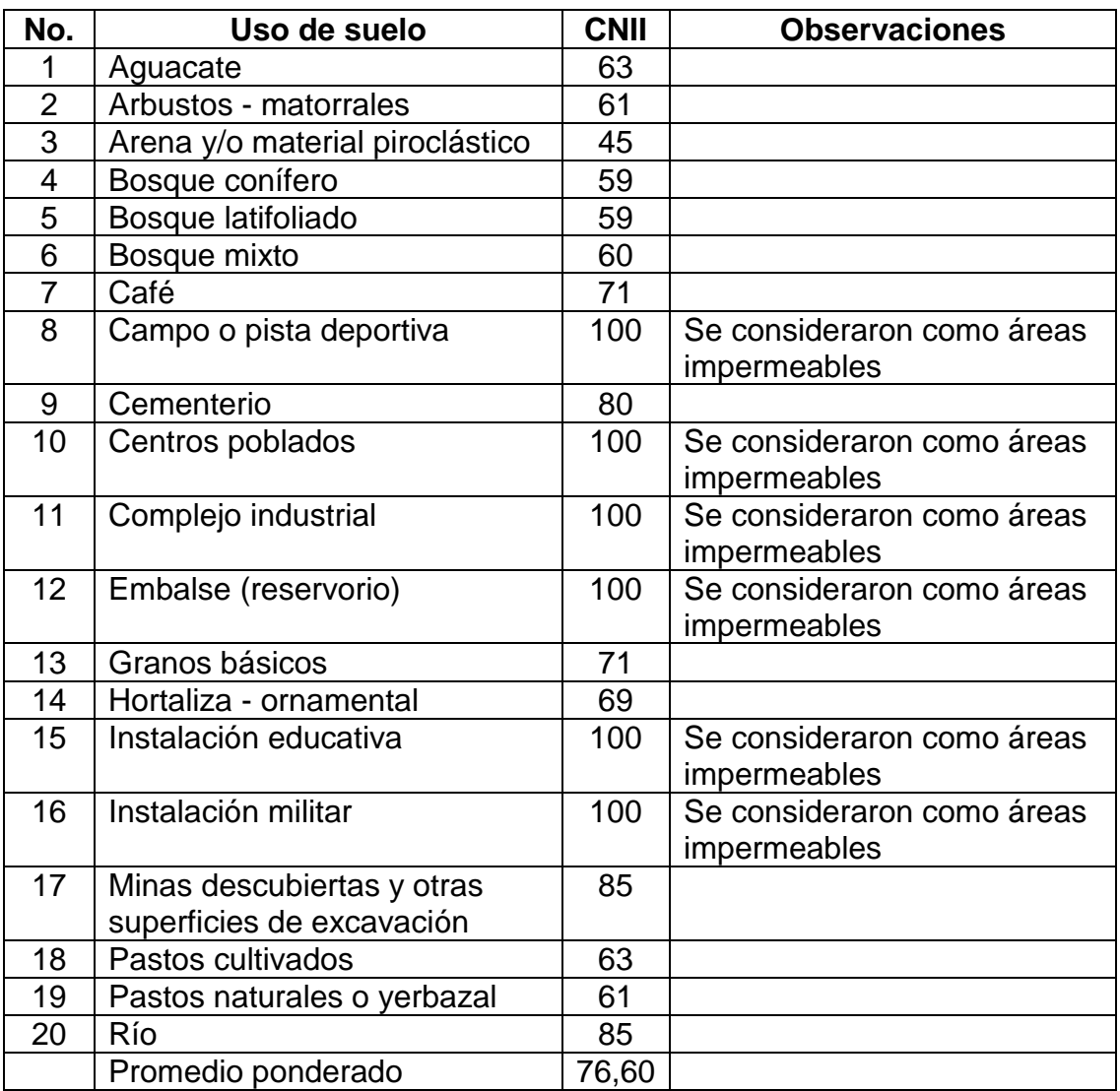

Fuente: elaboración propia, con base en información generada de QGis 2020.

Se obtuvo un promedio ponderado del número de curva de las áreas permeables dando como resultado un valor de 76.60 el cual se redondeó a 77. Este número de curva representa una condición de saturación media del suelo, para simular una condición crítica se ajustó a una condición de saturación completa por medio de la siguiente ecuación:

$$
CN_{III} = \frac{CN_{II}}{0,43043 + 0,00566 \cdot CN_{II}}
$$

Donde:

CNII = número de curva para una condición de saturación media = 77 CNIII = número de curva para una condición de saturación completa.

El valor obtenido fue de 89. Este valor se utiliza para calcular un valor de número de curva compuesto con base en el porcentaje de área impermeable. Se calculó el valor compuesto del número de curva con el porcentaje de área impermeable. Se utilizó la siguiente ecuación:

$$
CN_c = CN_p + \left(\frac{P_{imp}}{100}\right)(98 - CN_p)
$$

Donde:

CNC = número de curva compuesto

CNP = número de curva del área permeable = 89

Pimp = porcentaje impermeable = 33,42 %

El valor compuesto para la cuenca es de 92,50, que aproximado es 93.

#### **3.4.4. Caudales para distintos períodos de retorno**

Utilizando el software HEC-HMS, se procede a integrar los datos de hietograma para la cuenca y los parámetros calculados anteriormente, separando por eventos de la siguiente mantera.

## Figura 30. **Ingreso de datos de hietogramas para los diferentes períodos de retornos calculados**

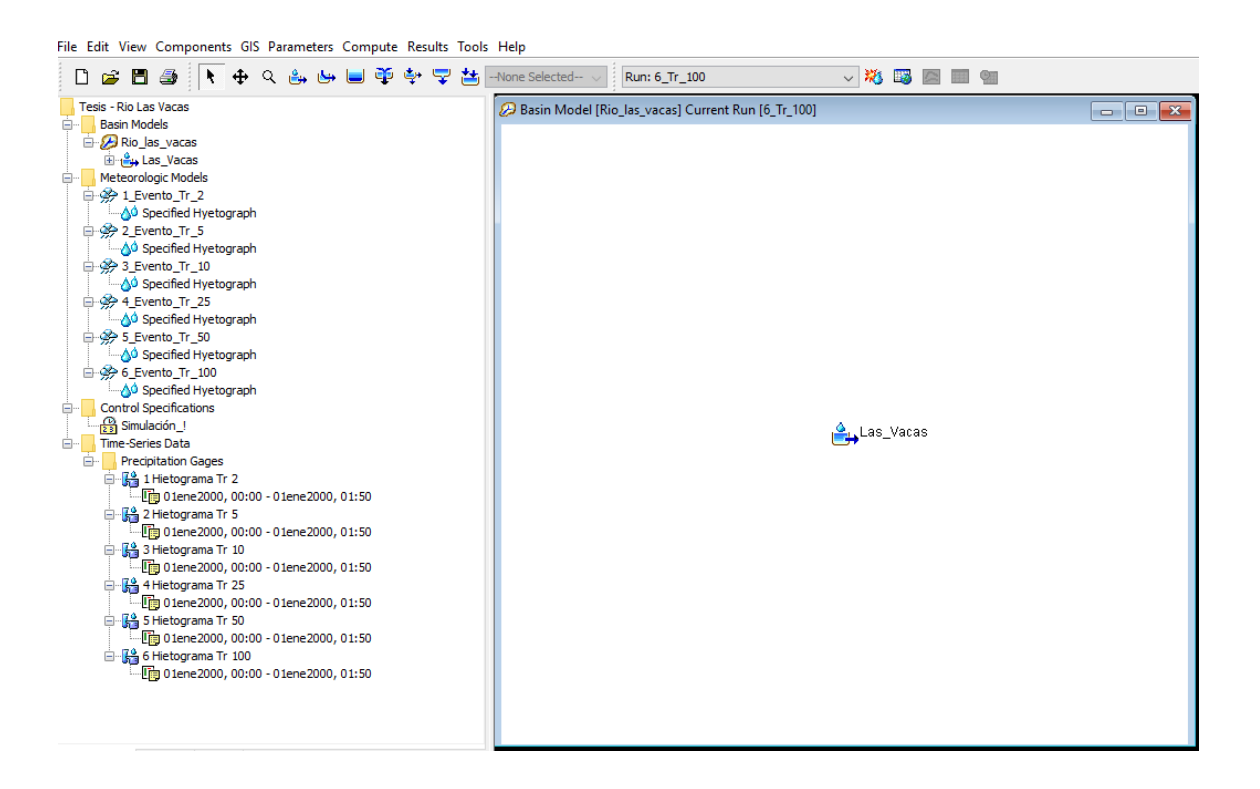

Fuente: elaboración propia, empleando HEC-HMS 2020.

Ya teniendo estos datos ingresados se procede a simular para un día (24 horas), el comportamiento de la lluvia en la cuenca, y así se obtiene los siguientes datos de caudales.

## Figura 31. **Resumen de datos obtenidos por HEC-HMS para un período de retorno de 2 años**

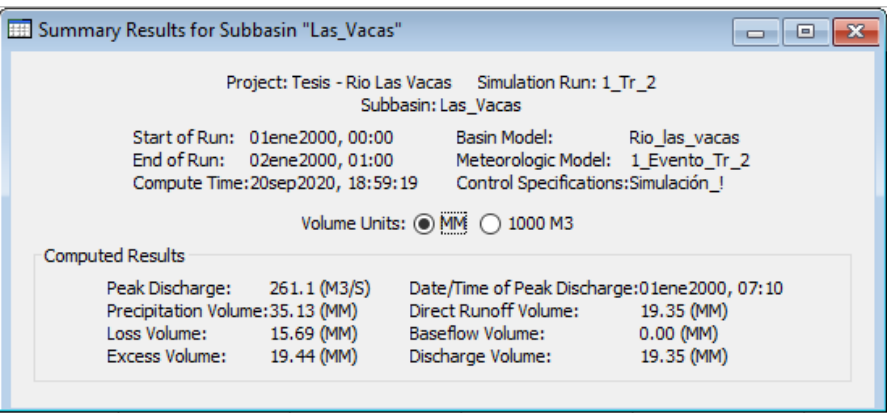

Fuente: elaboración propia, empleando HEC-HMS 2020.

## Figura 32. **Resumen de datos obtenidos por HEC-HMS para un período de retorno de 5 años**

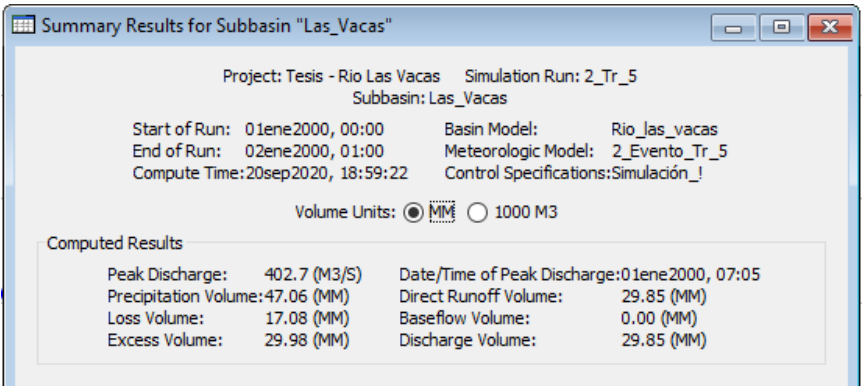

### Figura 33. **Resumen de datos obtenidos por HEC-HMS para un período de retorno de 10 años**

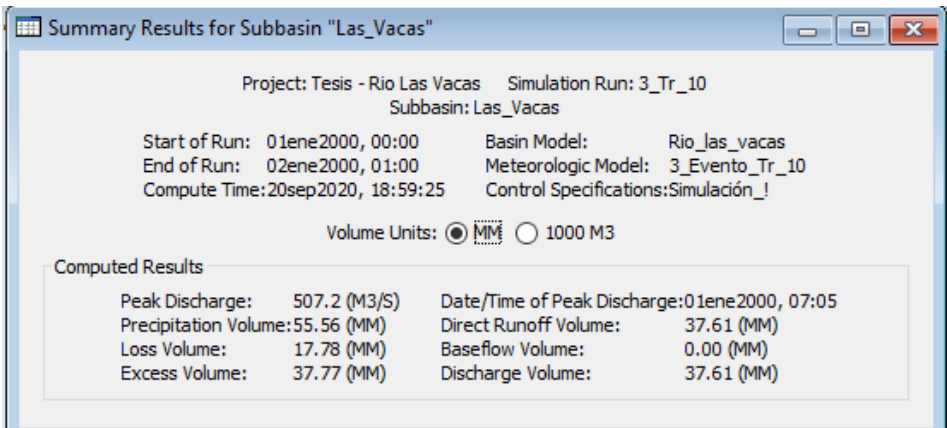

Fuente: elaboración propia, empleando HEC-HMS 2020.

## Figura 34. **Resumen de datos obtenidos por HEC-HMS para un período de retorno de 25 años**

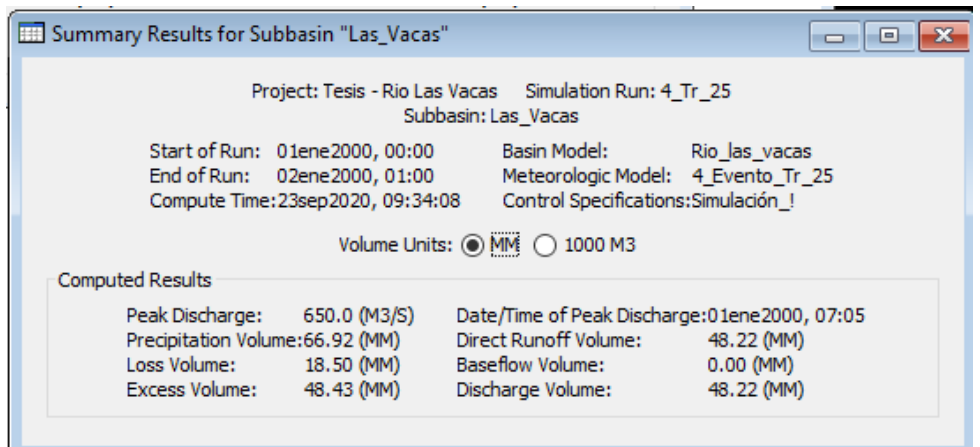

## Figura 35. **Resumen de datos obtenidos por HEC-HMS para un período de retorno de 50 años**

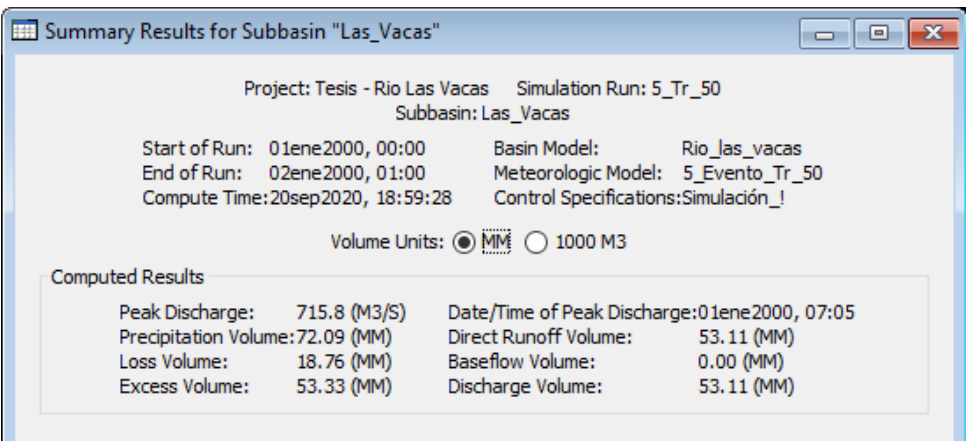

Fuente: elaboración propia, empleando HEC-HMS 2020.

## Figura 36. **Resumen de datos obtenidos por HEC-HMS para un período de retorno de 100 años**

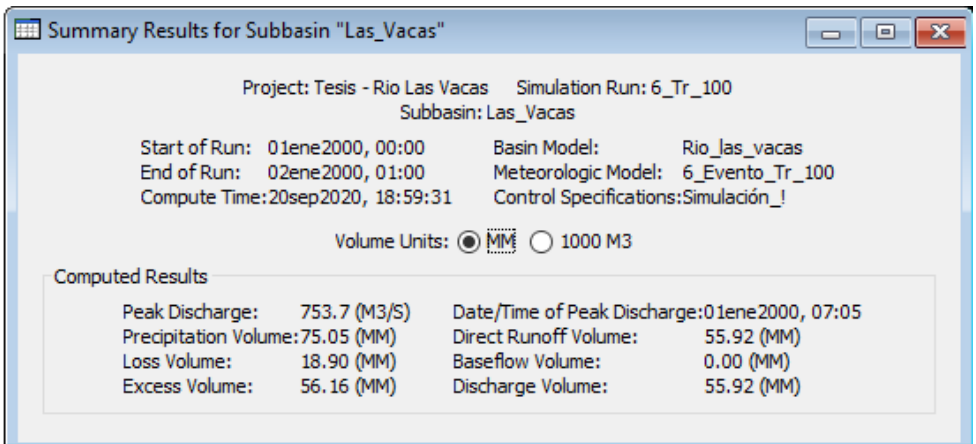

Obteniendo lo siguiente se hace el cuadro de resumen de los caudales máximos generados por la simulación en HEC-HMS para los períodos de retorno de 2, 5, 10, 25, 50 y 100 años respectivamente.

| No,            | Período de retorno (años) | Caudal $(m^3/s)$ |
|----------------|---------------------------|------------------|
|                | 2                         | 261,1            |
| $\overline{2}$ | 5                         | 402,7            |
| 3              | 10                        | 507,2            |
|                | 25                        | 650,0            |
| 5              | 50                        | 715,8            |
| 6              | 100                       | 753,7            |

Tabla XVI. **Caudales máximos para diferentes periodos de retorno**

Fuente: elaboración propia, empleando HEC-HMS 2020.

Estos caudales generados serán utilizados para la simulación del tramo del río analizado, y así obtener un comportamiento de las secciones para diferentes períodos de retorno.

#### **3.4.5. Hidrograma**

El hidrograma es la representación gráfica del comportamiento del caudal en una cuenca para un tiempo específico de un evento de lluvia. A continuación, se presenta el comportamiento del caudal, producidos por lluvias para diferentes períodos de retorno para un plazo de un día (24 horas).

## Figura 37. **Abstracciones (mm), precipitación (mm) e hidrograma (m<sup>3</sup> /s/hora) de la lluvia para un período de retorno de 2 años**

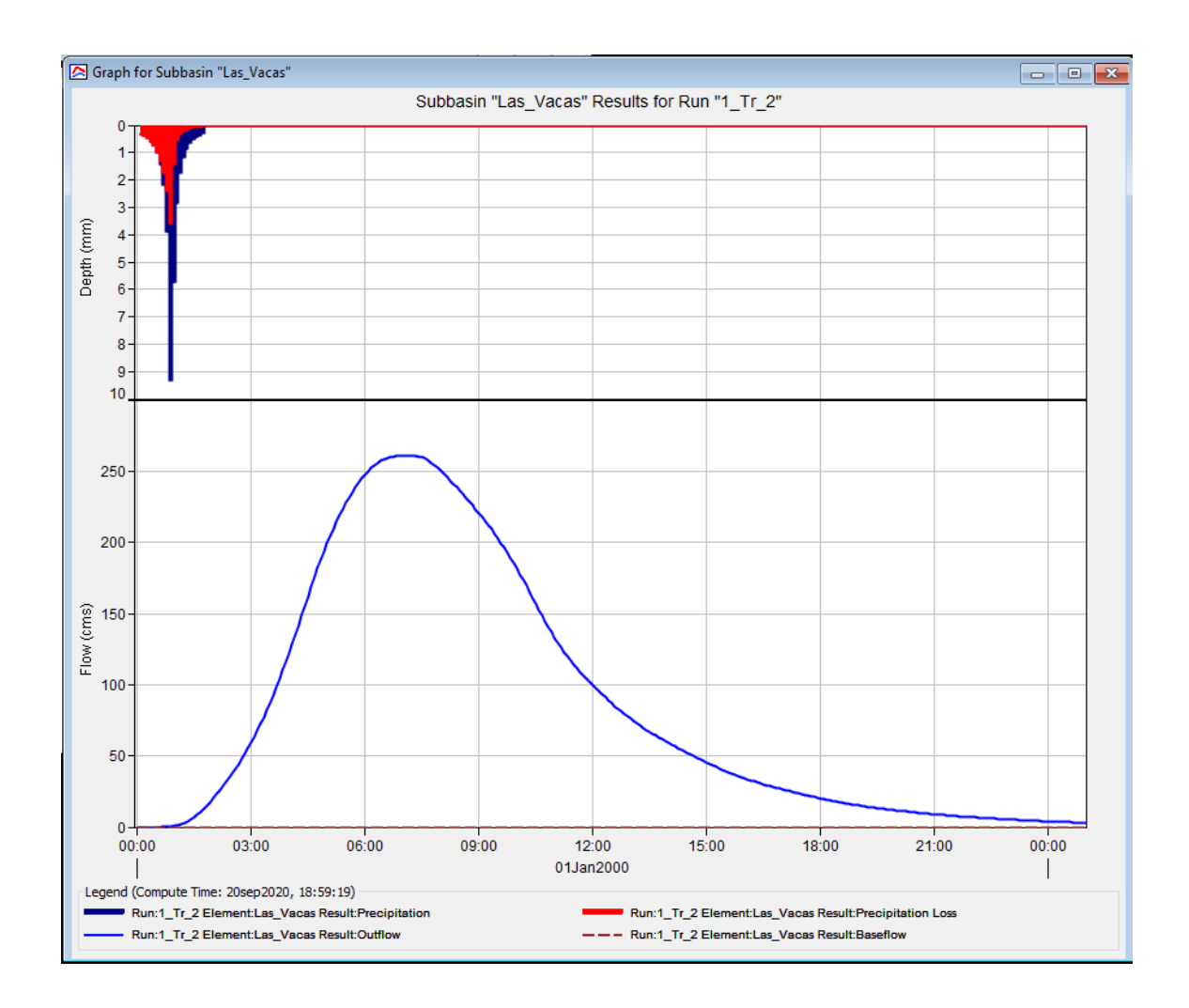

# Figura 38. **Abstracciones (mm), precipitación (mm) e hidrograma (m<sup>3</sup> /s/hora) de la lluvia para un período de retorno de 5 años**

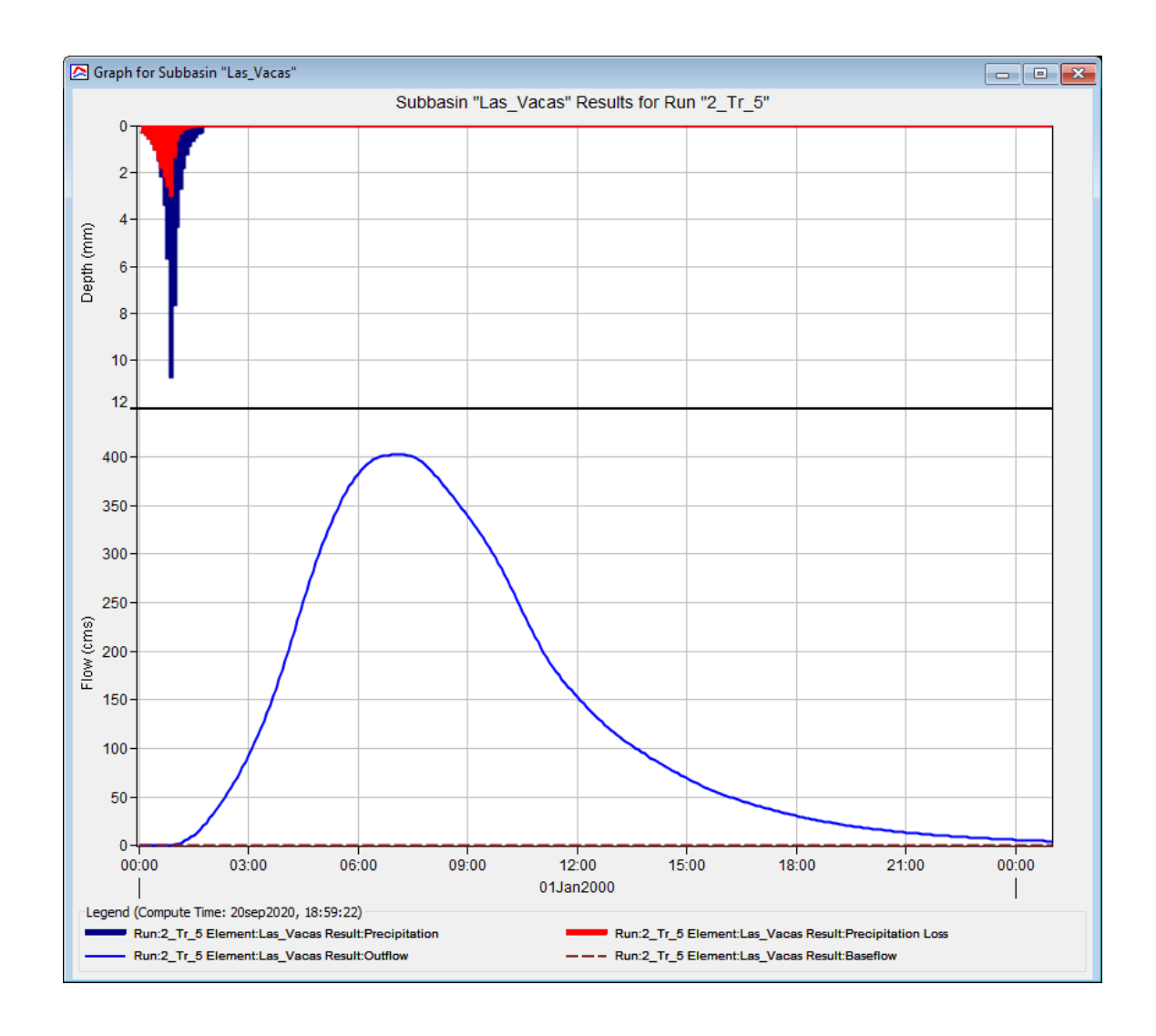

# Figura 39. **Abstracciones (mm), precipitación (mm) e hidrograma (m<sup>3</sup> /s/hora) de la lluvia para un período de retorno de 10 años**

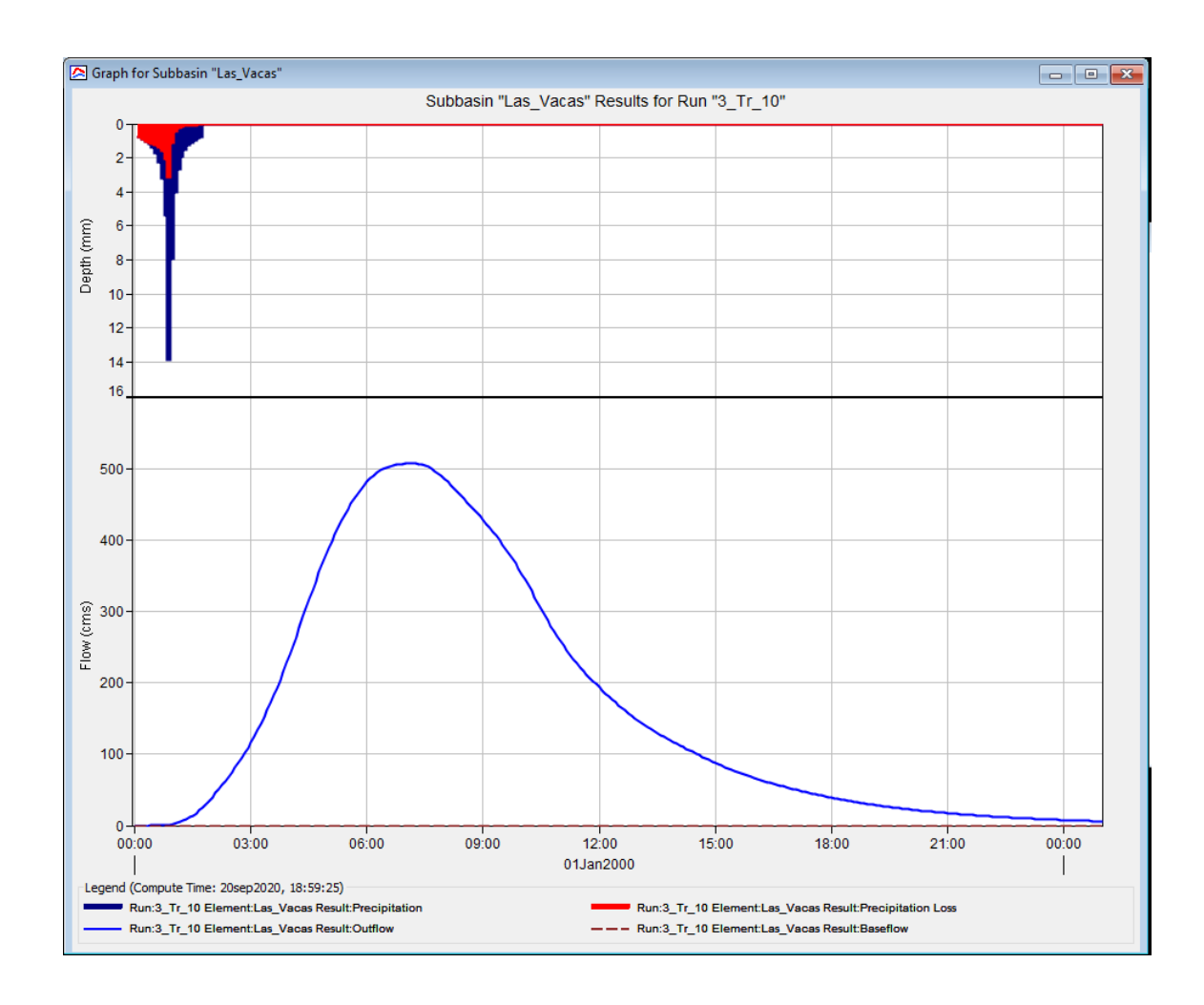

# Figura 40. **Abstracciones (mm), precipitación (mm) e hidrograma (m<sup>3</sup> /s/hora) de la lluvia para un período de retorno de 25 años**

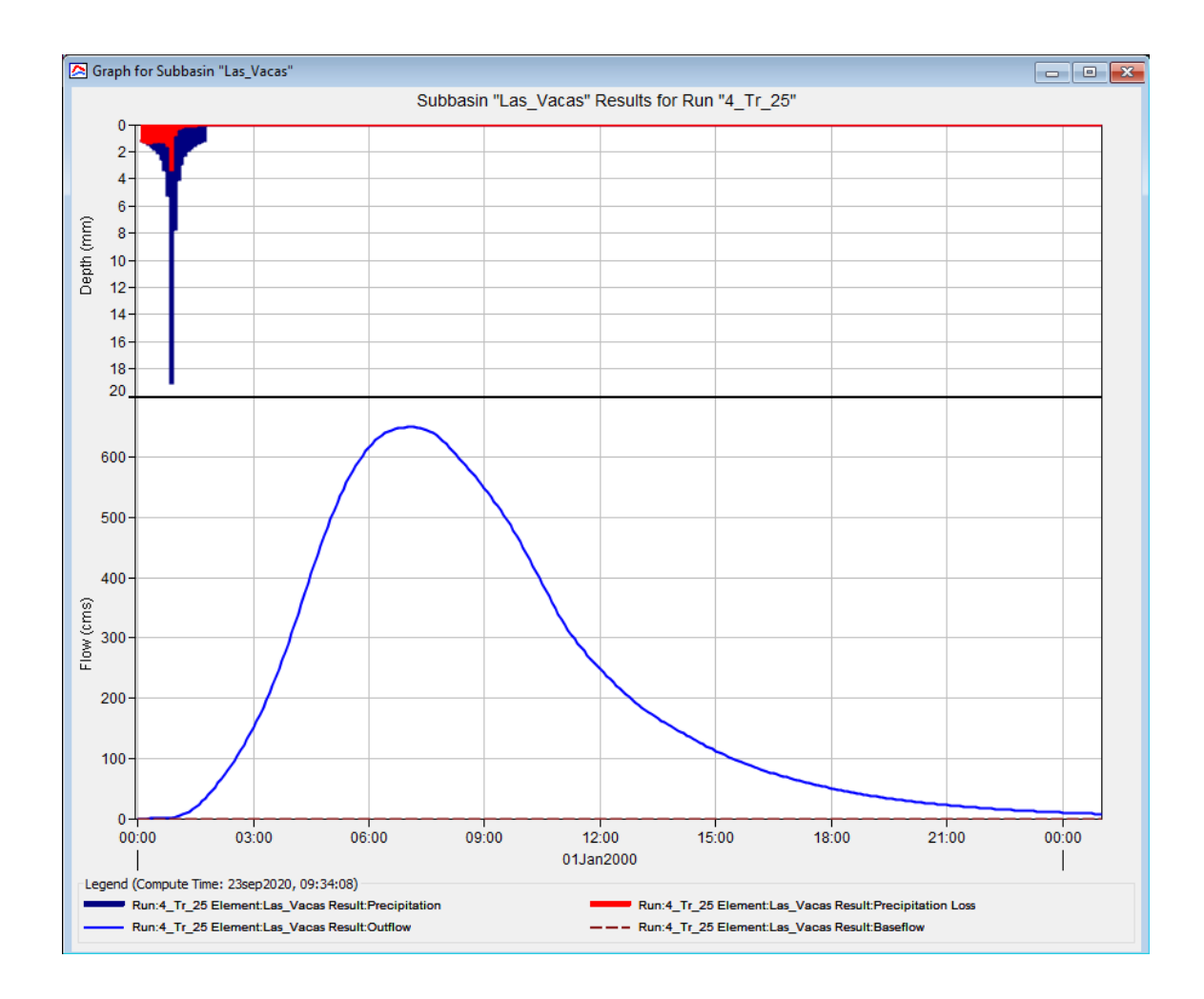

# Figura 41. **Abstracciones (mm), precipitación (mm) e hidrograma (m<sup>3</sup> /s/hora) de la lluvia para un período de retorno de 50 años**

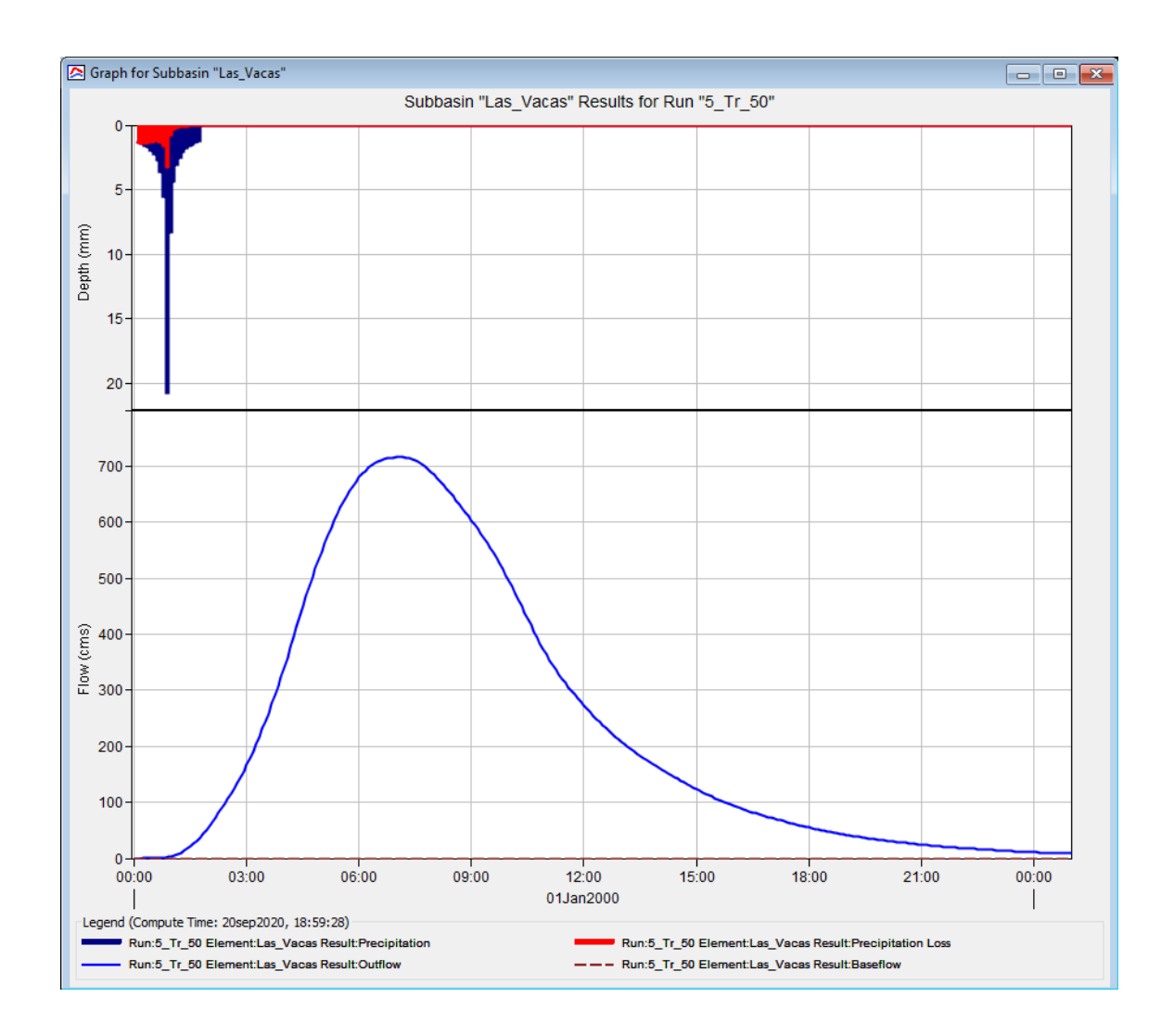

# Figura 42. **Abstracciones (mm), precipitación (mm) e hidrograma (m<sup>3</sup> /s/hora) de la lluvia para un período de retorno de 100 años**

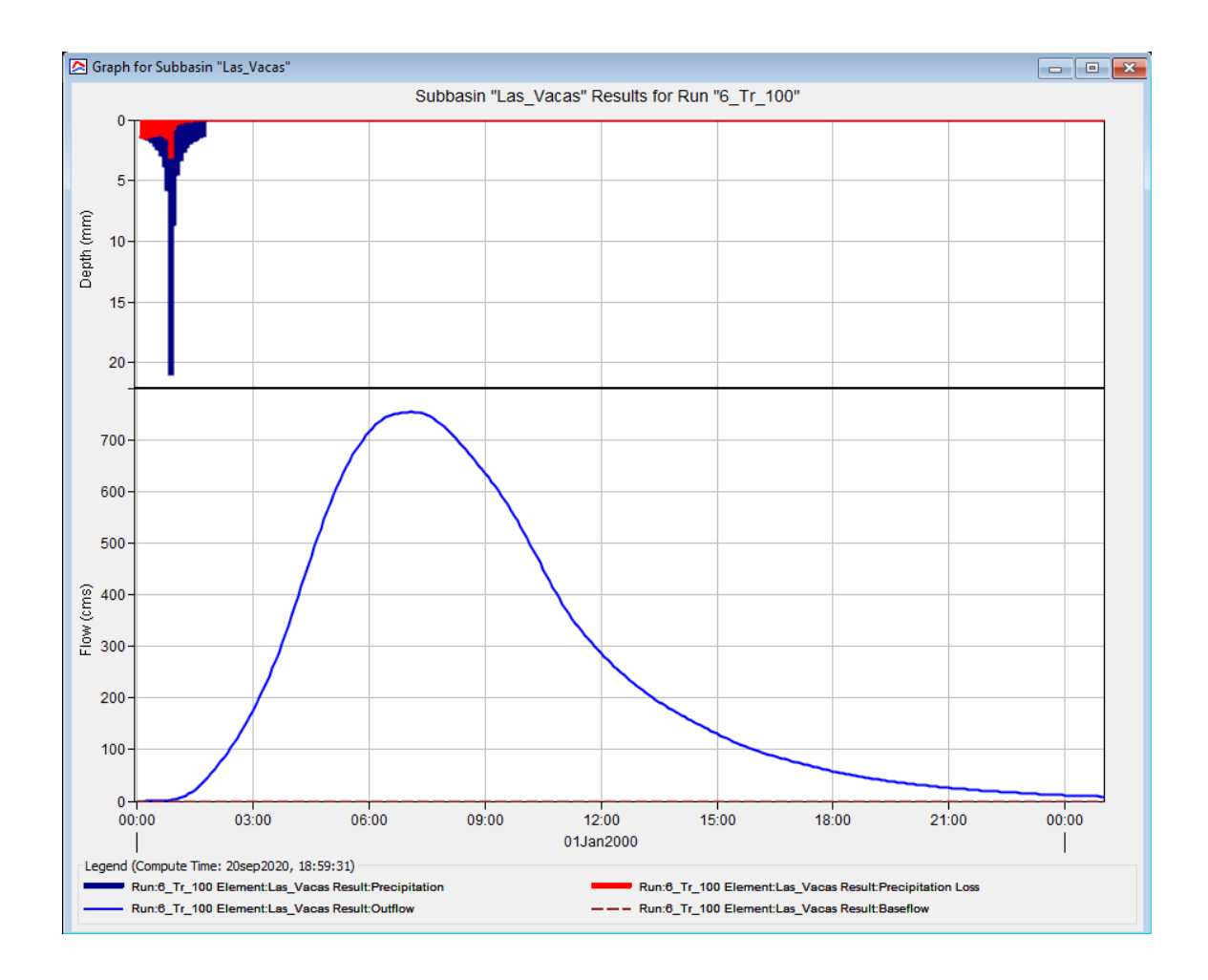
# **4. MODELO HIDRÁULICO**

Para realizar la simulación de un tramo del río que tributa dentro de la cuenca río Las Vacas, se reunirán una serie de datos a continuación para poderlos ingresar posteriormente al software HEC-RAS, en el cual se evaluará el comportamiento del tramo para diferentes períodos de retorno. Para este fin se utiliza los siguientes datos hidráulicos.

#### **4.1. Caudales de diseño**

Son los caudales máximos generados al simular en HEC-HMS las lluvias de diferentes períodos de retorno en el área de la cuenca, para 2, 5, 10, 25, 50 y 100 años respectivamente, estos se presentan a continuación.

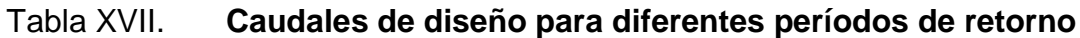

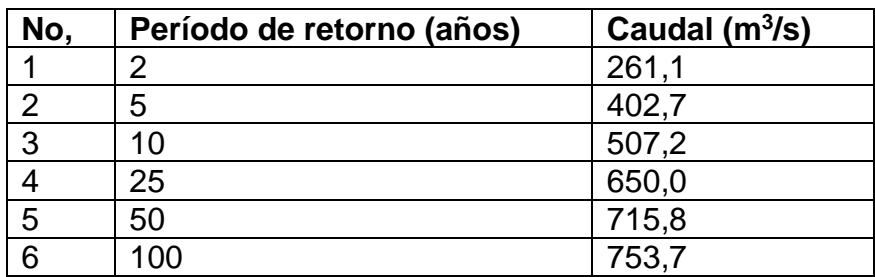

Fuente: elaboración propia, con base en datos obtenidos de HEC-HMS 2020.

#### **4.2. Topografía**

Resultado de la visita técnica y mediciones en el tramo seleccionado en la colonia Santa Luisa, municipio de Chinautla, Guatemala. Este tramo se encuentra en las coordenadas Latitud 14.691249° y Longitud - 90.483527° y se puede observar el punto de análisis en la siguiente figura.

### Figura 43. **Visita y mediciones topográficas en tramo del río en Colonia Santa Luisa**

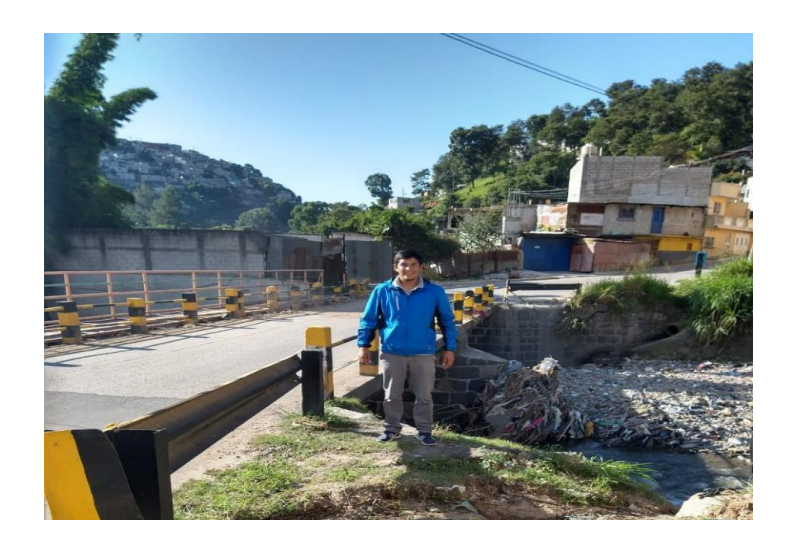

Fuente: elaboración propia, puente Santa Luisa.

### Figura 44. **Ubicación del tramo de río en hoja cartográfica**

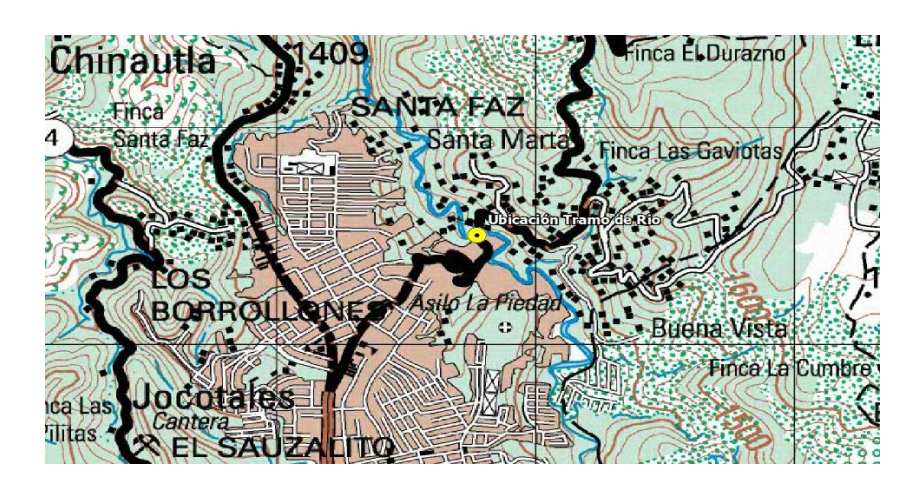

Fuente: elaboración propia, empleado QGis 2020.

### Figura 45. **Fotografía aérea del tramo del río analizado, Colonia Santa Luisa**

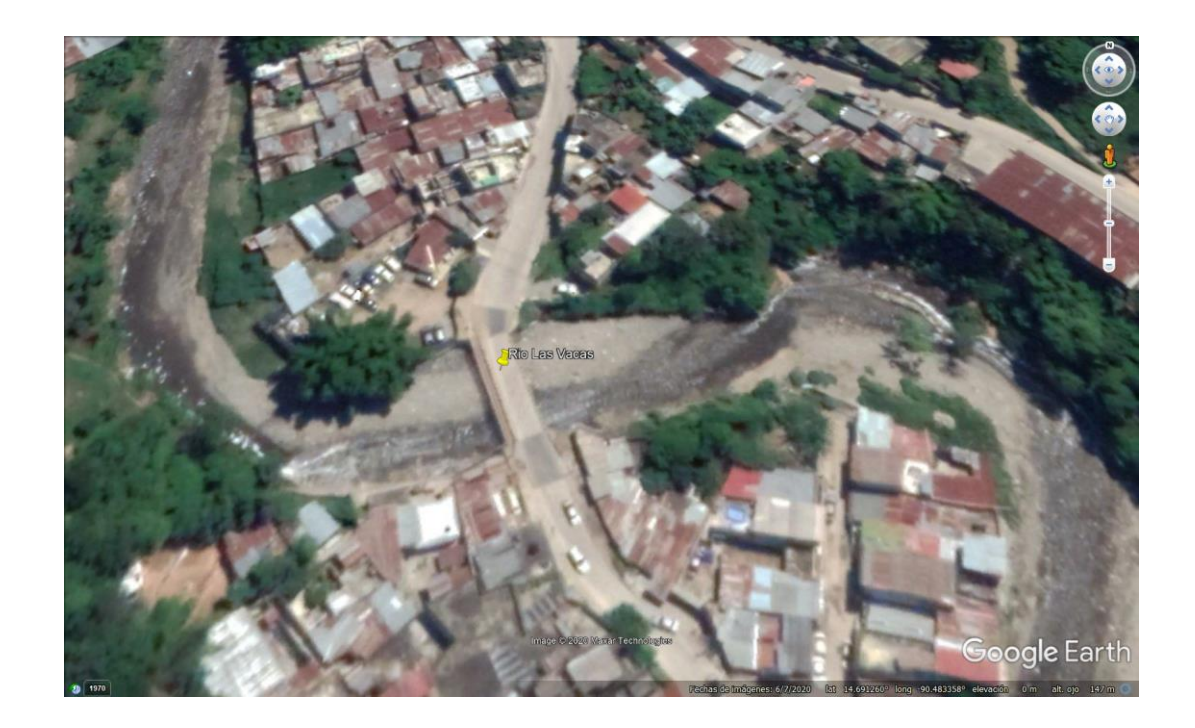

Fuente: elaboración propia, empleando Google Earth 2019.

#### **4.2.1. Río Principal**

El tramo del río Principal cuenta con la construcción de un puente (Puente Santa Marta), que forma parte de la dinámica hidráulica del caudal en su recorrido porque en este existe sedimentación de basura y suelo.

# Figura 46. **Talud del puente Santa Marta en donde se sedimentan basura y suelo**

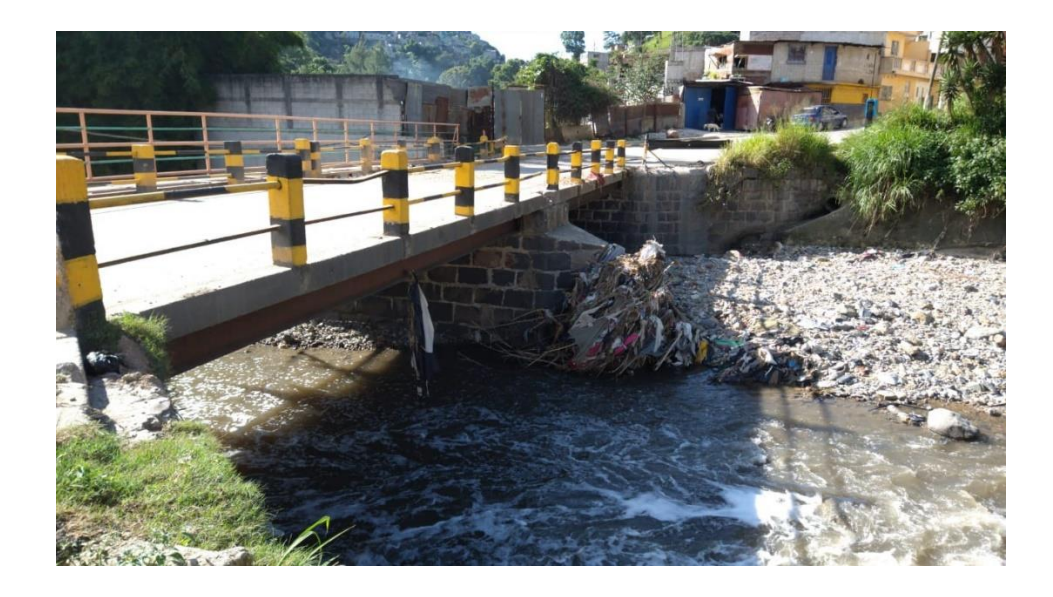

Fuente: elaboración propia, puente Santa Marta.

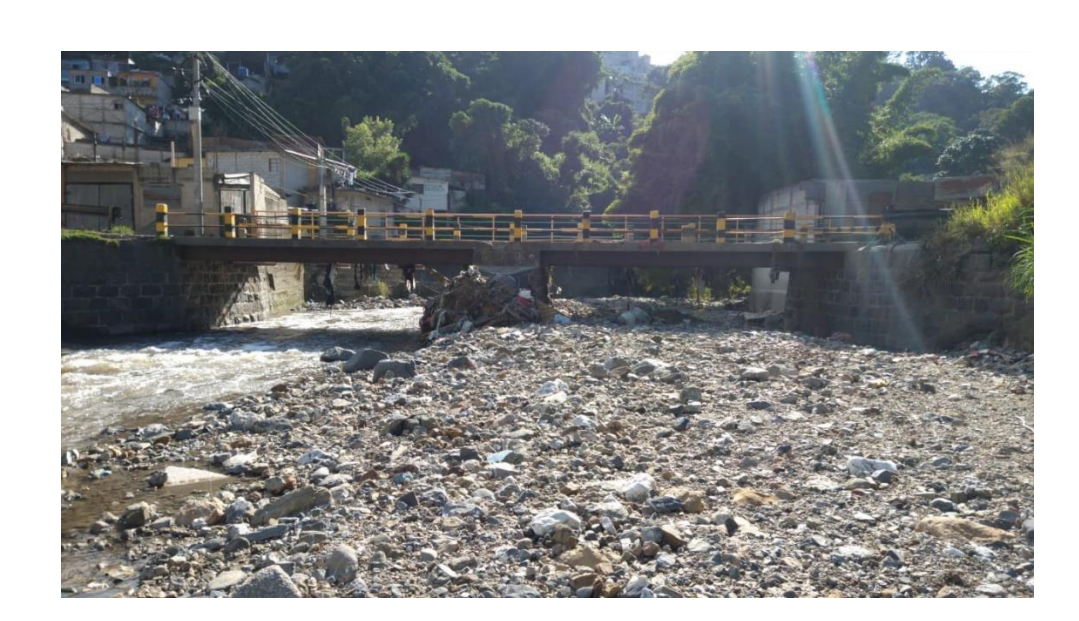

### Figura 47. **Vista de sección transversal del río**

Fuente: elaboración propia, puente Santa Marta.

#### **4.2.2. Bancas**

Las bancas son las áreas laterales en donde el nivel del agua crece en época lluviosa sin afectar en gran medida por efectos de abrasión o erosión en la superficie. A continuación, se observa en las figuras que de un lado del río la banca es de concreto y del otro lado es de piedra.

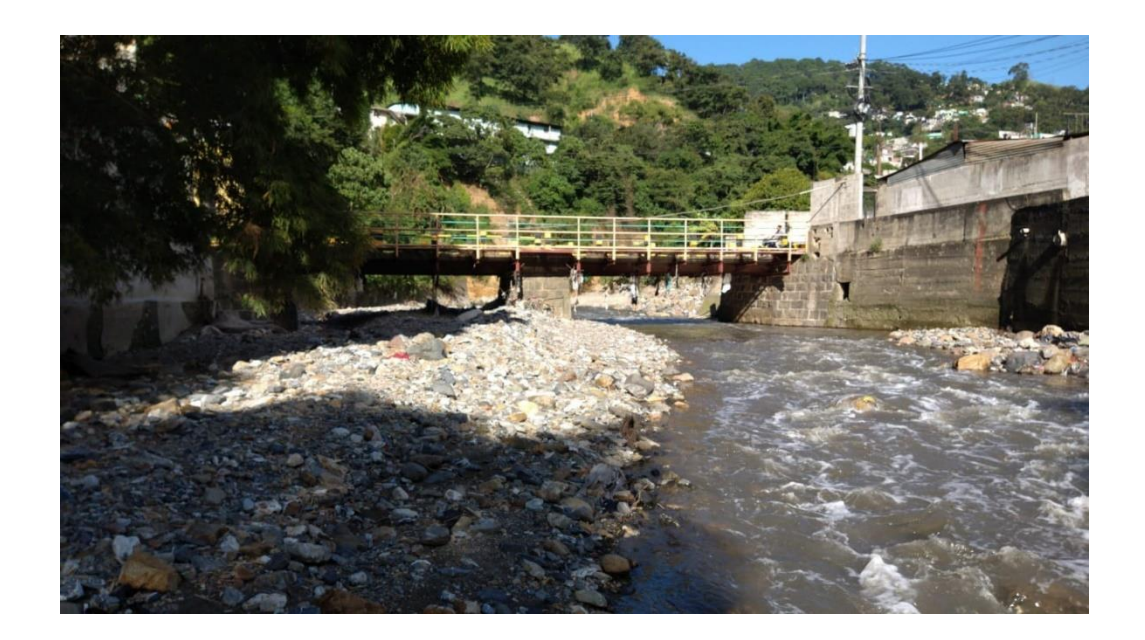

### Figura 48. **Vista agua abajo del río y del puente Santa Marta**

Fuente: elaboración propia, puente Santa Marta.

#### Figura 49. **Vista agua arriba del río y del puente Santa Marta**

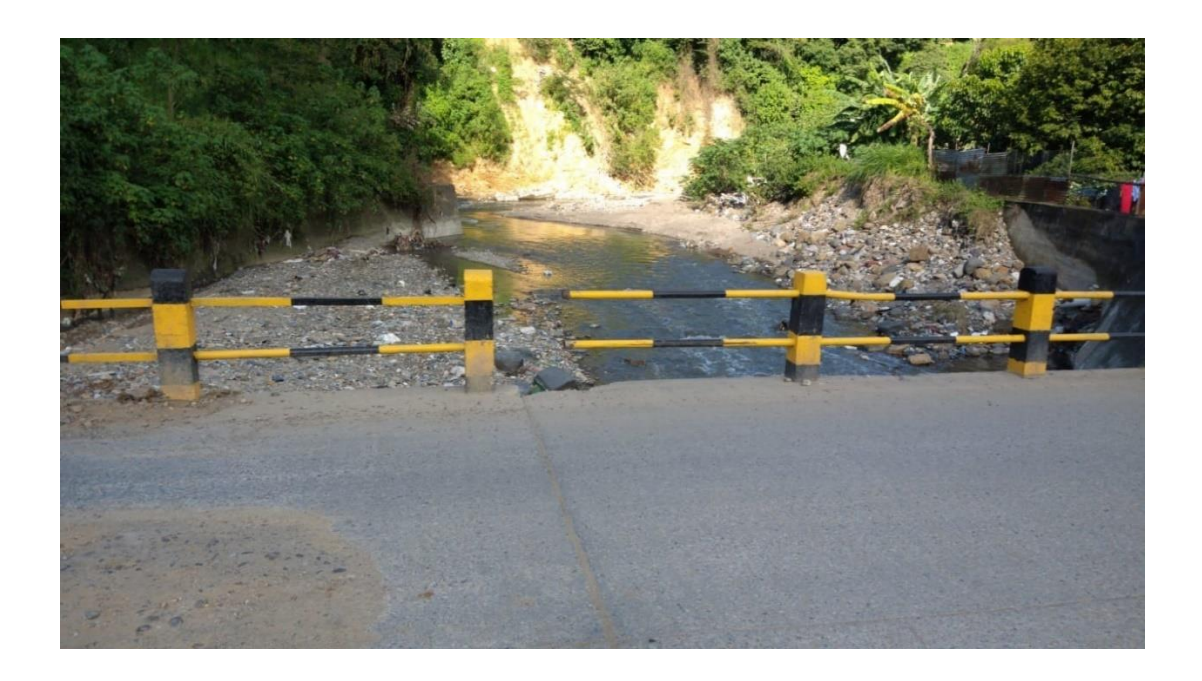

Fuente: elaboración propia, puente Santa Marta, llanura de inundación.

En la presente figura se puede observar el curso del río y la erosión en un talud (señalado en rojo), lo cual muestra la altura y riesgo que representa la crecida del río, y a su vez ejemplifica la altura hasta donde el río puede inundar las casas, el Puente Santa Marta y sus alrededores.

### Figura 50. **Situación del río Las Vacas en tramo**

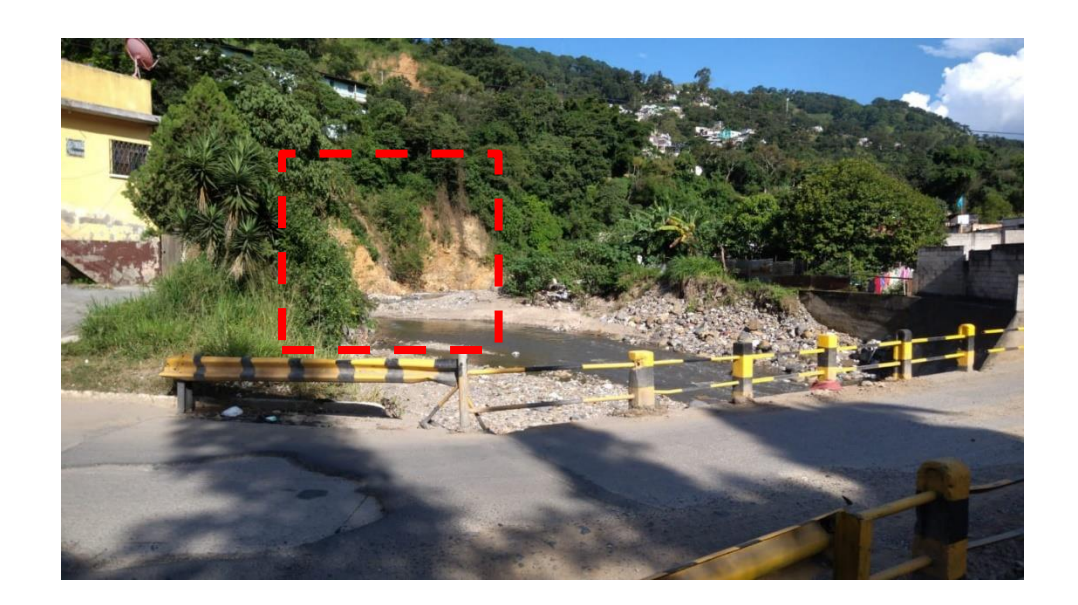

Fuente: elaboración propia, puente Santa Marta.

# Figura 51. **Señas de inundación en puente Santa Marta**

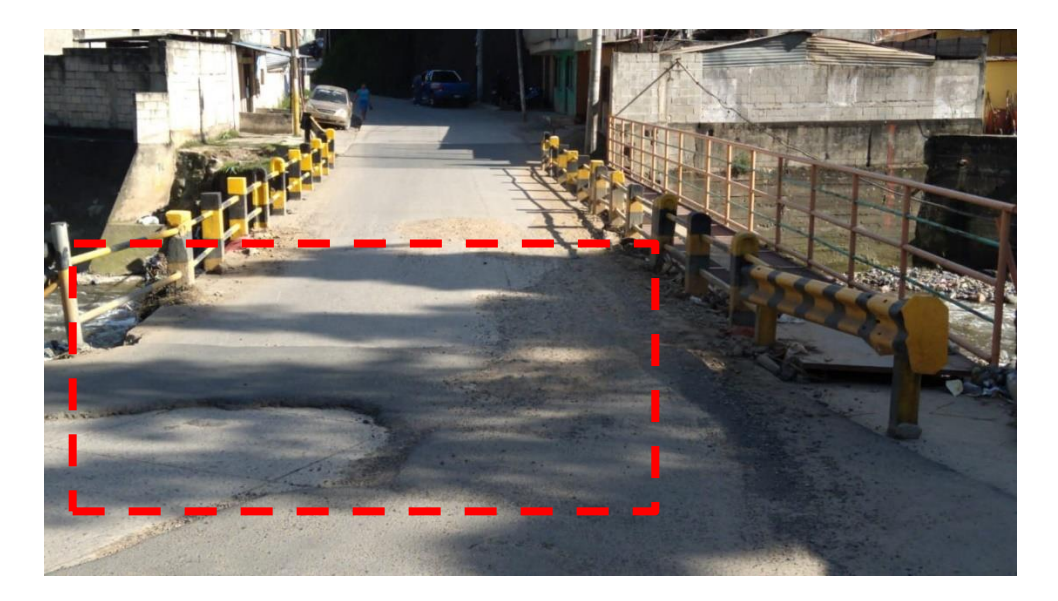

Fuente: elaboración propia, puente Santa Marta.

#### **4.3. Parámetros de sección**

Partiendo de la topografía del terreno se trazaron secciones a lo largo de la línea central del cauce de tal forma que fueran representativas del flujo natural. Estas secciones se exportan al software HEC-RAS por medio del cual se realizó la modelación hidráulica. Para la modelación hidráulica también se introdujeron los parámetros relacionados con la rugosidad del cauce.

#### **4.4. Parámetros hidráulicos**

Posterior a la modelación hidrológica en la cual se obtuvieron los valores de caudales para períodos de retorno de 2, 5, 10, 25, 50 y 100 años, se procede a modelar para obtener las alturas o niveles que alcanzarían en el cauce.

El criterio básico fue la utilización de la fórmula de Manning para el análisis de flujo en canales abiertos.

$$
Q = A\left(\frac{1}{n}\right) R^{\frac{2}{3}} S^{\frac{1}{2}}
$$

En donde

 $Q =$  caudal en m3/seg A = Área de la sección del canal en m2 n = coeficiente de rugosidad del canal R = Radio hidráulico de la sección del canal S = Pendiente

Para el lecho del río se considera un n de 0,040 por tener arena y grava, para las bancas se usará 0,035 para la parte de piedra y canto rodado y 0,014 para la parte de concreto.

# **5. SIMULACIÓN**

A continuación, se realiza el traslado de datos obtenidos en campo, representado en AutoCAD, para trasladarlos finalmente para su simulación de caudales en el software de Hec-Ras.

#### **5.1. Definir simulación**

Se realiza la creación de una superficie del tramo analizado, la alineación del recorrido del río, y las secciones para definir la banca en los tramos del río.

### Figura 52. **Creación de superficie, lineamiento y secciones del tramo del río analizado**

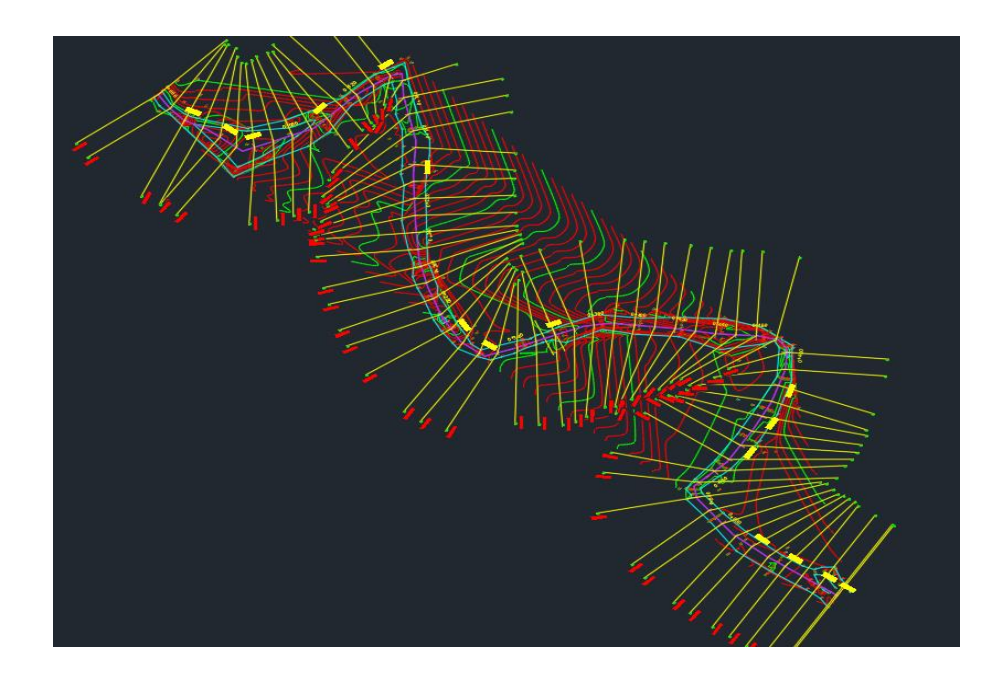

Luego de esto se procede a exportarlo a Hec-Ras

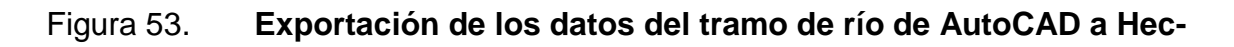

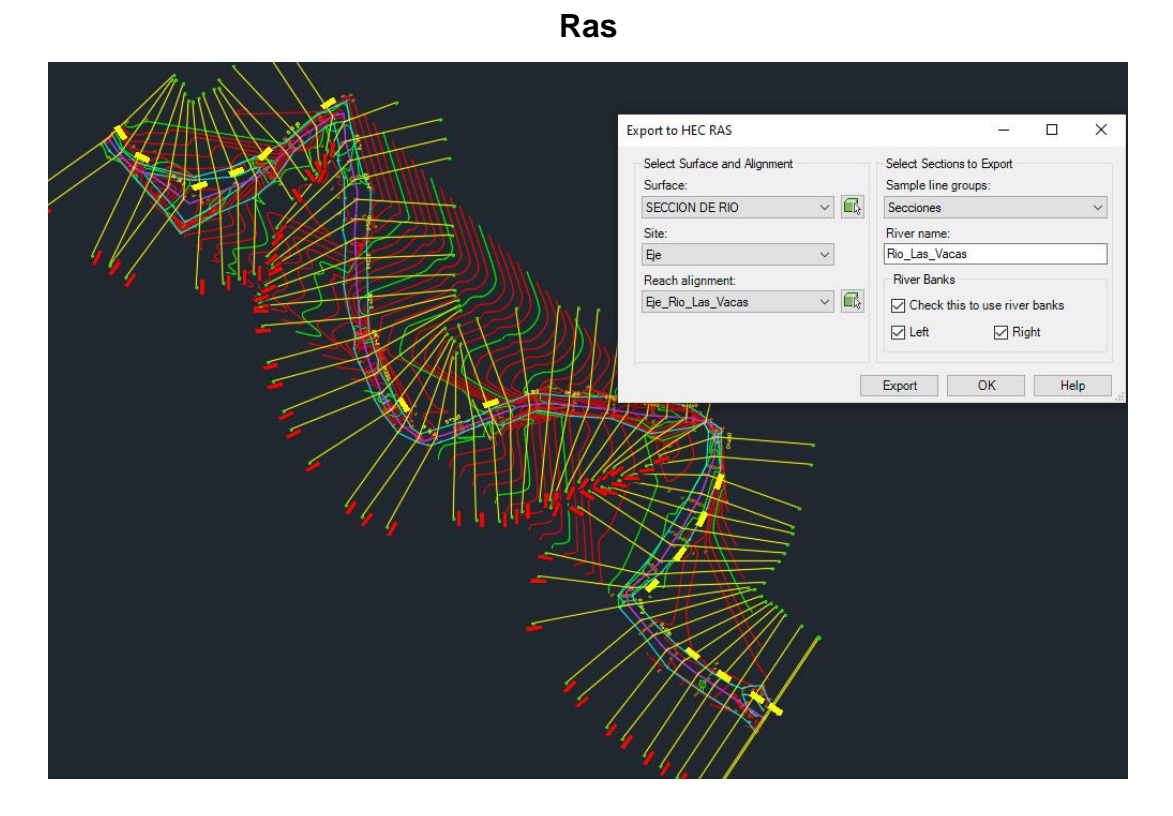

Fuente: elaboración propia empleando topografía de campo y AutoCAD 2018.

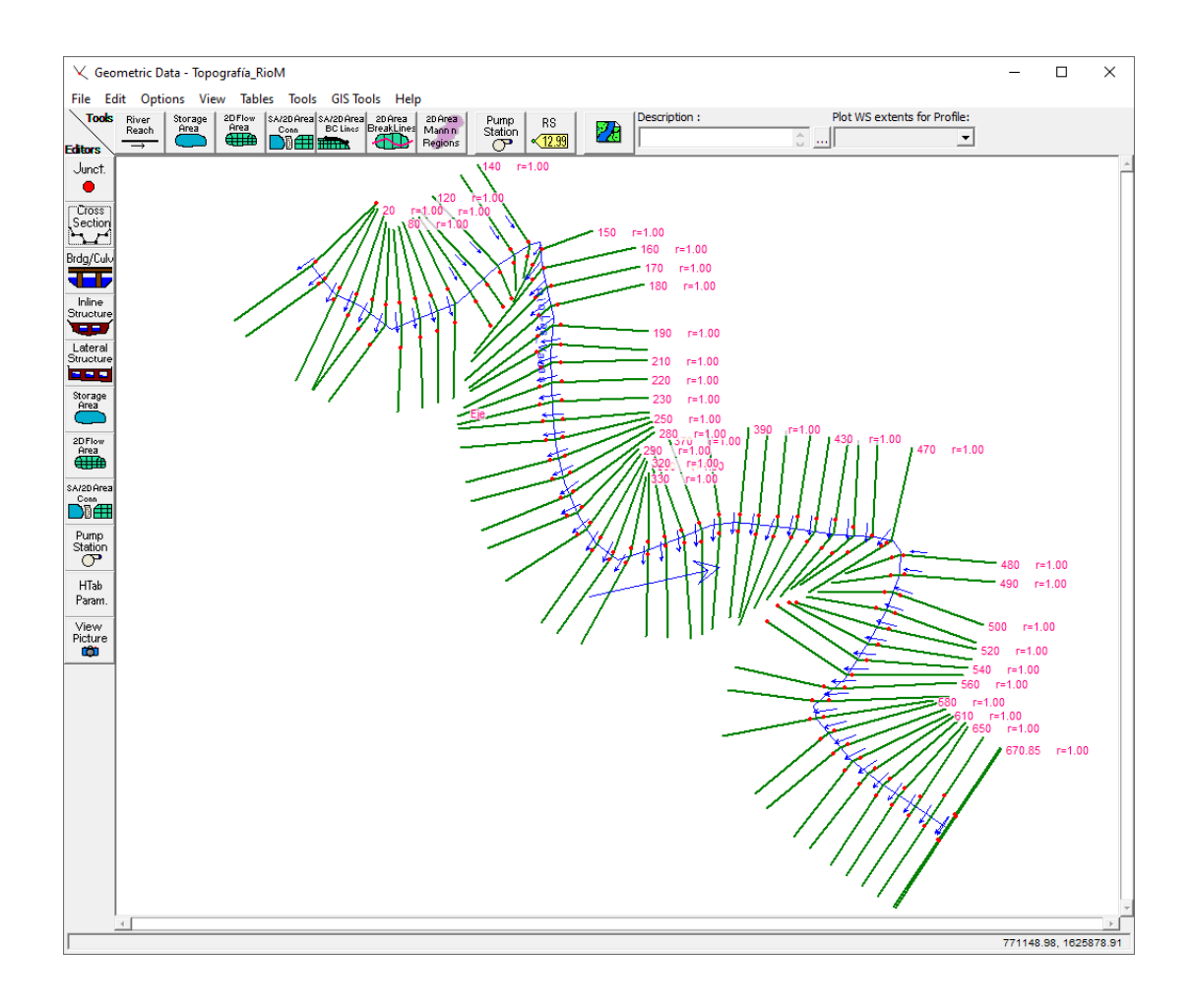

#### Figura 54. **Resultado de exportar los tramos en río a Hec-Ras**

Fuente: elaboración propia, empleando topografía de campo y HEC-RAS 2020.

Se agregan el coeficiente de Manning según lo analizado para cada tramo.

### Figura 55. **Asignación del coeficiente de Manning para cada tramo**

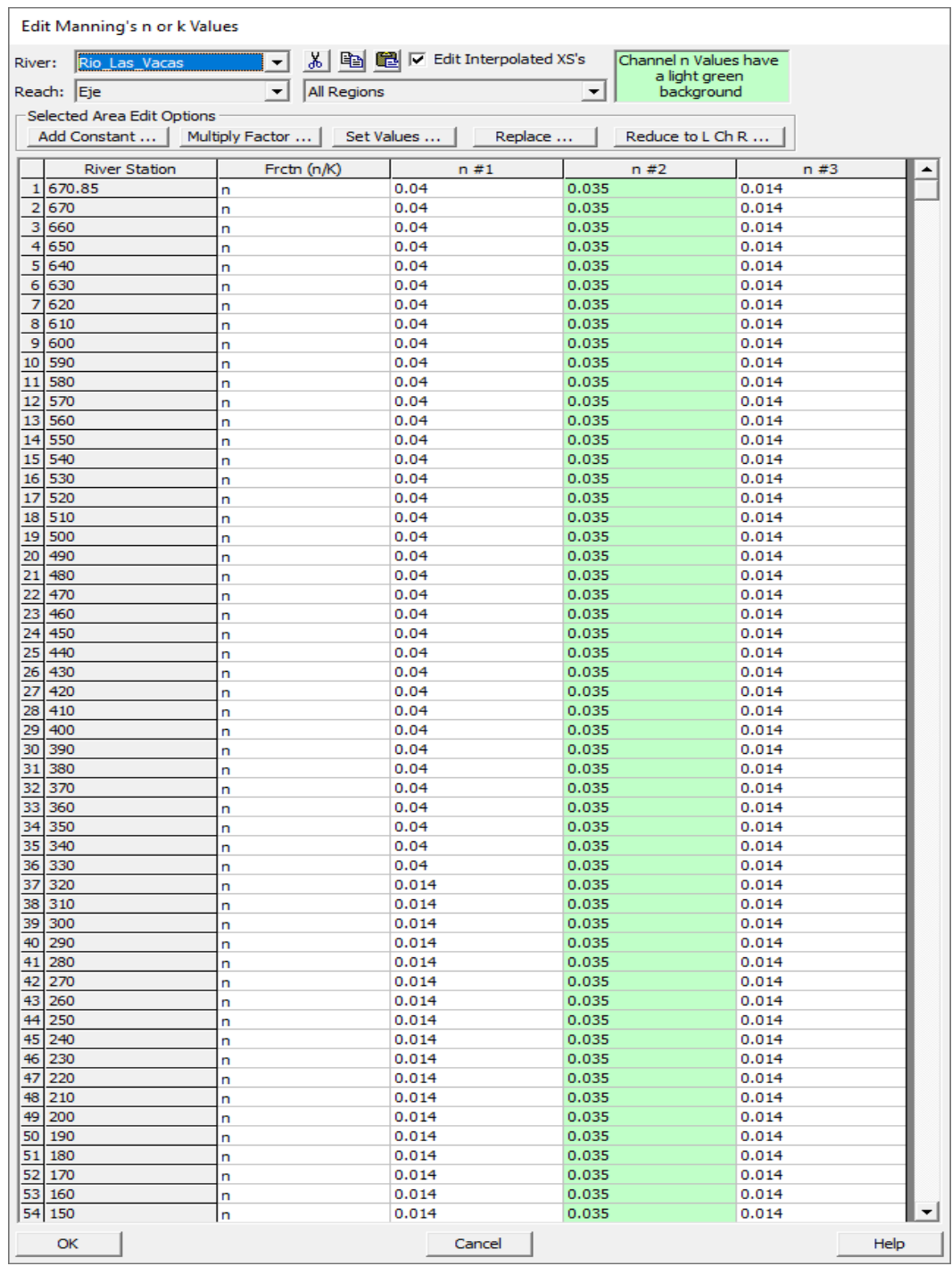

La pendiente media del tramo del río analizado es de 0,056. Este dato se agrega en el apartado para caudales de cada período de retorno en Hec-Ras.

Figura 56. **Caudales para cada período de retorno**

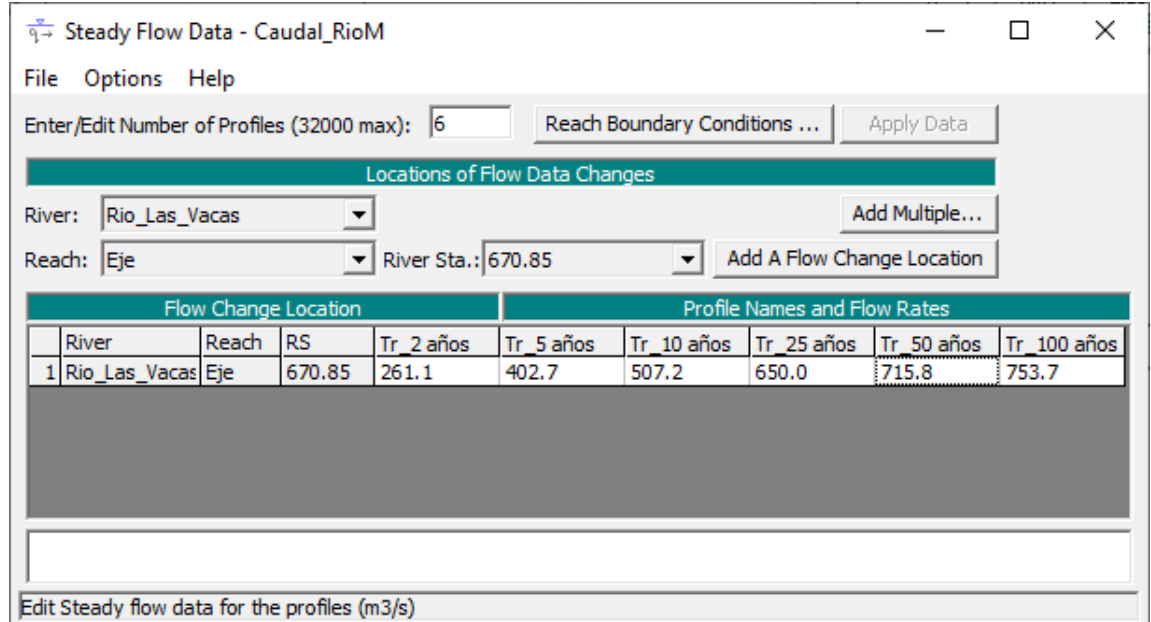

Fuente: elaboración propia, empleando topografía de campo y HEC-RAS 2020.

Se procede a realizar la simulación para el flujo crítico y supercrítico:

# Figura 57. **Simulación del río para flujo crítico**

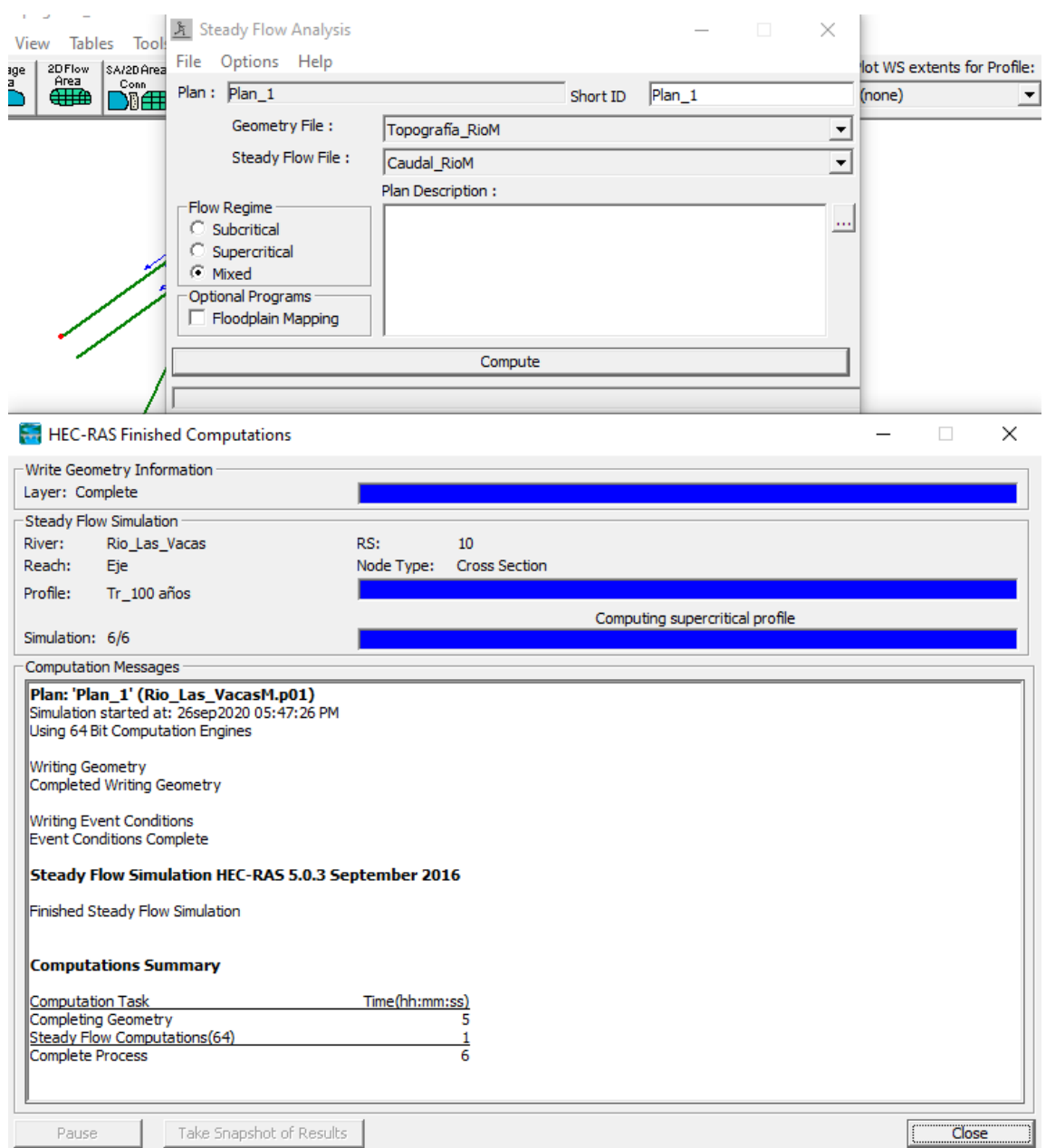

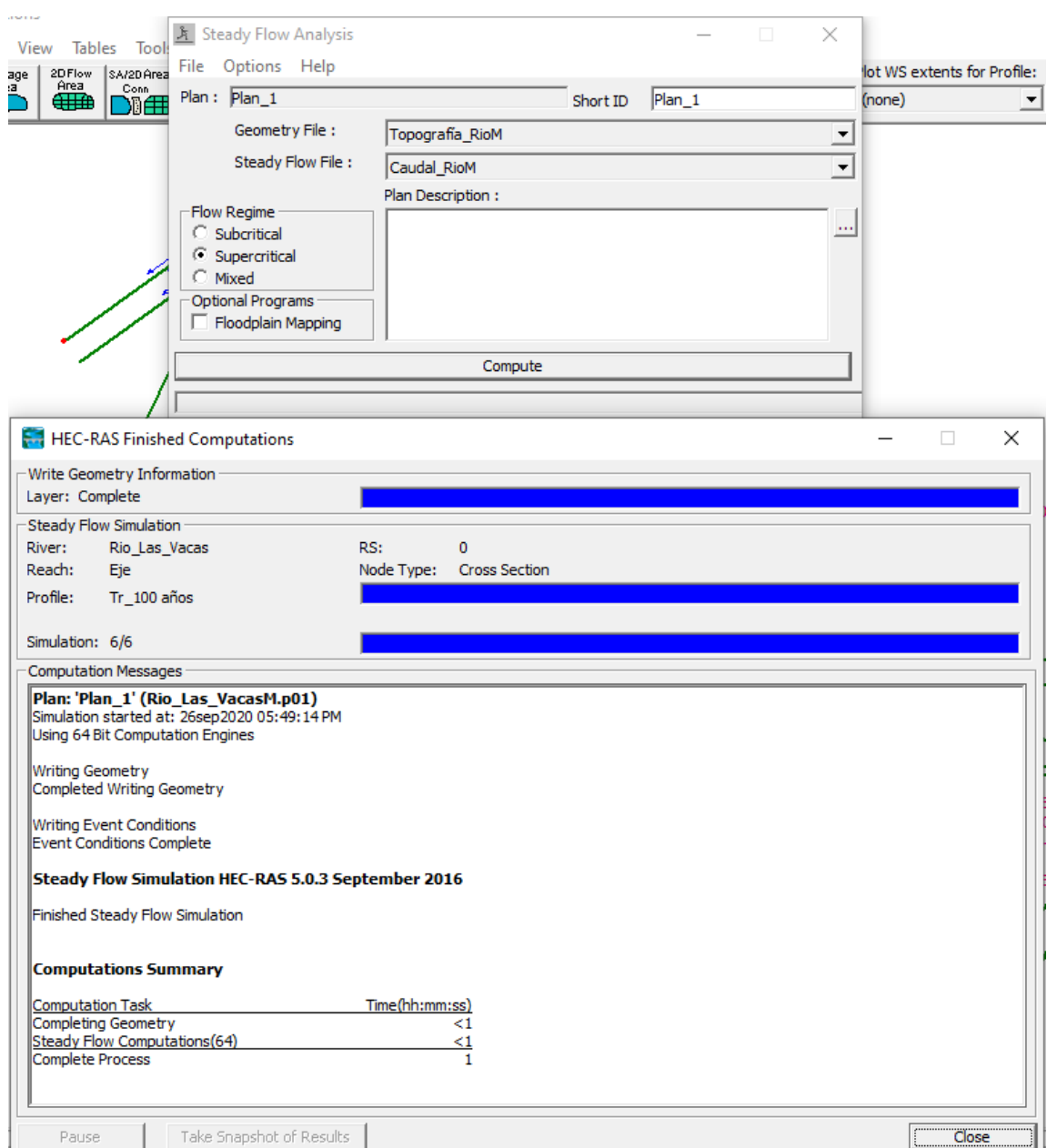

#### Figura 58. **Simulación del río para flujo supercrítico**

Fuente: elaboración propia, empleando topografía de campo y HEC-RAS 2020.

El régimen de flujo está definido por la combinación del efecto de gravedad y del efecto de viscosidad. Existen tres regímenes de flujo en los canales abiertos.

#### Estas son:

- Flujo crítico: este tipo de flujo presenta una combinación de fuerzas inerciales y gravitacionales que lo hacen inestable, convirtiéndolo en cierta manera en un estado intermedio y cambiante entre los otros dos tipos de flujo. Debido a esto es bastante inaceptable y poco recomendable, usarlo en el diseño de estructuras hidráulicas.
- Flujo supercrítico: en este tipo de flujo las fuerzas inerciales presentan una influencia mucho mayor que las fuerzas gravitacionales. Además de esto, el flujo se presenta a velocidades y pendientes altas, y a profundidades más pequeñas. Cuando existe un flujo de este tipo en un canal un aumento en la cantidad de energía provoca una disminución de la profundidad de la lámina de agua. Este estado de flujo propicia la formación de resaltos hidráulicos; estos aumentan su capacidad de disipación de energía en ciertos intervalos, alcanzando la mayor capacidad para flujos con Froude mayores a 9.
- Flujo subcrítico: para este régimen de flujo las fuerzas inerciales son sobrepasadas en importancia por las gravitacionales; en el flujo se tienen velocidades y pendientes bajas, pero las profundidades de la lámina del agua, por el contrario, son mayores que las que se presentan en el flujo supercrítico. Para este tipo de flujo un aumento en la energía se traduce en un aumento en la profundidad de la lámina de agua.

#### **5.1.1. Flujo crítico**

A continuación, se muestra las figuras de las condiciones en las que la simulación presenta las inundaciones y los resultados de los diferentes parámetros para cada período de retorno.

94

# Figura 59. **Simulación tramo de río para un período de retorno de 2 años**

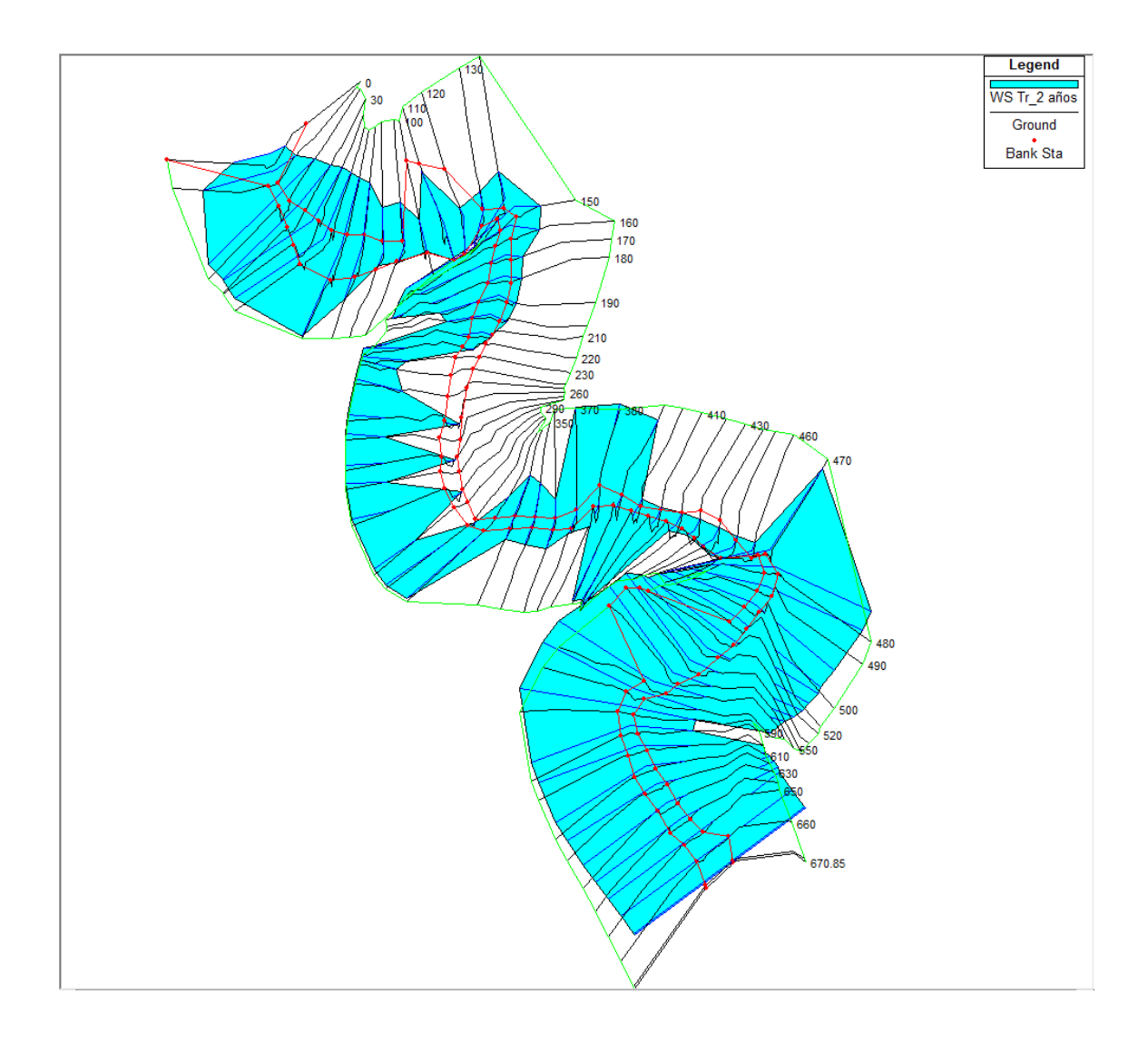

Fuente: elaboración propia, empleando topografía de campo y HEC-RAS 2020.

# Figura 60. **Figura: Simulación tramo de río para un período de retorno de 5 años**

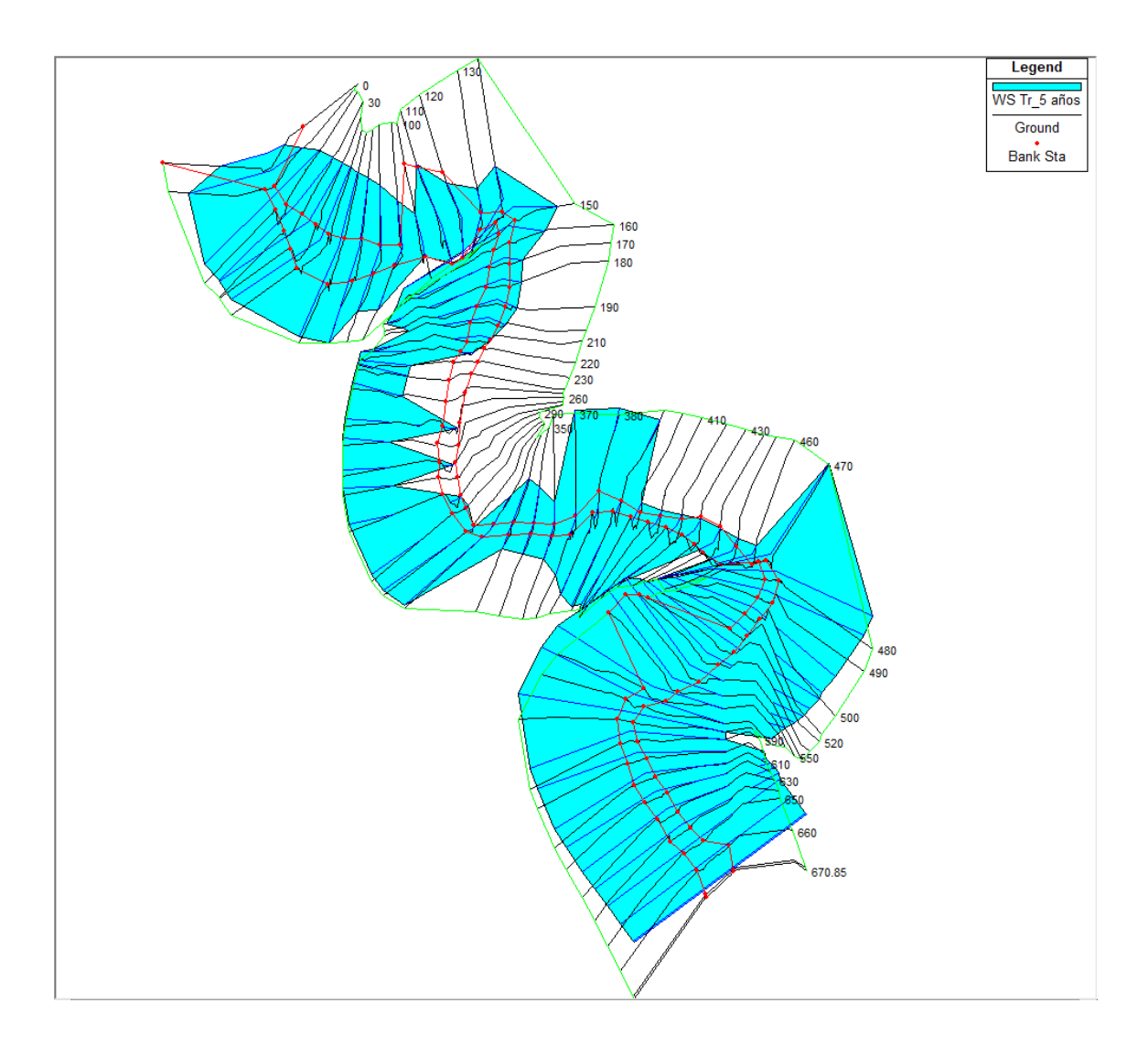

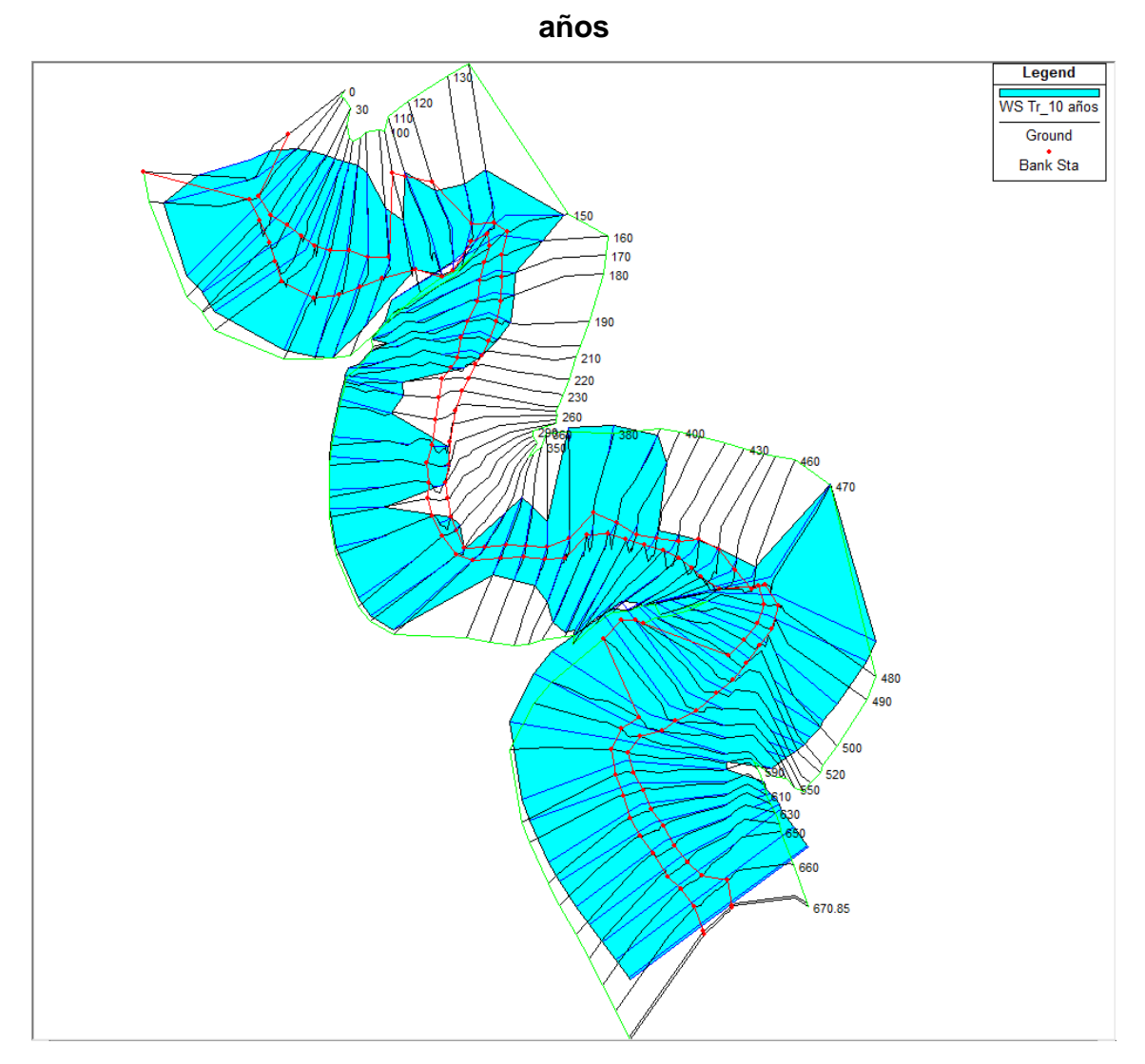

Figura 61. **Simulación tramo de río para un período de retorno de 10** 

# Figura 62. **Simulación tramo de río para un período de retorno de 25 años**

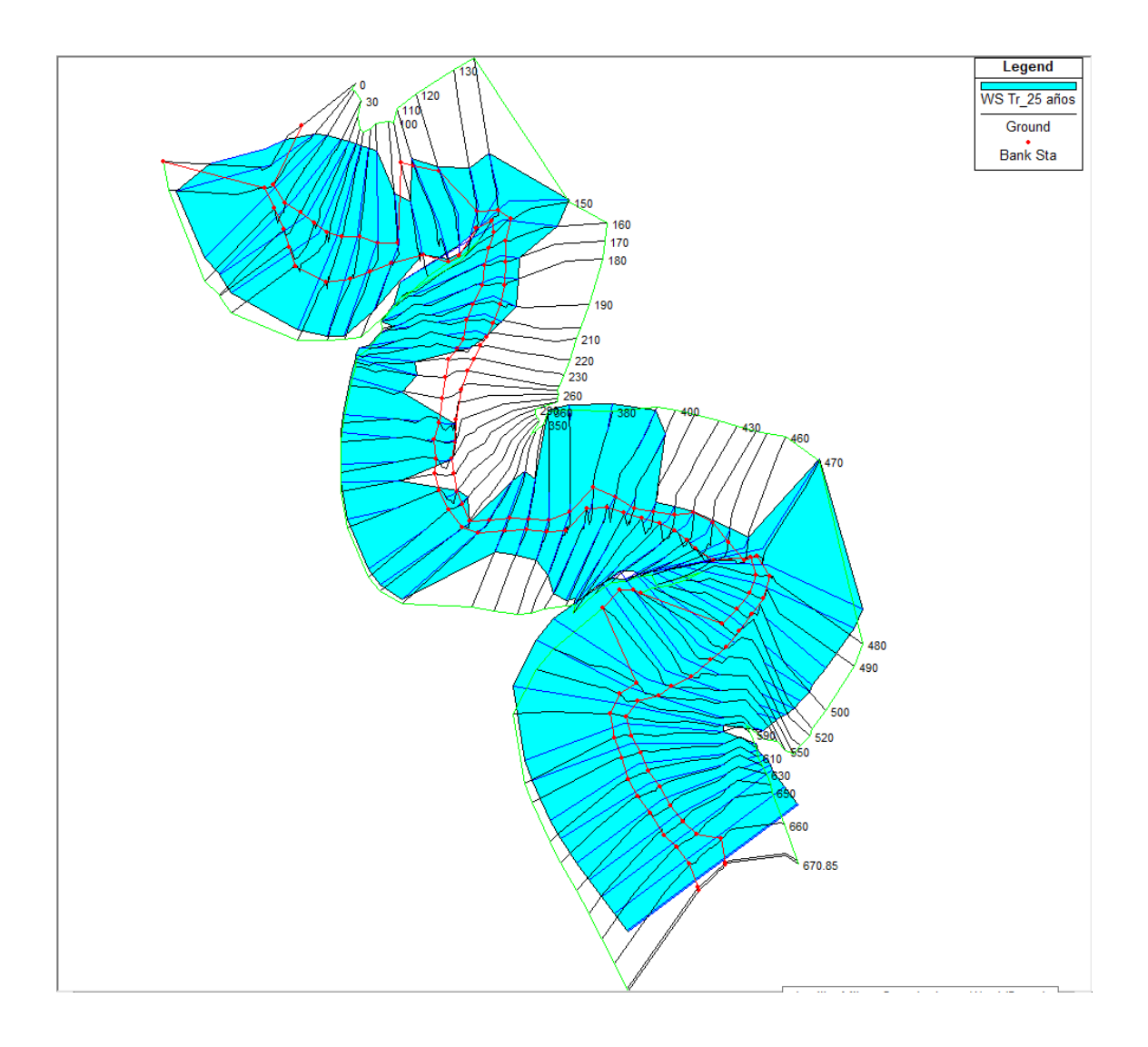

# Figura 63. **Simulación tramo de río para un período de retorno de 50 años**

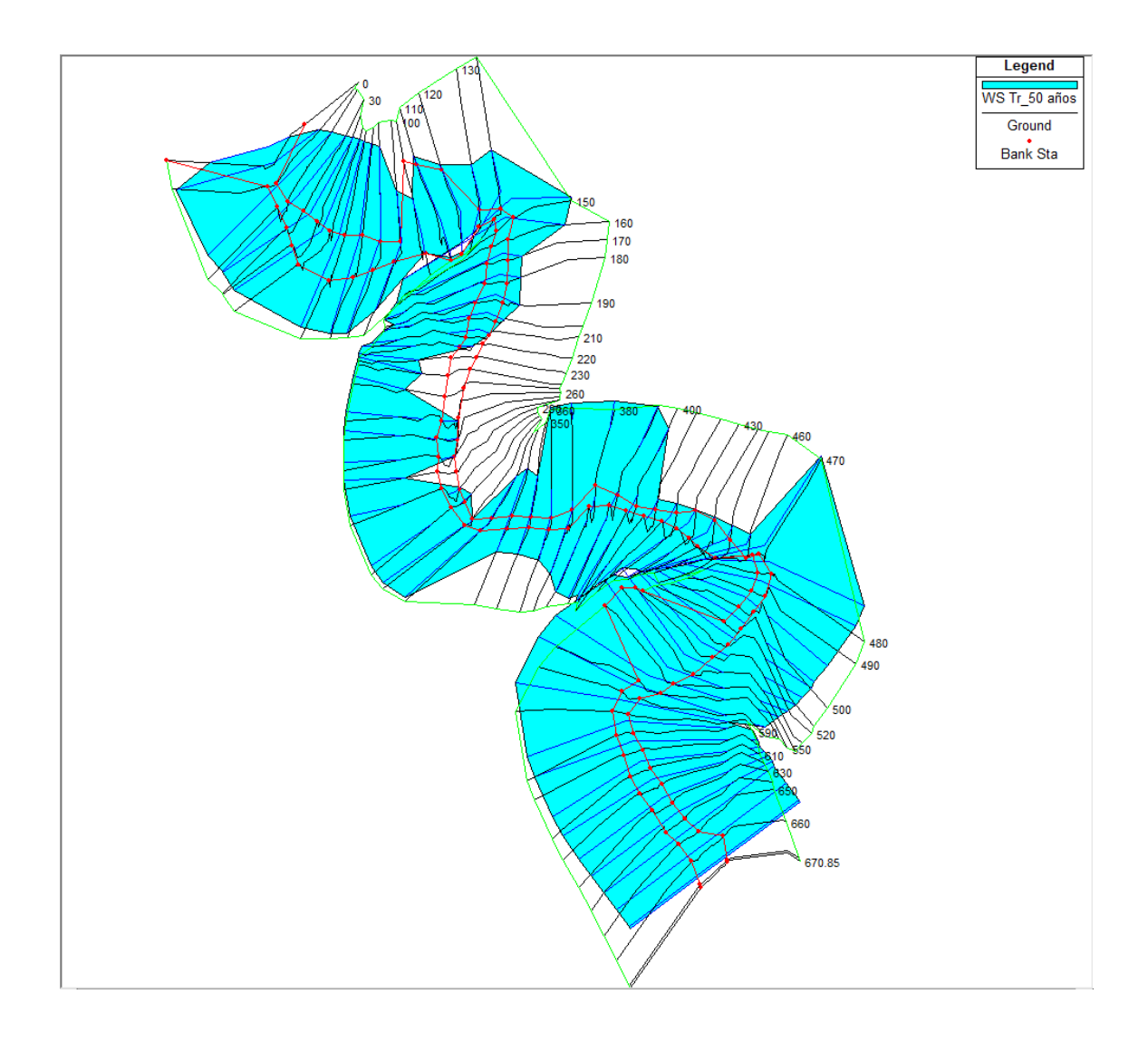

### Figura 64. **Simulación tramo de río para un período de retorno de 100 años**

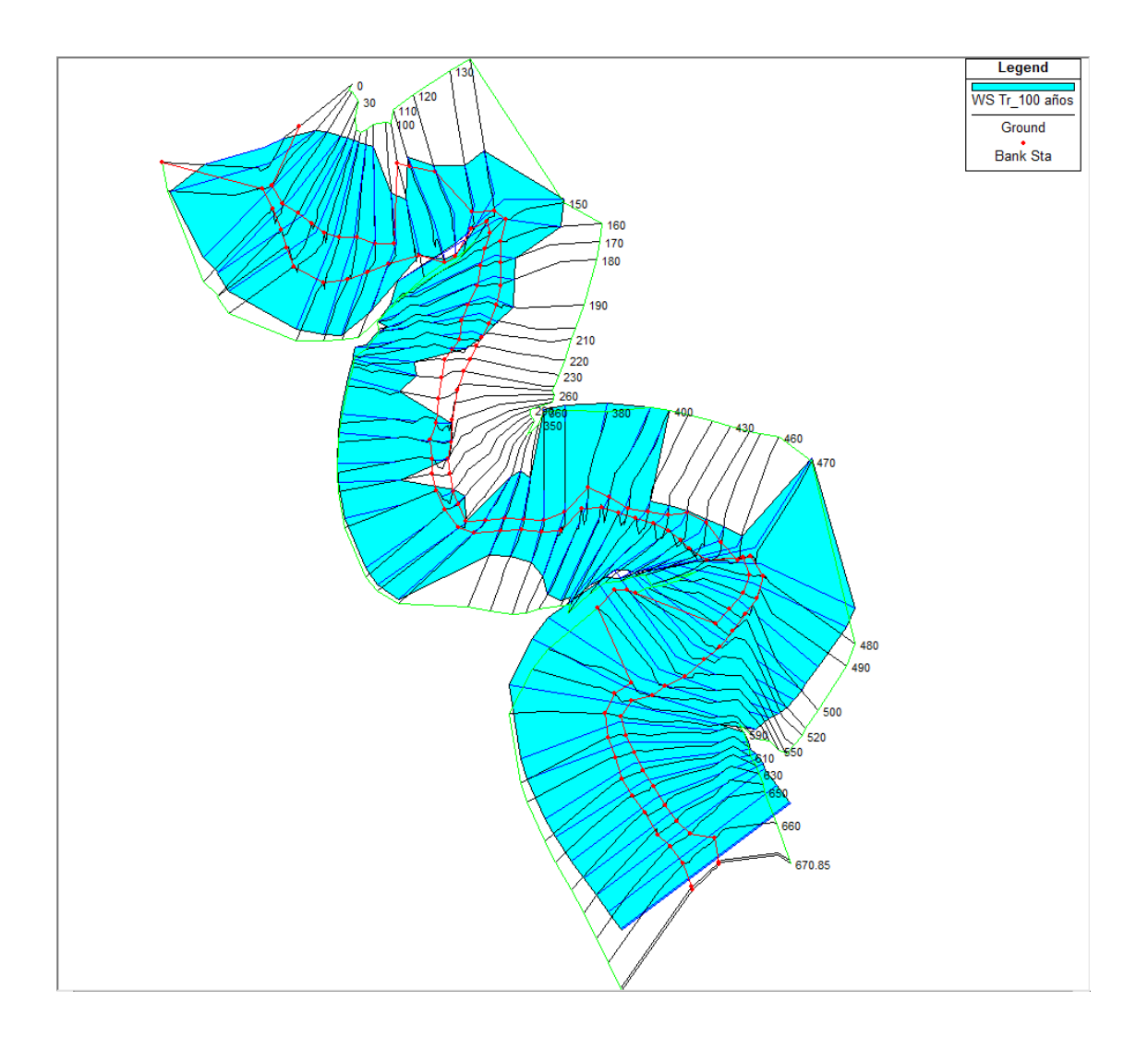

Fuente: elaboración propia, empleando topografía de campo y HEC-RAS 2020.

Como se puede observar en los datos obtenidos, las secciones donde se encuentra una mayor cantidad de numero de Froude es en donde se encuentra el puente, por lo esté este es un lugar con mayor cantidad de erosión y peligro para la población, sumado a esto las diferentes áreas de inundación que se encuentran en el tramo analizado para todos los períodos de retorno.

### **5.1.2. Flujo supercrítico**

A continuación, se muestran las figuras de las condiciones en las que la simulación presenta las inundaciones y los resultados de los diferentes parámetros para cada período de retorno.

### Figura 65. **Simulación tramo de río para un período de retorno de 2 años**

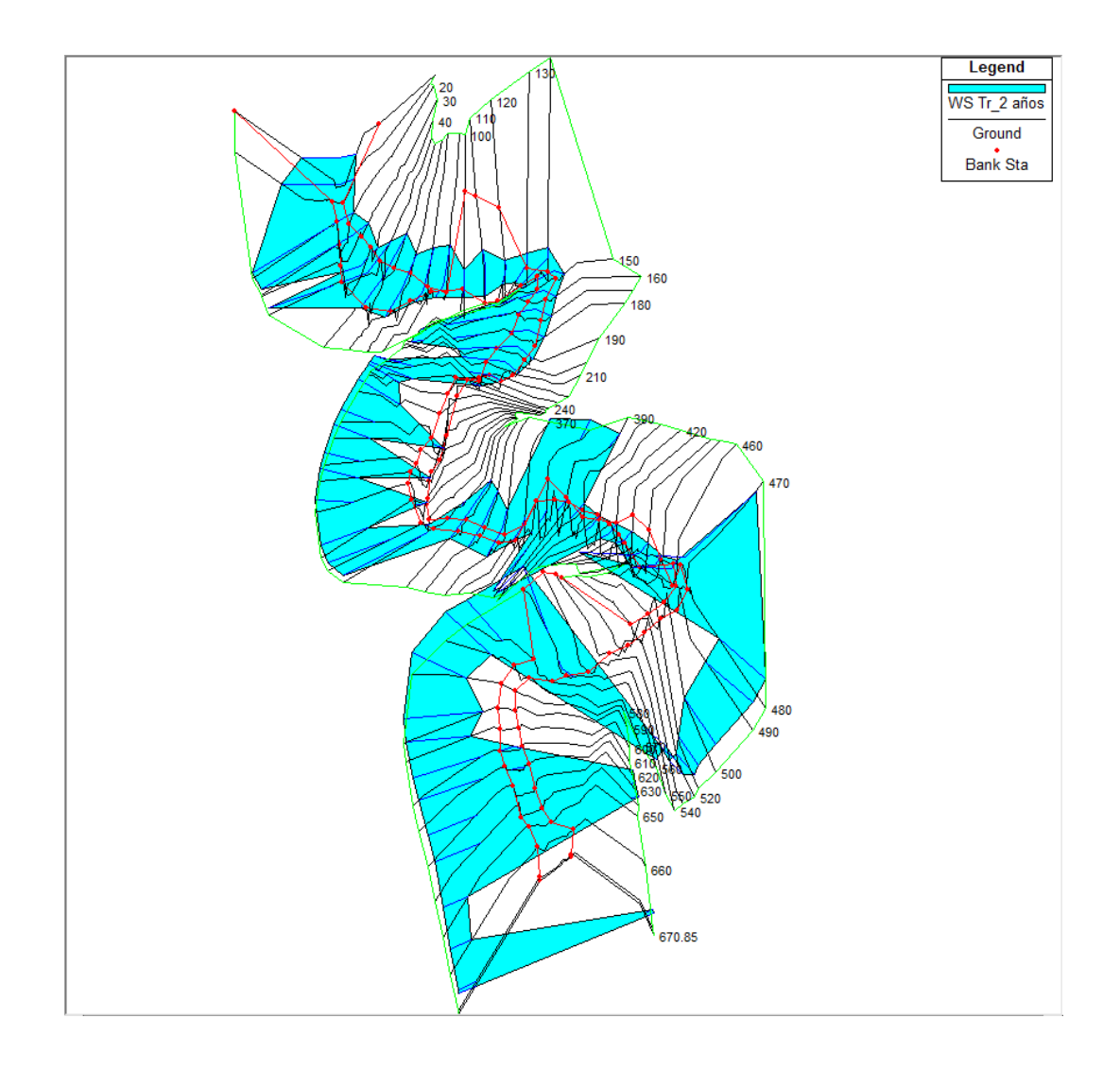

Fuente: elaboración propia, empleando topografía de campo y HEC-RAS 2020.

# Figura 66. **Simulación tramo de río para un período de retorno de 5 años**

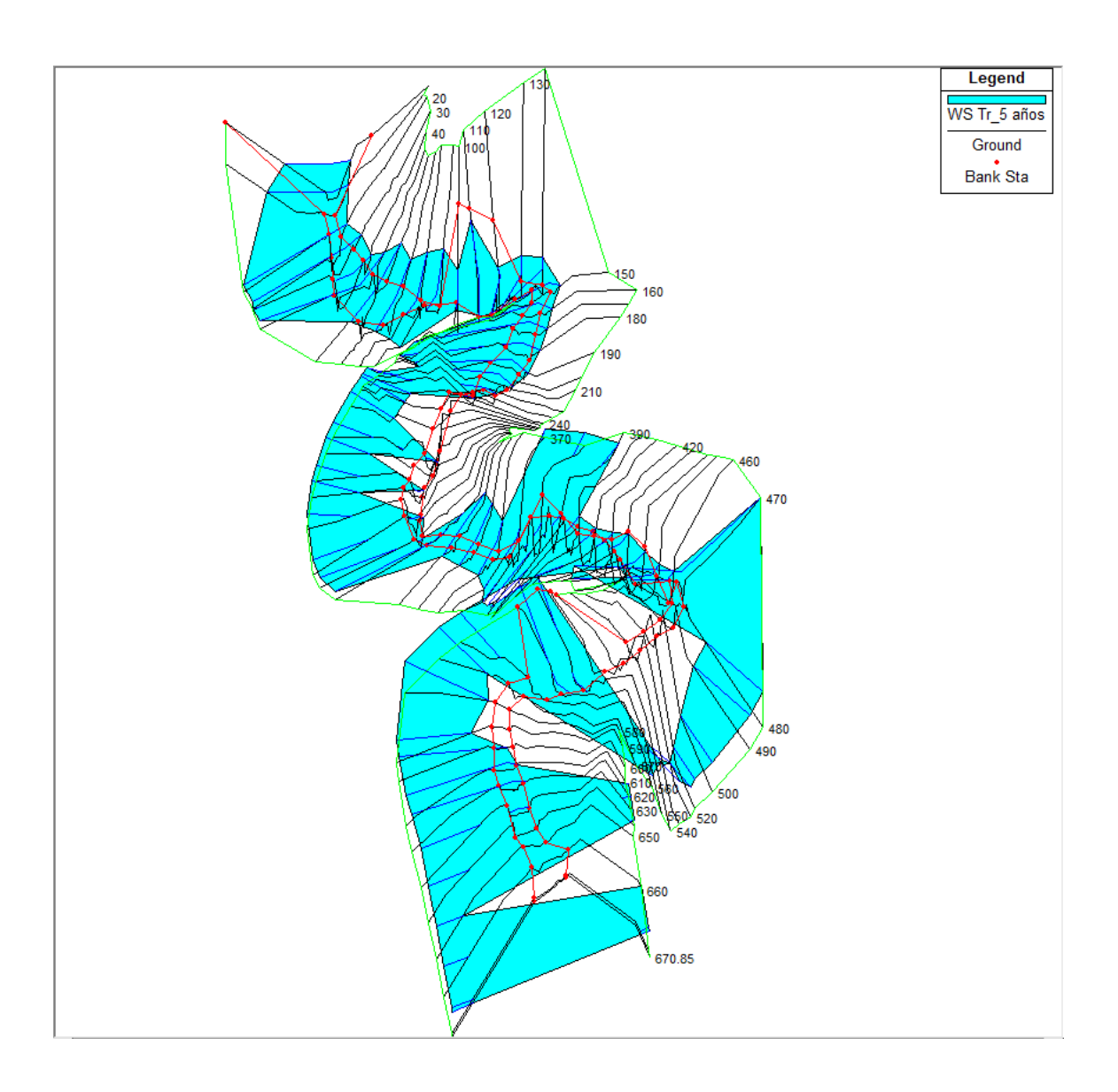

### Figura 67. **Simulación tramo de río para un período de retorno de 10 años**

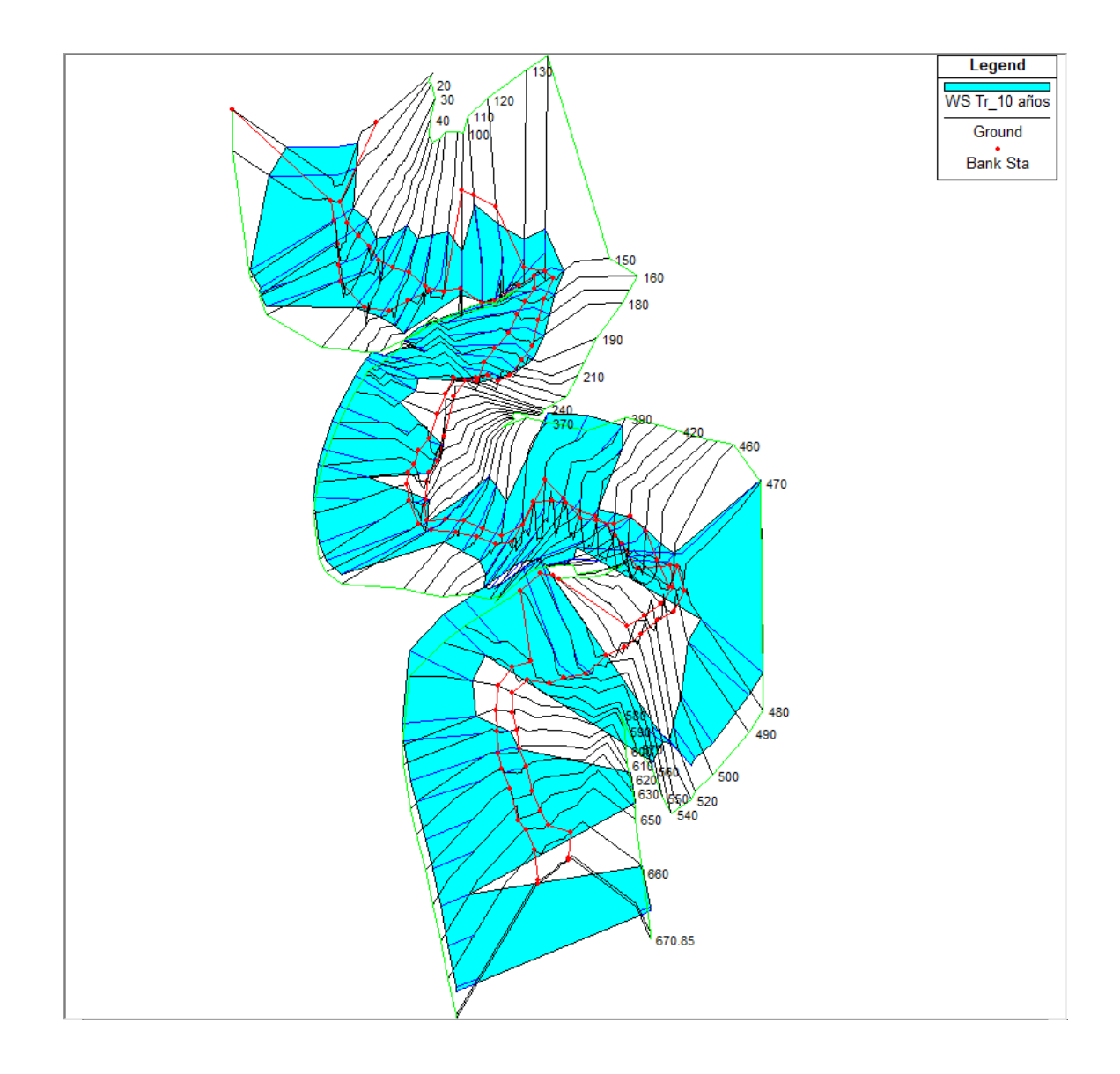

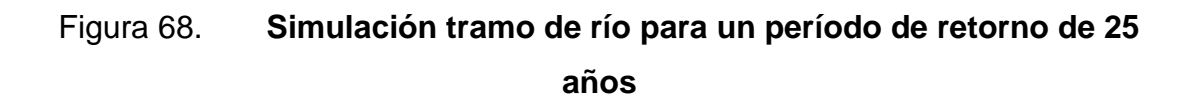

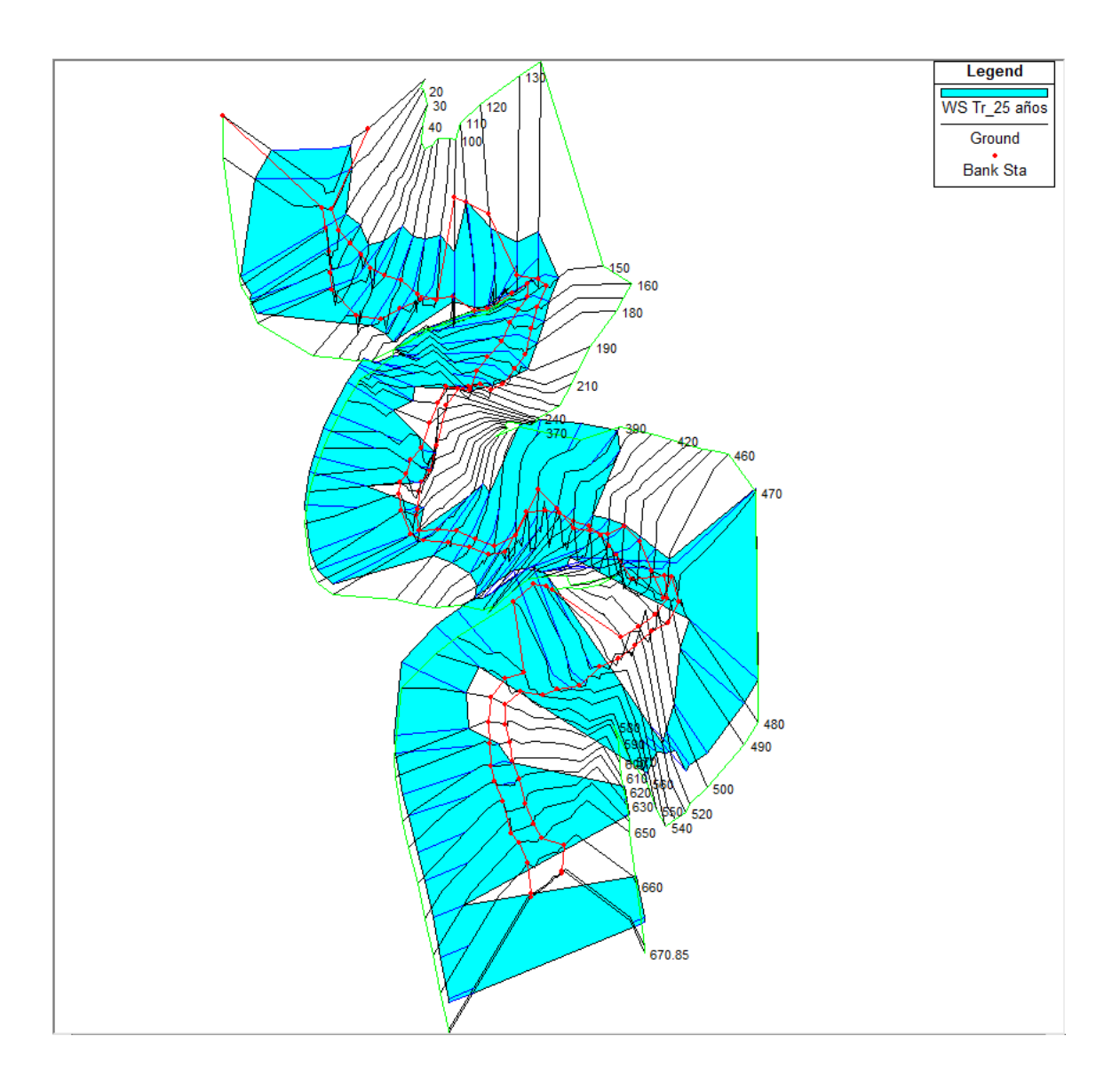

### Figura 69. **Simulación tramo de río para un período de retorno de 50 años**

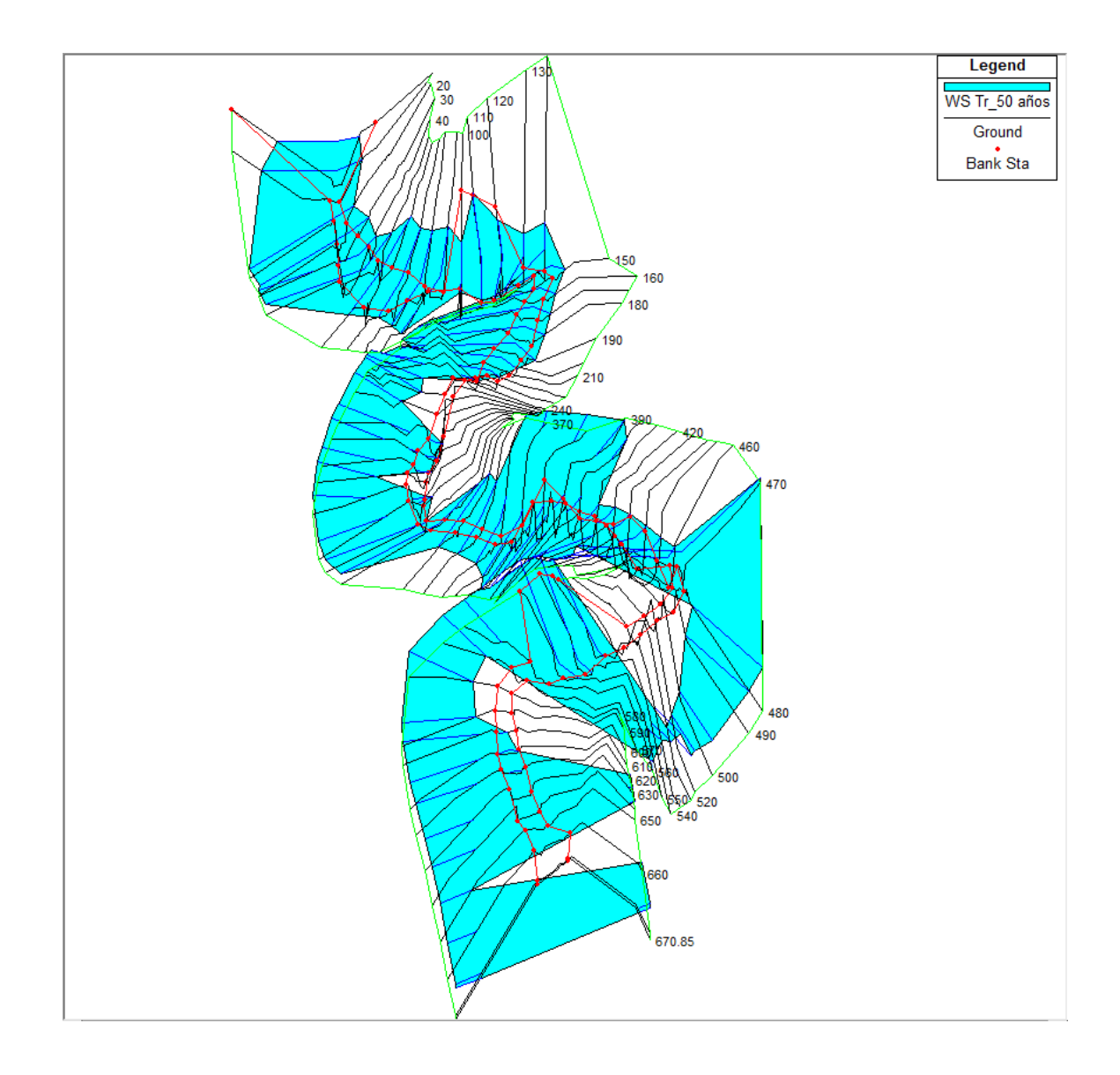

Fuente: elaboración propia, empleando topografía de campo y HEC-RAS 2020.

### Figura 70. **Simulación tramo de río para un período de retorno de 100 años**

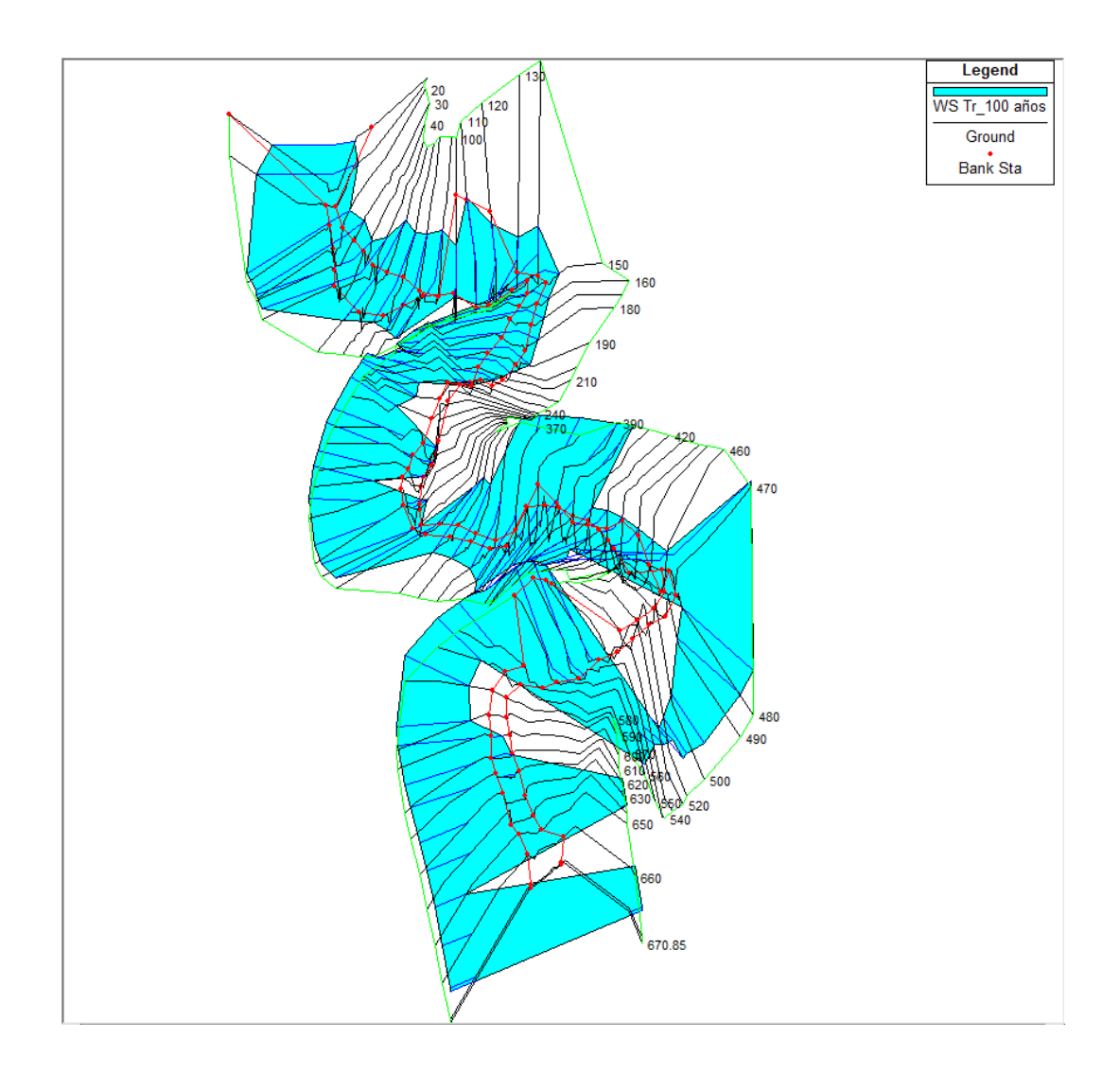

Fuente: elaboración propia, empleando topografía de campo y HEC-RAS 2020.

Como se puede observar en los datos obtenidos, aumentaron las secciones donde se encuentra una mayor cantidad de numero de Froude y a su vez se mantuvieron las áreas de inundación en el río, lo cual muestra un gran riesgo para las comunidades para los diferentes caudales de los períodos de retorno simulados.

#### **5.2. Medidas de protección**

Para evitar que el río se desborde e inunde a las áreas donde se encuentran las comunidades, se recomienda realizar la canalización por medio de colocar bordas o muros perimetrales que ayuden a contener el caudal en el recorrido del río y a su vez se recomienda la limpieza la sección del río, eliminando basura y maleza que pueda retener sedimentos y basura, formando una sección rectangular o trapezoidal y dirigiendo al flujo del río a ser uniforme y por lo tanto, pueda ser evacuada con mayor rapidez, y como se ha observado en las figuras anteriores, para evitar esto se muestra a continuación la ubicación de los muros.

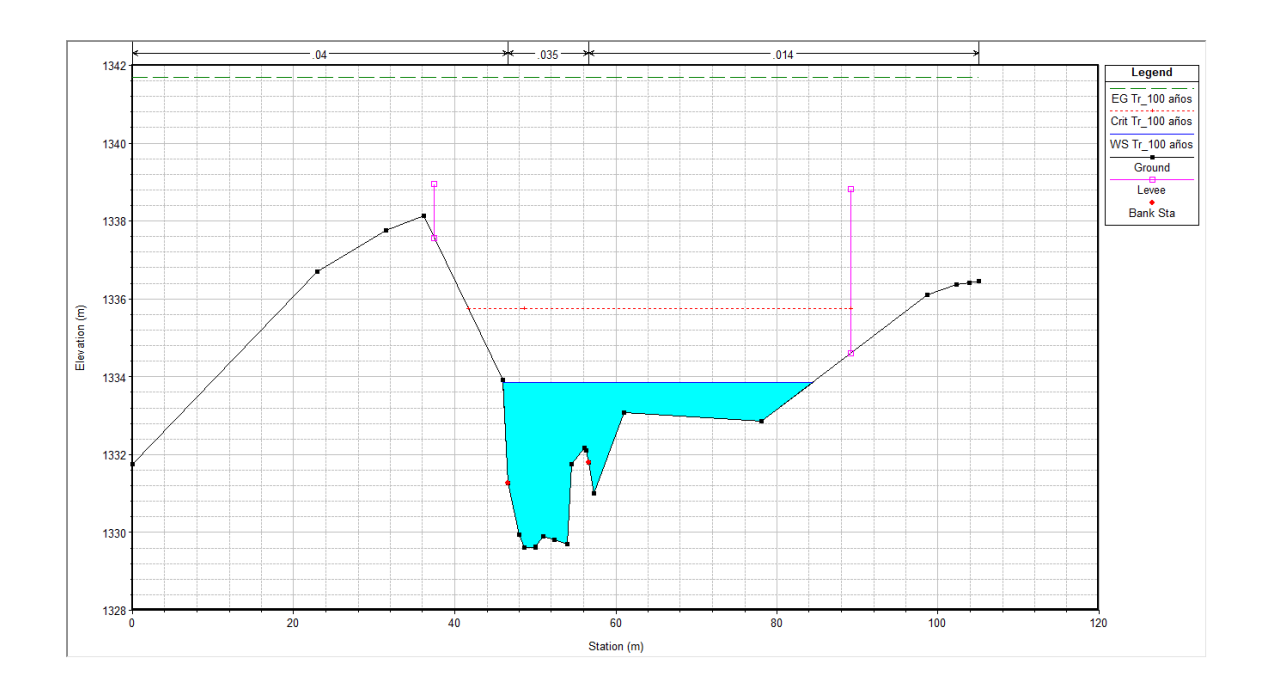

Figura 71. **Simulación de la colocación de muros a los lados del río**

Fuente: elaboración propia, empleando topografía de campo y HEC-RAS 2020.

#### **5.3. Simulación con medidas de protección**

Tal como se muestra en la anterior figura, se propone un muro a 30 metros del centro del río, con una altura de 6 metros en promedio para poder canalizar toda el agua de un caudal de un período de retorno de 100 años.

Figura 72. **Tramo con la protección propuesta**

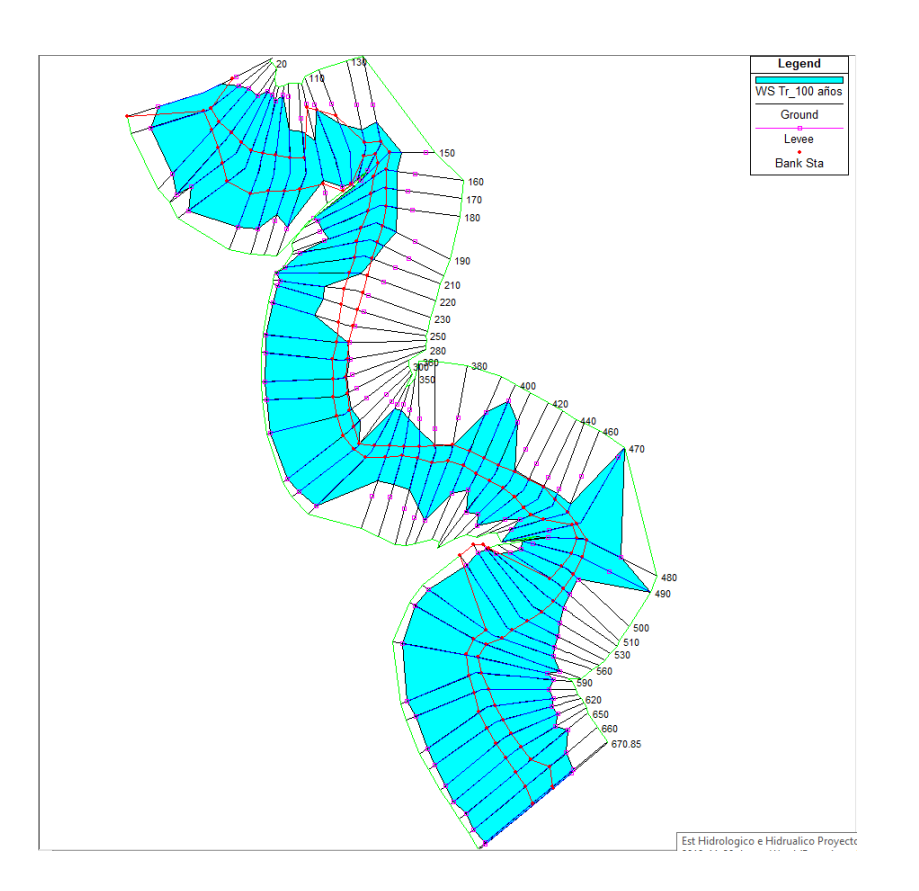

Fuente: elaboración propia, empleando topografía de campo y HEC-RAS 2020.

Luego evaluar la simulación para un período de retorno de 100 años, se pudo observar que aun con los muros existen tramos aguas abajo en donde el flujo se encuentra con altas velocidad y en modo crítico, lo cual puede ser

solucionado al momento de limpiar de sedimentos, maleza y basura las secciones del río.

# **6. ANÁLISIS DE RESULTADOS**

Debido al alto riesgo en el que se encuentran las comunidades cercanas al río Las Vacas, en el tramo de la colonia Santa Luisa, municipio de Chinautla, departamento de Guatemala, se propone un medio para reducir los efectos abrasivos y de inundación que a su vez es económico y fiable.

#### **6.1. Propuesta de medida de protección**

La propuesta realizada es la construcción de un muro o barda que ayude a canalizar el agua que llega al río, para esto debe estar a 30 metros del centro del cauce, es decir 60 metros entre ellos, y tener una altura promedio de 6 metros, el cual puede ser hecho de concreto o de gaviones con algún aditivo para permeabilizarlo. Agregado a esto se recomienda un mantenimiento continuo del cauce del río, por medio de la limpieza y corte de maleza que pueda servir de reten para más sedimento y basura en el tramo del río. A continuación, se exponen el desarrollo de esta propuesta.

#### **6.1.1. Costos**

Para la solución considerada en el tramo analizado se determina los costos aproximados para la construcción de un muro de concreto y protección con gaviones en los taludes, los cuales se muestra a continuación.

Tabla XVIII. **Presupuesto por protección, borde en río Las Vacas**

| N°      | <b>Descripción</b>                               | <b>Cantidad</b> | <b>Unidad</b>  | <b>Precio</b><br>unitario | Subtotal (Q) | Total (Q)    |
|---------|--------------------------------------------------|-----------------|----------------|---------------------------|--------------|--------------|
| 1       | Colonia Santa<br>Luisa, Zona 6<br>Guatemala      |                 |                |                           |              |              |
| 1,1     | <b>Presupuesto Por</b><br><b>Protección</b>      |                 |                |                           |              |              |
| 1, 1, 1 | Muro de concreto<br>con electromalla,<br>lanzado | 7 200,00        | m <sup>2</sup> | 280,00                    | 2 016 000,00 | 2 016 000,00 |
| 1, 1, 2 | Protección de<br>borde con<br>gaviones           | 14 400,00       | m <sup>3</sup> | 507,77                    | 7 311 888,00 | 7 311 888,00 |

Fuente: elaboración propia.

### **6.1.2. Ventajas y desventajas**

Realizar muros de concreto con electro malla y colocar el concreto de forma lanzada como cuando se realiza un muro *soil nailing* es de más bajo costo comparado con realizar la protección con Gaviones.

Muros de concreto lanzado

### Ventajas:

- Es de más bajo costo
- No requiere mantenimiento
- Proceso constructivo de mayor rapidez

#### Desventajas:

- No soporta demasiada carga lateral en el sentido opuesto a su inclinación
- No están diseñados como muros de contención

Protección con gaviones:

### Ventajas:

- Mayor soporte de carga horizontales
- Funciona como muro de contención
- No garantiza la erosión del suelo por su permeabilidad

### Desventajas:

- Mayor costo de ejecución
- Capacidad para soportar cargas laterales
- Funciona como un muro de contención
#### **CONCLUSIONES**

- 1. El área de análisis del río se encuentra en la Colonia Santa Luisa, municipio de Chinautla, a 300 metros río arriba y 300 metros río abajo del puente Santa Marta, el cual fue simulado en Hec-Ras para diferentes períodos de retorno, y se demostró que, en el tramo, existen varias inundaciones que ponen en riesgo a las comunidades cercanas, por lo que se procedió a evaluar unos muros para crear un canal en el que el agua puede mantener su curso.
- 2. Las características morfométricas y biofísicas analizadas de la cuenca río Las Vacas son: área de 392,76 Km<sup>2</sup>, longitud del cauce principal de 44,83 Km, pendiente media del área de 25,57 % y un tiempo de concentración de 6,04 o 362,4 minutos. En la cuenca analizada se tienen los siguientes tipos de suelos: aguacate, arbustos – matorrales (con mayor área en la cuenca), arenas y/o material piroclástico, bosque conífero, bosque latifoliado, bosque mixto, café, campo, cementerio, centros poblados, complejos industriales, embalse (reservorios), granos básicos, hortalizas, instalaciones educativas, instalaciones militares, superficies de excavación, pastos cultivados, pastos naturales y cuerpos de agua.
- 3. La intensidad de lluvia encontrada y determinada mediante el estudio hidrológico en mm/h para los períodos de retornos de 2, 5, 10, 25, 50 y 100 años fue según las ecuaciones como se muestra en la tabla V. Las intensidades de lluvia fueron utilizadas para determinar el caudal que debe ser drenado por la sección de canal del río.
- 4. Después de realizó el análisis hidrológico y se determinó que los caudales totales que drenarían el cauce en estudio serían los siguientes:
	- $\circ$  Para un periodo de retorno de 2 años es de 261,1 m<sup>3</sup>/s
	- $\circ$  Para un periodo de retorno de 5 años es de 402,7 m<sup>3</sup>/s
	- $\circ$  Para un periodo de retorno de 10 años es de 507,2 m<sup>3</sup>/s
	- $\circ$  Para un periodo de retorno de 25 años es de 650,0 m<sup>3</sup>/s
	- $\circ$  Para un periodo de retorno de 50 años es de 715,8 m<sup>3</sup>/s
	- $\circ$  Para un periodo de retorno de 100 años es de 753,7 m<sup>3</sup>/s
- 5. Las áreas de inundaciones ocurren a lo largo de todo el recorrido del tramo del río analizado, incluso para la simulación de todos los períodos de retorno, lo cual muestra el alto riesgo que presenta el río para las comunidades cercanas.
- 6. El caudal simulado de período de retorno de 100 años igual a 753,7 m3/s se drenaría por medio del río a través de la conformación de un canal, construido de acuerdo a la configuración y superficie del terreno. La sección a conformar de canal será rectangular aproximadamente con una base de 30 metros, una altura de 6 metros.

#### **RECOMENDACIONES**

- 1. A la sección del río se recomienda que se le haga un tratamiento adecuado de mantenimiento de limpieza para limpiar la maleza, sedimentos y basura en todo el tramo analizado. las recomendaciones poseen exactamente el mismo formato.
- 2. Realizar la construcción de la sección del río tomando en cuenta lo especificado en este documento.
- 3. Es importante si se desea construir un nuevo muro de contención o perimetral, se deba tener un estudio geotécnico y un estudio estructural detallado. Esto lo deben realizar especialistas en estas disciplinas.

#### **BIBLIOGRAFÍA**

- 1. CHOW, Ven Te. *Hidrología aplicada*. Guatemala: Editorial Nomos,1994. 150 p.
- 2. HEC-HMS. *The hydrologic modeling system (HEC-HMS) is designed to simulate the complete hydrologic processes of dendritic watershed systems*. [en línea]. <www.hec.usace.army.mil/software/hec-hms/>. [Consulta: enero de 2020].
- 3. HEC-RAS, Hydrologic Engineering Center's (CEIWR-HEC). *River*  analysis system (HEC-RAS). [en línea]. <www.hec.usace.army.mil/software/hec-ras/>. [Consulta: enero de 2020].
- 4. Instituto Nacional de Estadística y Geografía. *México.* [en línea]. <https://www.inegi.org.mx/contenidos/temas/mapas/relieve/contine ntal/metadatos/mde.pdf>. [Consulta: noviembre de 2019].
- 5. Instituto Nacional de Sismología, Vulcanología, Meteorología e Hidrología. *Estudio de intensidades de precipitación en la República de Guatemala.* INSIVUMEH, 2019. 166 p.
- 6. MOLNAR, Peter. *Notes of Watershed Modelling*. Institute of Environmental Engineering, Chair of Hydrology and Water Resources Management. ETH Zürich, Switzerland: 2011. 11 p.

7. OROZCO Élfego. *Apuntes de hidrología.* Guatemala: ERIS, 2009. 150 p.

### **APÉNDICES**

Tablas de caudales, pendientes, velocidades, áreas transversales y números de Froude para cada tramo del río, y a cada período de retorno para un flujo crítico.

#### Apéndice 1. **Parámetros obtenidos de la simulación en Hec-Ras para un caudal de un período de retorno de 2 años**

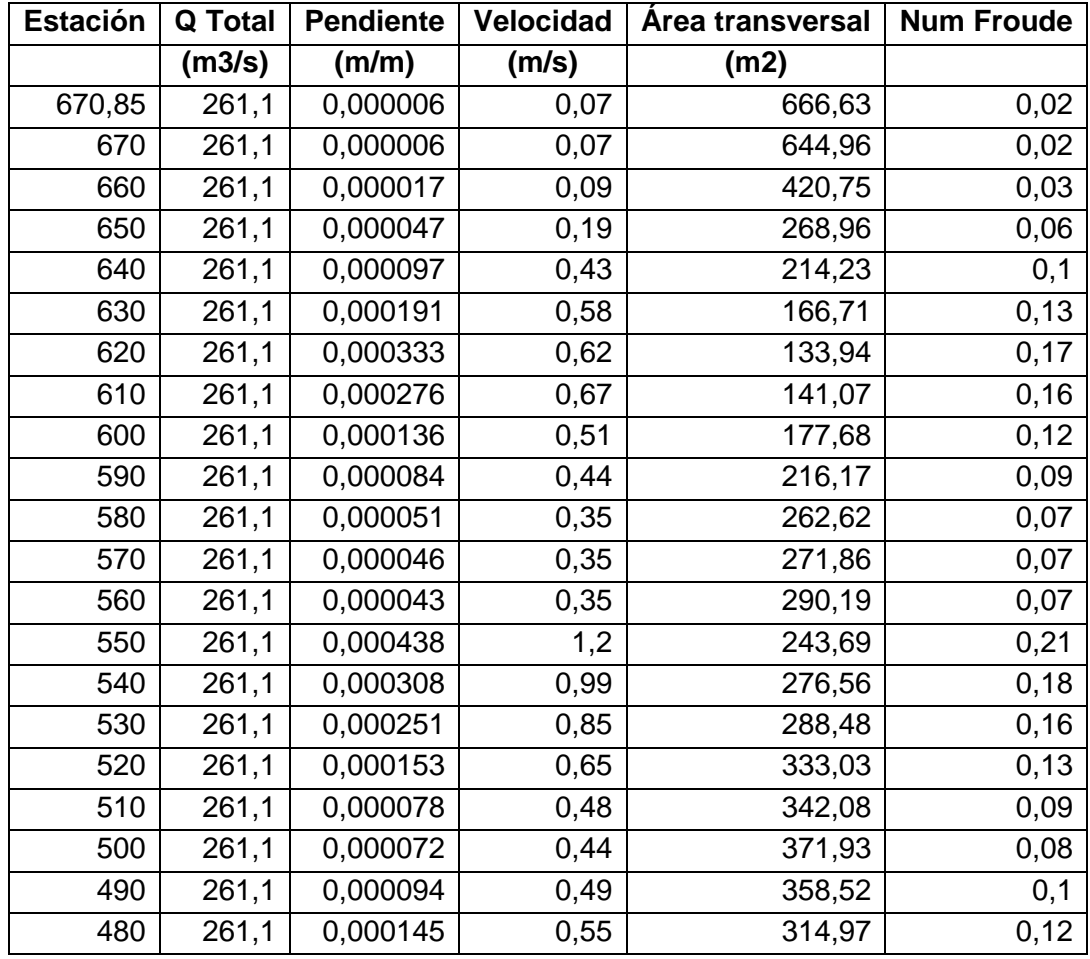

Continuación del apéndice 1.

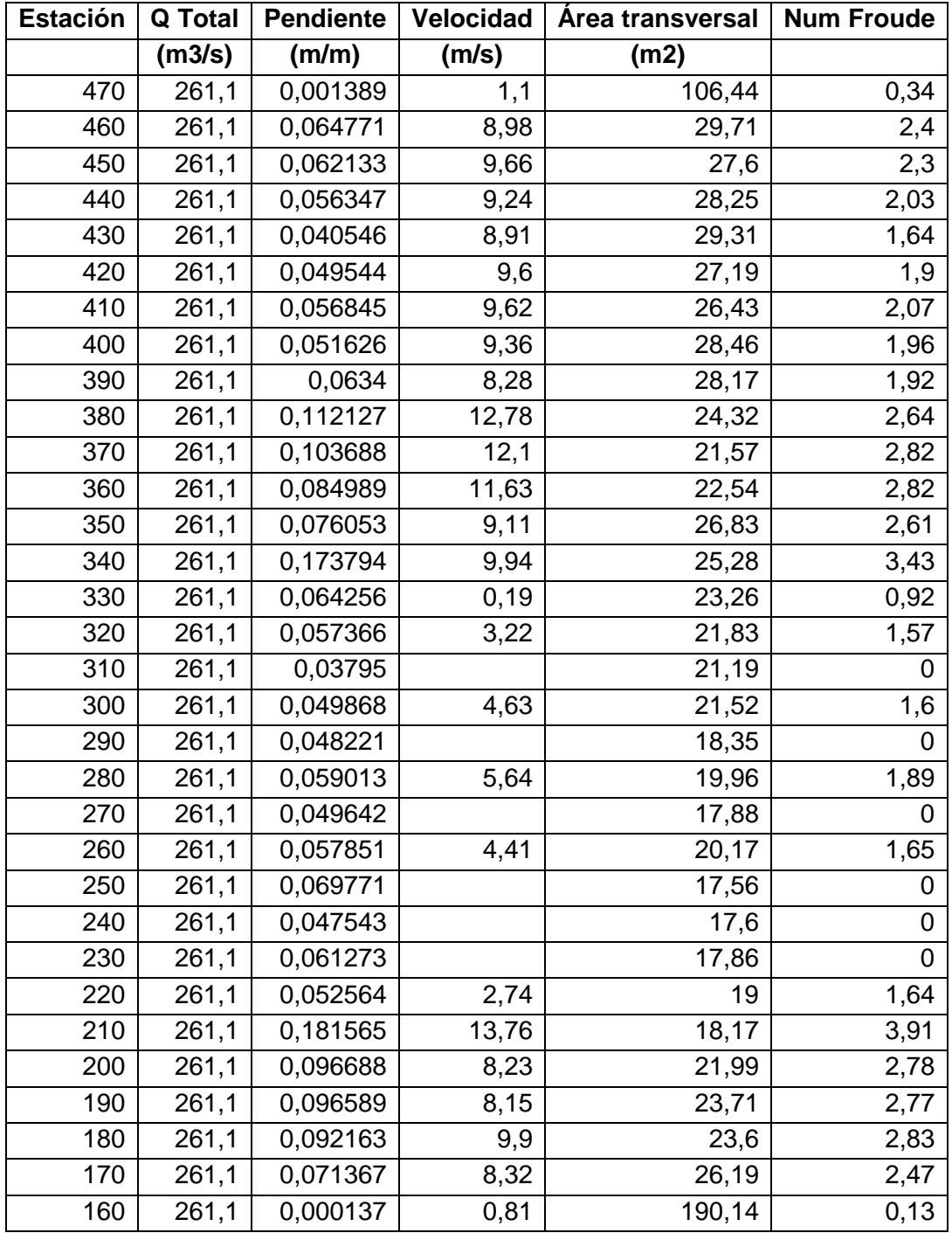

Continuación del apéndice 1.

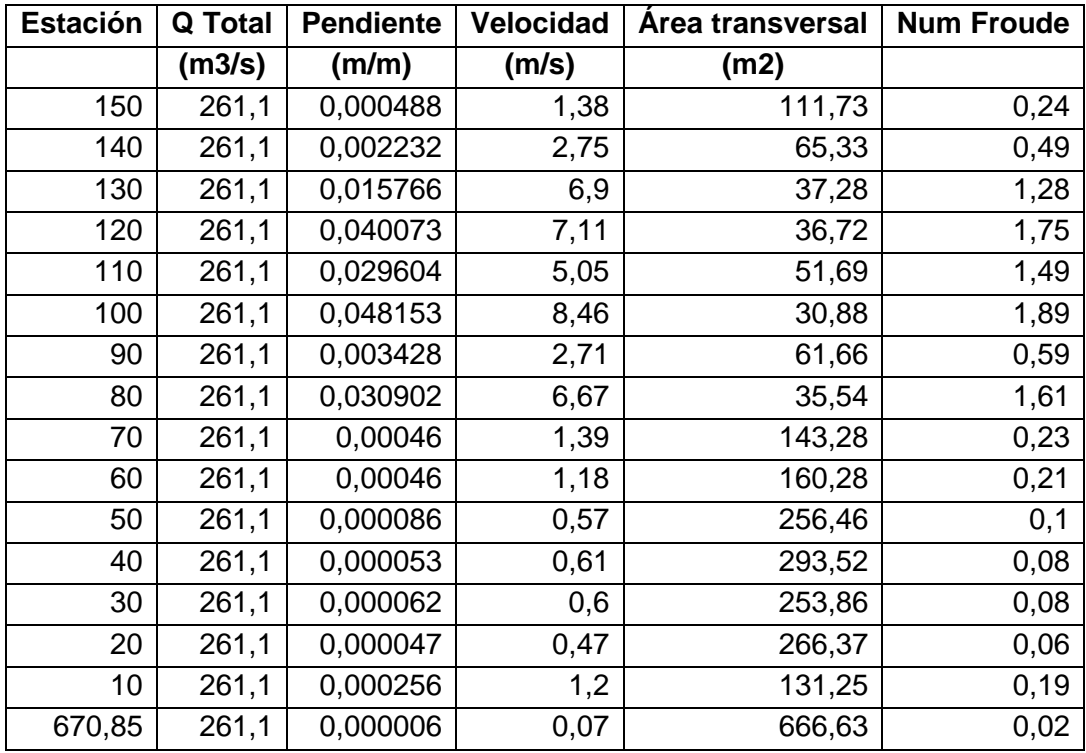

Fuente: elaboración propia.

## Apéndice 2. **Parámetros obtenidos de la simulación en Hec-Ras para un caudal de un período de retorno de 5 años**

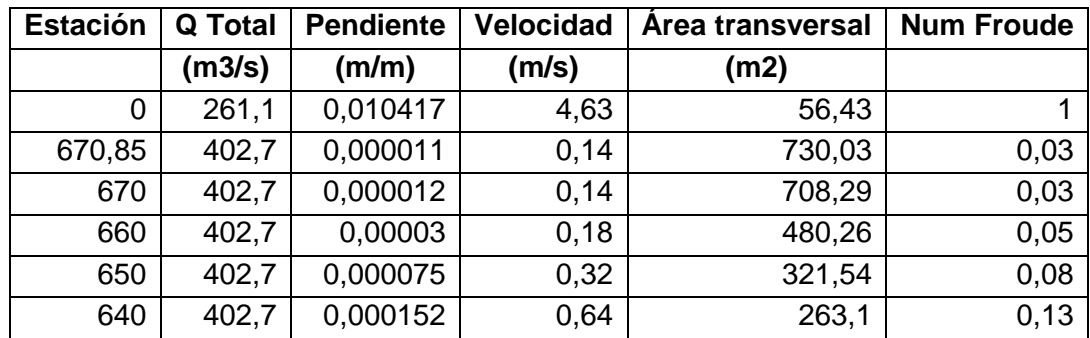

Continuación del apéndice 2.

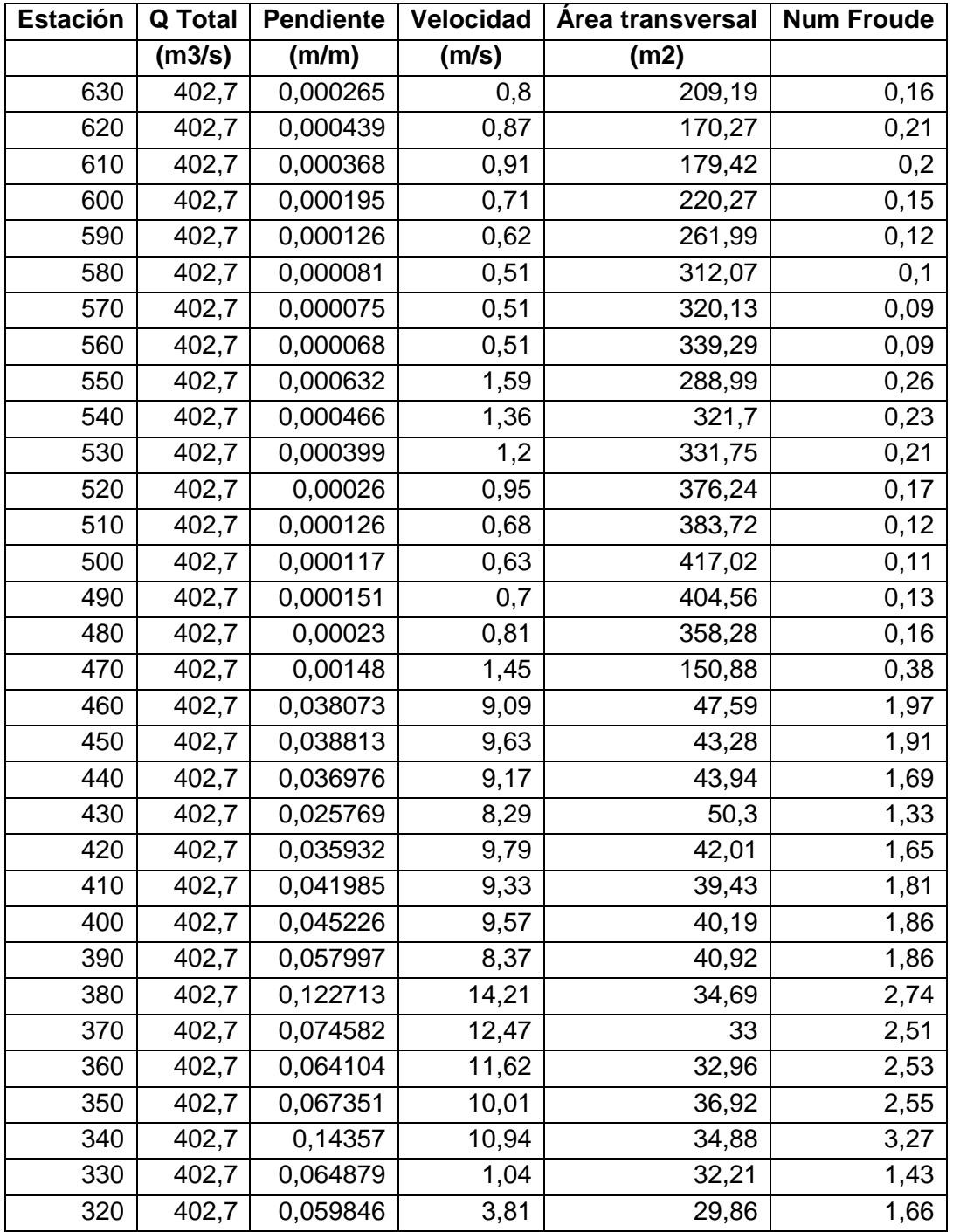

Continuación del apéndice 2.

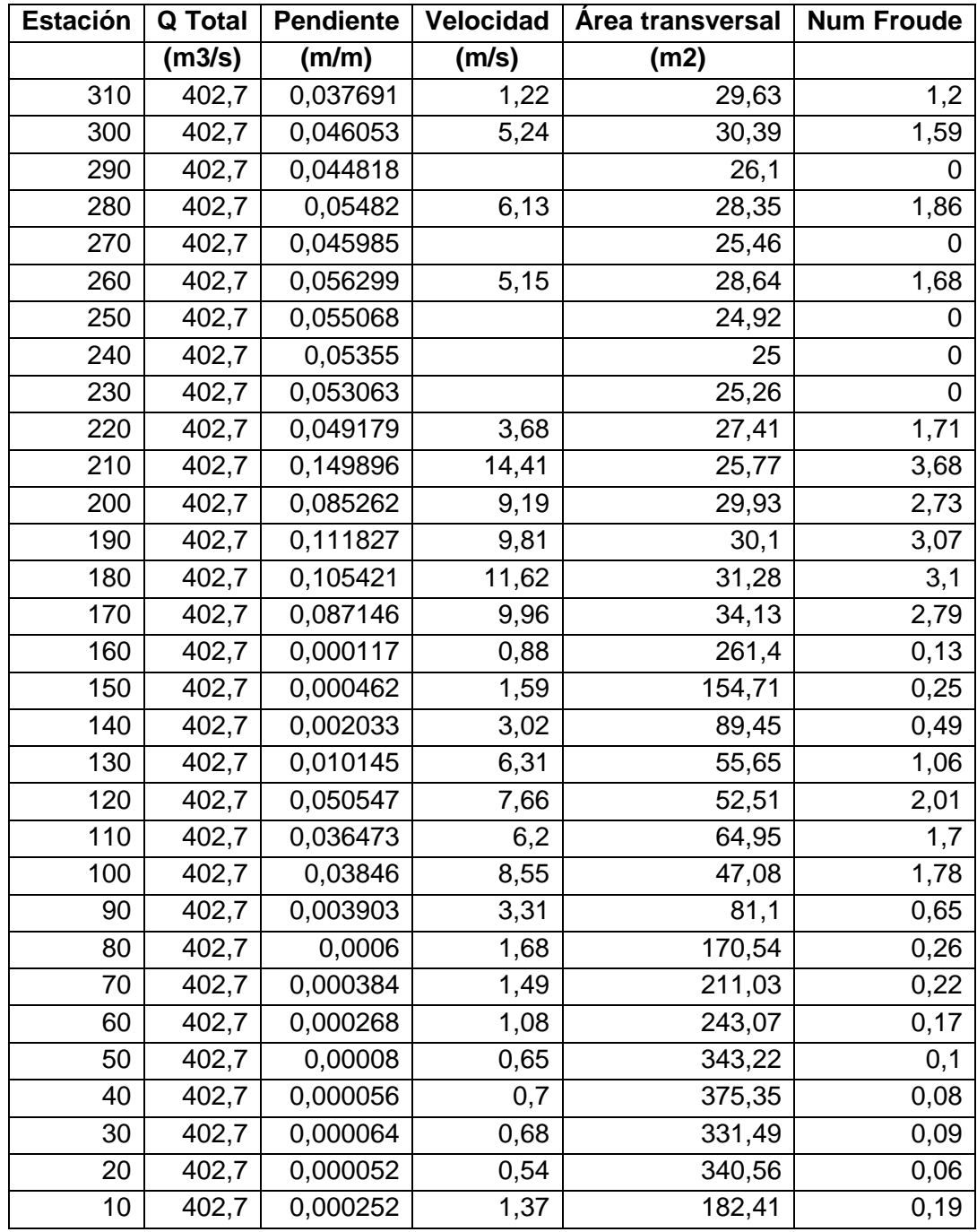

Fuente: elaboración propia.

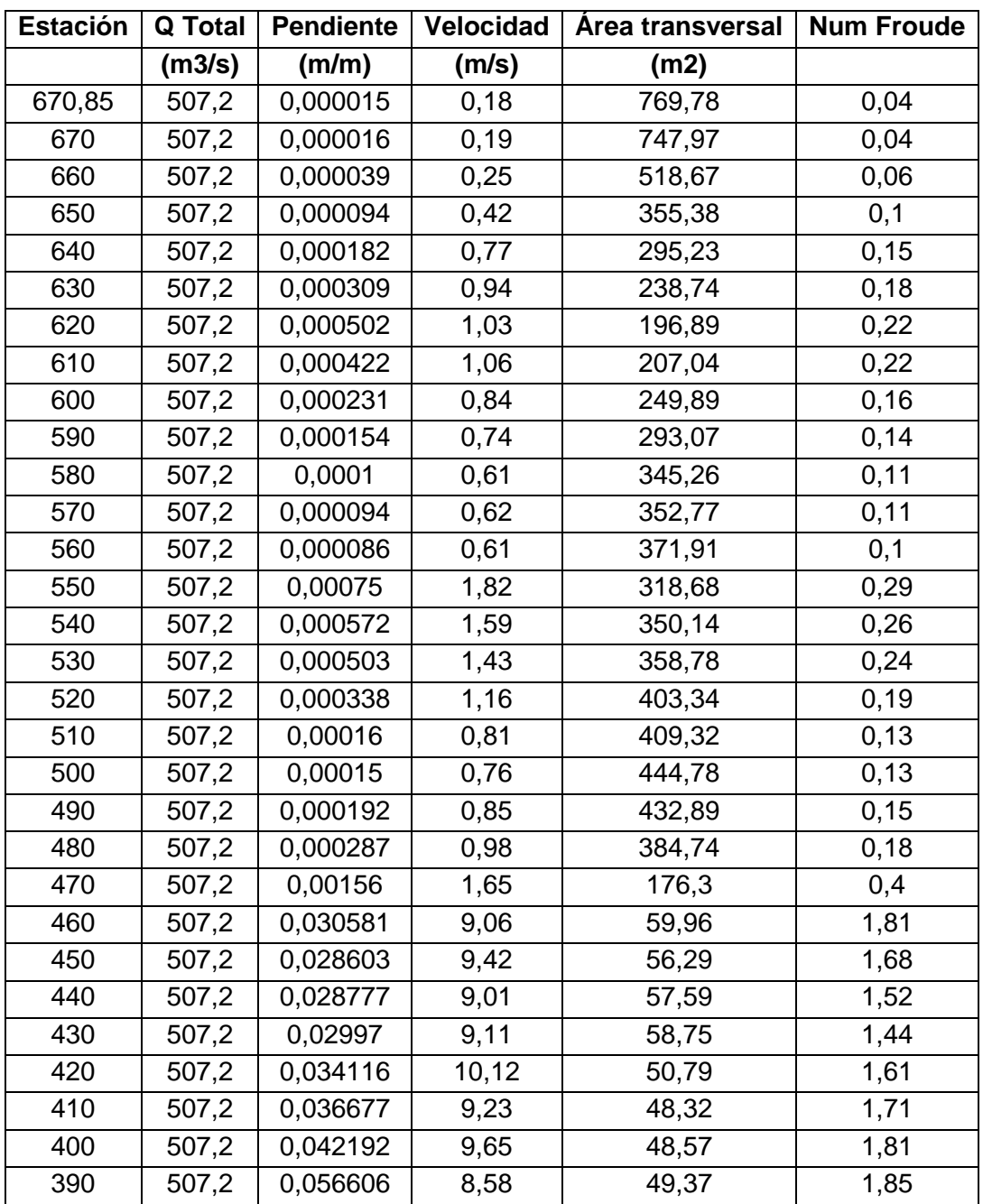

# Apéndice 3. **Parámetros obtenidos de la simulación en Hec-Ras para un caudal de un período de retorno de 10 años**

Continuación del apéndice 3.

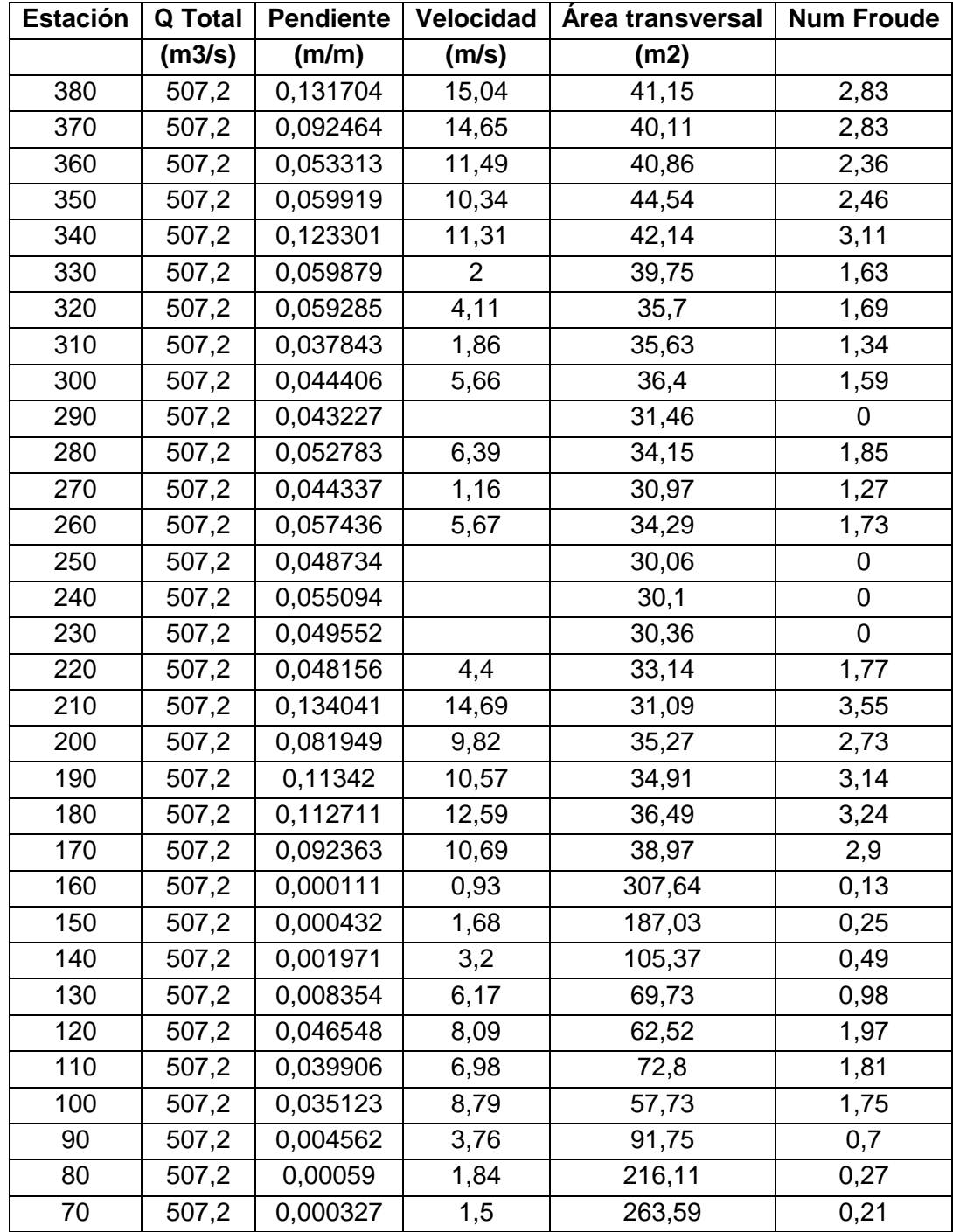

Continuación del apéndice 3.

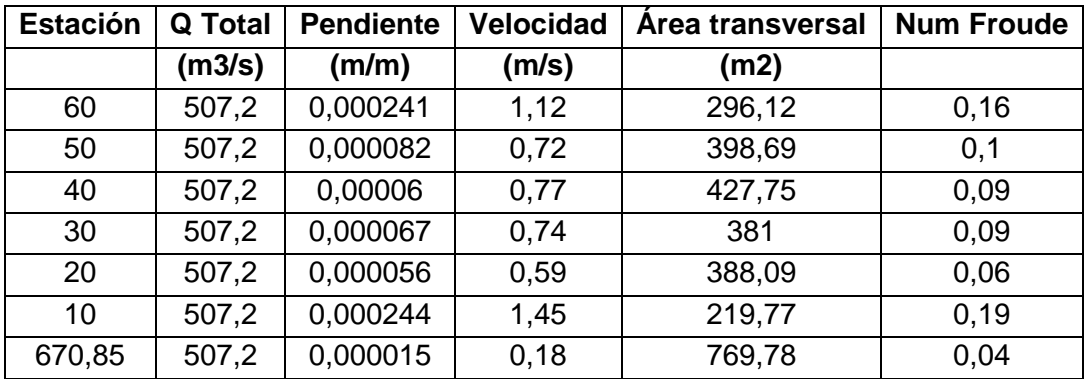

Fuente: elaboración propia.

## Apéndice 4. **Parámetros obtenidos de la simulación en Hec-Ras para un caudal de un período de retorno de 25 años**

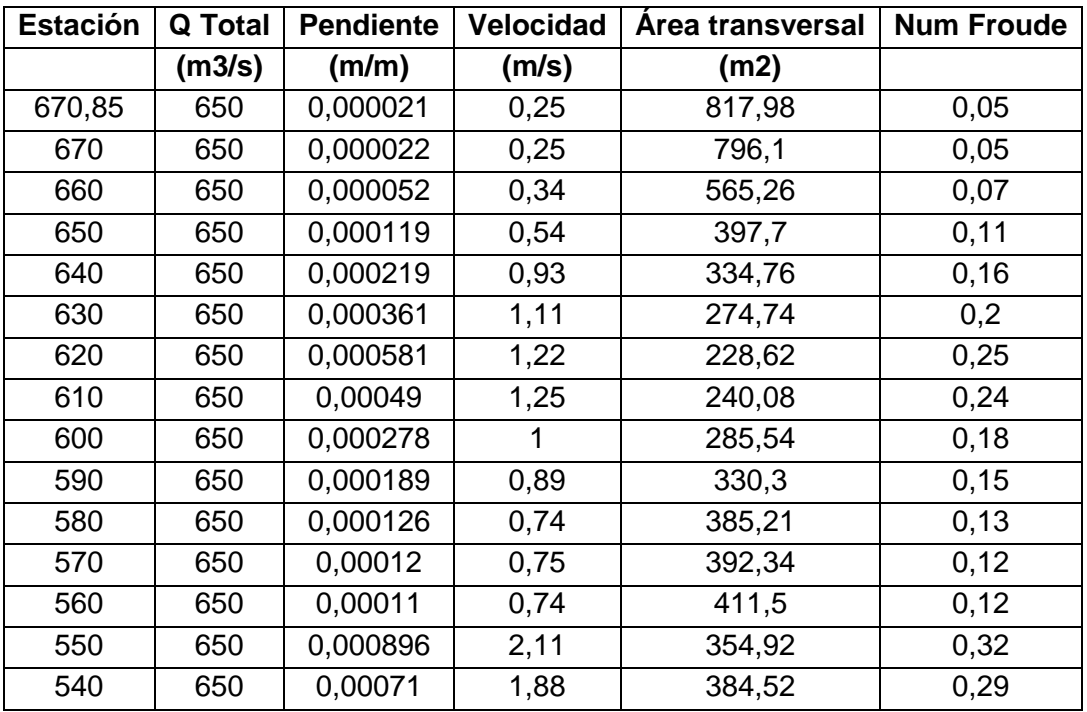

Continuación del apéndice 4.

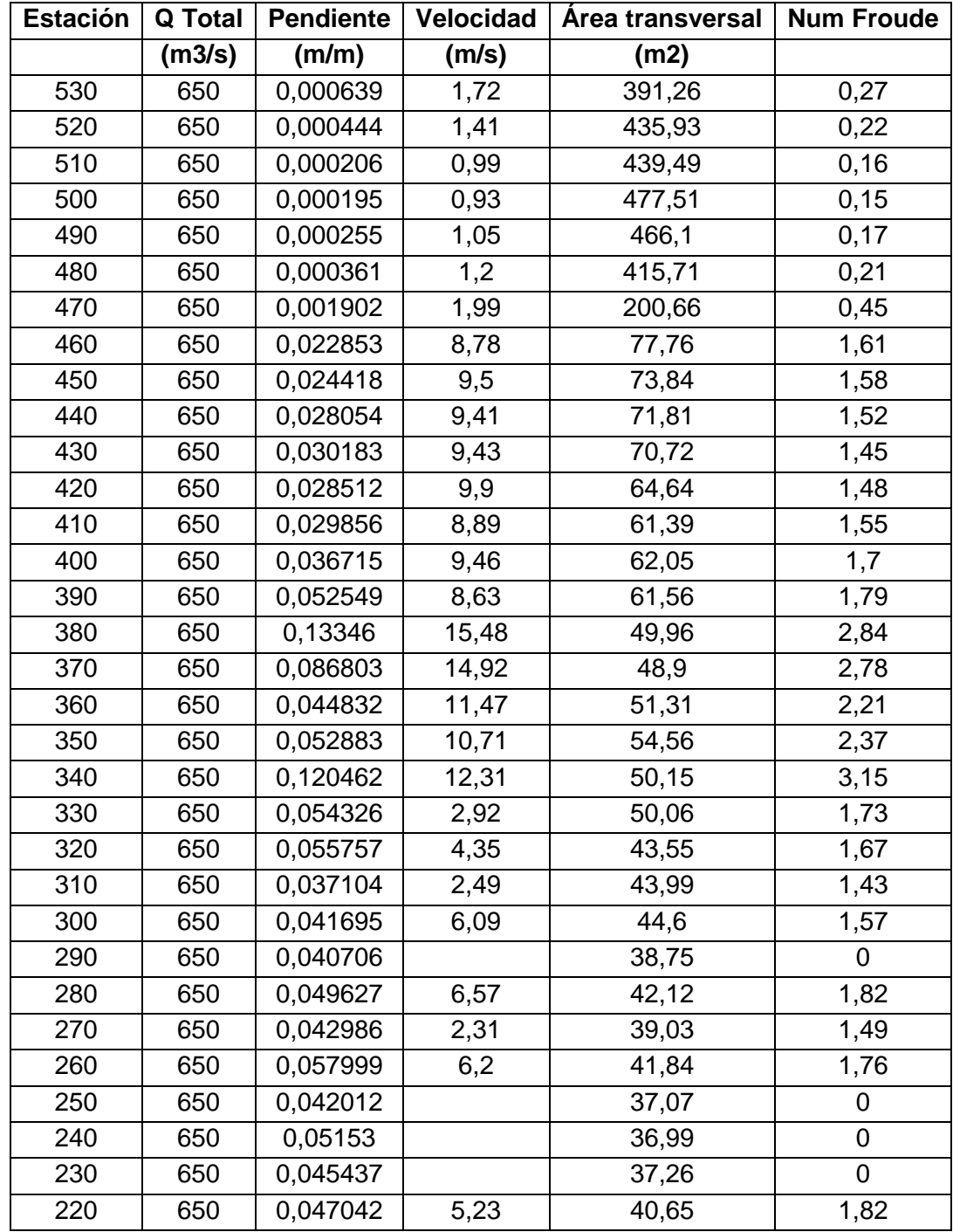

Continuación del apéndice 4.

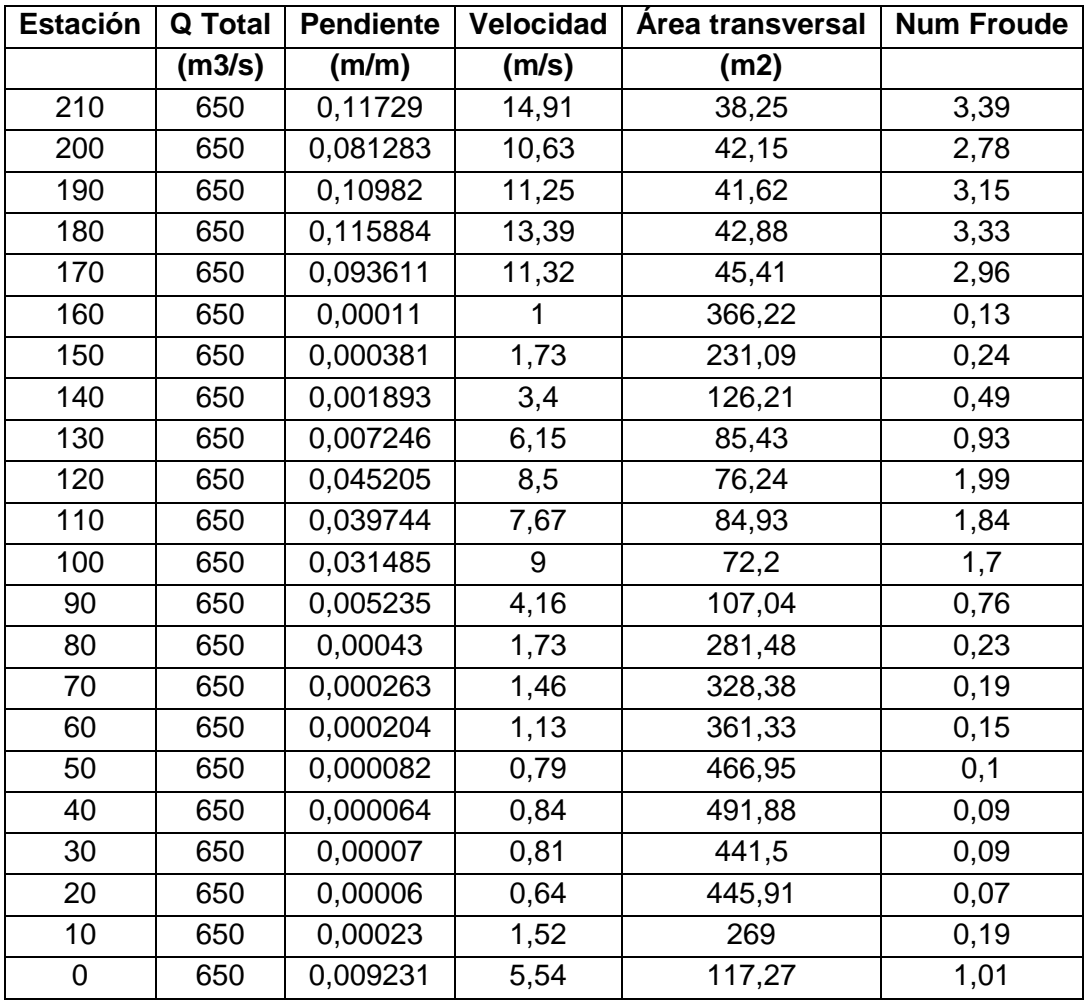

Fuente: elaboración propia

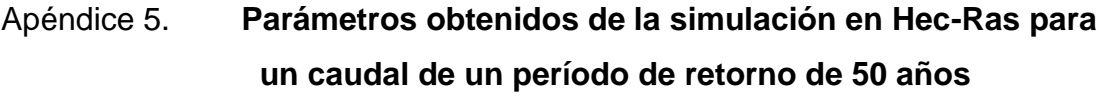

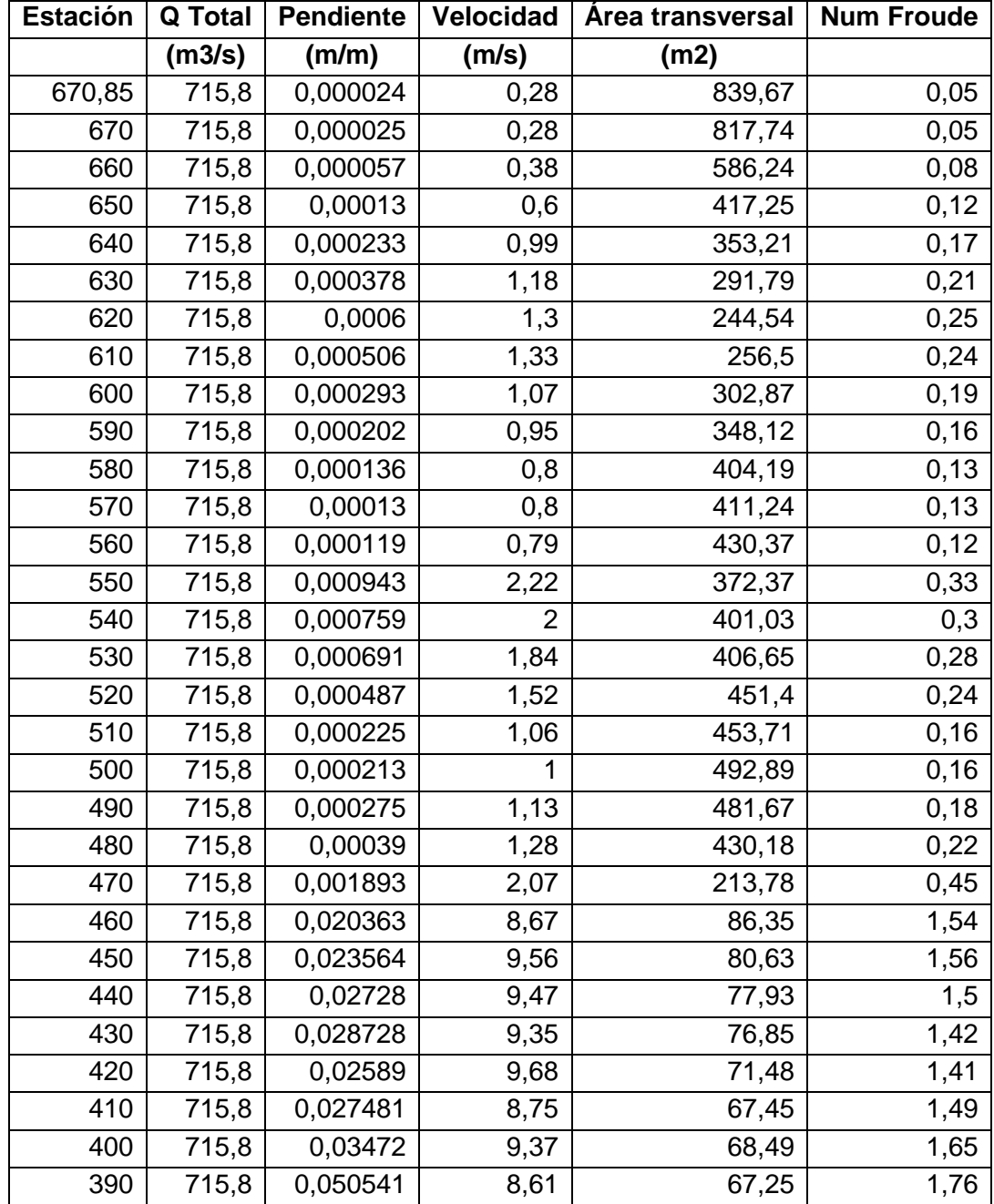

Continuación del apéndice 5.

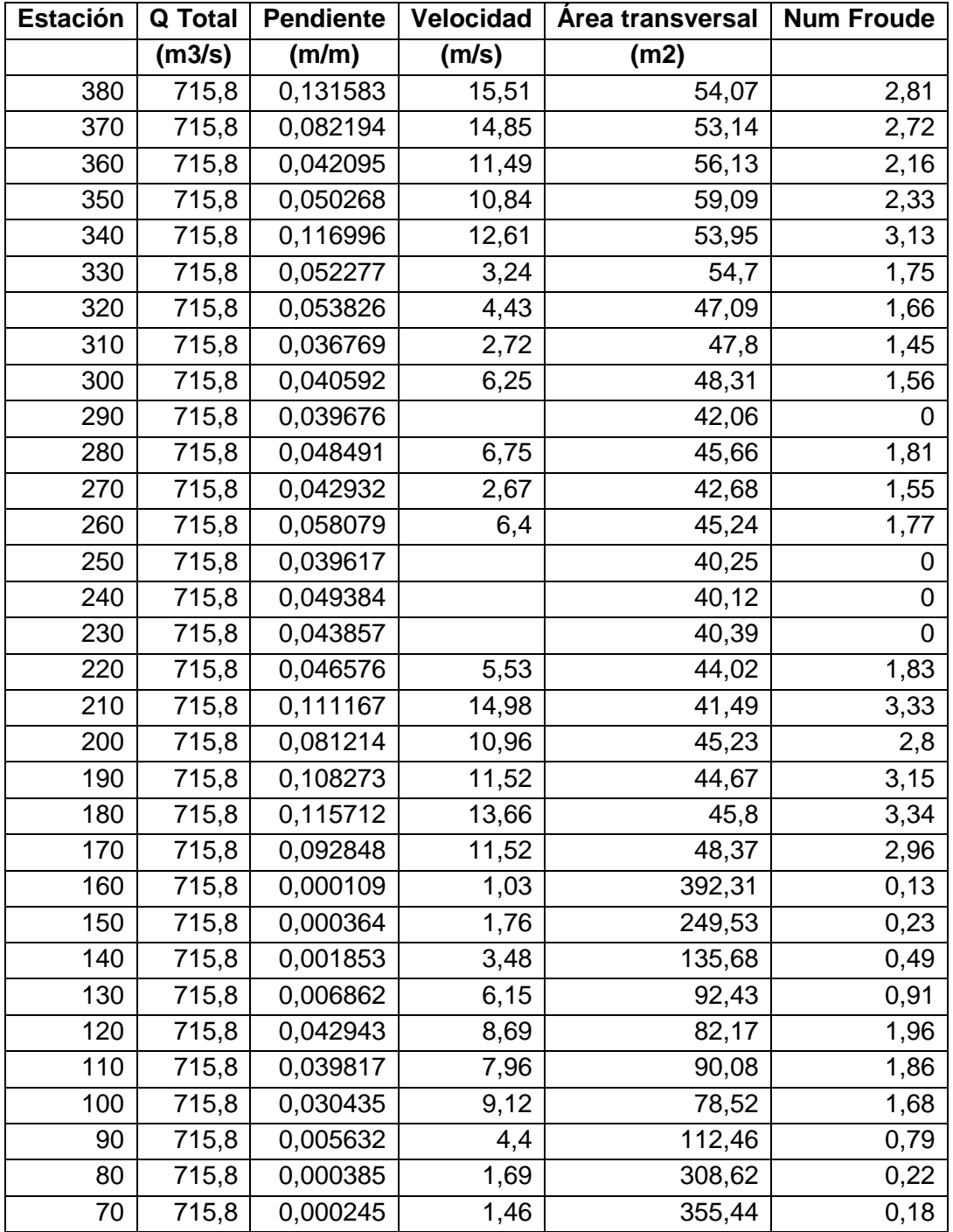

Continuación del apéndice 5.

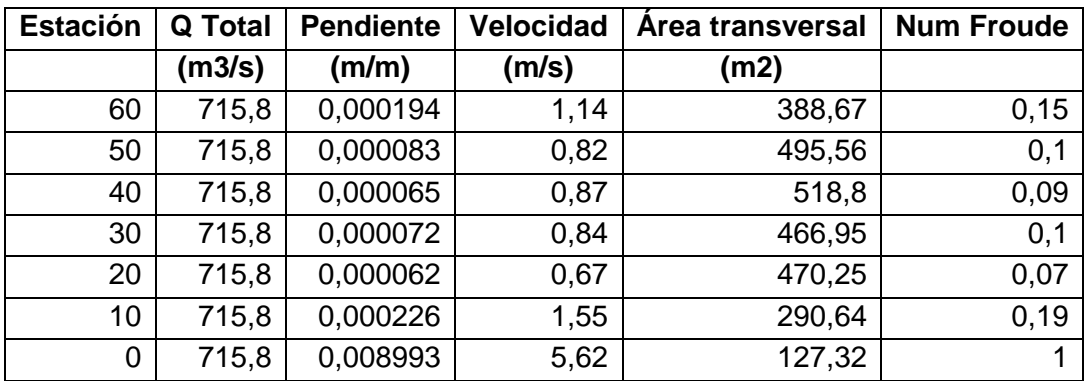

Fuente: elaboración propia.

## Apéndice 6. **Parámetros obtenidos de la simulación en Hec-Ras para un caudal de un período de retorno de 100 años**

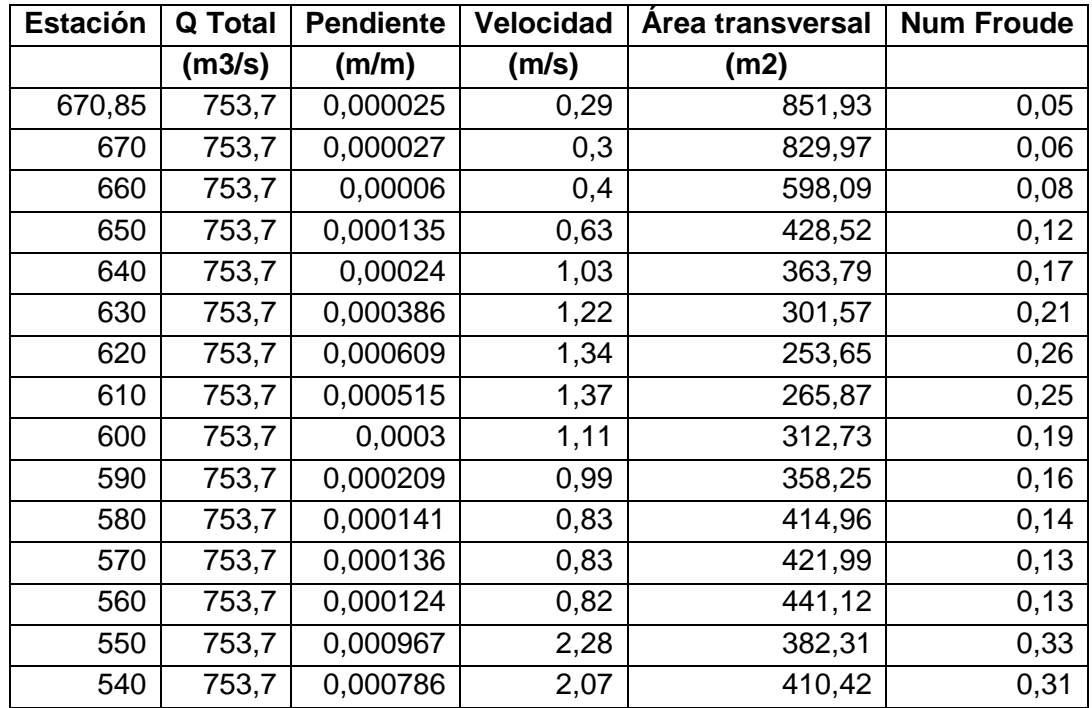

Continuación del apéndice 6.

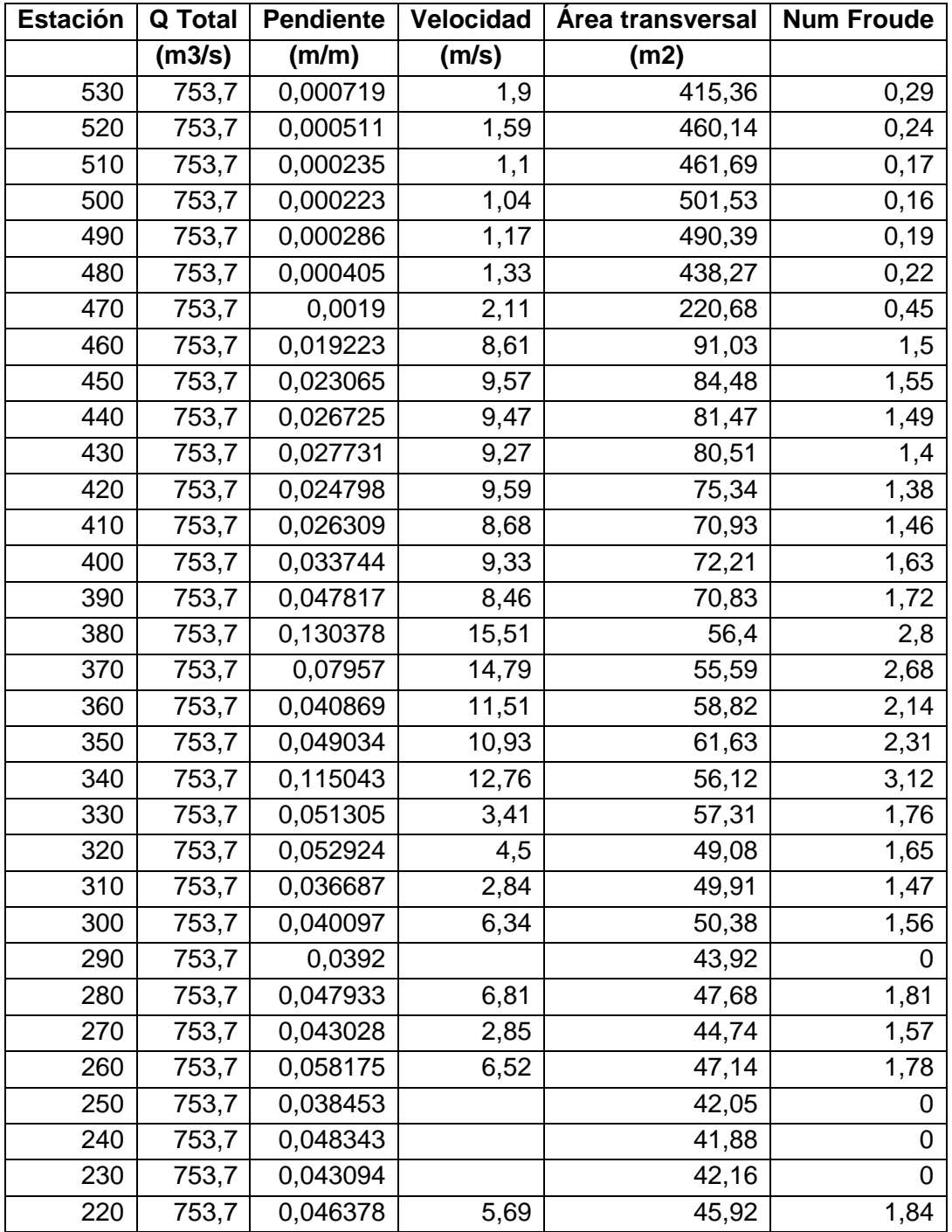

Continuación del apéndice 6.

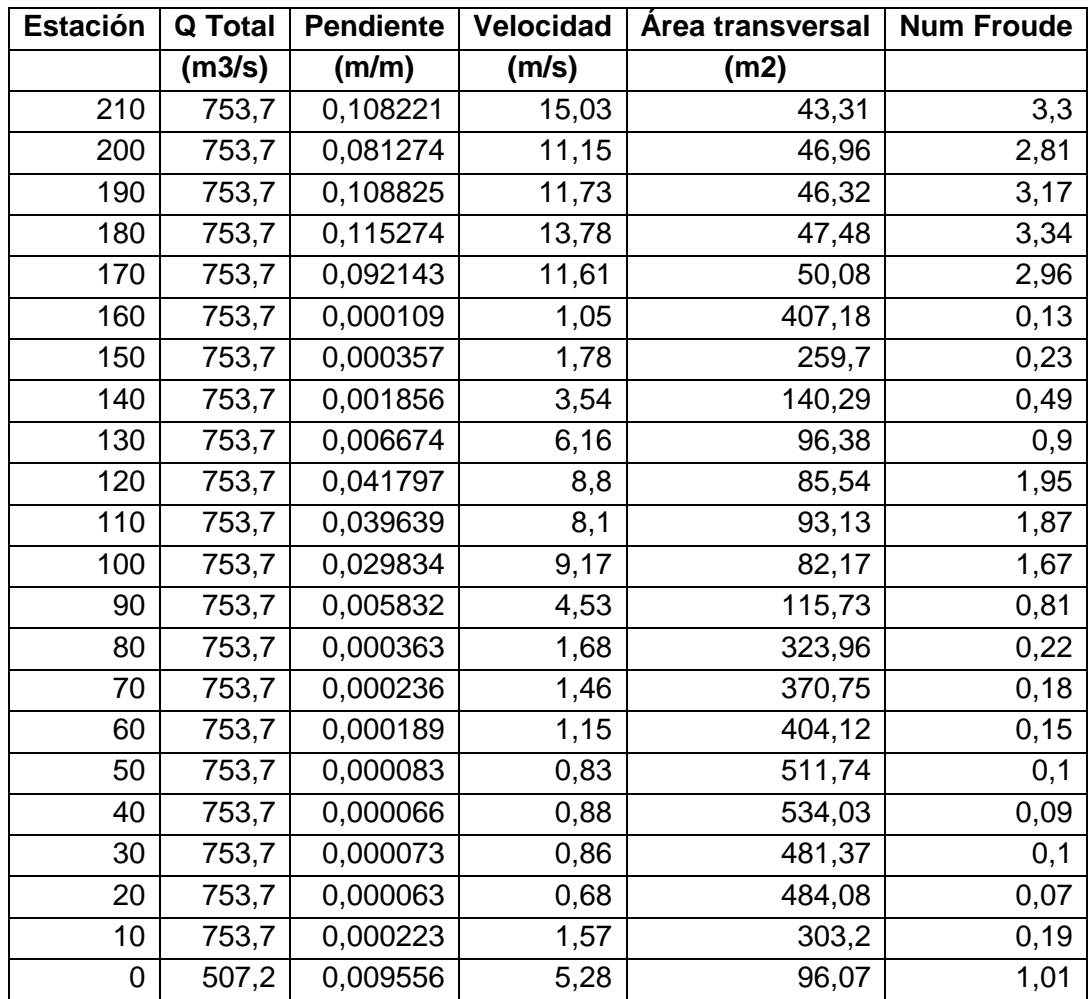

Fuente: elaboración propia.

Tablas de caudales, pendientes, velocidades, áreas transversales y números de Froude para cada tramo del río, y a cada período de retorno para un flujo supercrítico.

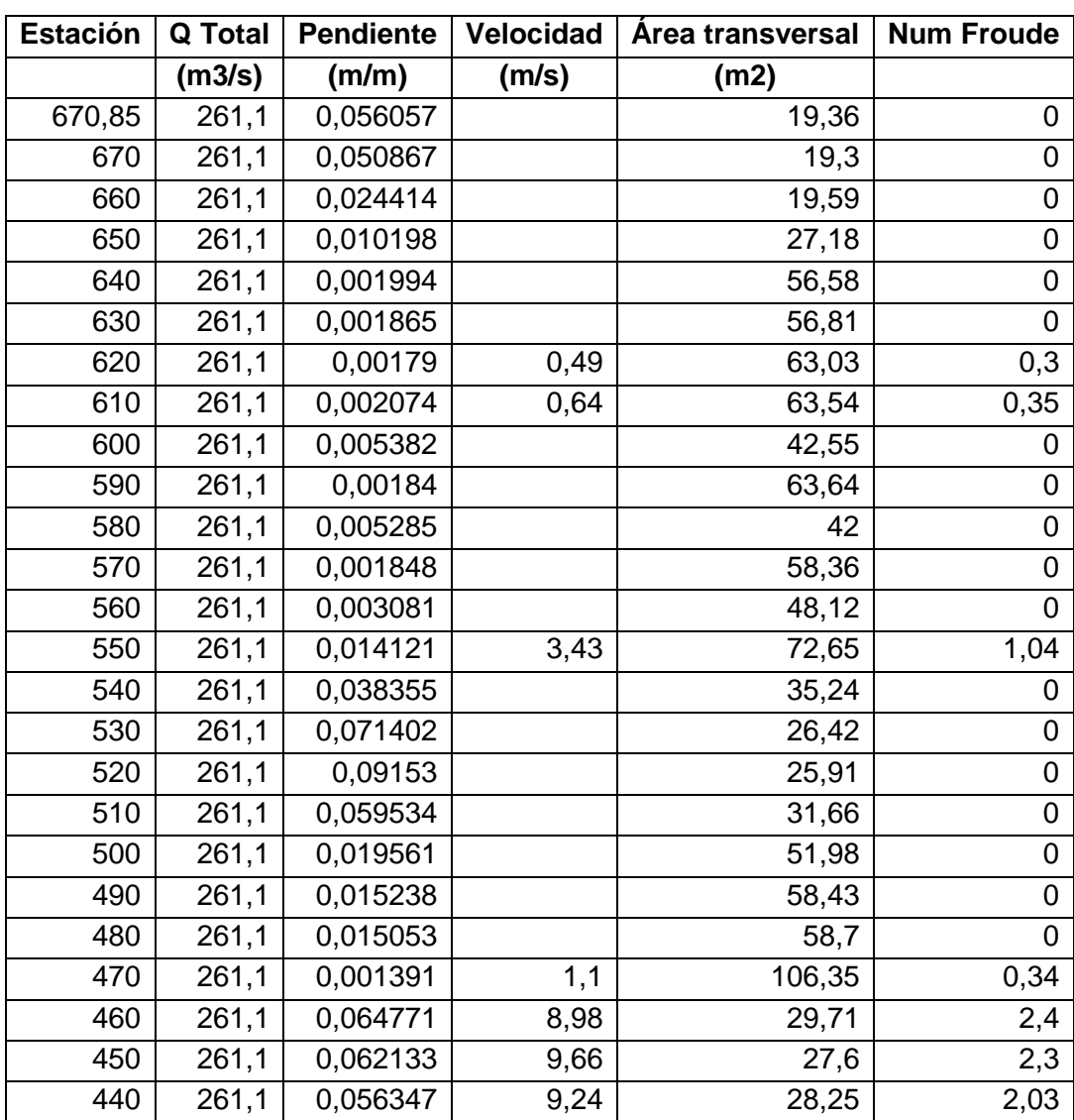

#### Apéndice 7. **Parámetros obtenidos de la simulación en Hec-Ras para un caudal de un período de retorno de 2 años**

Continuación del apéndice 7.

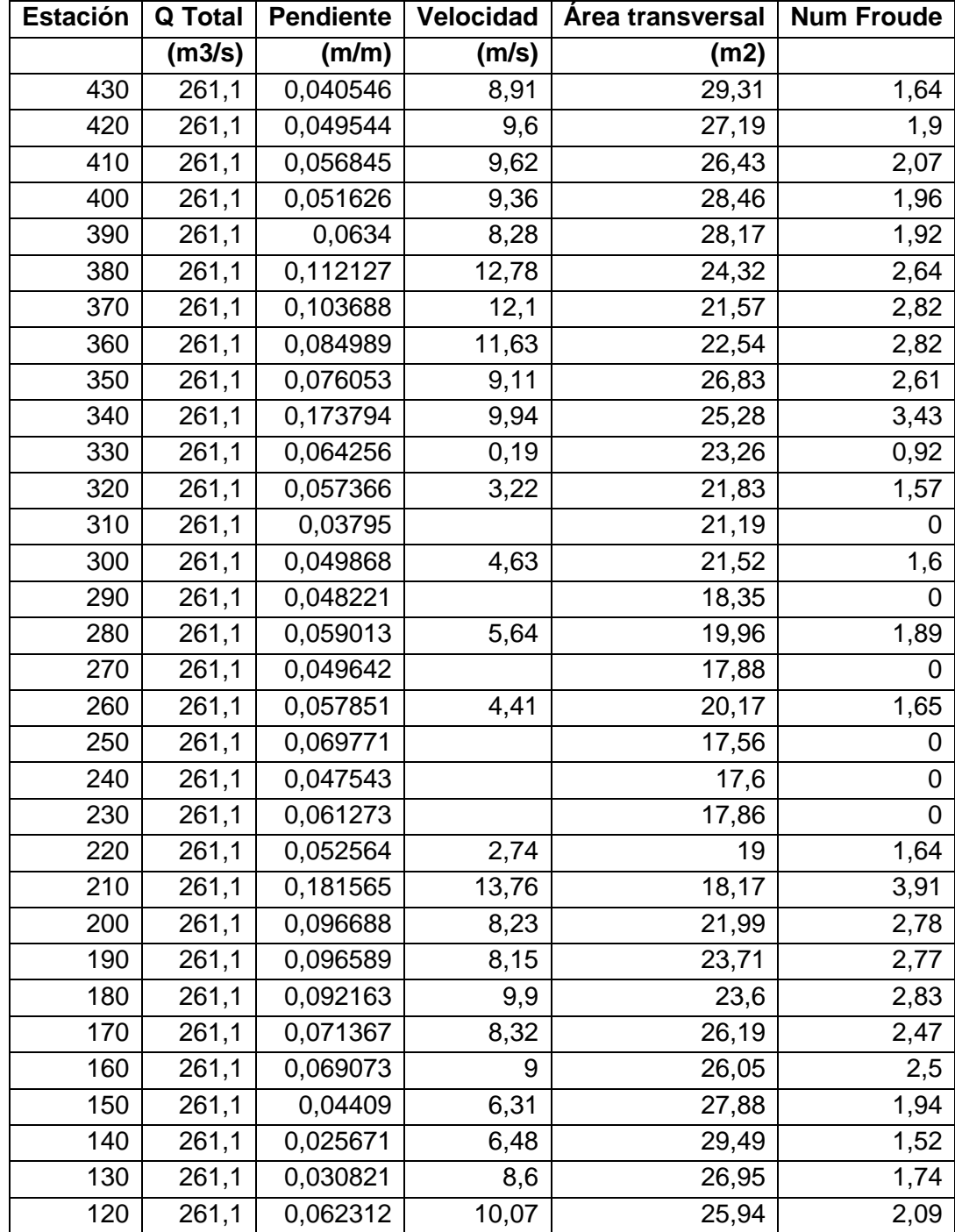

Continuación del apéndice 7.

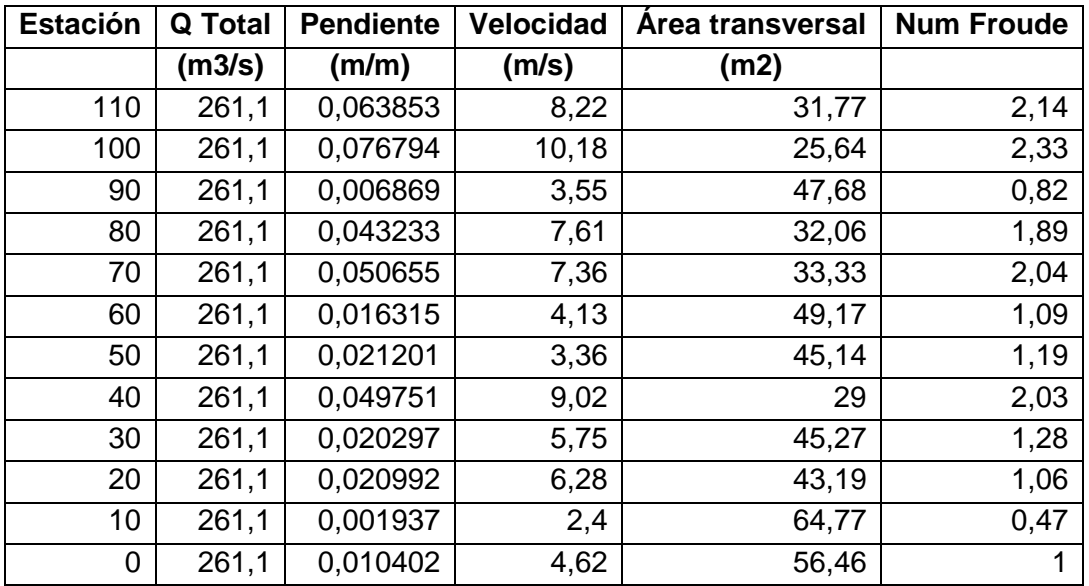

Fuente: elaboración propia.

### Apéndice 8. **Parámetros obtenidos de la simulación en Hec-Ras para un caudal de un período de retorno de 5 años**

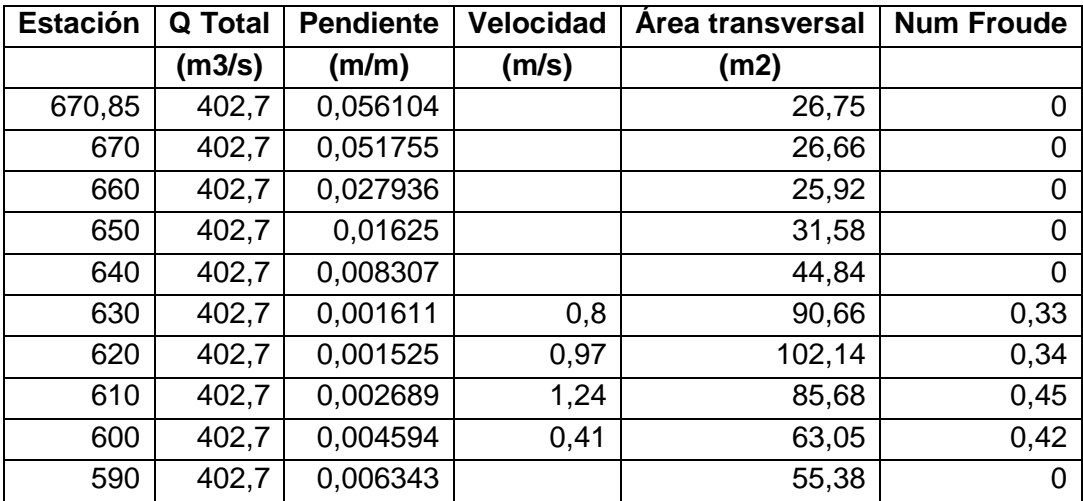

Continuación del apéndice 8.

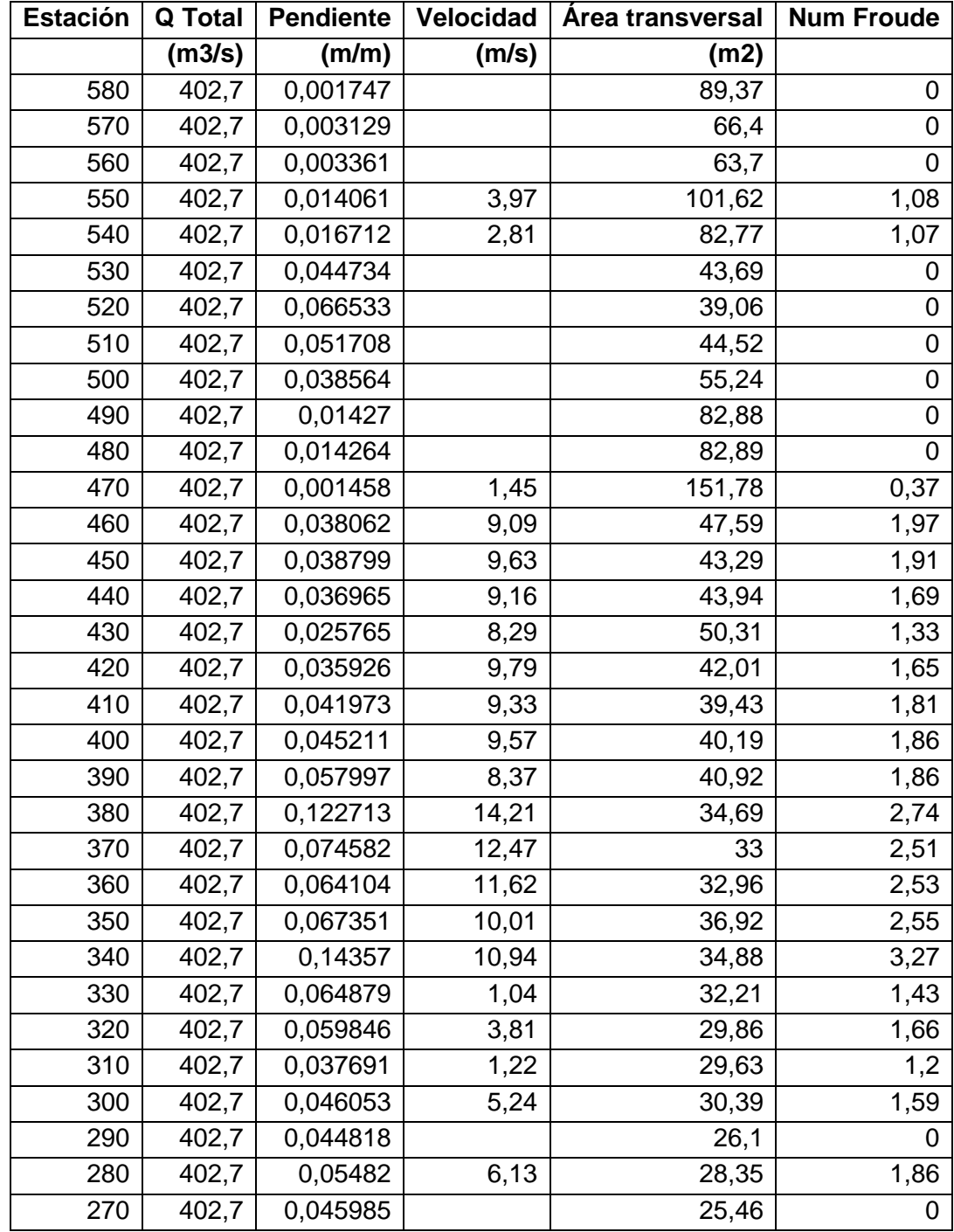

Continuación del apéndice 8.

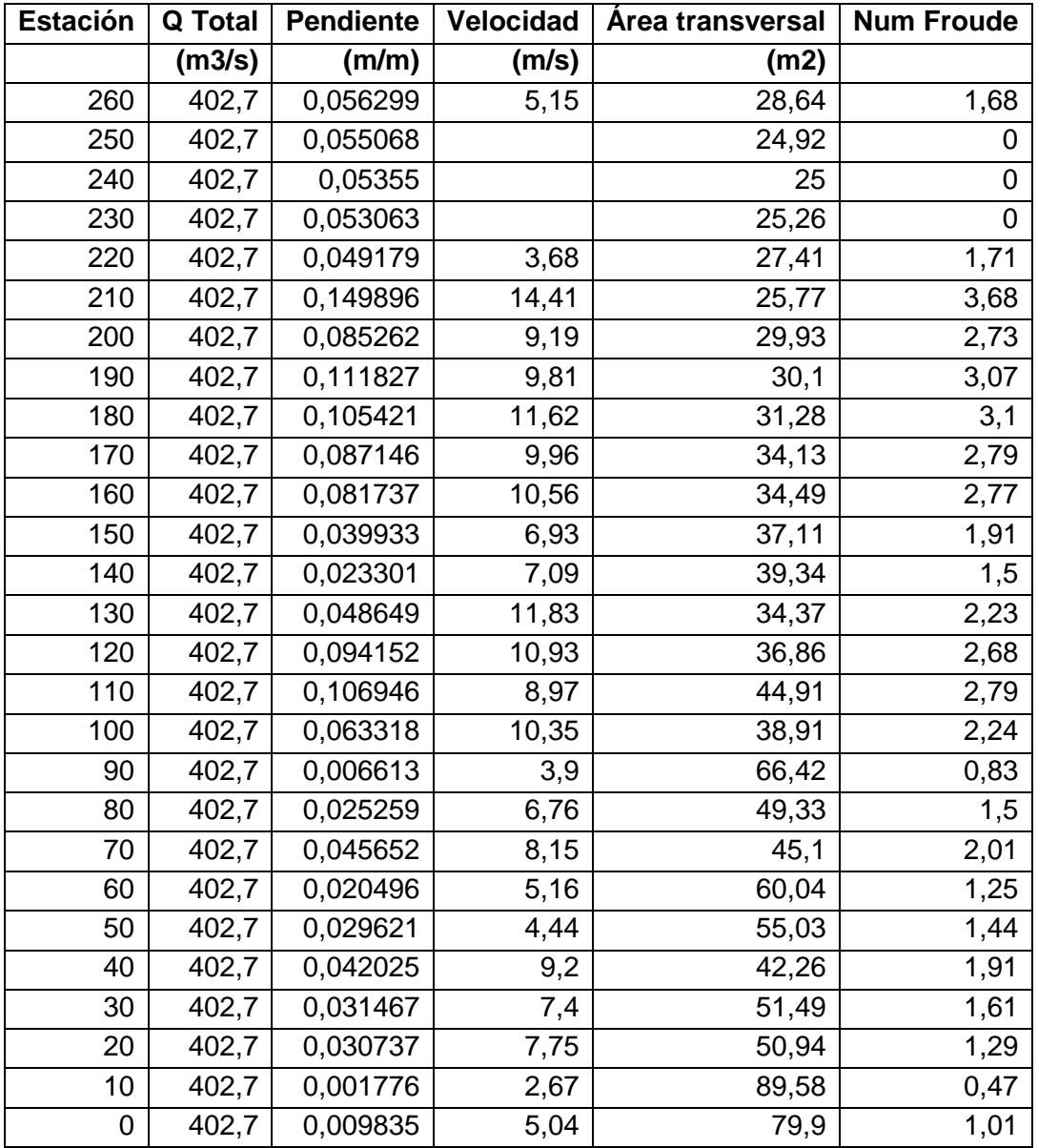

Fuente: elaboración propia.

## Apéndice 9. **Parámetros obtenidos de la simulación en Hec-Ras para un caudal de un período de retorno de 10 años**

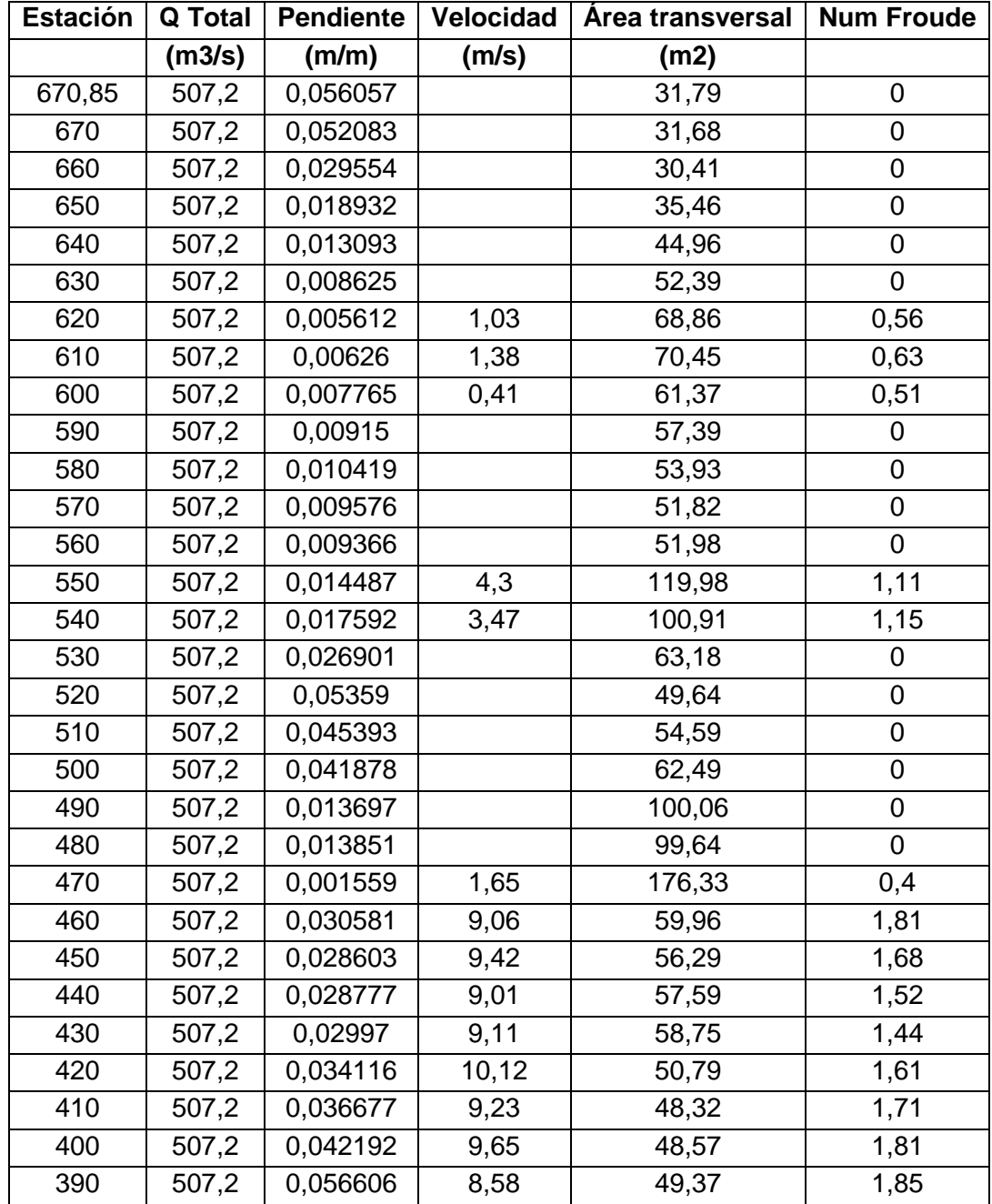

Continuación del apéndice 9.

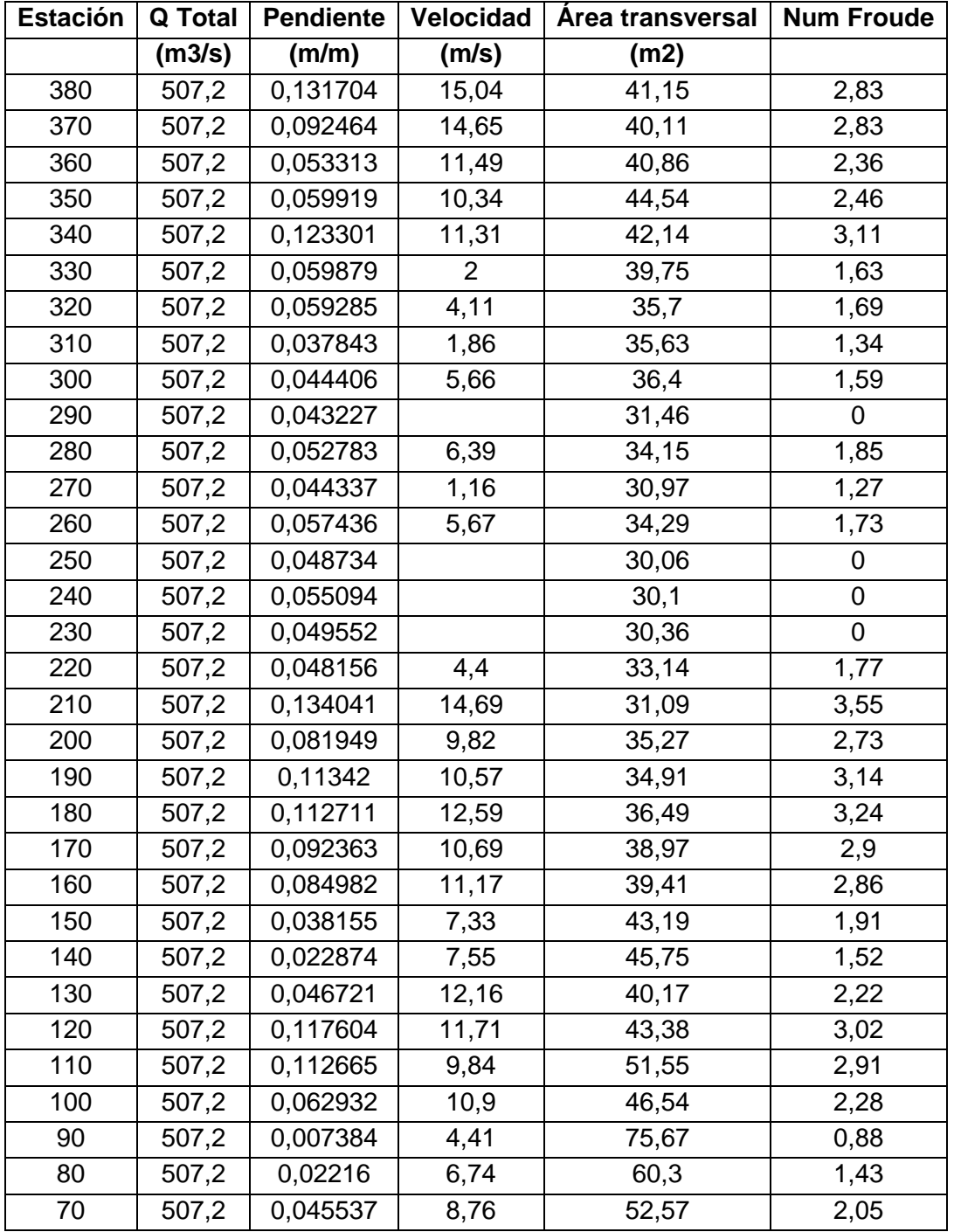

Continuación del apéndice 9.

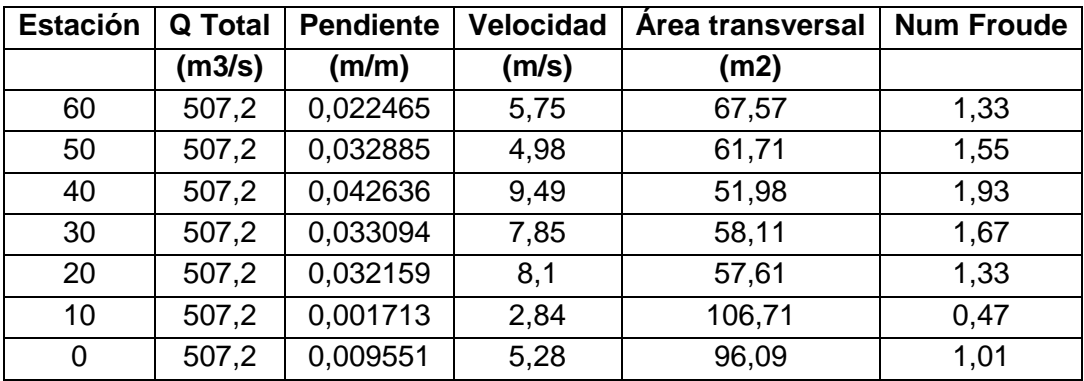

Fuente: elaboración propia.

### Apéndice 10. **Parámetros obtenidos de la simulación en Hec-Ras para un caudal de un período de retorno de 25 años**

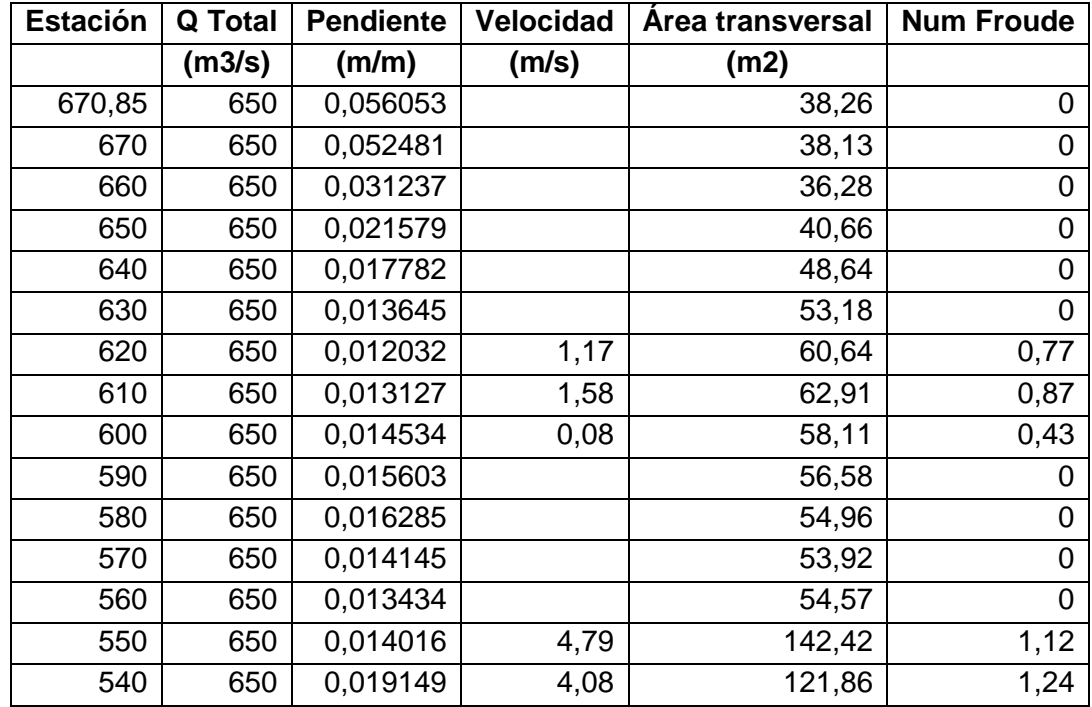

Continuación del apéndice 10.

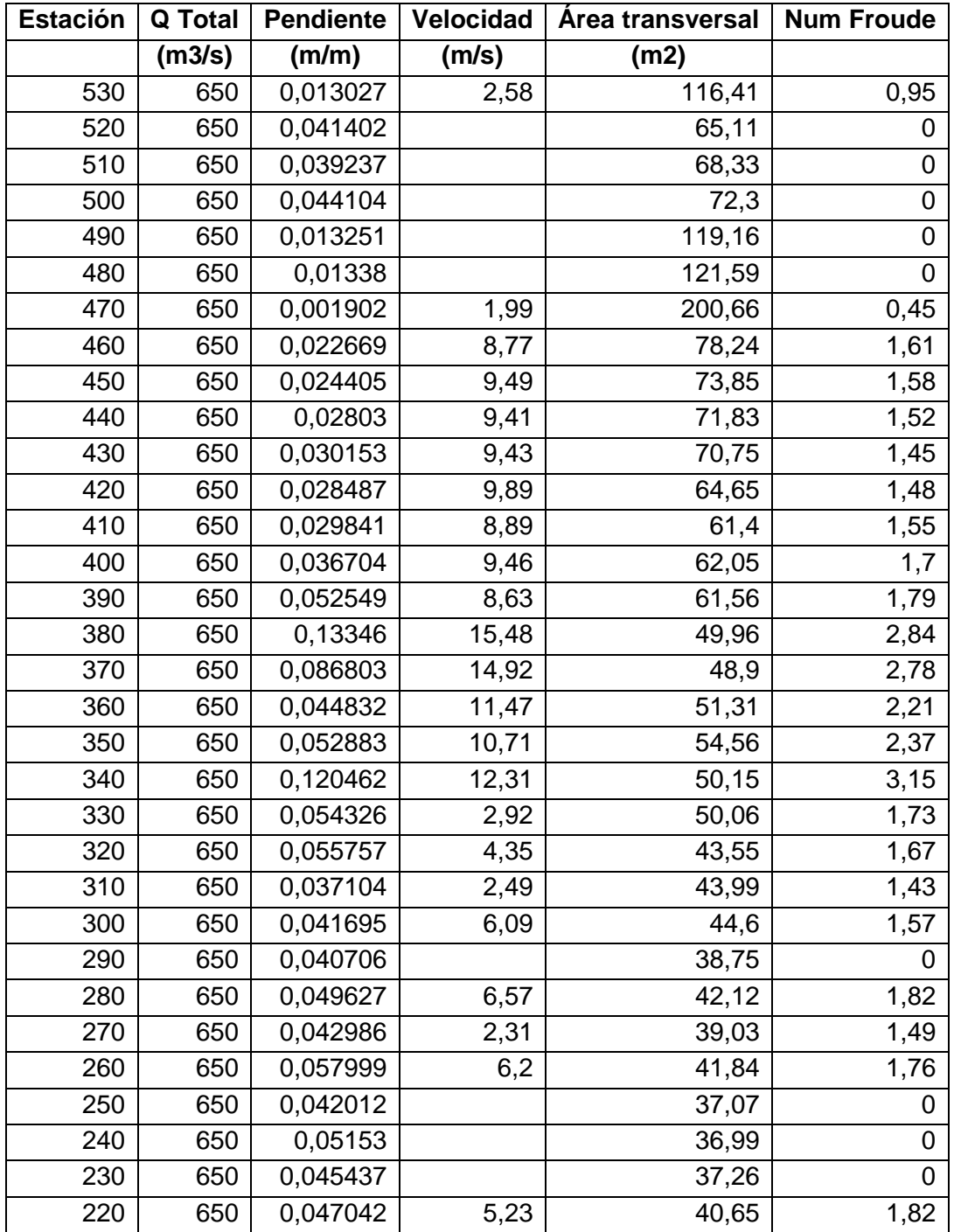

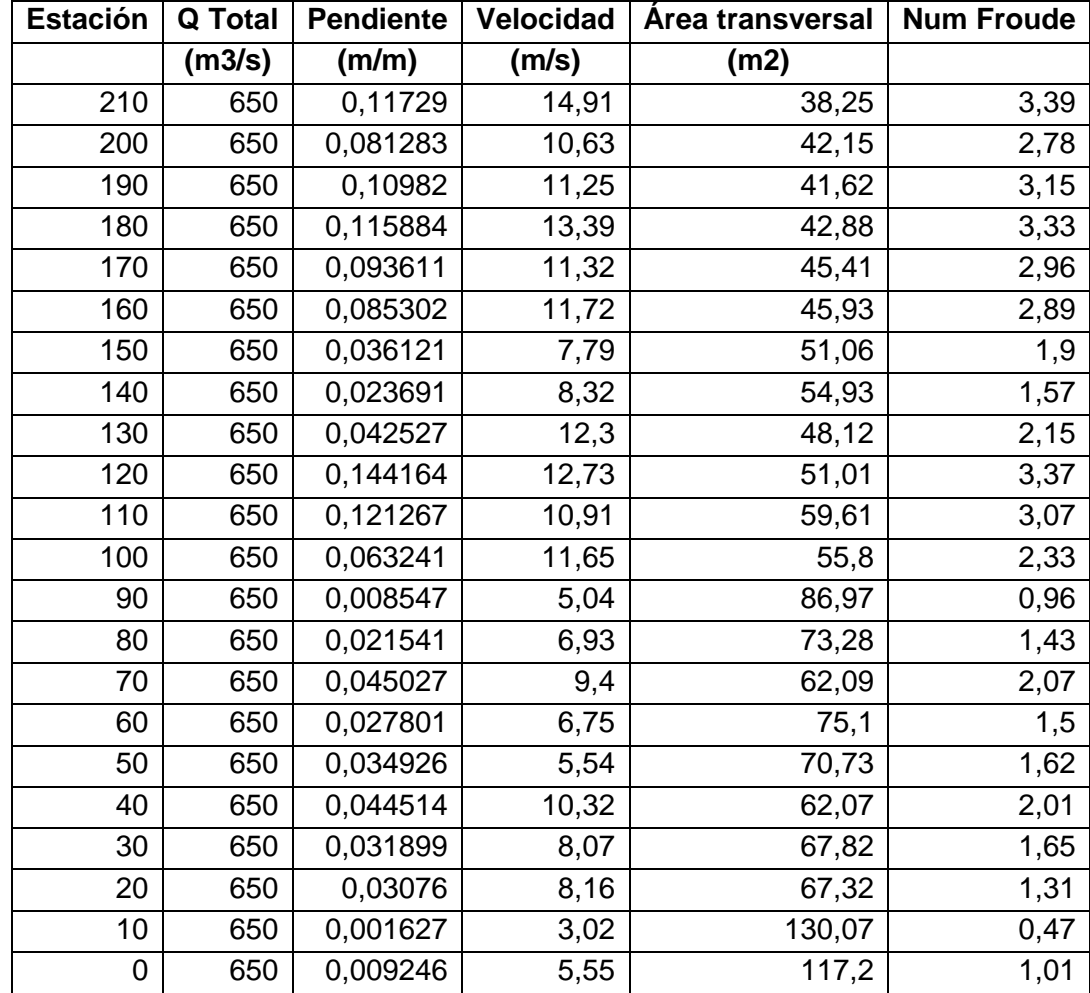

Continuación del apéndice 10.

Fuente: elaboración propia.

# Apéndice 11. **Parámetros obtenidos de la simulación en Hec-Ras para un caudal de un período de retorno de 50 años**

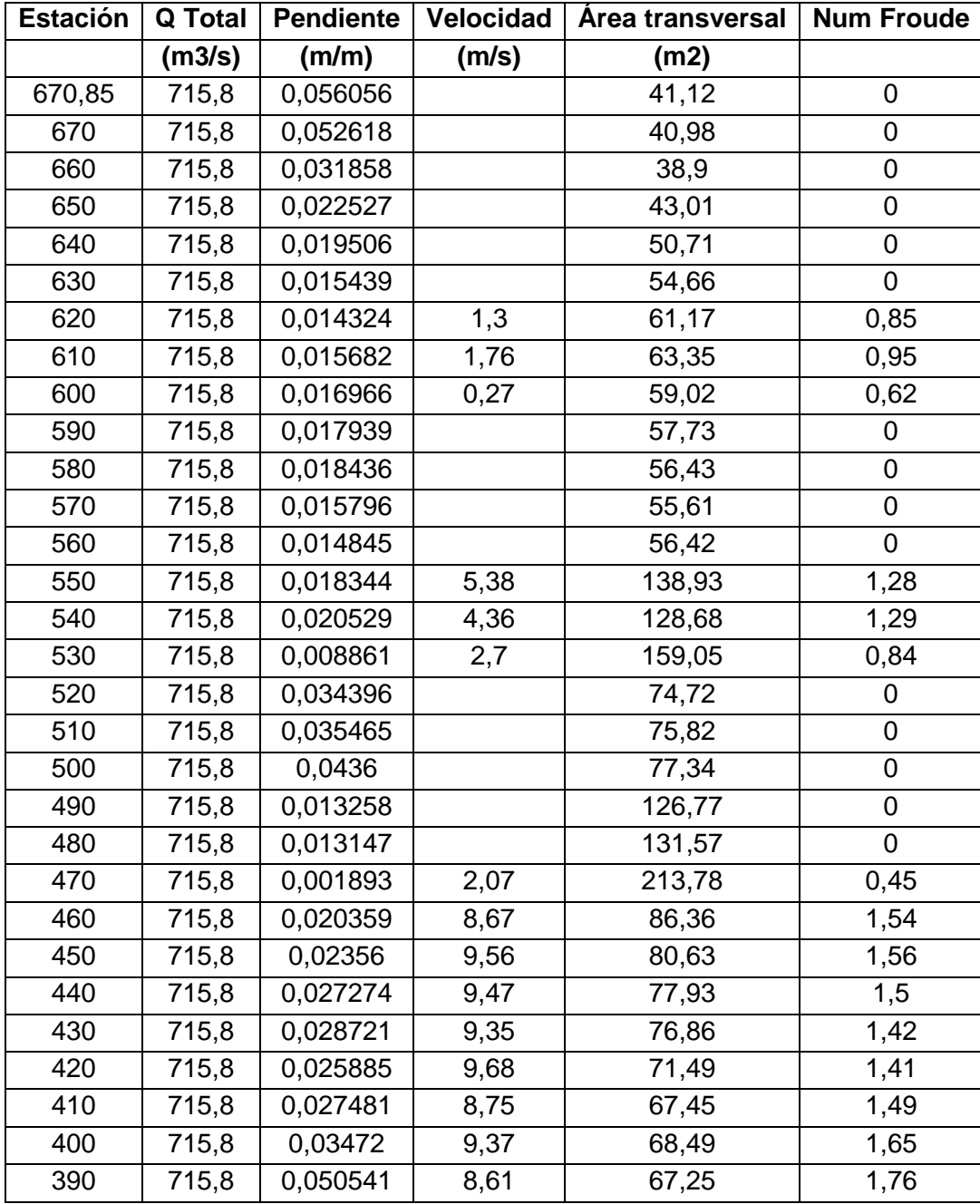

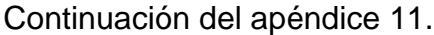

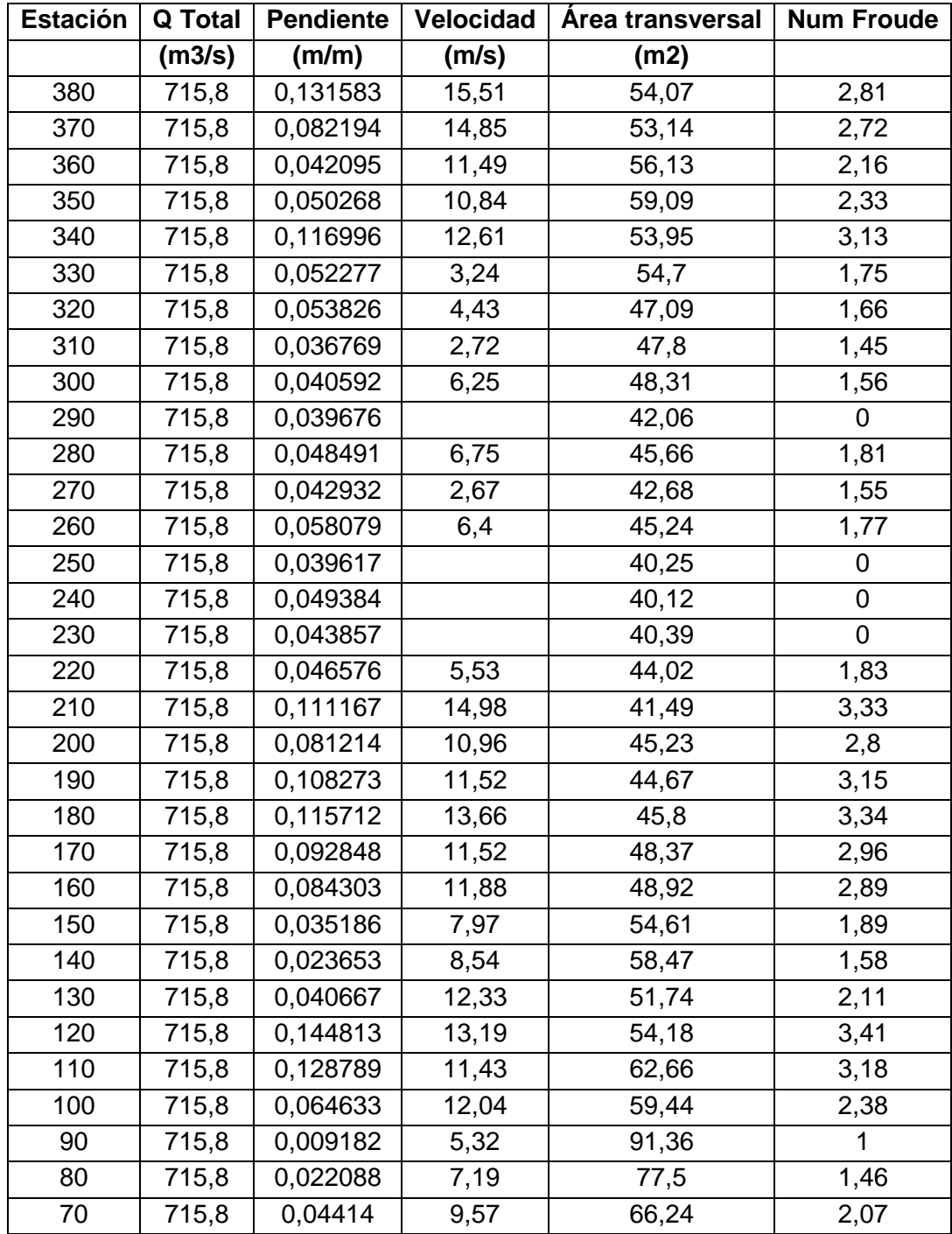

Continuación del apéndice 11.

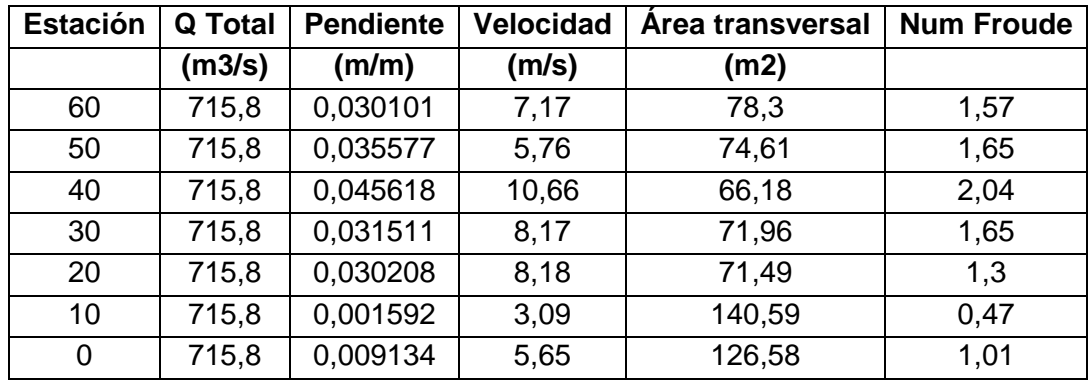

Fuente: elaboración propia.

### Apéndice 12. **Parámetros obtenidos de la simulación en Hec-Ras para un caudal de un período de retorno de 100 años**

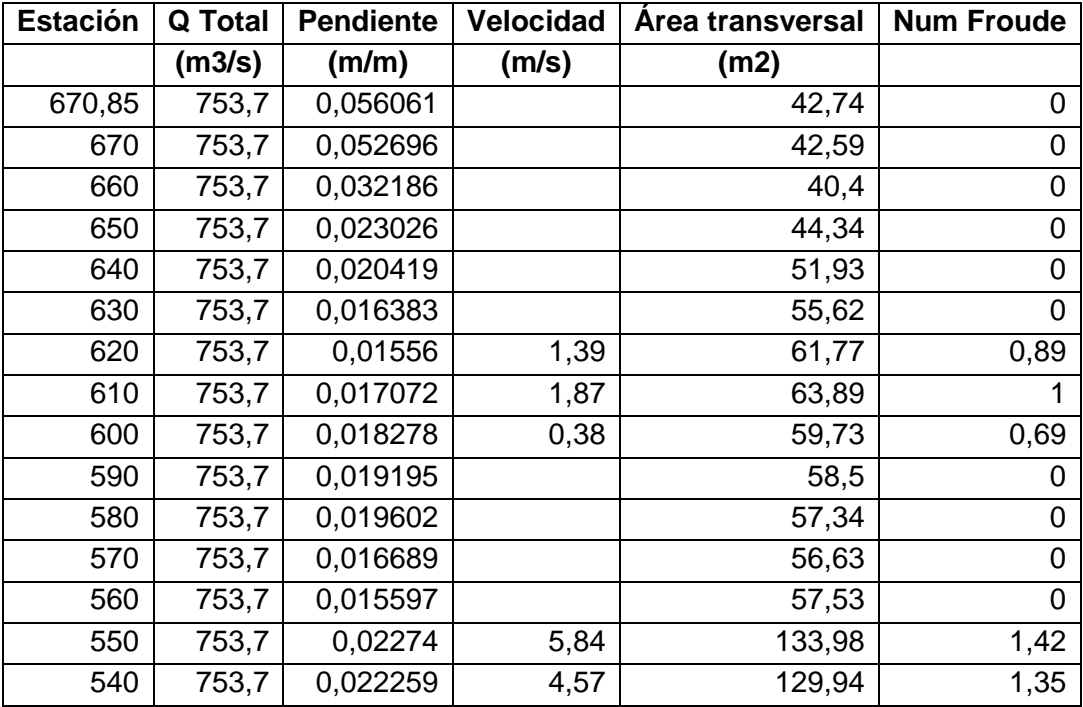

Continuación del apéndice 12.

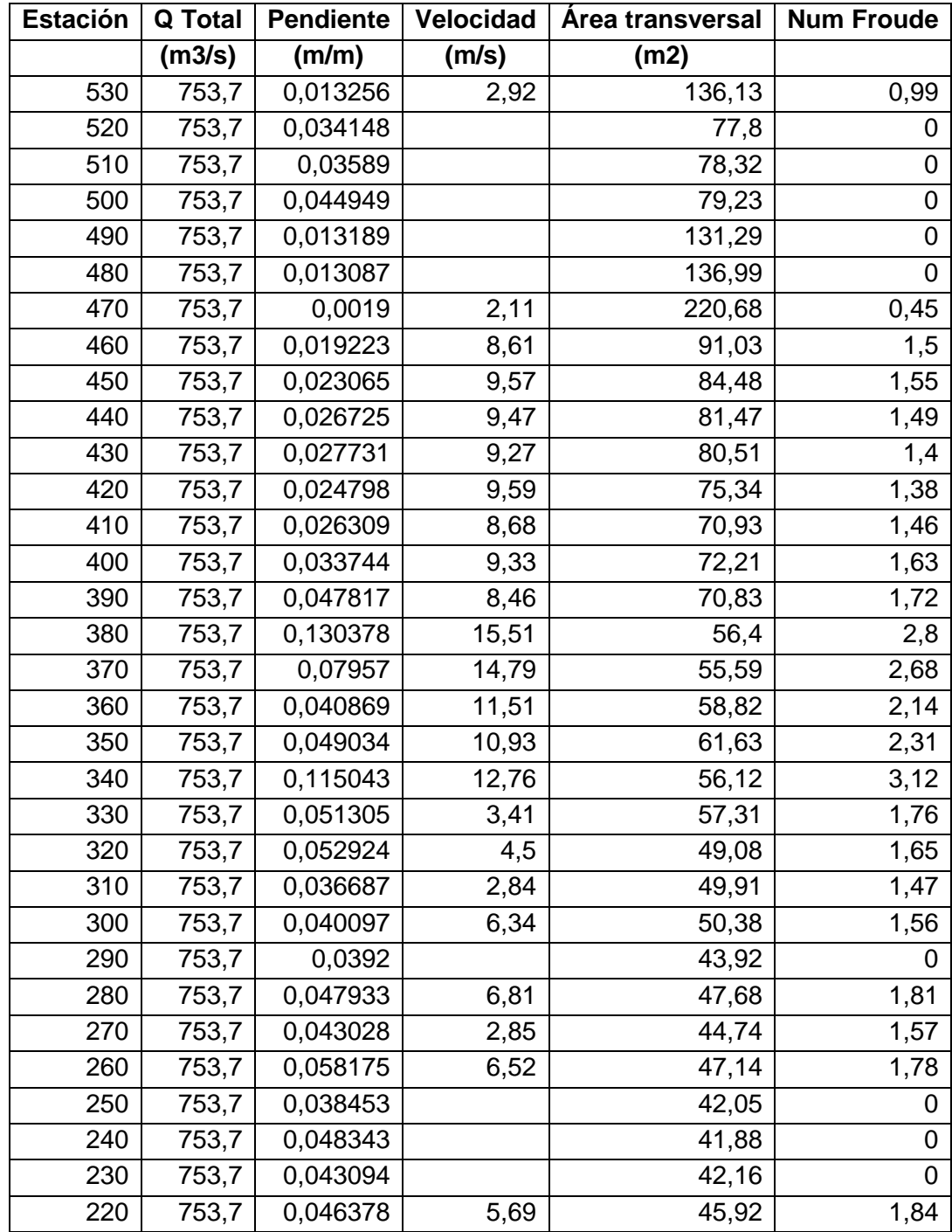

Continuación del apéndice 12.

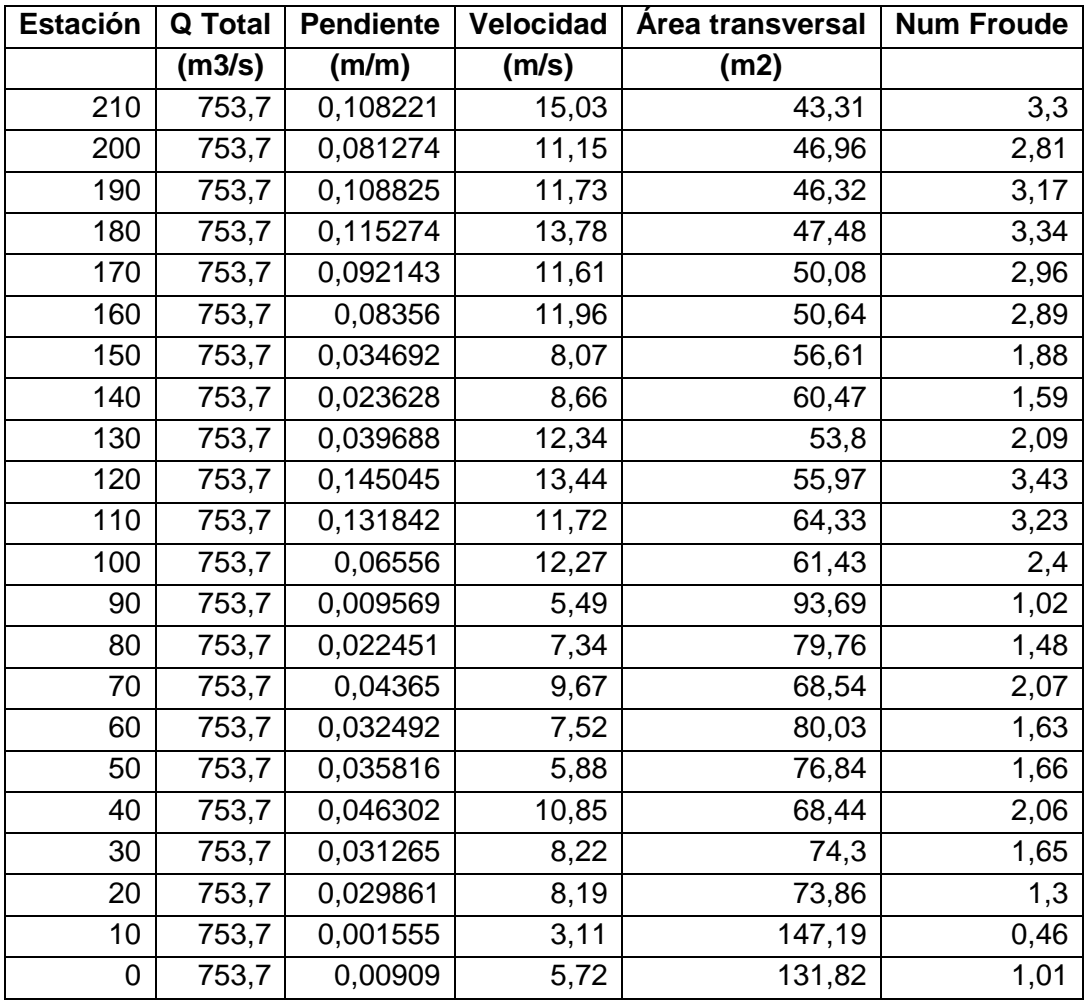

Fuente: elaboración propia.